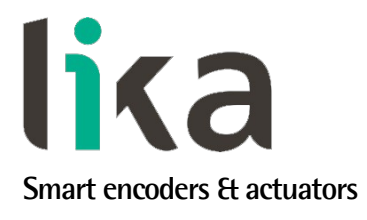

# <span id="page-0-0"></span>**User's guide**

# **EXM58 EP EXO58 EP**

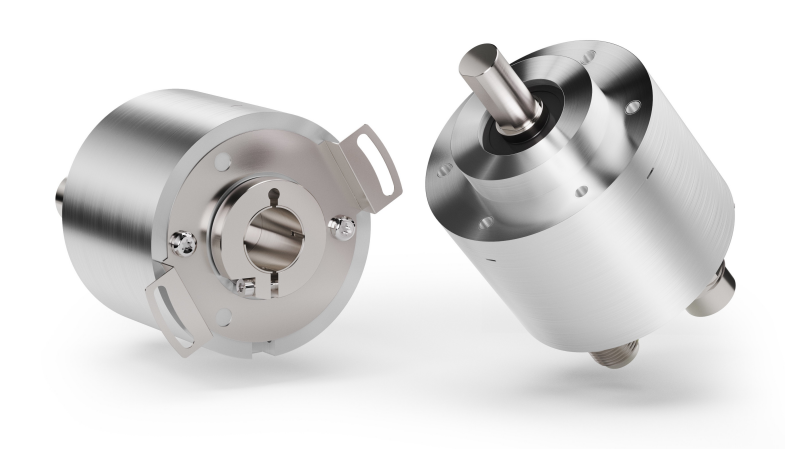

# EtherNet/IP

- **EXM58 up to 30-bit multiturn encoder for standard purposes**
- **EXO58 up to 30-bit multiturn encoder for high end applications**
- **In compliance with ODVA specification, edition April 2023**
- **Class 1 Real Time Ethernet (RTE) according to IEC 61 784-2**
- **With Energy Harvesting Technology**
- **Multiple mechanical and electrical options**

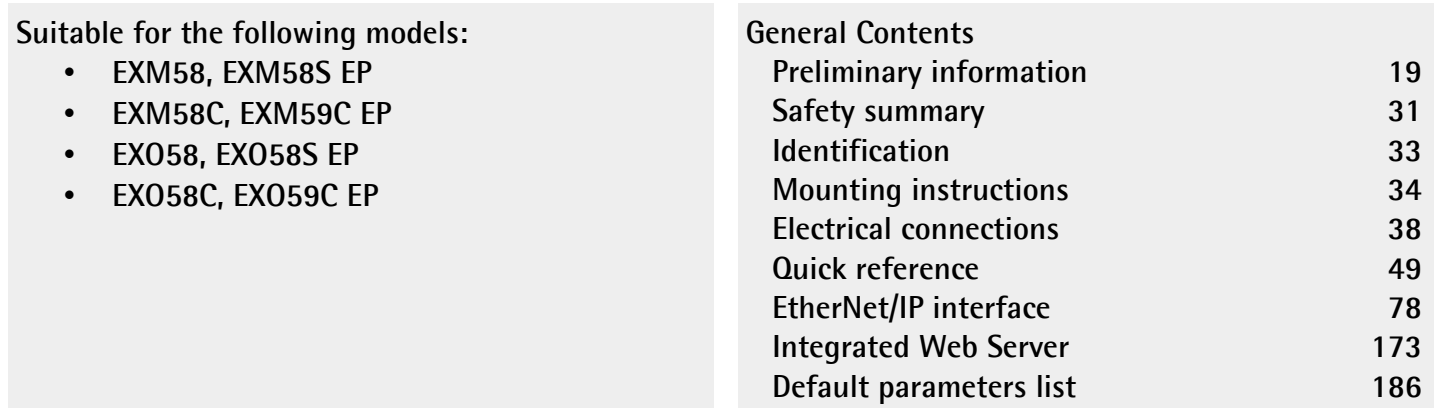

This publication was produced by Lika Electronic s.r.l. 2023. All rights reserved. Tutti i diritti riservati. Alle Rechte vorbehalten. Todos los derechos reservados. Tous droits réservés.

This document and information contained herein are the property of Lika Electronic s.r.l. and shall not be reproduced in whole or in part without prior written approval of Lika Electronic s.r.l. Translation, reproduction and total or partial modification (photostat copies, film and microfilm included and any other means) are forbidden without written authorisation of Lika Electronic s.r.l.

The information herein is subject to change without notice and should not be construed as a commitment by Lika Electronic s.r.l. Lika Electronic s.r.l. reserves the right to make all modifications at any moments and without forewarning.

This manual is periodically reviewed and revised. As required we suggest checking if a new or updated edition of this document is available at Lika Electronic s.r.l.'s website. Lika Electronic s.r.l. assumes no responsibility for any errors or omissions in this document. Critical evaluation of this manual by the user is welcomed. Your comments assist us in preparation of future documentation, in order to make it as clear and complete as possible. Please send an e-mail to the following address [info@lika.it](mailto:info@lika.it) for submitting your comments, suggestions and criticisms.

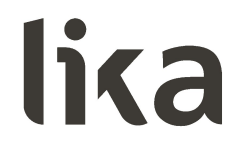

# <span id="page-2-0"></span>**General contents**

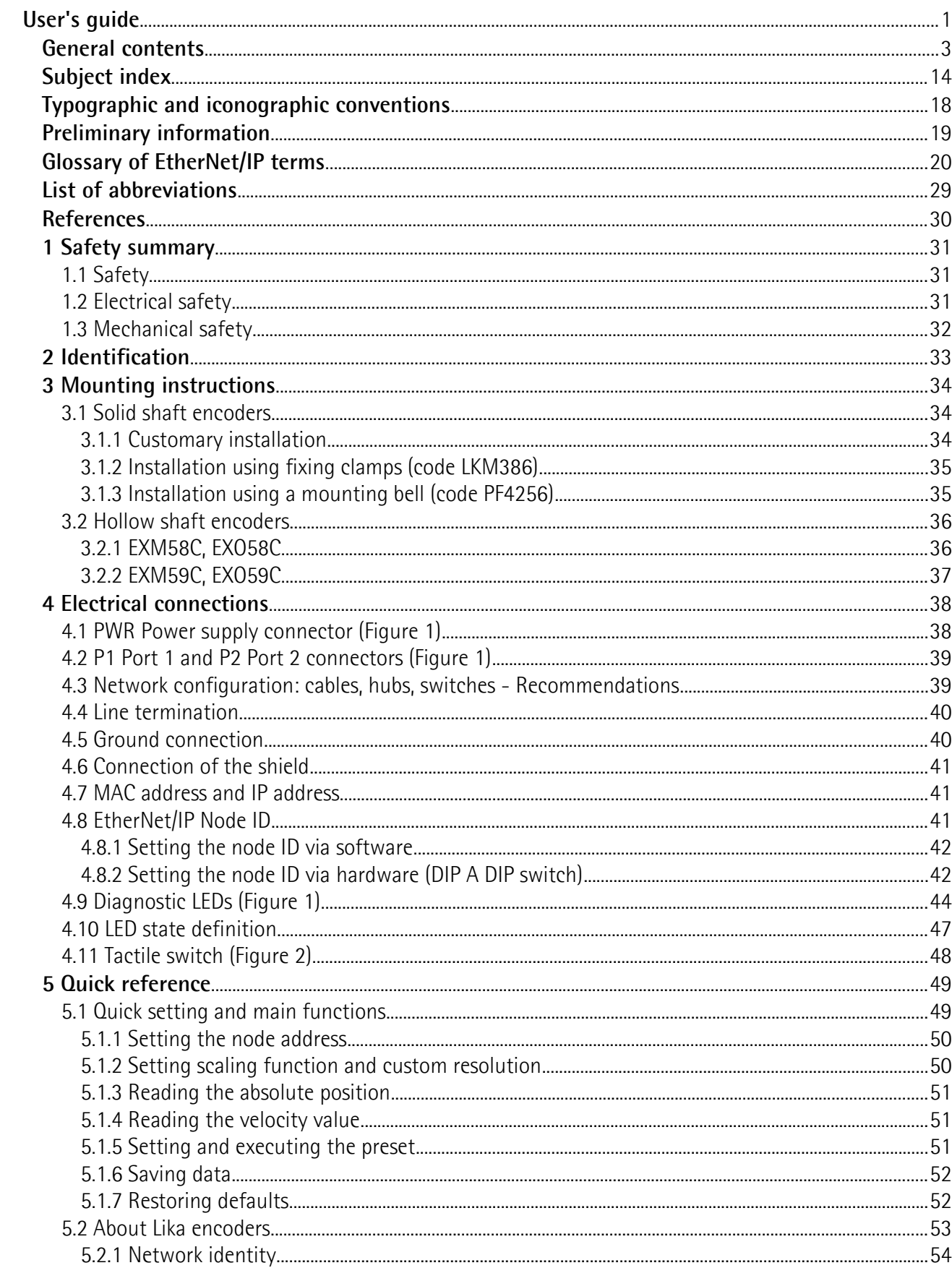

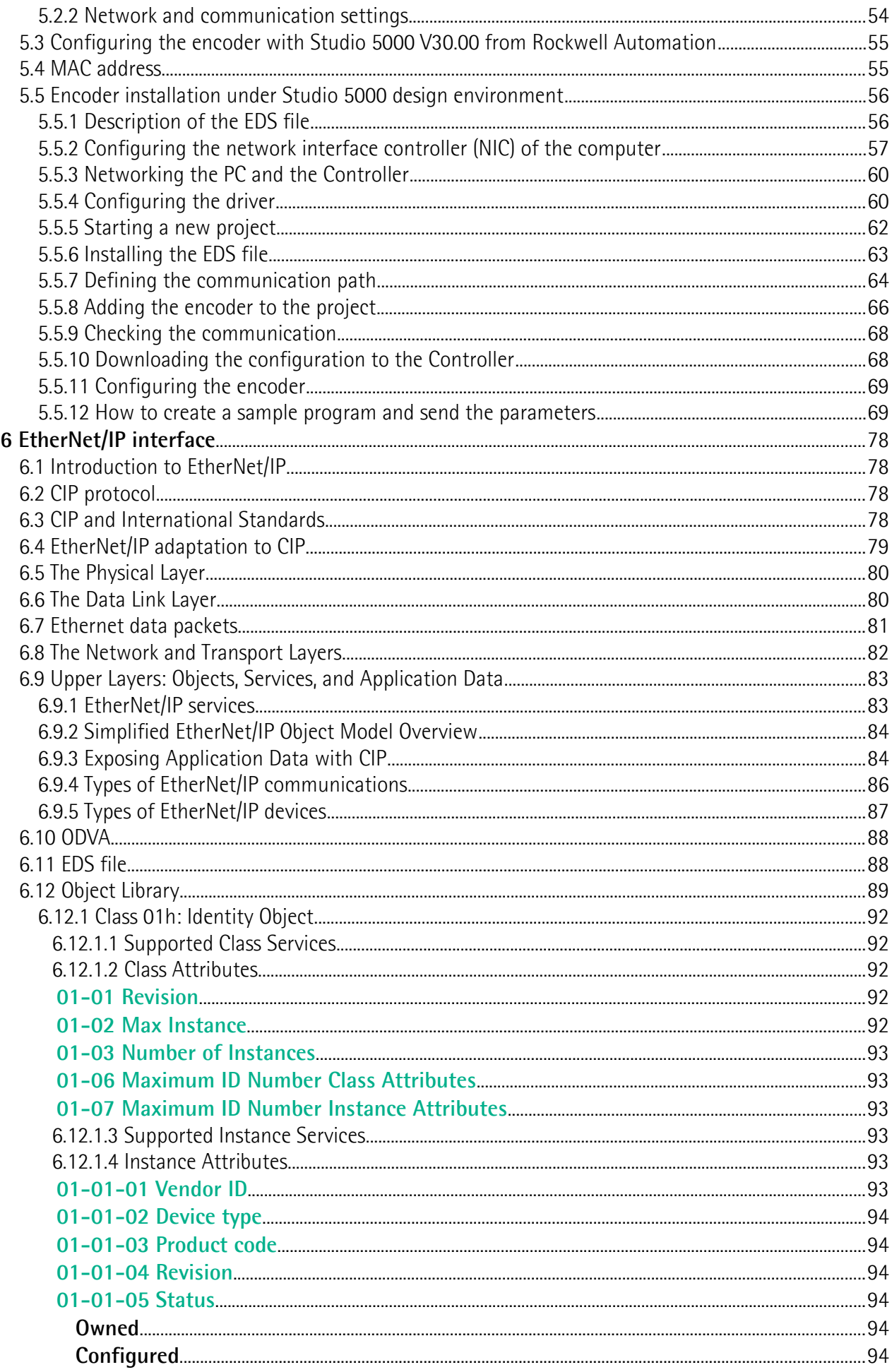

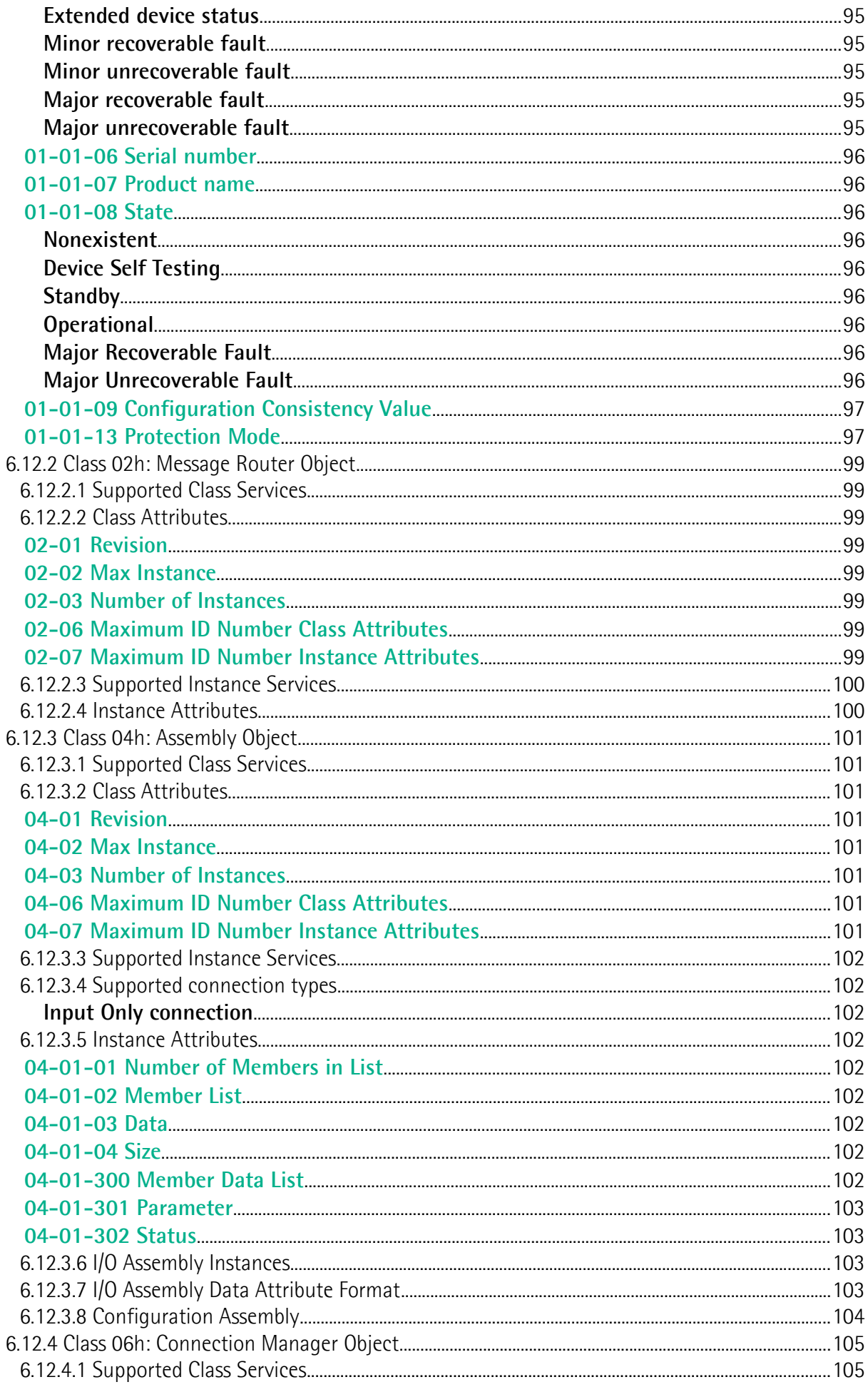

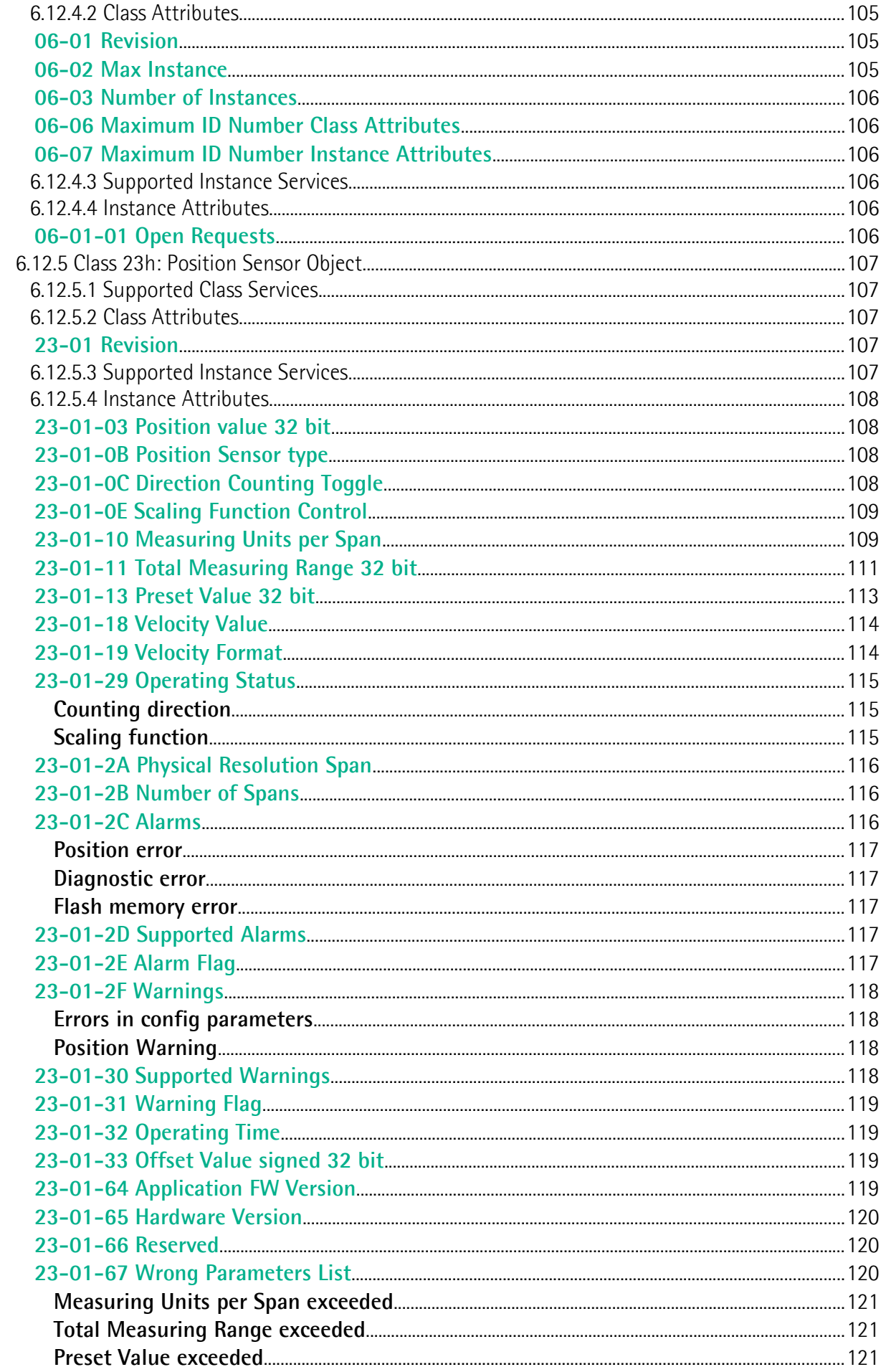

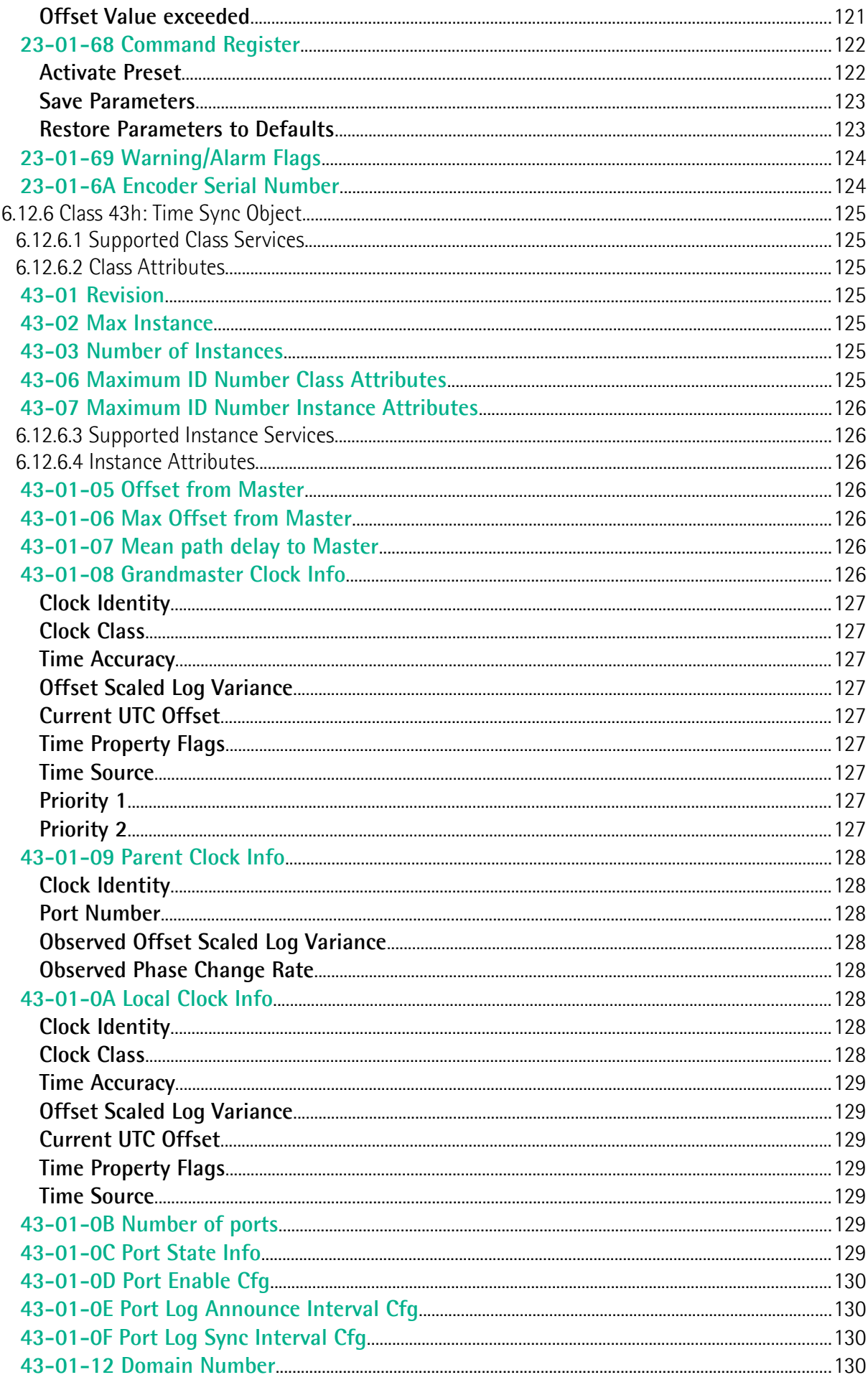

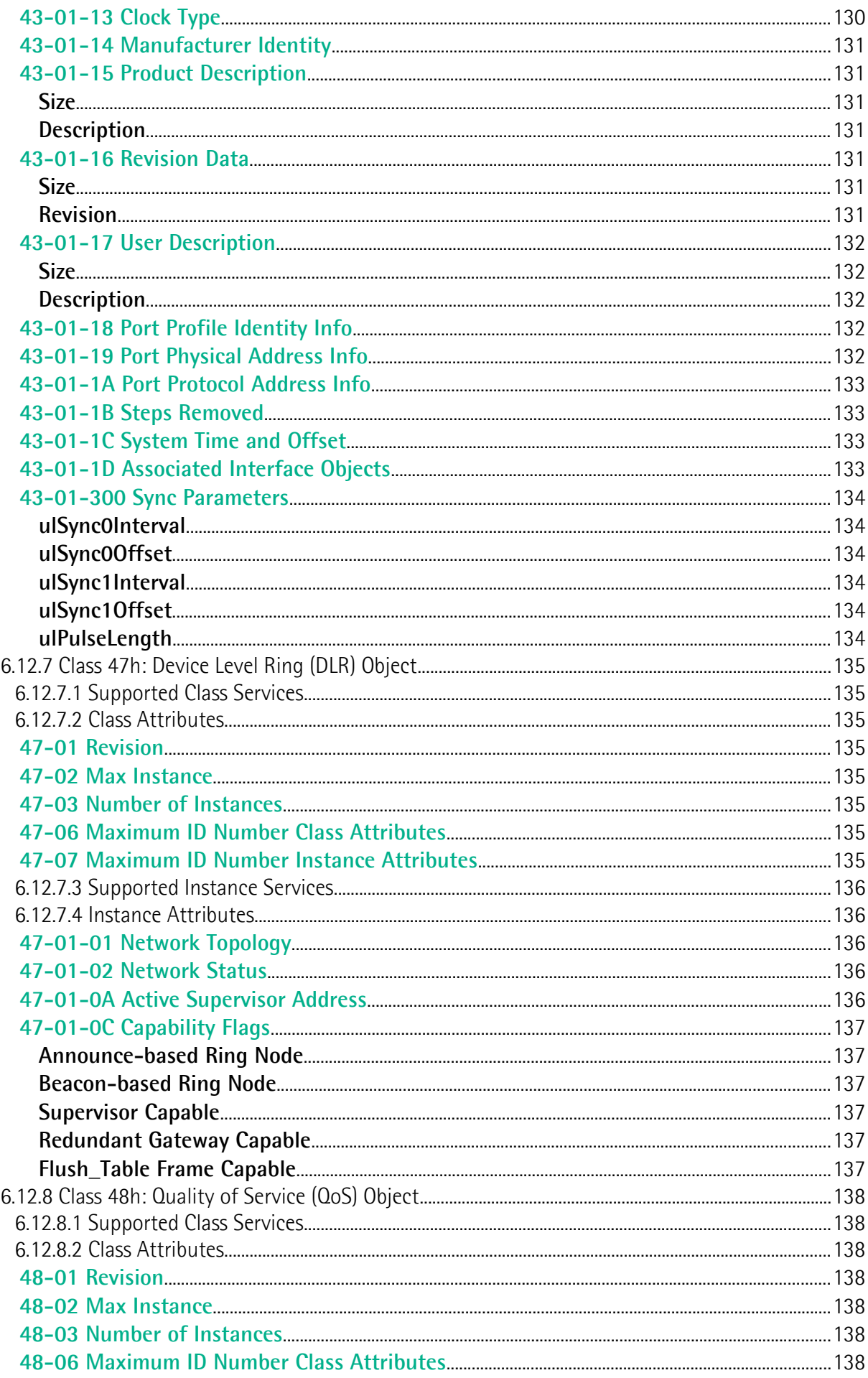

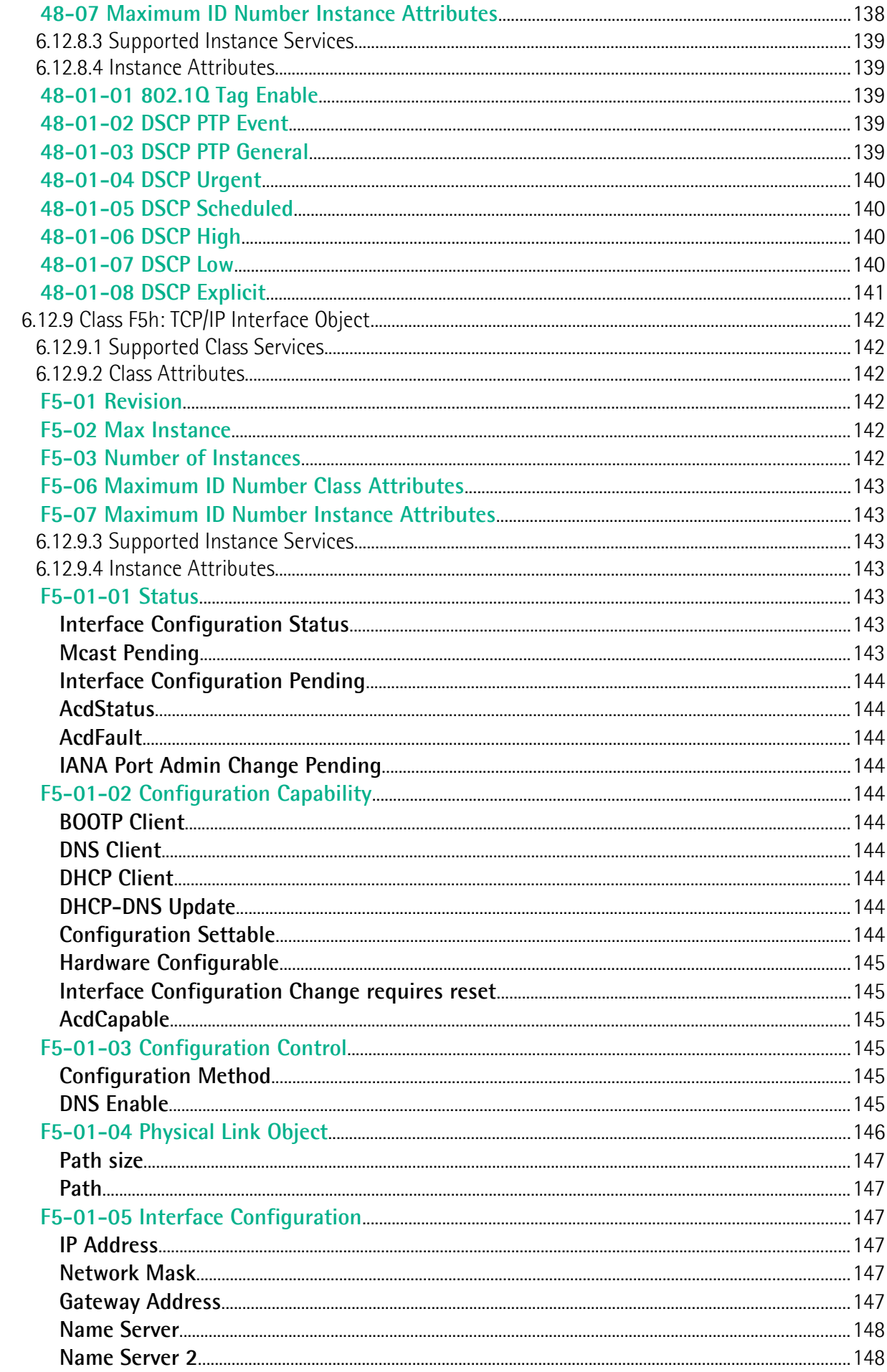

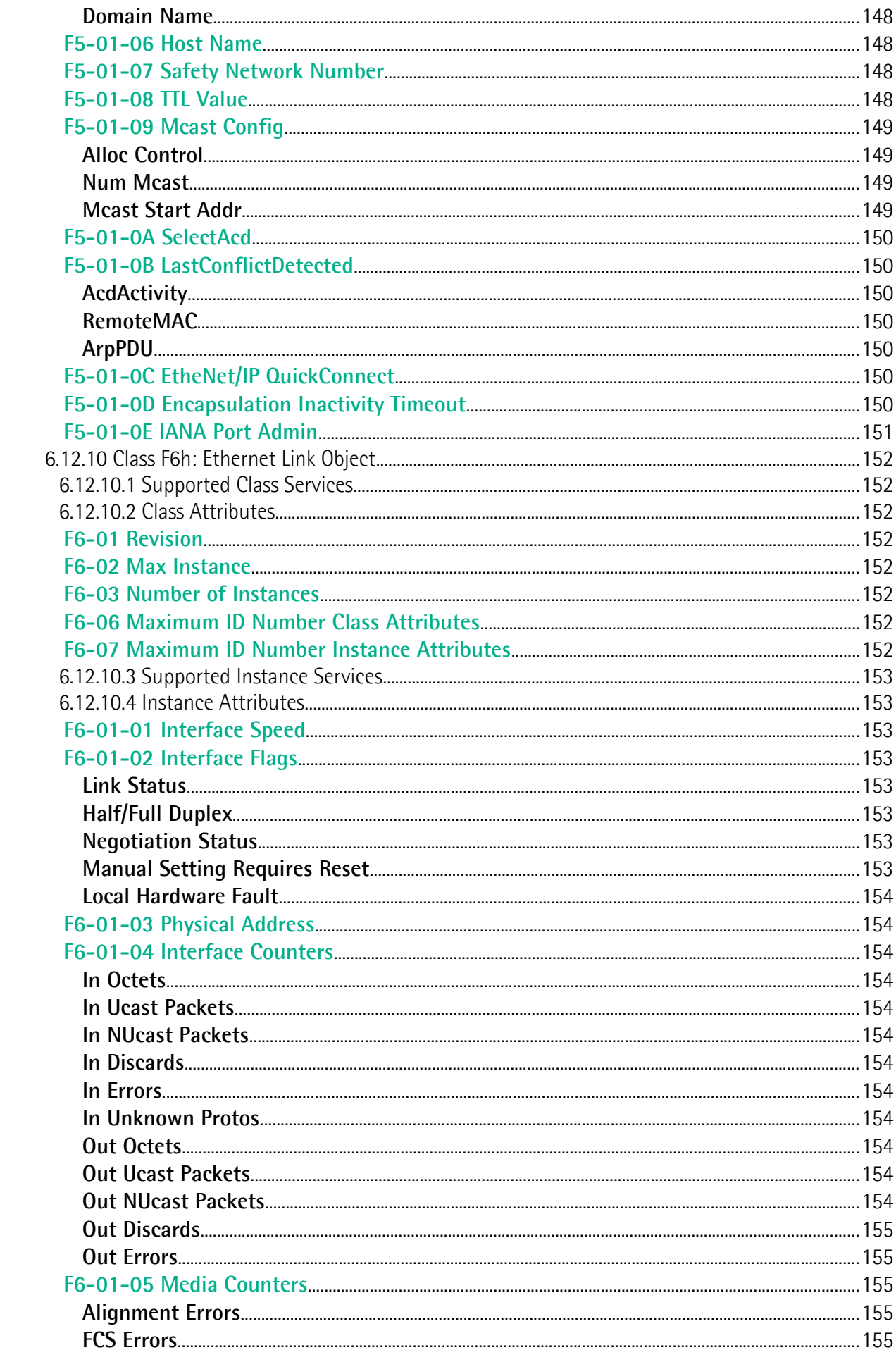

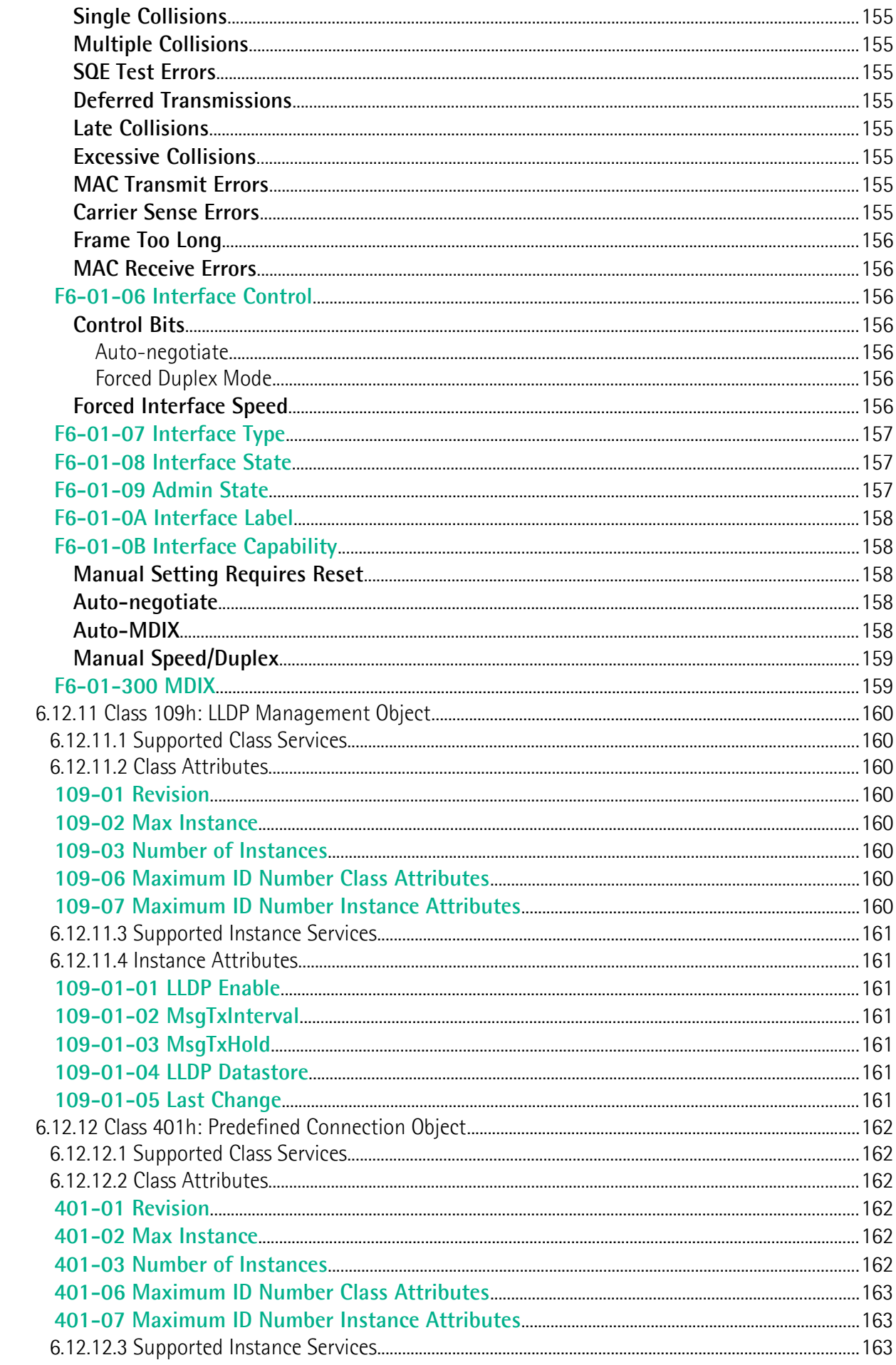

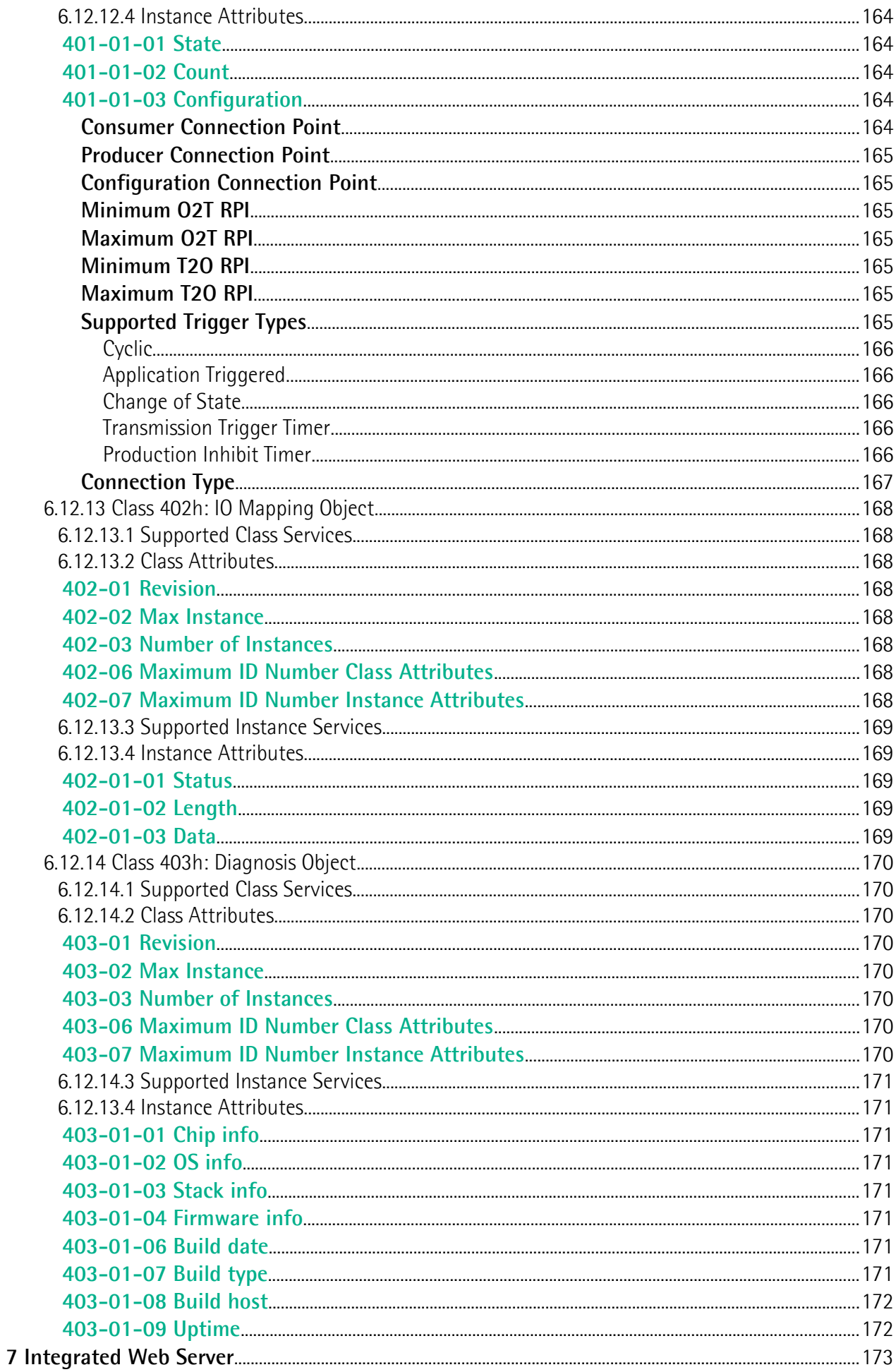

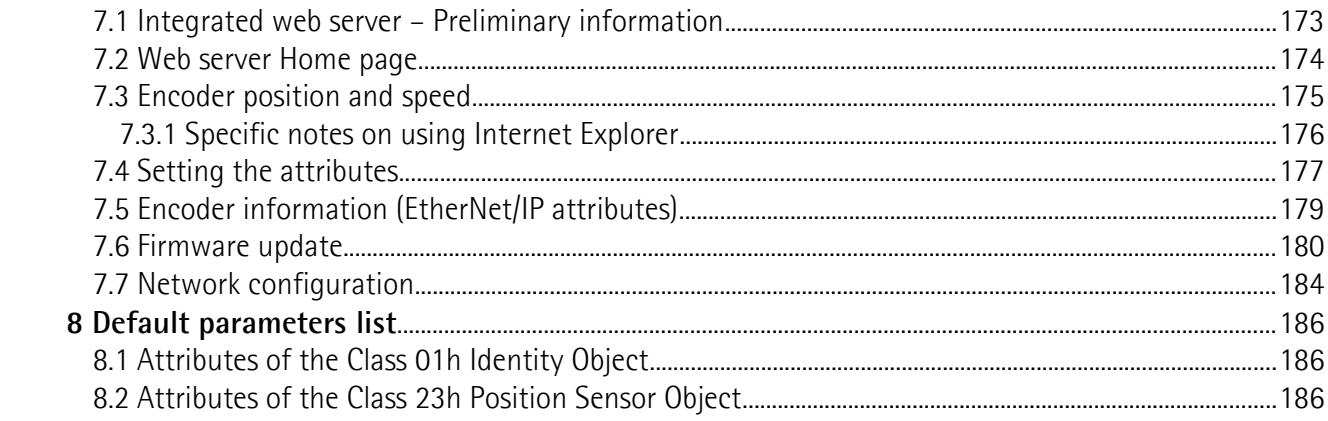

# <span id="page-13-0"></span>**Subject index**

#### **0**

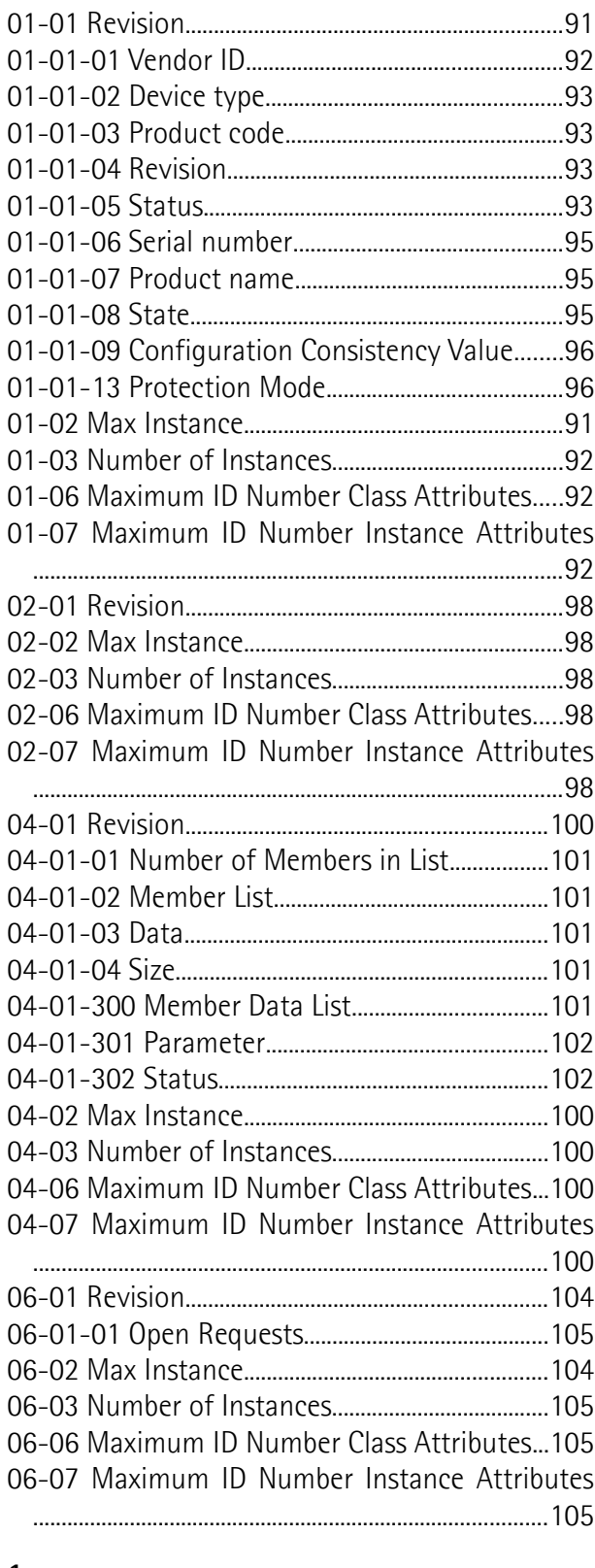

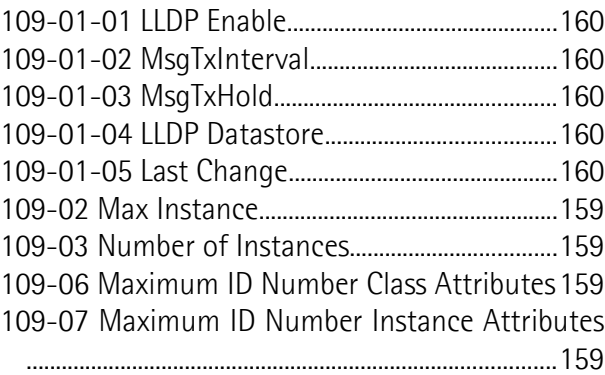

#### **2**

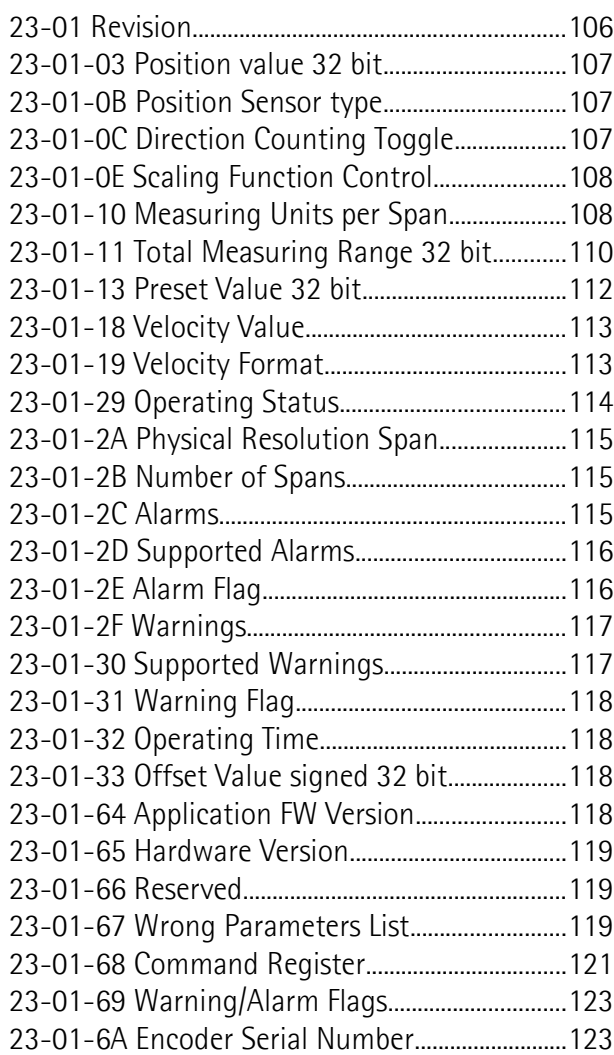

#### **4**

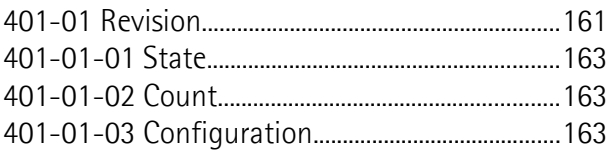

- **1**
- 109-01 Revision.............................................................159

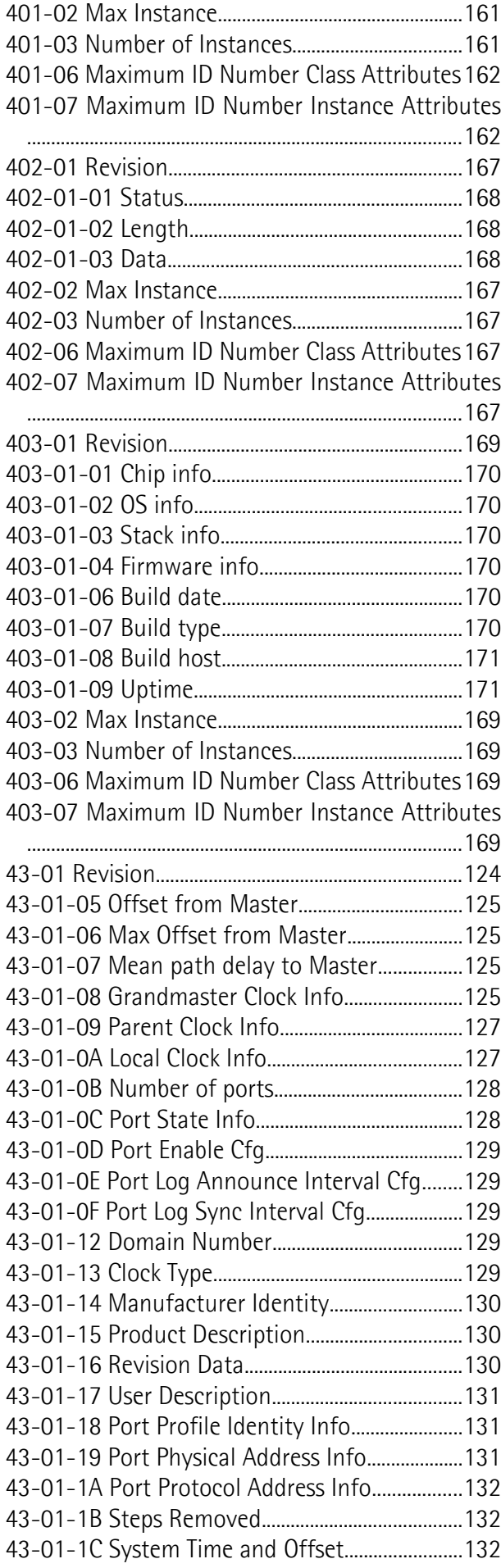

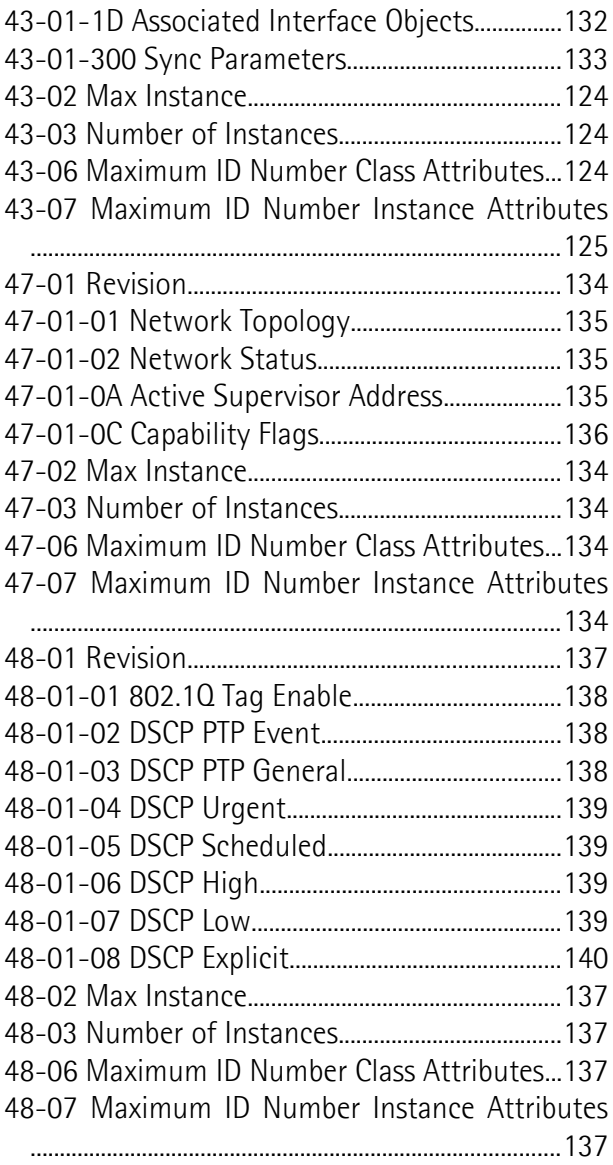

#### **A**

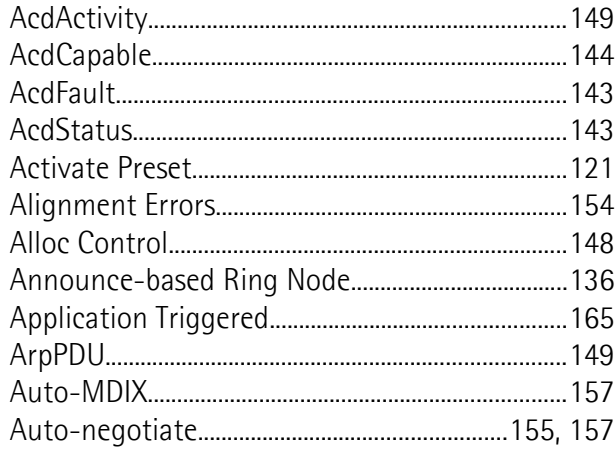

#### **B**

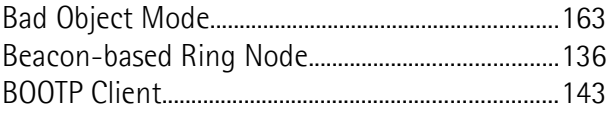

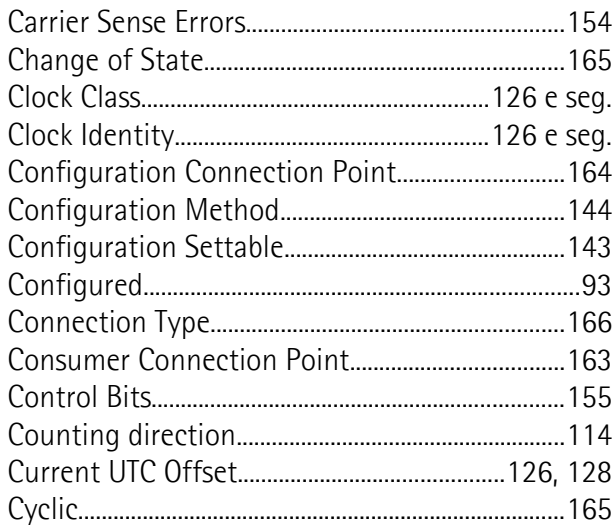

#### $\begin{array}{c} \mathsf{D} \end{array}$

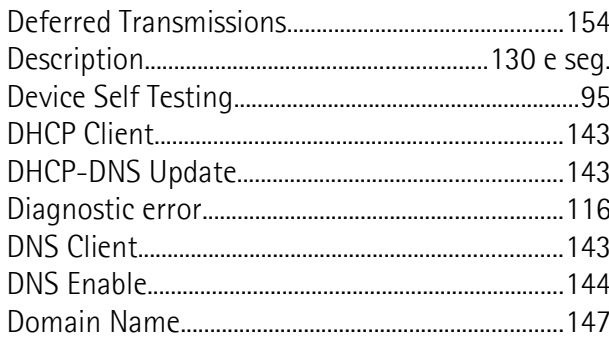

#### $\overline{\mathsf{E}}$

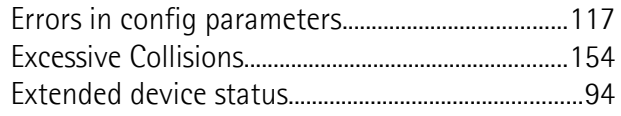

### $\overline{F}$

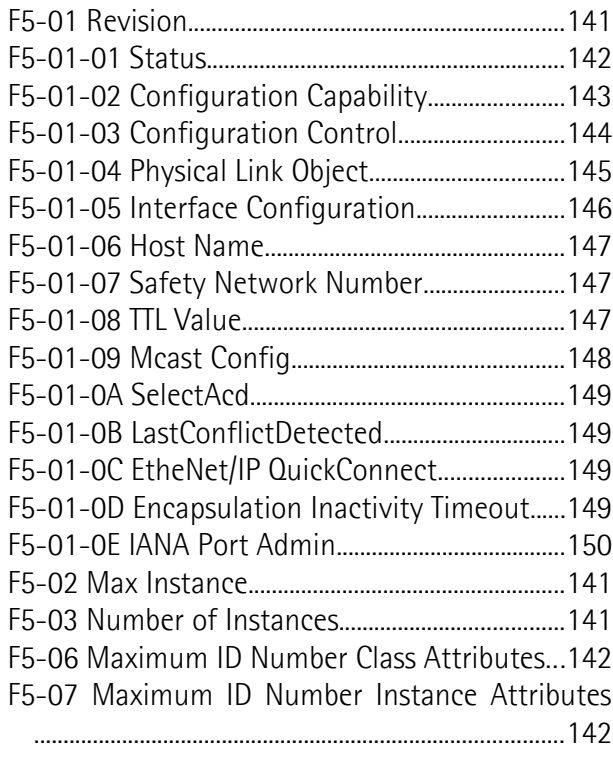

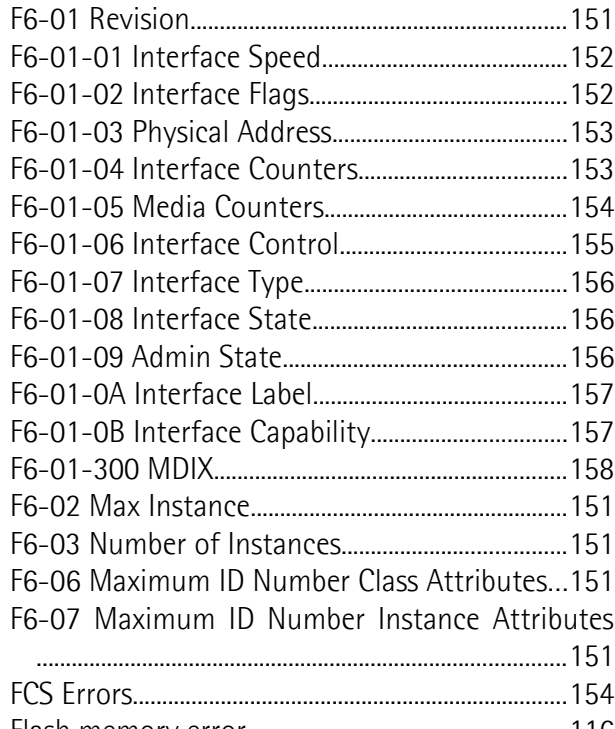

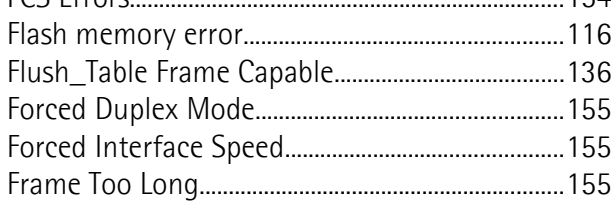

#### $\mathbf G$

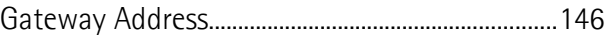

#### $\overline{\mathsf{H}}$

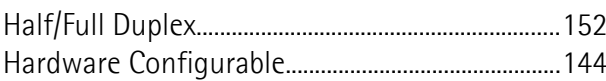

#### $\overline{1}$

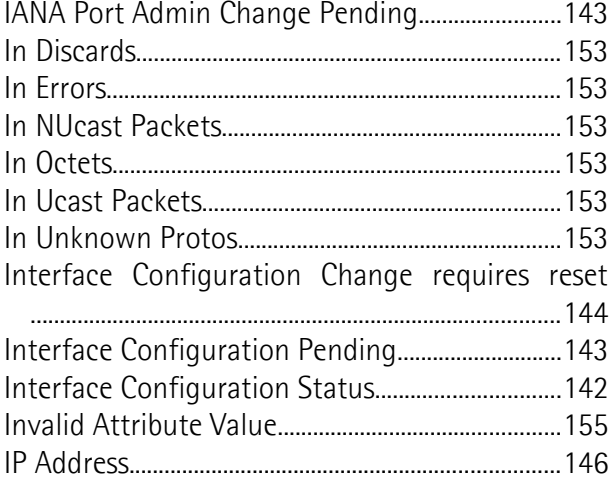

#### $\mathsf{L}$

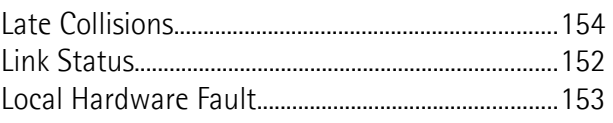

#### $\overline{M}$

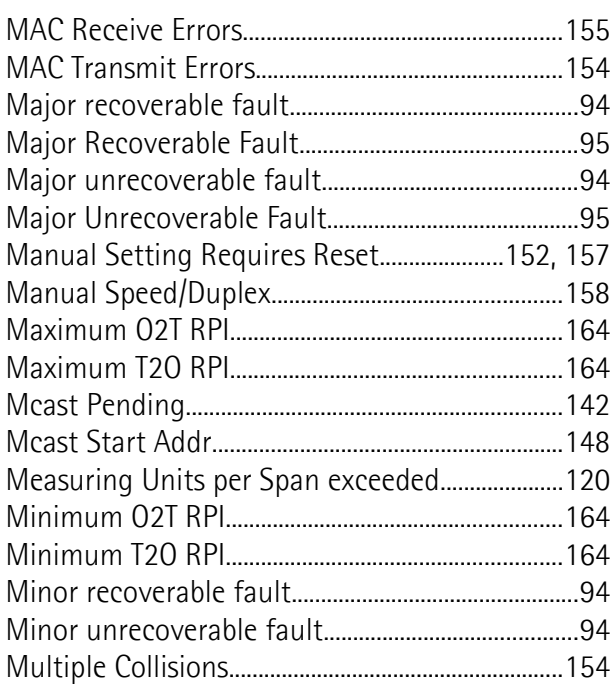

#### $\overline{\mathsf{N}}$

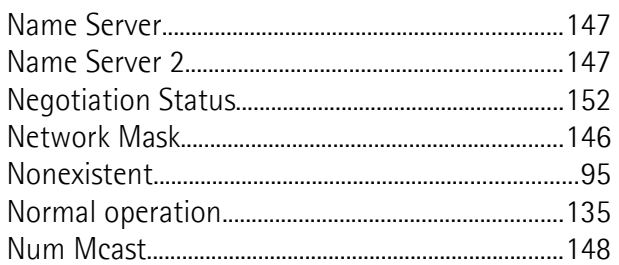

#### $\mathbf{0}$

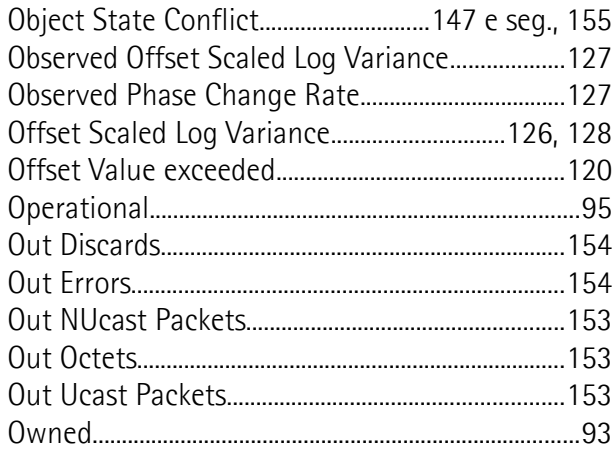

#### $\overline{P}$

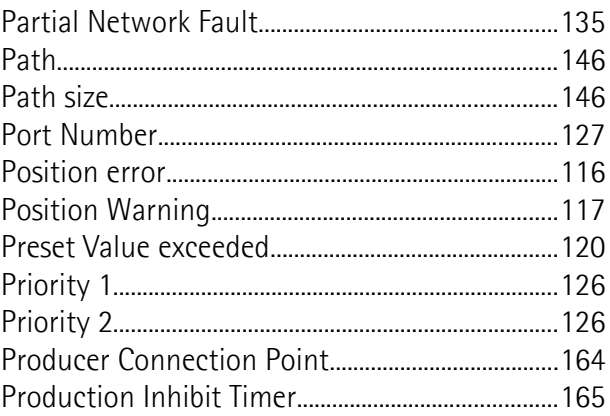

#### $\overline{\mathsf{R}}$

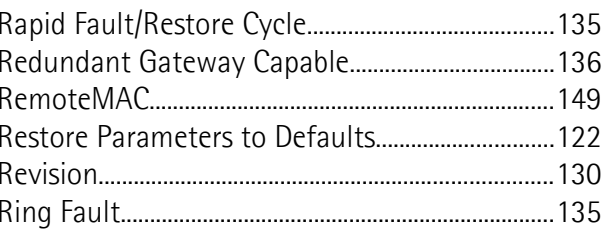

#### $\mathsf{S}$

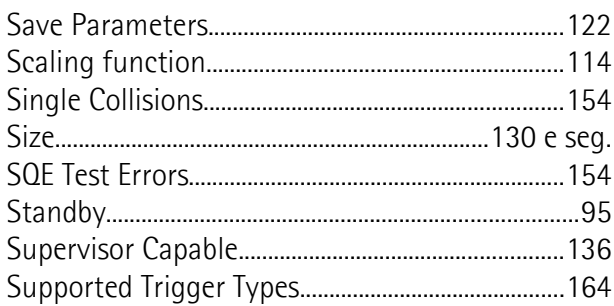

#### $\mathsf{T}$

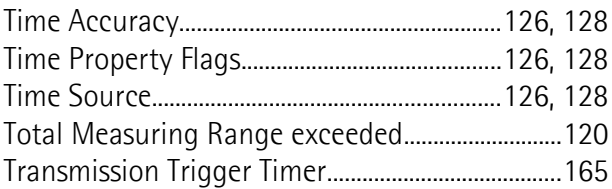

#### $\overline{\mathsf{U}}$

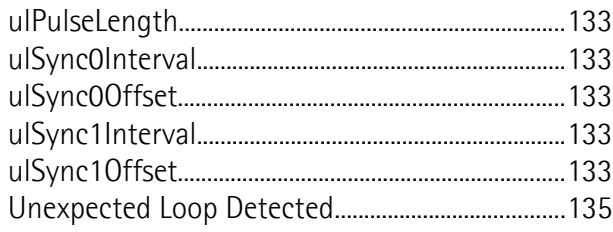

# <span id="page-17-0"></span>**Typographic and iconographic conventions**

In this guide, to make it easier to understand and read the text the following typographic and iconographic conventions are used:

- parameters and objects both of the device and the interface are colored in **GREEN**;
- alarms are colored in **RED**;
- states are colored in **FUCSIA**.

When scrolling through the text some icons can be found on the side of the page: they are expressly designed to highlight the parts of the text which are of great interest and significance for the user. Sometimes they are used to warn against dangers or potential sources of danger arising from the use of the device. You are advised to follow strictly the instructions given in this guide in order to guarantee the safety of the user and ensure the performance of the device. In this guide the following symbols are used:

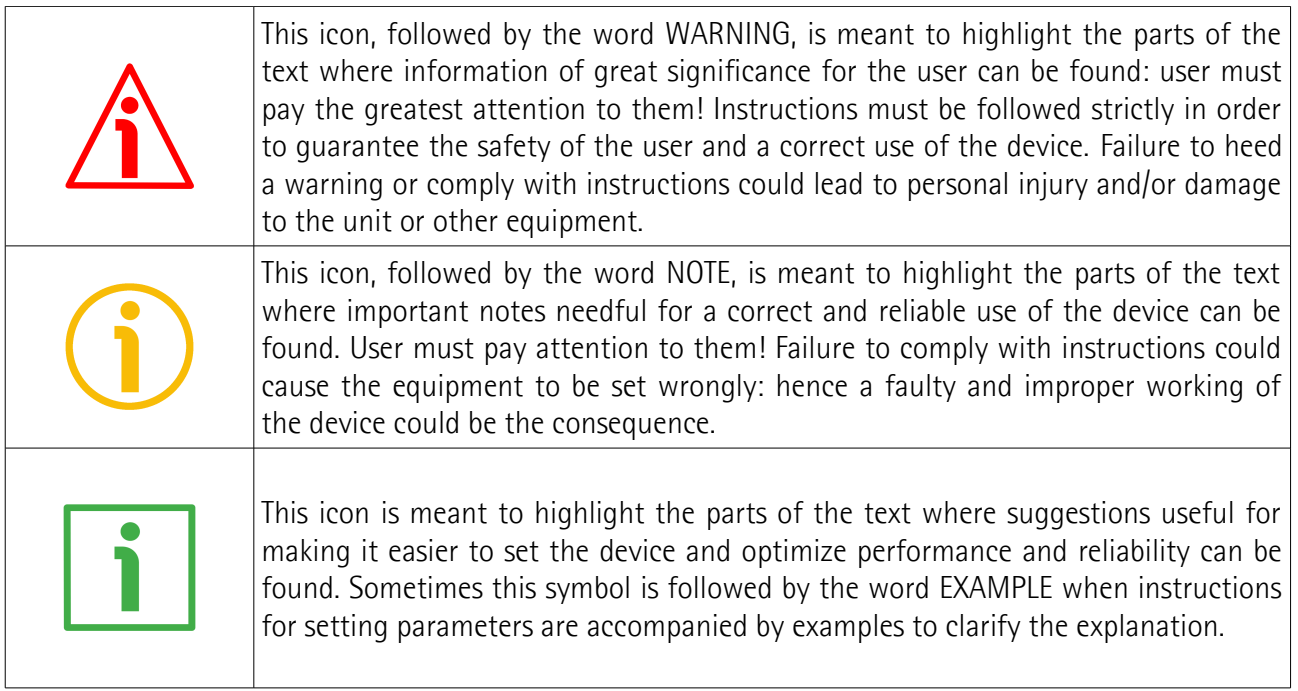

### <span id="page-18-0"></span>**Preliminary information**

This guide is designed to provide the most complete information the operator needs to correctly and safely install and operate the following encoders **equipped with EtherNet/IP interface**:

**EXMxxx-13-14-EP4-... (multiturn encoder 13 + 14 bits) EXMxxx-18-12-EP4-... (multiturn encoder 18 + 12 bits) EXOxxx-18-00-EP4-... (singleturn encoder 18 bits) EXOxxx-16-14-EP4-... (multiturn encoder 16 + 14 bits)**

For technical specifications please [refer to the technical catalogue.](https://www.lika.it/eng/products/rotary-encoders/absolute/ethernet/)

To make it easier to read the text, this guide can be divided into some main sections.

In the first section (from chapter 1 to chapter 4) general information concerning the safety, the mechanical installation and the electrical connection.

In the second section (chapter 5) information on how to install and configure the encoder under the Studio 5000 development environment as well as tips for setting up and running properly and efficiently the unit are provided.

In the third section (chapter 6) both general and specific information is given on the EtherNet/IP interface. In this section the interface features and the parameters implemented in the unit are fully described.

In the fourth section (chapter 7) the Integrated Web Server is described.

# <span id="page-19-0"></span>**Glossary of EtherNet/IP terms**

EtherNet/IP, like many other networking systems, has a set of unique terminology. Table below contains a few of the technical terms used in this guide to describe the Ethernet/IP interface. They are listed in alphabetical order.

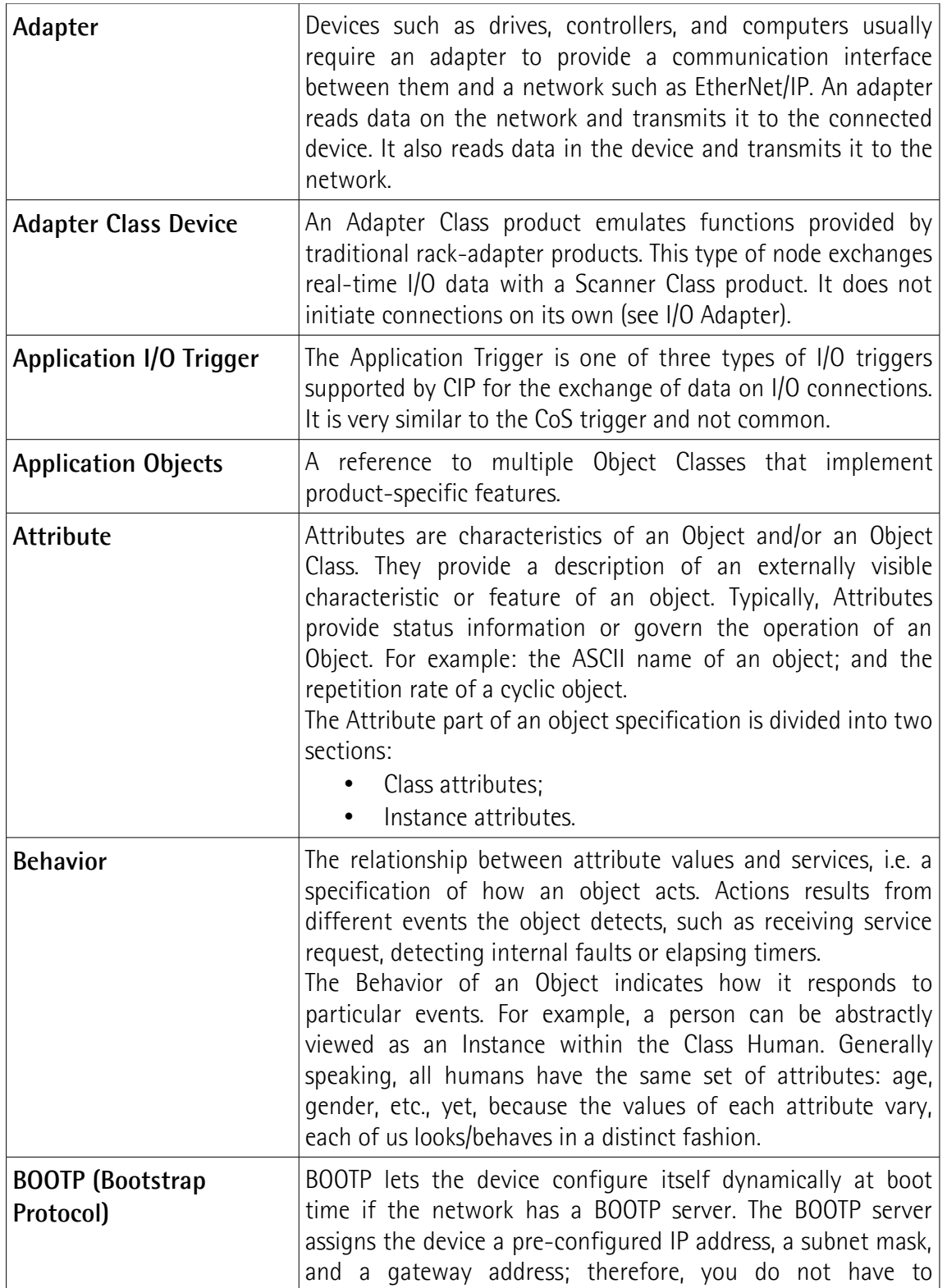

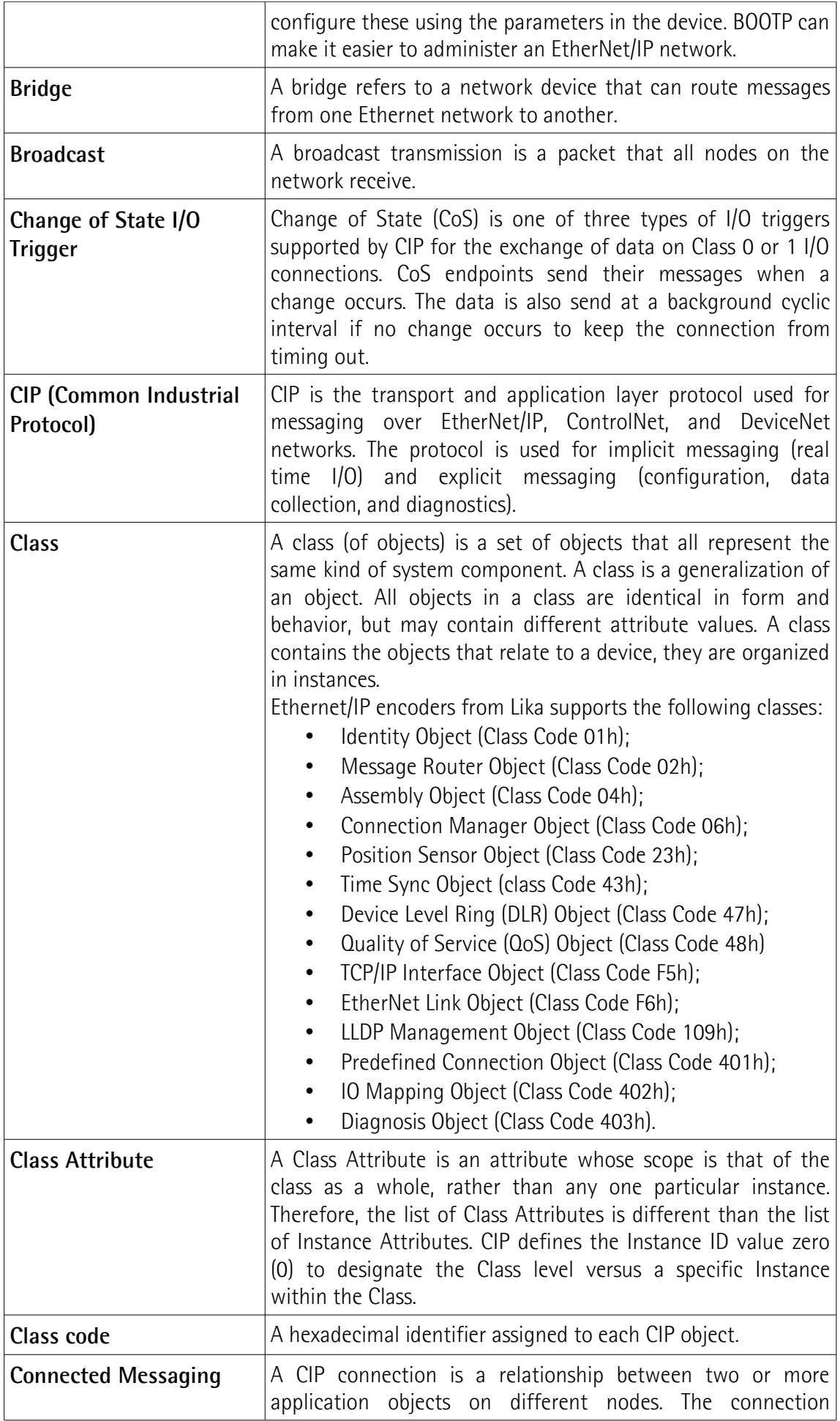

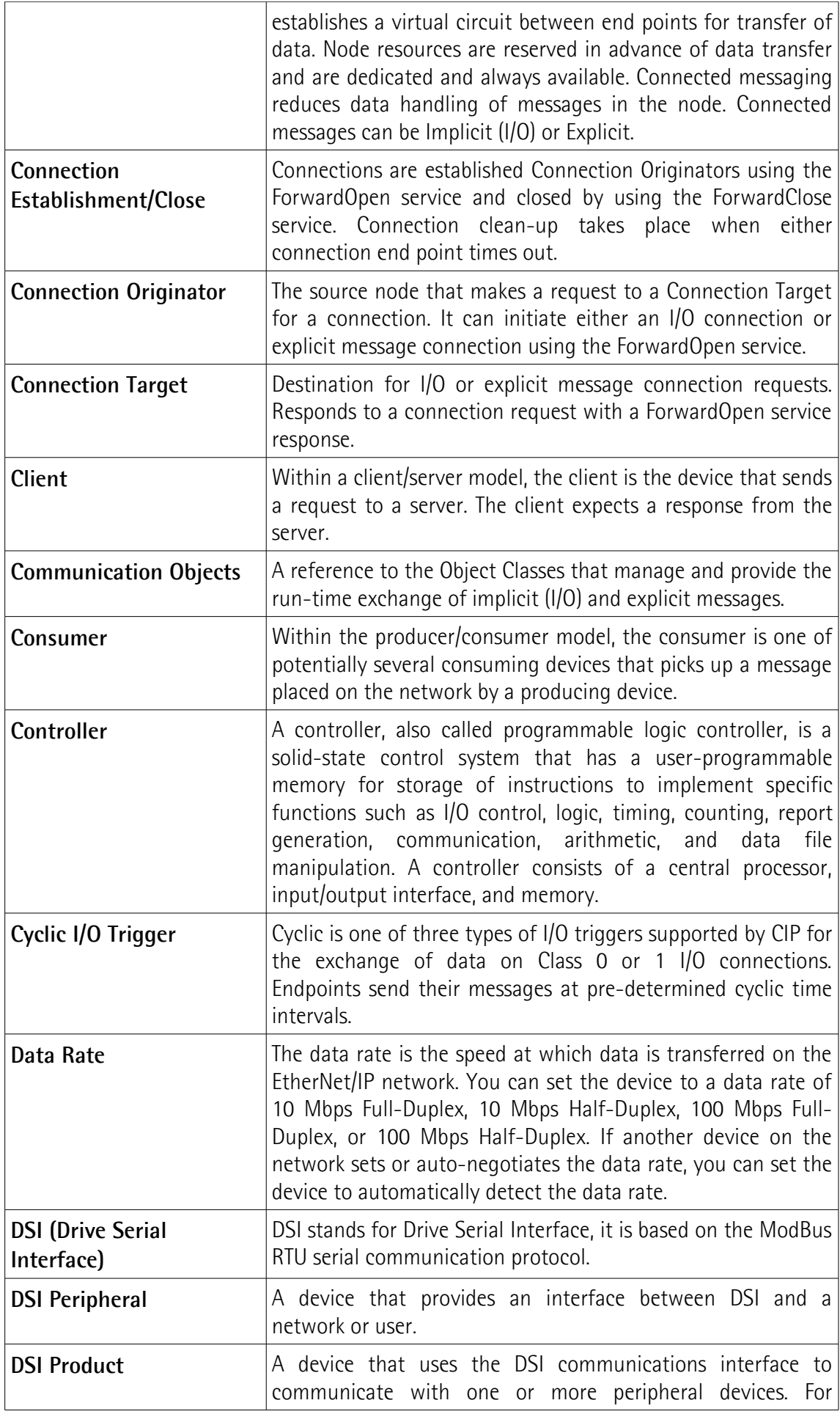

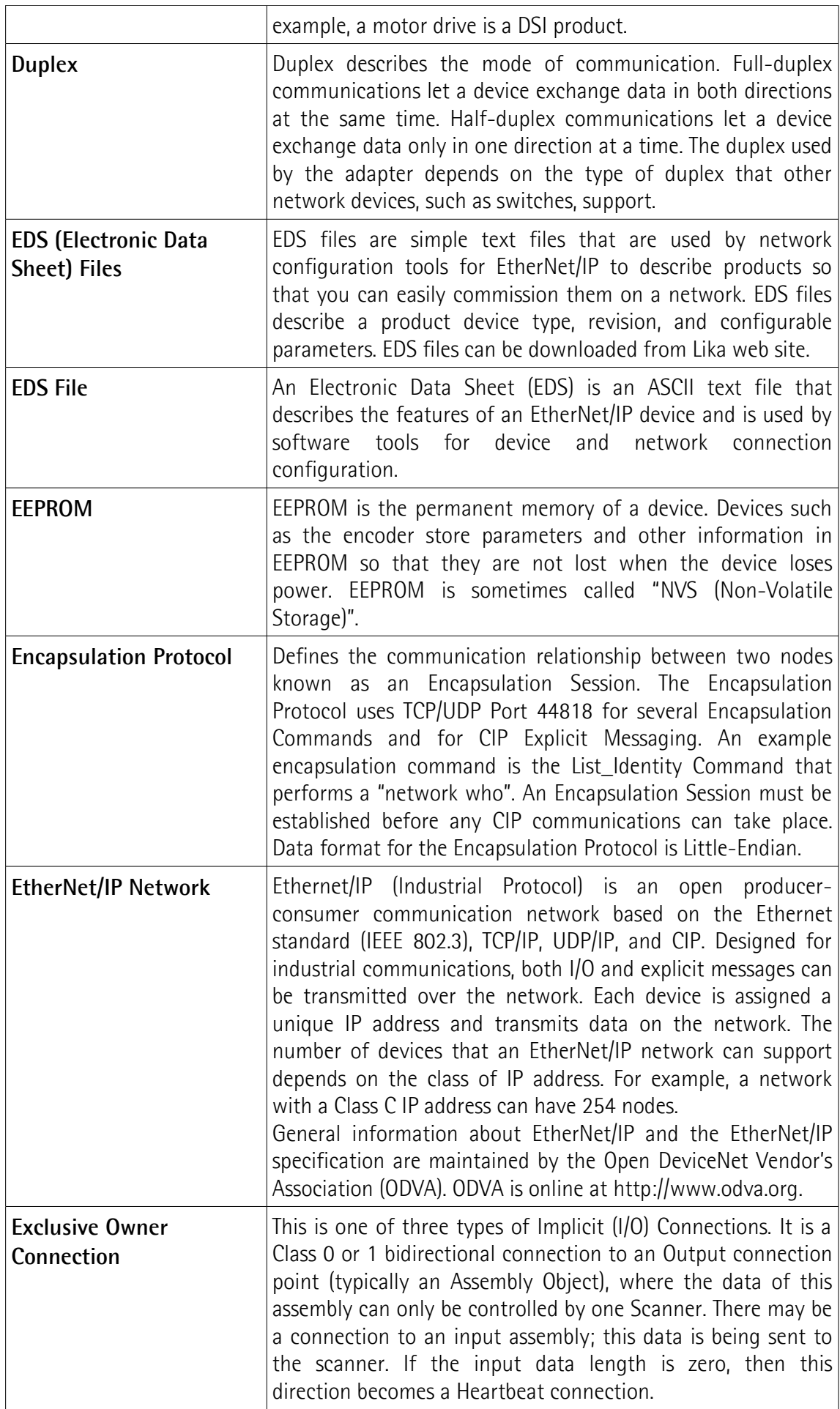

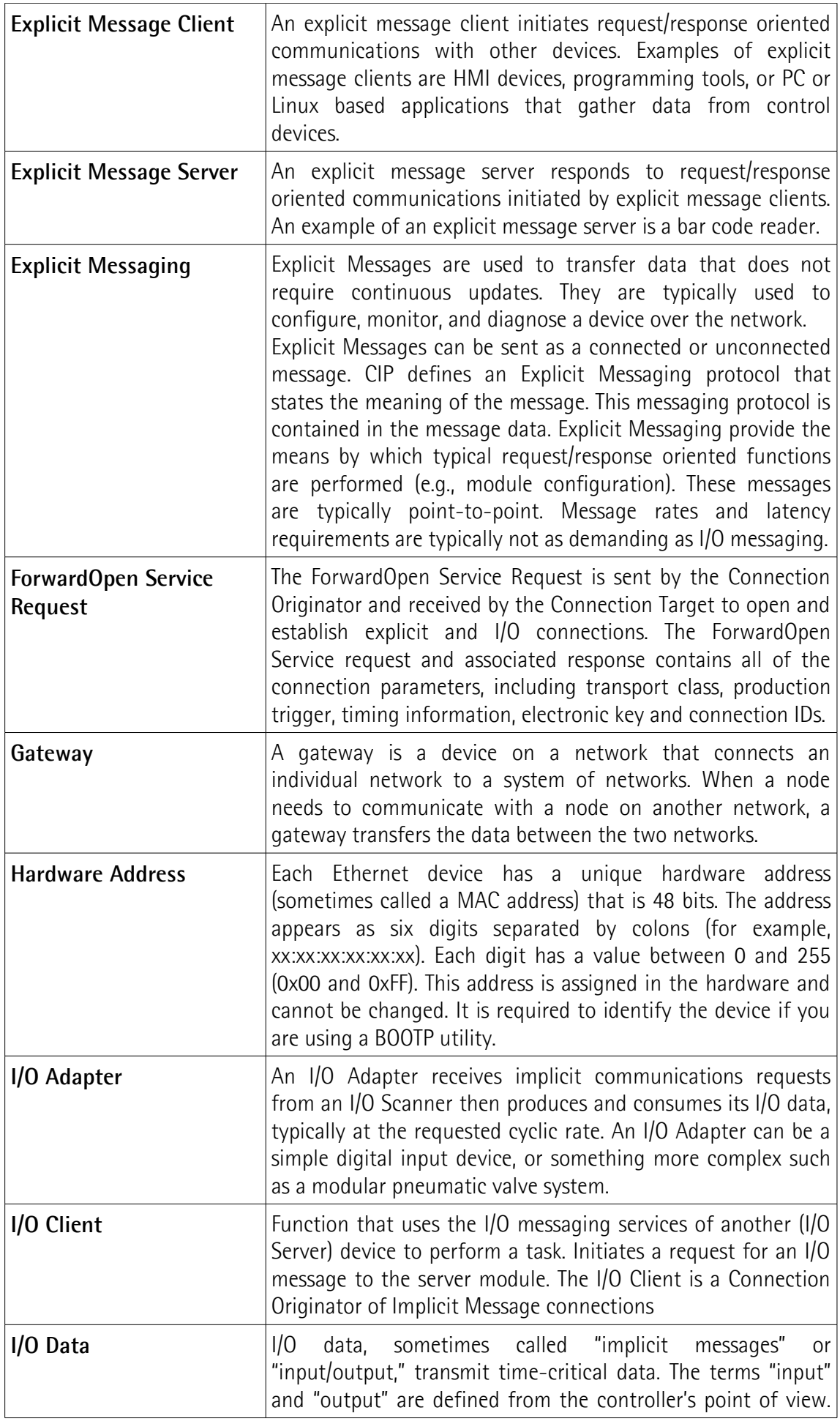

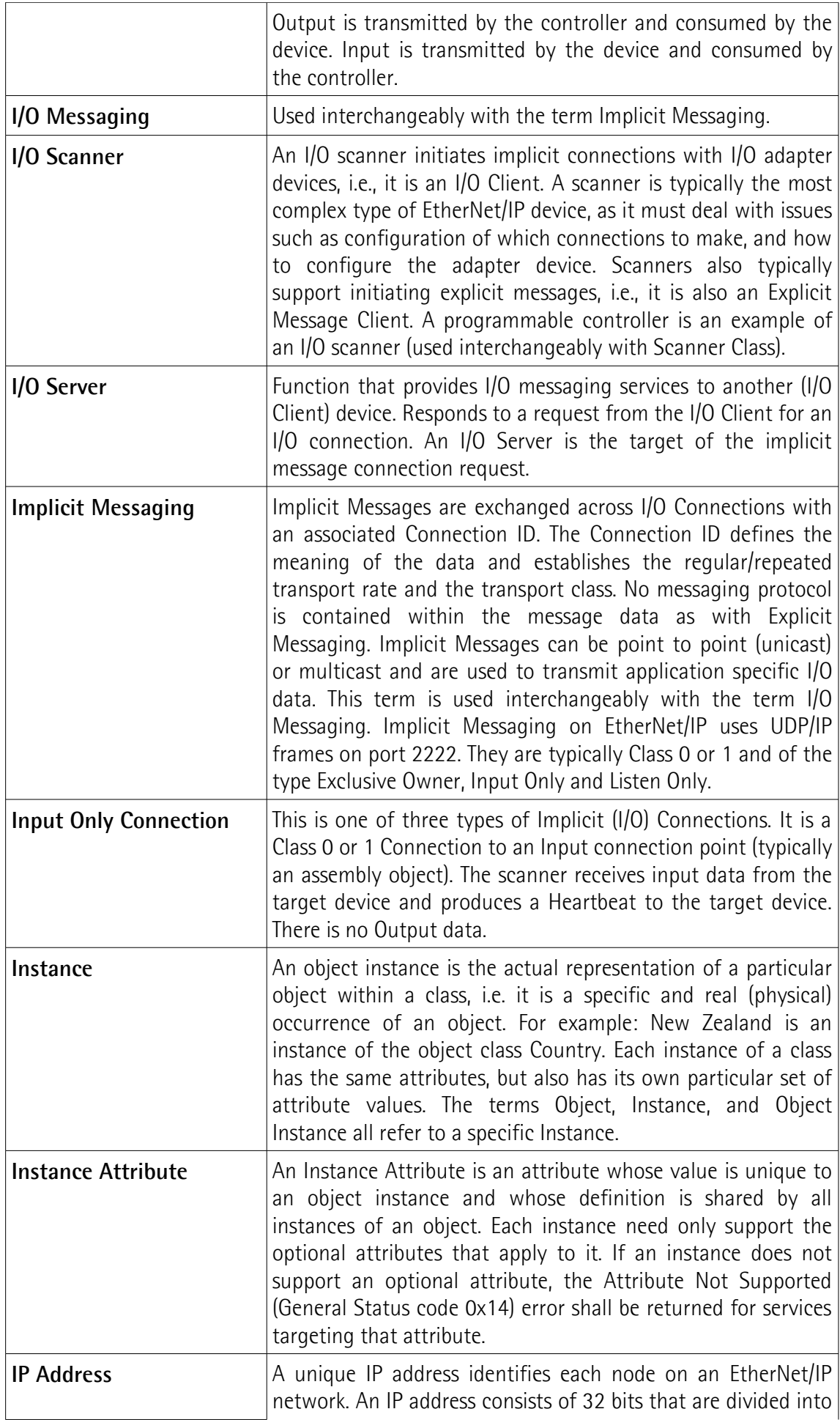

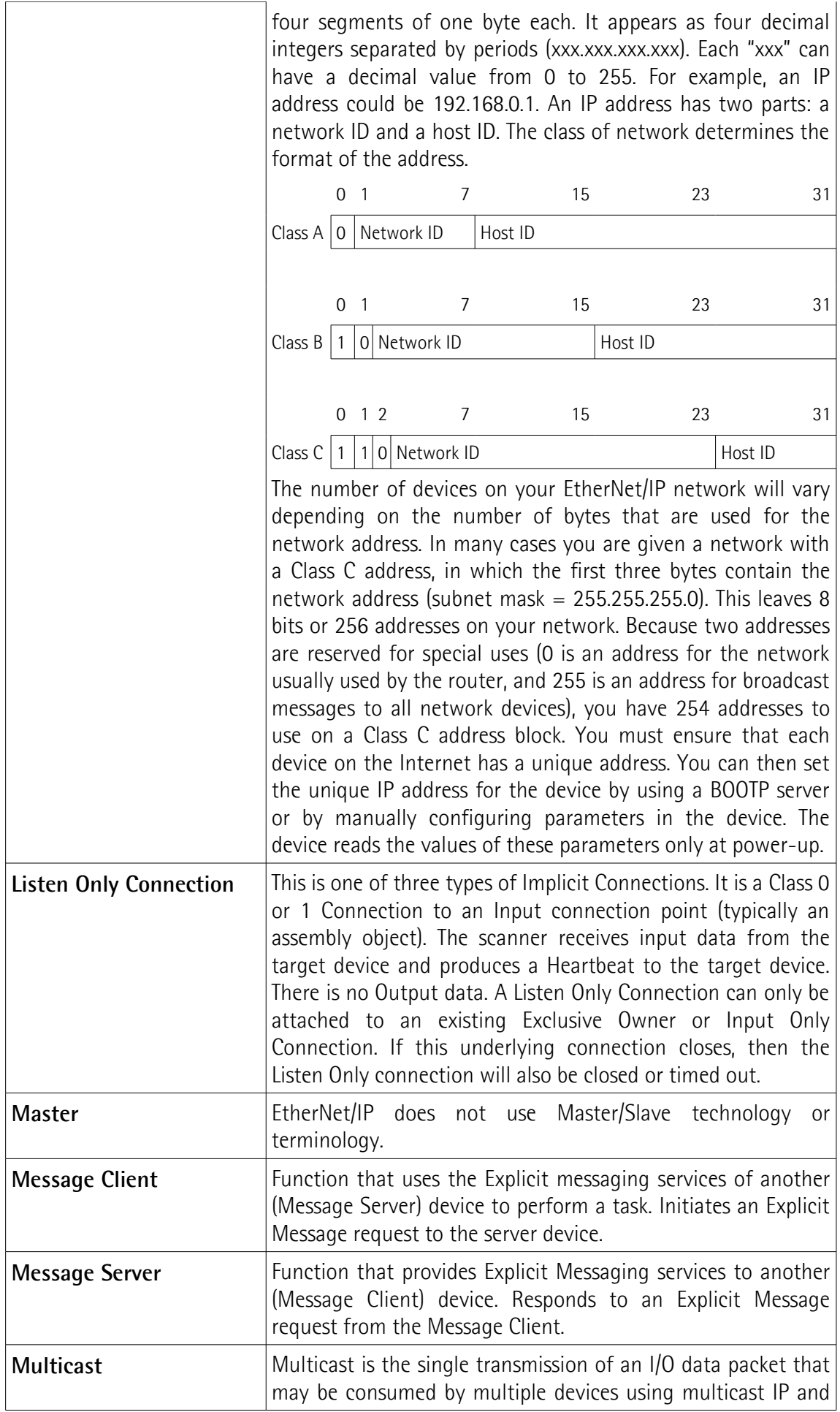

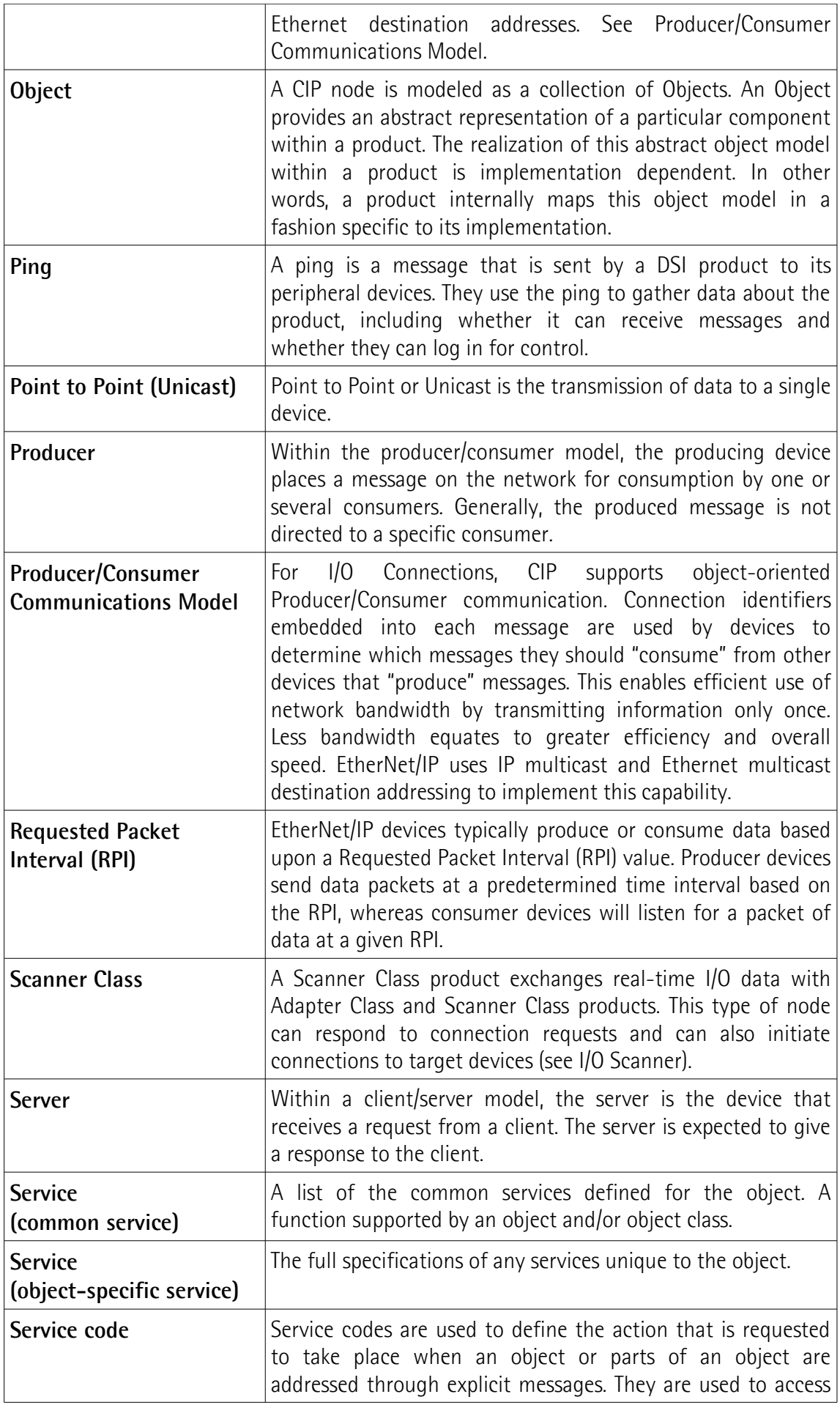

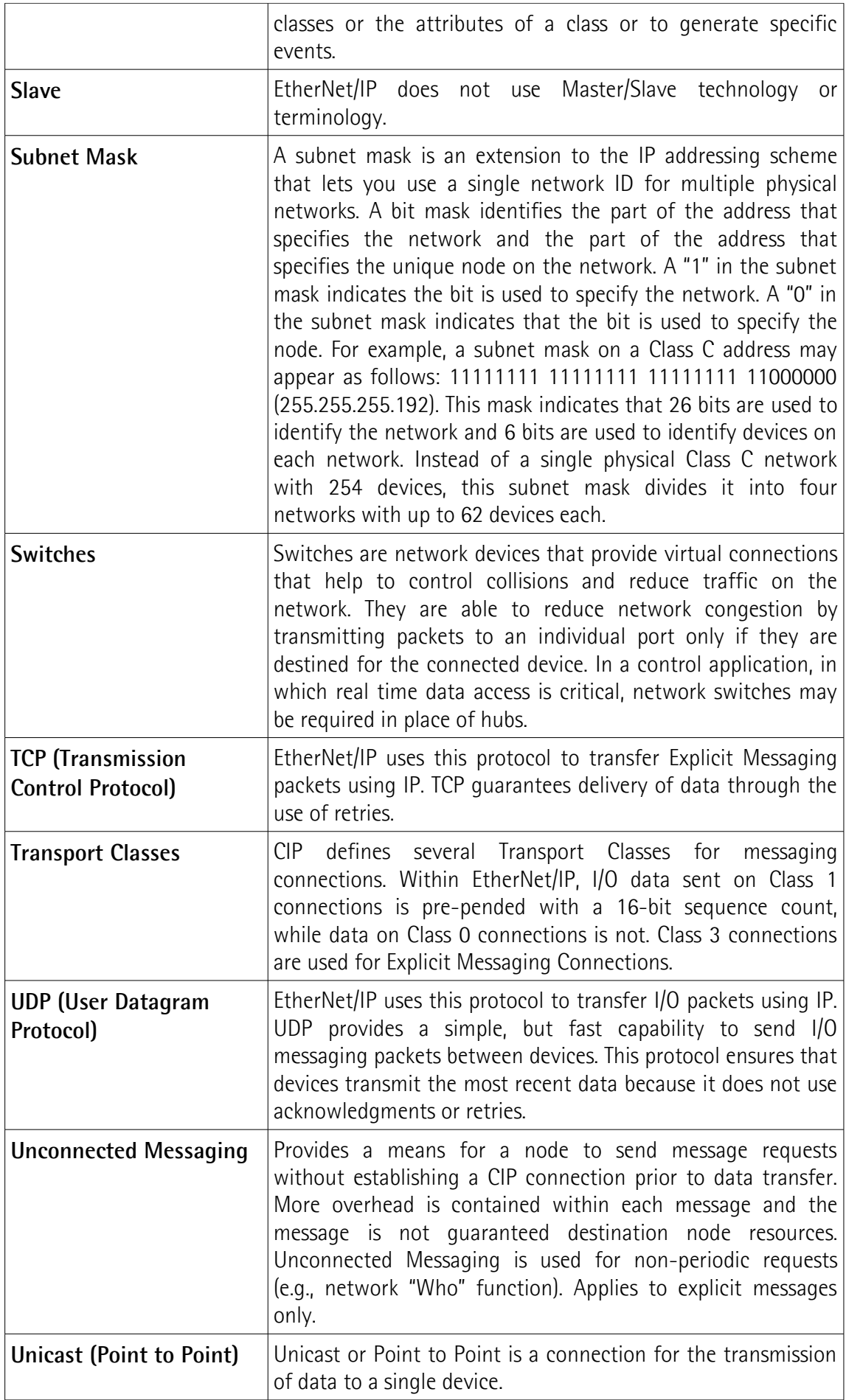

# <span id="page-28-0"></span>**List of abbreviations**

Table below contains a list of abbreviations (in alphabetical order) which may be used in this guide to describe the EtherNet/IP interface.

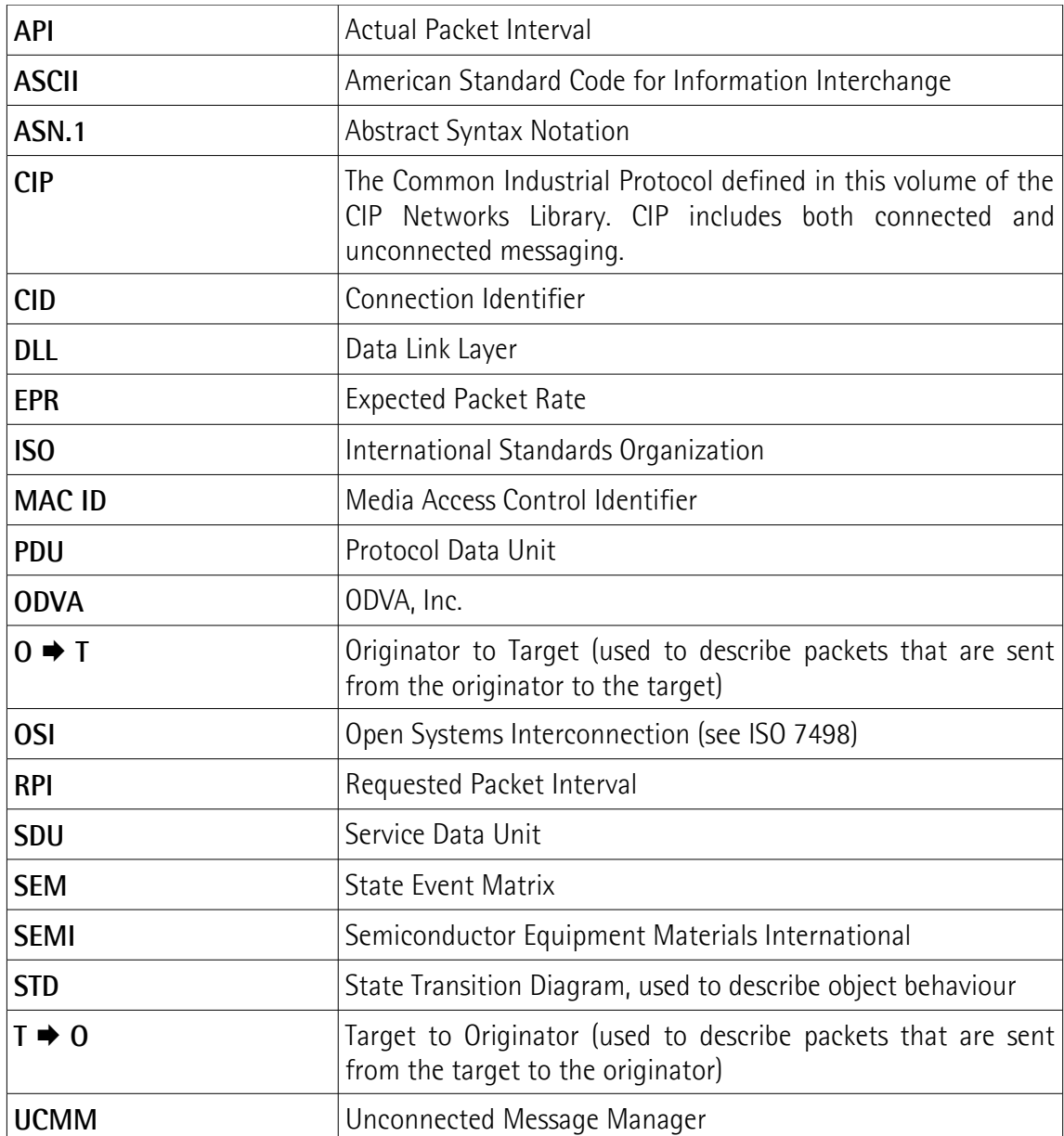

# <span id="page-29-0"></span>**References**

- [1] THE CIP NETWORKS LIBRARY, Volume 1, Common Industrial Protocol (CIP™), Edition 3.34, April 2023
- [2] THE CIP NETWORKS LIBRARY, Volume 2, EtherNet/IP Adaptation of CIP, Edition 1.32, April 2023

### <span id="page-30-0"></span>**1 Safety summary**

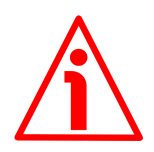

#### <span id="page-30-2"></span>**1.1 Safety**

- Always adhere to the professional safety and accident prevention regulations applicable to your country during device installation and operation;
- installation and maintenance operations have to be carried out by qualified personnel only, with power supply disconnected and stationary mechanical parts;
- device must be used only for the purpose appropriate to its design: use for purposes other than those for which it has been designed could result in serious personal and/or the environment damage;
- high current, voltage and moving mechanical parts can cause serious or fatal injury;
- warning! Do not use in explosive or flammable areas;
- failure to comply with these precautions or with specific warnings elsewhere in this manual violates safety standards of design, manufacture, and intended use of the equipment;
- Lika Electronic assumes no liability for the customer's failure to comply with these requirements.

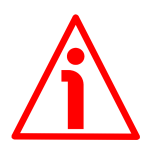

#### <span id="page-30-1"></span>**1.2 Electrical safety**

- Turn off the power supply before connecting the device;
- connect according to the explanation in the "4 -[Electrical connections"](#page-37-0) section on page [38;](#page-37-0)
- connect +Vdc and 0Vdc and check the power supply is correct first before connecting the communication ports;
- in compliance with the 2014/30/EU norm on electromagnetic compatibility, the following precautions must be taken:

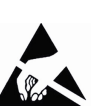

- before handling and installing, discharge electrical charge from  $\triangle$ your body and tools which may come in touch with the device;
- power supply must be stabilized without noise, install EMC filters on device power supply if needed;
- always use shielded cables (twisted pair cables whenever possible);
- avoid cables runs longer than necessary;
- avoid running the signal cable near high voltage power cables;
- mount the device as far as possible from any capacitive or inductive noise source, shield the device from noise source if needed;
- to guarantee a correct working of the device, avoid using strong magnets on or near by the unit;
- –minimize noise by connecting the shield and/or the connector housing and/or the frame to ground. Make sure that ground is not affected by noise. The connection point to ground can be situated both on the device side and on user's side. The best solution to minimize the interference must be carried out by the user. Provide the ground connection as close as possible to the

encoder. We suggest using the ground point provided in the housing, use one TCEI UNI M3 x 6 cylindrical head screw with two tooth lock washers.

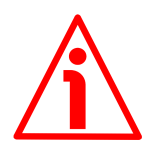

#### <span id="page-31-0"></span>**1.3 Mechanical safety**

- Install the device following strictly the information in the "3 -[Mounting](#page-33-0) [instructions"](#page-33-0) section on page [34;](#page-33-0)
- mechanical installation has to be carried out with stationary mechanical parts;
- do not disassemble the encoder;
- do not tool the encoder or its shaft;
- delicate electronic equipment: handle with care; do not subject the device and the shaft to knocks or shocks;
- respect the environmental characteristics declared by manufacturer
- unit with solid shaft: in order to guarantee maximum reliability over time of mechanical parts, we recommend a flexible coupling to be installed to connect the encoder and user's shaft; make sure the misalignment tolerances of the flexible coupling are respected;
- unit with hollow shaft: the encoder can be mounted directly on a shaft whose diameter has to respect the technical characteristics specified in the purchase order and clamped by means of the collar and, when requested, the anti-rotation pin.

# <span id="page-32-0"></span>**2 Identification**

Device can be identified through the **order code**, the **serial number** and the **MAC address** printed on the label applied to its body. Information is listed in the delivery document too. Please always quote the order code, the serial number and the MAC address when reaching Lika Electronic for purchasing spare parts or needing assistance. For any information on the technical characteristics of the product [refer to the technical catalog.](https://www.lika.it/eng/products/rotary-encoders/absolute/ethernet/)

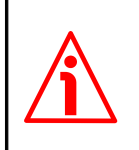

lika

**Warning**: encoders having order code ending with "/Sxxx" may have mechanical and electrical characteristics different from standard and be supplied with additional documentation for special connections (Technical info).

# <span id="page-33-0"></span>**3 Mounting instructions**

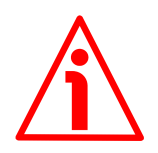

#### **WARNING**

lika

Installation and maintenance operations have to be carried out by qualified personnel only, with power supply disconnected. Shaft and mechanical components must be in stop.

For any information on the mechanical data and the electrical characteristics of the encoder please [refer to the technical catalogue.](https://www.lika.it/eng/products/rotary-encoders/absolute/ethernet/)

Values are expressed in millimetres (mm).

#### <span id="page-33-2"></span>**3.1 Solid shaft encoders**

- Mount the flexible coupling **1** on the encoder shaft;
- fix the encoder to the flange **2** (or to the mounting bell) by means of the M4 screws **3**;
- mount the flexible coupling **1** on the motor shaft;
- secure the flange **2** to the support (or the mounting bell to the motor);
- make sure the misalignment tolerances of the flexible coupling **1** are met.

#### <span id="page-33-1"></span>**3.1.1 Customary installation**

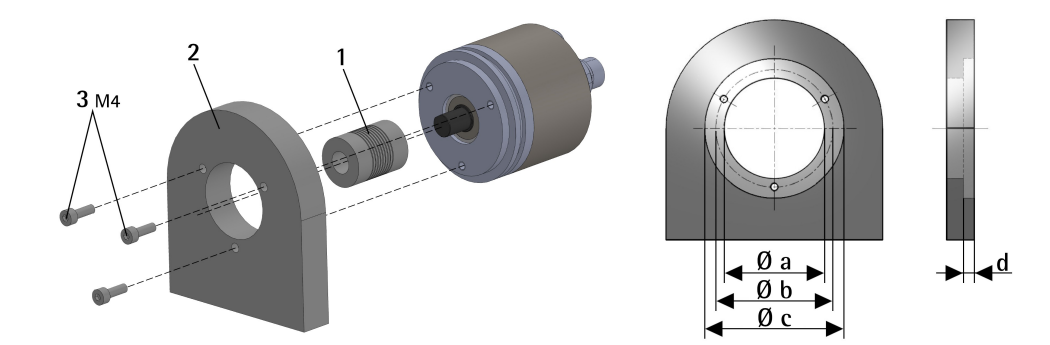

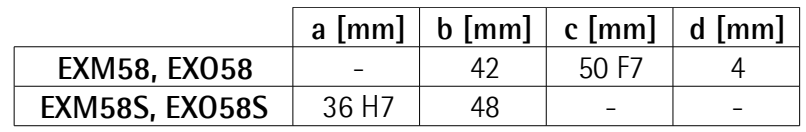

#### <span id="page-34-1"></span>**3.1.2 Installation using fixing clamps (code LKM386)**

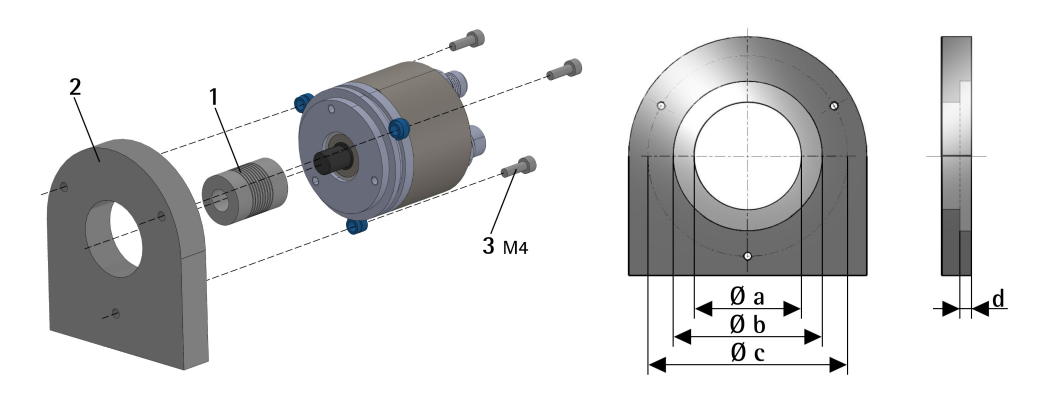

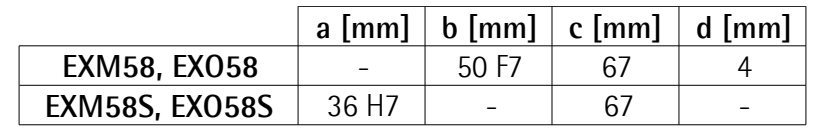

#### <span id="page-34-0"></span>**3.1.3 Installation using a mounting bell (code PF4256)**

EXM58S, EXO58S encoders only

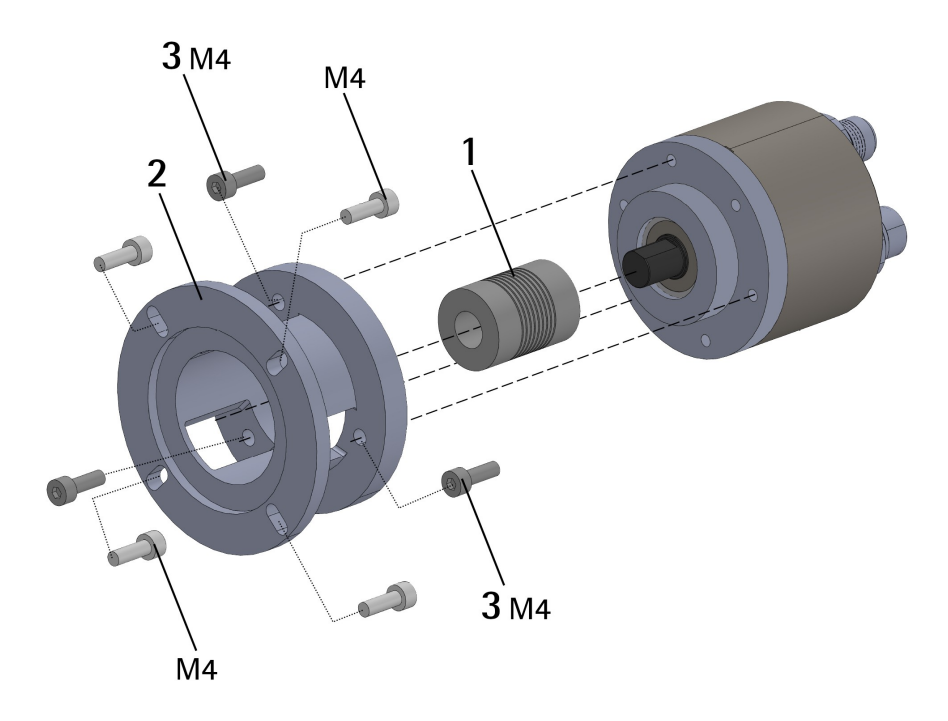

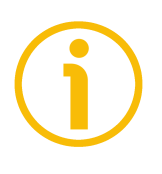

#### **NOTE**

In order to guarantee reliability over time of the encoder mechanical parts, we recommend a flexible coupling to be installed between the encoder and the motor shaft. Make sure the misalignment tolerances of the flexible coupling are met.

#### <span id="page-35-1"></span>**3.2 Hollow shaft encoders**

lika

#### <span id="page-35-0"></span>**3.2.1 EXM58C, EXO58C**

- Fasten the M4 anti-rotation pin **1** to the rear of the motor (secure it using a locknut);
- mount the encoder on the motor shaft using the reducing sleeve **6** (if supplied). Avoid forcing the encoder shaft;
- insert the M4 anti-rotation pin **1** into the slot on the flange of the encoder; this secures it in place by grub screw **2**, preset at Lika;
- fix the collar to the encoder shaft (apply threadlocker to M2.5 screw **3**).

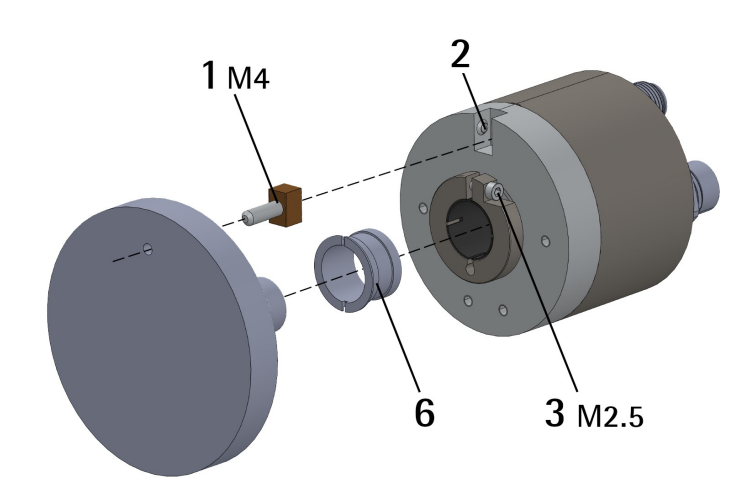

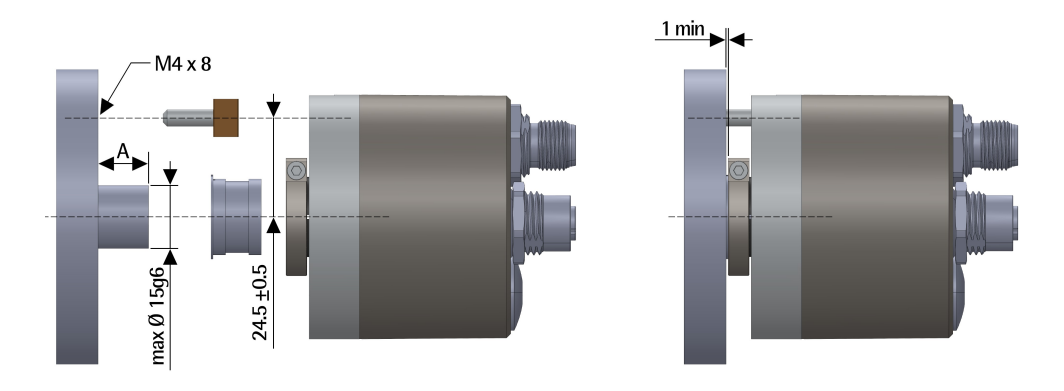

 $A = min. 8 mm, max. 18 mm$
#### **3.2.2 EXM59C, EXO59C**

- Mount the encoder on the motor shaft using the reducing sleeve **6** (if supplied). Avoid forcing the encoder shaft;
- fasten the fixing plate **4** to the rear of the motor using two M3 cylindrical head screws **5**;
- fix the collar to the encoder shaft (apply threadlocker to M2.5 screw **3**).

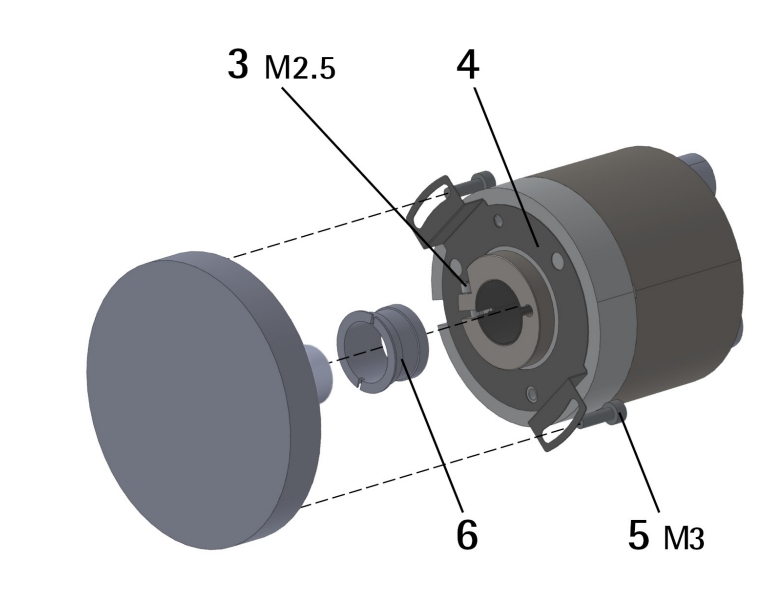

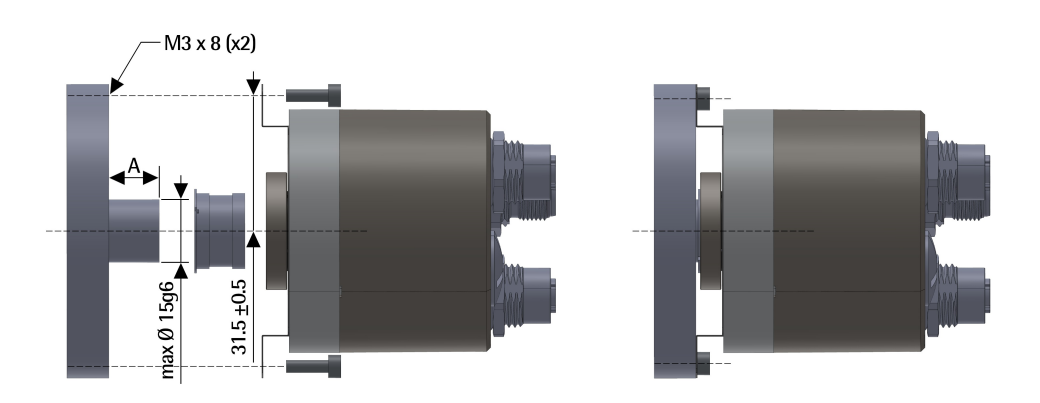

 $A = min. 8 mm, max. 18 mm$ 

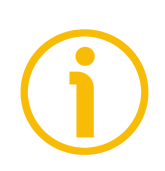

#### **NOTE**

You are strongly advised not to carry out any mechanical operations (drilling, milling, etc.) on the encoder shaft. This could cause serious damages to the internal parts and an immediate warranty loss. Please contact our technical personnel for the complete availability of "custom made" shafts.

### <span id="page-37-1"></span>**4 Electrical connections**

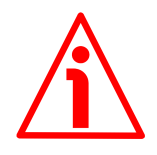

#### **WARNING**

Power supply must be turned off before performing any electrical connection! Installation, electrical connection, and maintenance operations must be carried out by qualified personnel only, with power supply disconnected. Mechanical components must be in stop.

Do not remove the plug **A** on the rear of the encoder unless otherwise indicated. Damage may be caused to internal components.

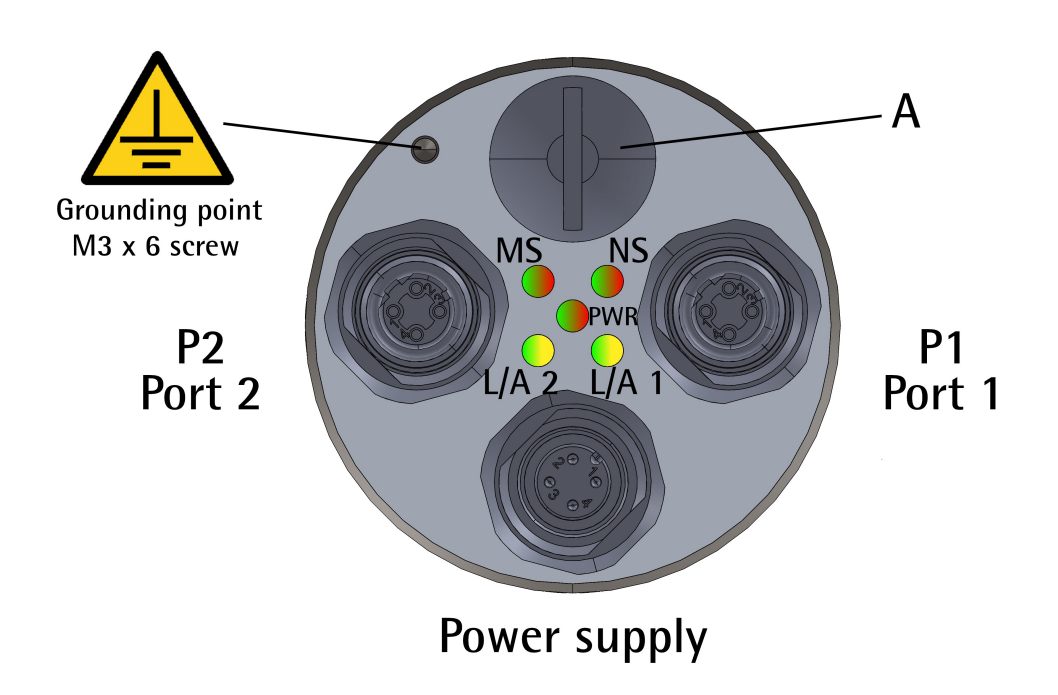

<span id="page-37-0"></span>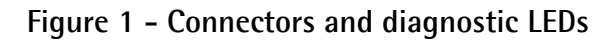

#### **4.1 PWR Power supply connector [\(Figure 1\)](#page-37-0)**

M12 4-pin male connector with A coding is used for power supply.

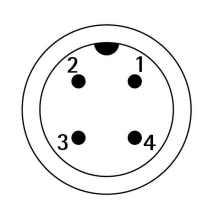

| Description        | Pin |
|--------------------|-----|
| $+5$ Vdc $+30$ Vdc |     |
| n.c.               |     |
| <b>OVdc</b>        |     |
| n.c.               |     |

n.c. = not connected

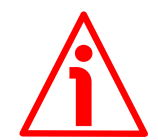

#### **WARNING**

Connect +Vdc and 0Vdc and check the power supply is correct first before connecting the communication ports.

#### **4.2 P1 Port 1 and P2 Port 2 connectors [\(Figure 1\)](#page-37-0)**

Two M12 4-pin female connectors with D coding are used for Ethernet connection through port 1 and port 2.

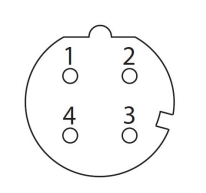

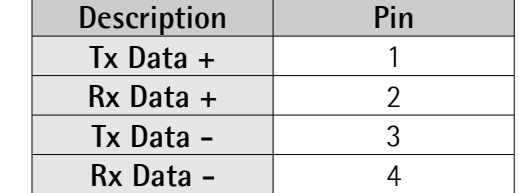

The Ethernet interface supports 100 Mbit/s, half-duplex/full-duplex operation. P1 PORT 1 and P2 PORT 2 M12 connectors have pin-out in compliance with the Ethernet standard. Therefore you can use standard Ethernet cables commercially available, for more information see later.

P1 PORT 1 and P2 PORT 2 connectors are interchangeable.

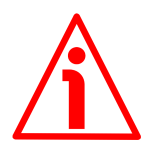

#### **WARNING**

Connect +Vdc and 0Vdc and check the power supply is correct first before connecting the communication ports.

#### **4.3 Network configuration: cables, hubs, switches - Recommendations**

Cables and connectors comply with the Ethernet specifications.

Standard Ethernet cables type CAT-5, CAT-5e and CAT-6 commercially available can be used.

The minimum cabling performance that will support EtherNet/IP is Category 5 as defined by ANSI/TIA/EIA-568-B.2 Annex N. There are reasons to select one category of cabling over another. In general, the higher the category, the better the cabling performance. Another consideration is balance. Category 5e, 6 and the newest proposed category, known as augmented 6 or Category 6a, will support current applications such as 1Gb/s and 10 Gb/s. Generally speaking, the greater the cabling category, the less EMC protection that is needed. Consult your cable supplier for guidance on EMC protection for the specific cable beeing used.

For complete information please refer to IEC 61918, IEC 61784-5-13 and IEC 61076-2-101.

The maximum cable length (100 meters) predefined by Ethernet 100Base-TX must be compulsorily fulfilled.

Regarding wiring and EMC measures, the IEC 61918 and IEC 61784-5-13 must be considered.

Compliance with IEEE Ethernet standards provides users with a choice of network interface speeds — e.g., 10, 100 Mbps, 1 Gbps and beyond — and a flexible network architecture compatible with commercially available Ethernet installation options including copper, fiber, fiber ring and wireless, and topologies including star, linear and ring.

A hub is an inexpensive connectivity method that provides an easy method of connecting devices on information networks (shared Ethernet). A switch reduces collisions and is recommended for real-time control installations (switched Ethernet). Routers are used to isolate control data traffic from other types of office data traffic, to isolate information traffic on the plant floor from control traffic on the plant floor, and for security purposes, i.e., firewalls. Repeaters extend the overall network cable length. They can also connect networks with different media types.

For a complete list of the available cordsets, patchcords and connection kits please refer to the product datasheet ("Accessories" list).

#### **4.4 Line termination**

EtherNet/IP network needs no line termination because the line is terminated automatically; in fact every Slave is able to detect the presence of the downstream Slaves.

#### **4.5 Ground connection**

To minimize noise connect properly the shield and/or the connector housing and/or the frame to ground. Connect properly the cable shield to ground on user's side. Lika's EC- pre-assembled cables are fitted with shield connection to the connector ring nut in order to allow grounding through the body of the device. Lika's E- connectors have a plastic gland, thus grounding is not possible. If metal connectors are used, connect the cable shield properly as recommended by the manufacturer. Anyway make sure that ground is not affected by noise. It is recommended to provide the ground connection as close as possible to the device. We suggest using the ground point provided in the housing (see [Figure](#page-37-0) [1,](#page-37-0) use 1 TCEI UNI M3 x 6 cylindrical head screw with 2 tooth lock washers).

#### **4.6 Connection of the shield**

Disentangle and shorten the shielding **1** and then bend it over the part **2**; finally place the ring nut **3** of the connector. Be sure that the shielding **1** is in tight

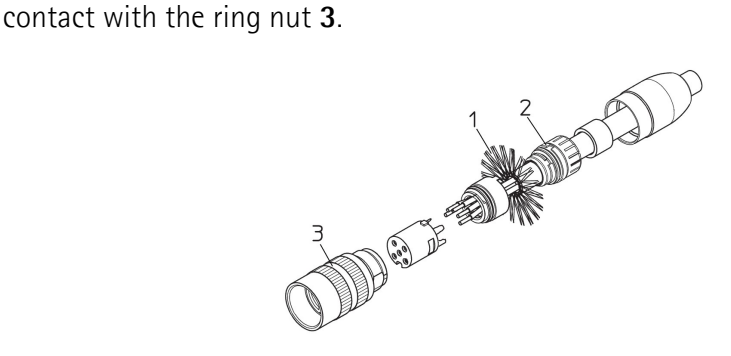

#### <span id="page-40-1"></span>**4.7 MAC address and IP address**

The unit can be identified in the network through the **MAC address** and the **IP address**.

The MAC address has to be intended as a permanent and globally unique identifier assigned to the unit for communication on the physical layer; while the IP address is the name of the unit in a network using the Internet protocol. MAC address is 6-byte long and cannot be modified. It consists of two parts, numbers are expressed in hexadecimal notation: the first three bytes are used to identify the manufacturer (OUI, namely Organizationally Unique Identifier), while the last three bytes are the specific identifier of the unit. The MAC address can be found on the label applied to the encoder.

The IP address (and the subnet mask) must be assigned by the user to each interface of the unit to be connected in the network.

For additional information on the MAC address refer to the ["5.4 MAC address"](#page-54-0) section on page [55.](#page-54-0)

For additional information on the IP address refer to the "[4.8 EtherNet/IP Node](#page-40-0) [ID"](#page-40-0) section below.

#### <span id="page-40-0"></span>**4.8 EtherNet/IP Node ID**

By default, the encoder is configured so that it uses the IP address, Subnet mask, and Gateway address that are saved internally. The use of a DHCP Server to allocate the IP address is disabled.

The IP address, the Subnet mask, and the Gateway address are set next to the **[IP](#page-146-3) [Address](#page-146-3)**, **[Network Mask](#page-146-2)**, and **[Gateway Address](#page-146-1)** parameters in the **[F5-01-05](#page-146-0) [Interface Configuration](#page-146-0)** attribute, see the ["6.12.9 Class F5h: TCP/IP Interface](#page-141-0) [Object"](#page-141-0) section on page [142.](#page-141-0) For more information on setting the node ID via software refer to the ["4.8.1 Setting the node ID via software"](#page-41-0) section hereafter.

The following table summarizes the default software IP parameters.

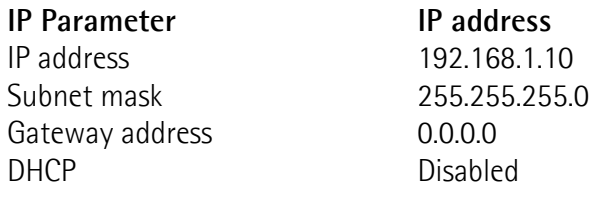

As an alternative, the node address can be set via hardware by using the DIP switch located inside the enclosure. For more information on setting the node ID via hardware refer to the ["4.8.2 Setting the node ID via hardware \(DIP A DIP](#page-41-1) [switch\)"](#page-41-1) section below.

#### <span id="page-41-0"></span>**4.8.1 Setting the node ID via software**

As stated, by default, the encoder is configured so that it uses the IP address saved internally. The sliding levers in the DIP A DIP switch located inside the enclosure are all set to OFF (value  $O_{10}$ , 00000000<sub>2</sub>) so meaning that the software values saved internally are used, see the next section.

The software values can be changed by using a software tool such as Studio 5000 or by means of the integrated web server (see the ["7.7 Network](#page-183-0) [configuration"](#page-183-0) section on page [184\)](#page-183-0) or by enabling a DHCP server (see the ["4.8.2](#page-41-1) [Setting the node ID via hardware \(DIP A DIP switch\)"](#page-41-1) section hereafter). Any Net ID value and Host ID value can be set via software.

#### <span id="page-41-1"></span>**4.8.2 Setting the node ID via hardware (DIP A DIP switch)**

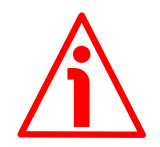

#### **WARNING**

Power supply must be turned off before setting the DIP switch! Be careful not to press the **B** tactile switch.

The EtherNet/IP node ID can be set via hardware using the DIP A DIP switch located inside the enclosure. To access the DIP A DIP switch remove the **A** plug (see [Figure 1\)](#page-37-0). Be careful with the internal electronics. Always replace the **A** plug at the end of the operation.

The DIP A DIP switch allows to set the Host ID; the Net ID is fixed, as defined in the following table:

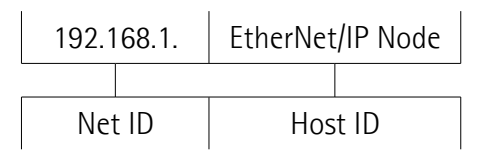

<span id="page-41-2"></span>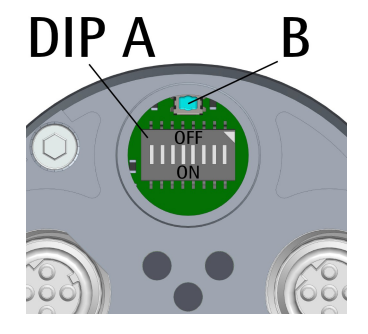

Allowed node addresses range between  $1_{10}$  (00000001<sub>2</sub>) and 254<sub>10</sub> (11111110<sub>2</sub>). The subnet mask is 255.255.255.0.

Value  $0_{10}$  (00000000<sub>2</sub>) means that the system uses the software IP address, Subnet mask, and Gateway address that are saved internally (default value, see the ["4.8.1 Setting the node ID via software"](#page-41-0) section on page [42\)](#page-41-0).

Value  $255_{10}$  (11111111<sub>2</sub>) enables the use of a DHCP Server. The IP address and the Subnet mask are assigned by a DHCP Server.

The DIP switches are evaluated only during switching the operating voltage on or when resetting the encoder.

Changes in the position of the switches when the encoder is switched on are taken into consideration only after switching the encoder off and then on again.

**DIP A:**

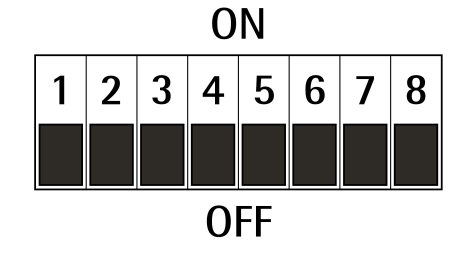

Set the EtherNet/IP node ID in binary value:  $ON = 1$ , OFF = 0

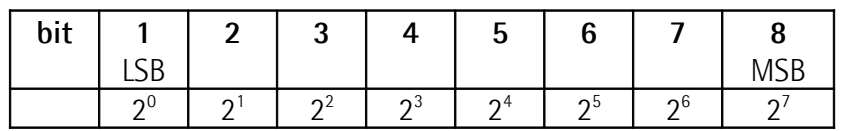

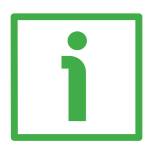

#### **EXAMPLE**

Enabling the software node  $ID = 0$ : **10 = 0000 00002** (binary value)

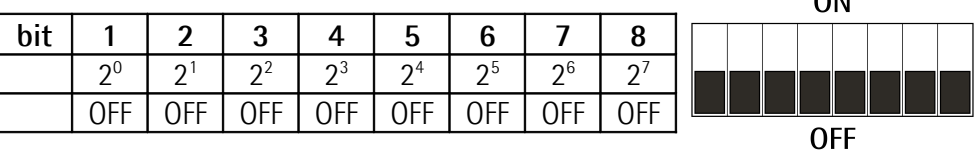

Setting the node  $ID = 55$ : **10 = 0011 01112** (binary value)

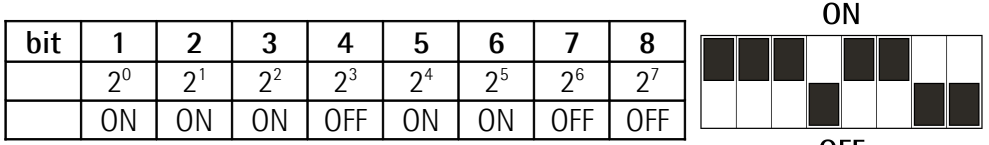

**OFF** 

 $\overline{M}$ 

Enabling the DHCP server  $= 255$ : **10 = 1111 11112** (binary value)

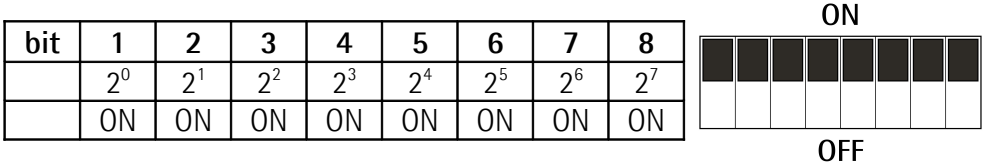

#### **4.9 Diagnostic LEDs [\(Figure 1\)](#page-37-0)**

Five LEDs located in the rear of the encoder (see [Figure 1\)](#page-37-0) are meant to show visually the operating or fault status of the encoder and the EtherNet/IP interface. The meaning of each LED is explained in the following tables.

#### **MS Module Status LED (green / red)**

It shows the state of the EtherNet/IP device.

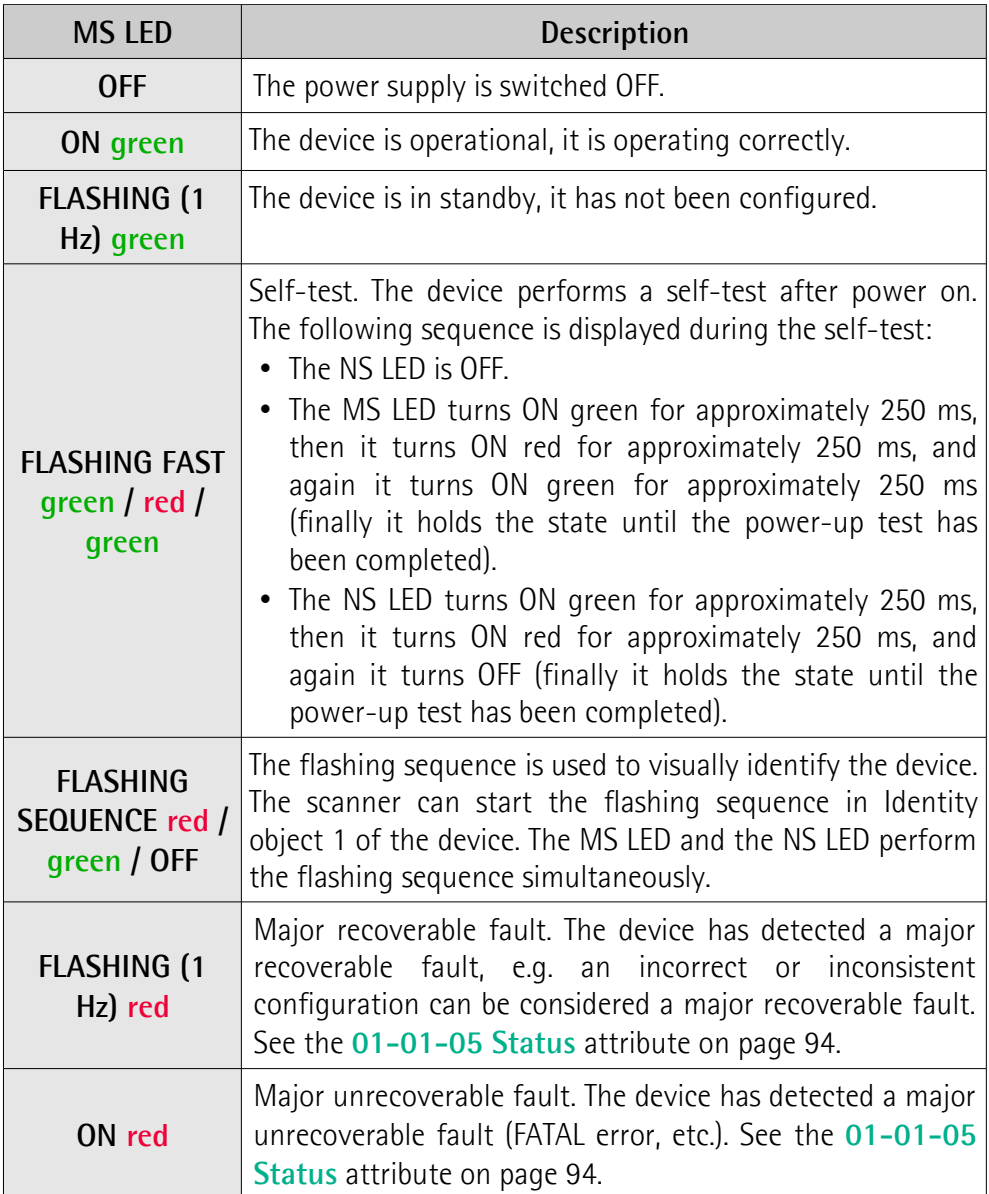

### **NS Network Status LED (green / red)**

It shows the current state of the network.

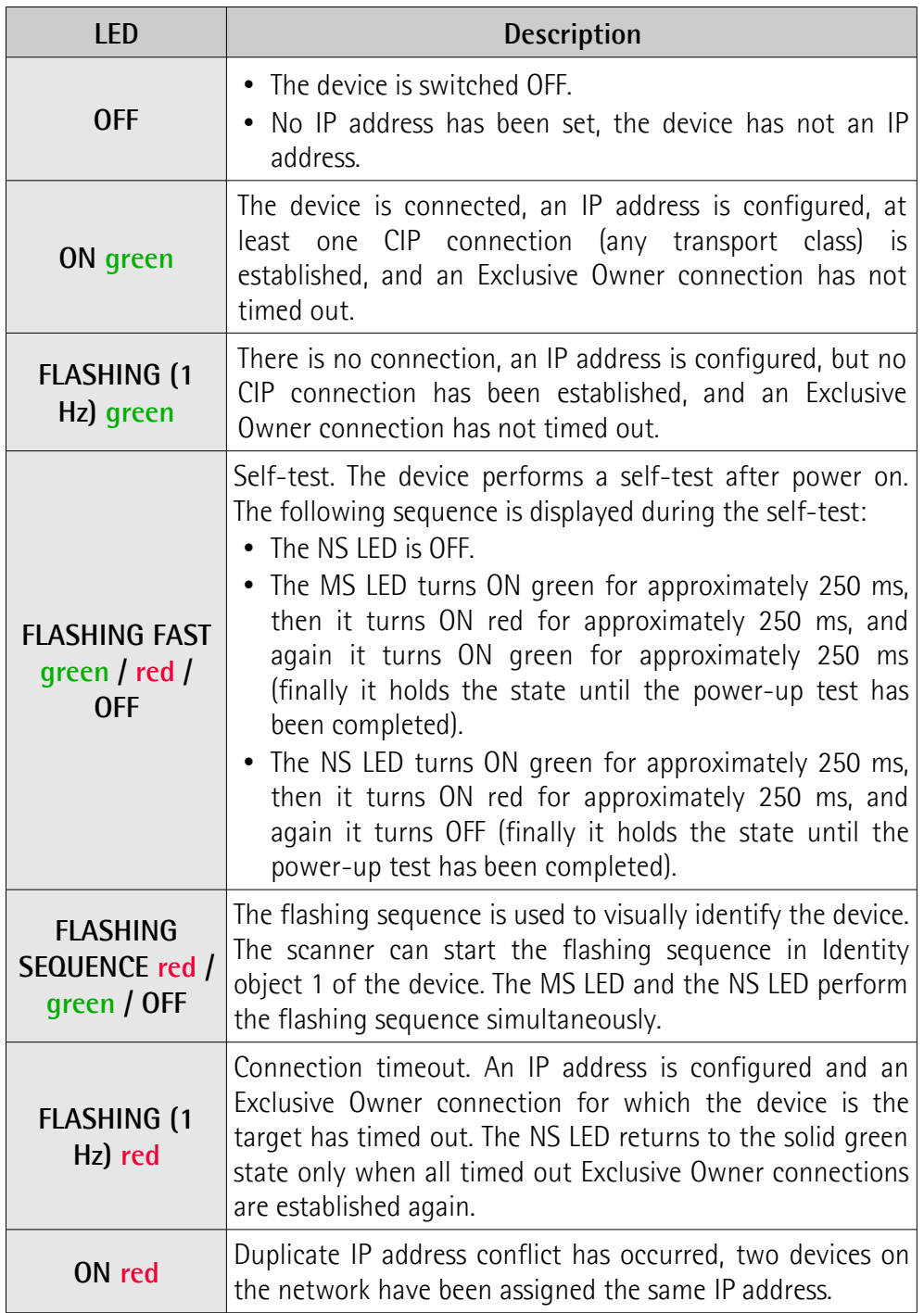

#### **PWR Power LED (green / red)**

It shows the power supply and system state. It is also referred to as SYS (System) LED.

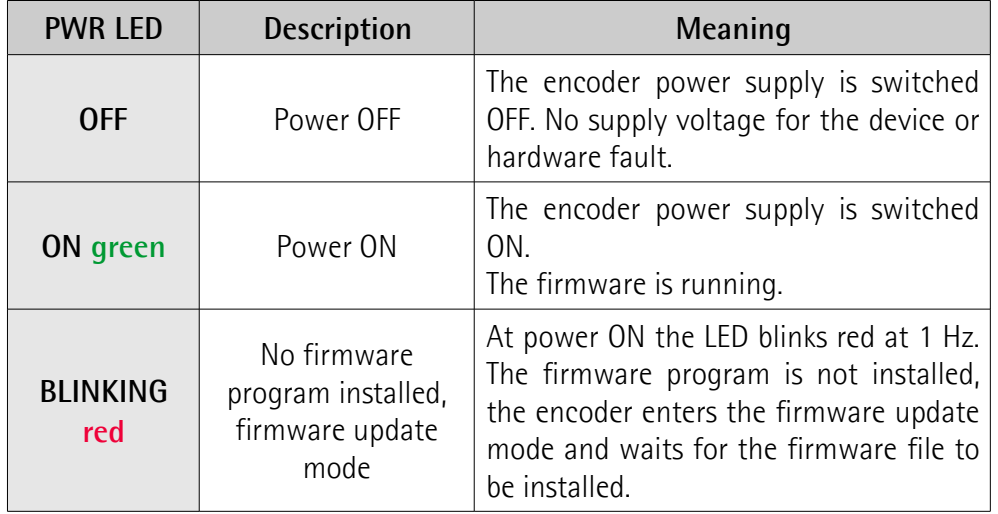

### **L/A Link/Activity LED for port 2 P2 (green / yellow)**

It shows the state and the activity of the physical link (port 2 P2).

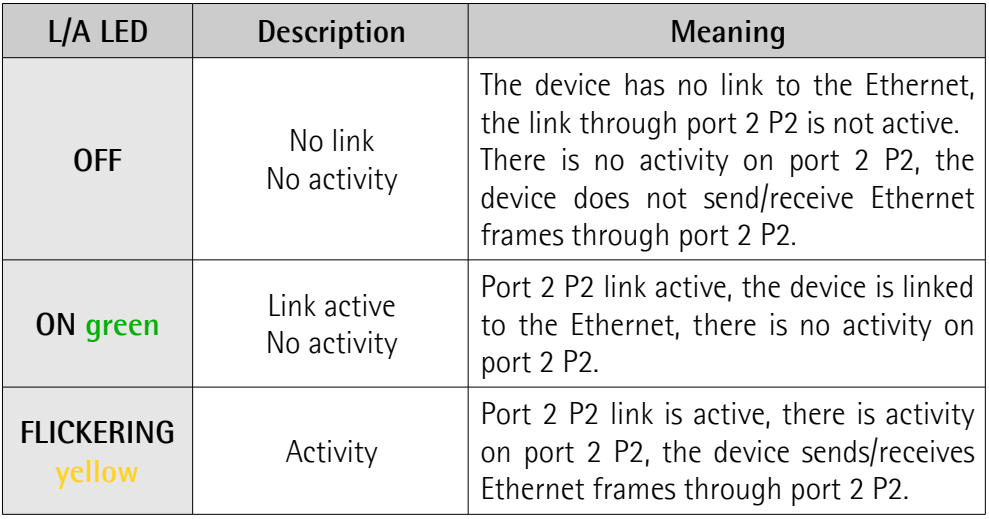

### **L/A Link/Activity LED for port 1 P1 (green / yellow)**

It shows the state and the activity of the physical link (port 1 P1).

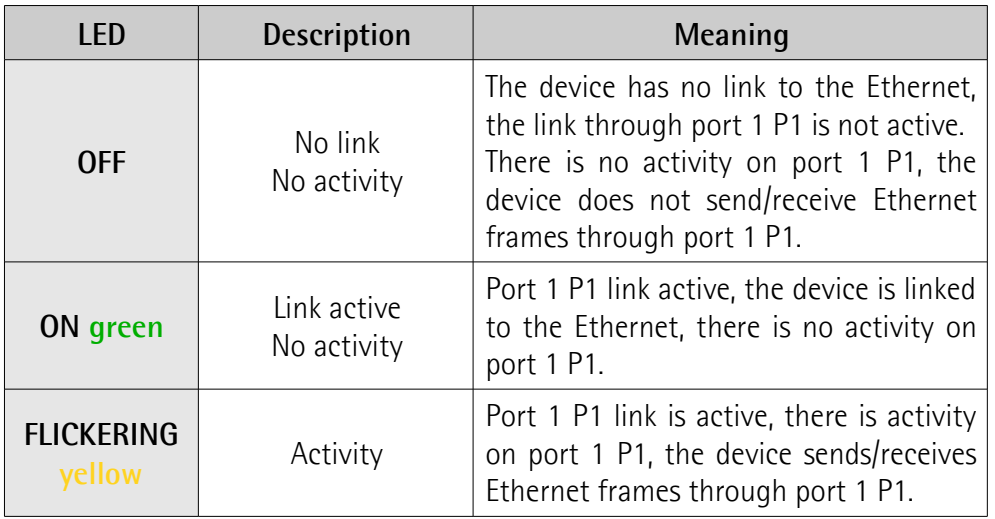

After power on, the MS module status indicator and the NS network status indicator shall perform a self-test sequence. For more information see the description of each LED operation.

#### **4.10 LED state definition**

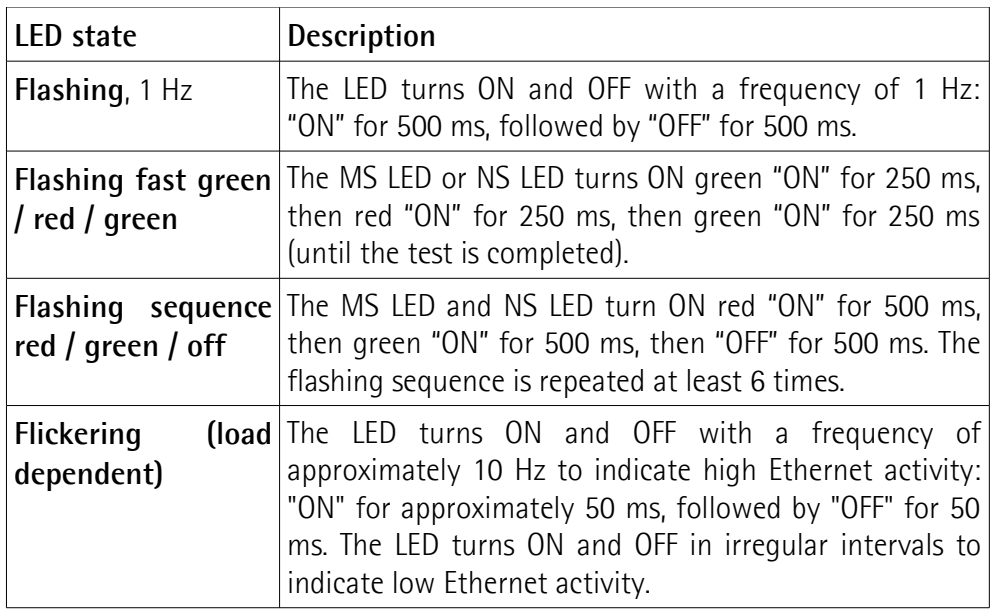

### **4.11 Tactile switch [\(Figure 2\)](#page-41-2)**

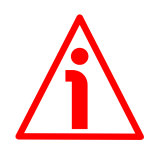

#### **WARNING**

Be careful not to press the **B** tactile switch unless specifically requested.

The **B** tactile switch is located inside the enclosure. You must remove the **A** plug (see [Figure 1\)](#page-37-0) to access it. It has no useful function to the operator under normal usage conditions, so never press it unless specifically requested by Lika Electronic's technicians.

### **5 Quick reference**

#### **5.1 Quick setting and main functions**

The following instructions allow the operator to quickly and safely set up the encoder in a standard operational mode and to execute its main functions.

Sometimes a function or a procedure can be accomplished by using alternative ways:

- by means of a software tool such as Studio 5000 from Rockwell Automation (see the ["5.5 Encoder installation under Studio 5000 design](#page-55-0) [environment"](#page-55-0) section on page [56](#page-55-0) ff);
- by means of the Integrated Web Server (see the "[Integrated Web Server"](#page-172-0) section on page [173\)](#page-172-0);
- or via hardware by means of the internal DIP switches (see the "[4.8.2](#page-41-1) [Setting the node ID via hardware \(DIP A DIP switch\)"](#page-41-1) section on page [42\)](#page-41-1).

They are all mentioned whenever available.

For complete and detailed information please read the mentioned pages thoroughly.

- Mechanically install the device, see on page [34](#page-33-0) ff;
- execute the electrical connection and switch on the +5Vdc +30Vdc power supply, see on page [38](#page-37-1) ff; check the soundness of the connection;
- switch off the power supply and execute the network connection, then switch on the power supply again, see on page [38](#page-37-1) ff; check the soundness of the connection;
- in the software tool install the EDS file corresponding to the encoder to be installed, see on page [63](#page-62-0) ff; please note that specific EDS files are provided to each encoder model, please refer to the order code: EXM58- 13-14-... 27 bit multiturn encoder; EXM58-18-12-... 30 bit multiturn encoder; EXO58-18-00-... 18 bit singleturn encoder; and EXO58-16- 14-... 30 bit multiturn encoder. They are:
	- **Lika EXM5XX-13-14-EP\_vx\_x.eds**: it is intended for installation of **EXM58 27 bit multiturn encoders** ("EXM5XX" is the encoder series; "13-14" is the singleturn and multiturn resolution of the encoder expressed in bits; "EP" is the Lika code that identifies the EtherNet/IP protocol; "vx\_x" is the version of the EDS file);
	- **Lika EXM5XX-18-12-EP\_vx\_x.eds**: it is intended for installation of **EXM58 30 bit multiturn encoders**;
	- **Lika EXO5XX-18-00-EP\_vx\_x.eds**: it is intended for installation of **EXO58 18 bit singleturn encoders**;
	- **Lika EXO5XX-16-14-EP\_vx\_x.eds**: it is intended for installation of **EXO58 30 bit multiturn encoders**.
- in the software tool insert the Lika module and select the encoder type, see on page [66](#page-65-0) ff;
- in the software tool set the device name, see on page [66](#page-65-0) ff;

- if required, set the IP address and the subnet mask to the node, see here later for alternative setting modes; the default address (software address) set by Lika is **192.168.1.10**;
- the attributes used to specifically configure the encoder are grouped in the Position Sensor Object, see the ["6.12.5 Class 23h: Position Sensor](#page-106-0) [Object"](#page-106-0) section on page [107;](#page-106-0) they allow, for example, to set the singleturn resolution or the total resolution, to enable the scaling function or to change the counting direction; the complete list of the default parameters is available on page [186.](#page-185-0)

#### **5.1.1 Setting the node address**

The node address and the network-related parameters can be set either via software or via hardware.

Software configuration:

- set the **[IP Address](#page-146-3)**, **[Network Mask](#page-146-2)**, and **[Gateway Address](#page-146-1)** parameters in the **[F5-01-05 Interface Configuration](#page-146-0)** attribute, see the ["6.12.9](#page-141-0) [Class F5h: TCP/IP Interface Object"](#page-141-0) section on page [142;](#page-141-0) the sliding levers in the DIP A DIP switch are all set to OFF (value  $0_{10}$ , 00000000 $0_{2}$ ), see the ["4.8 EtherNet/IP Node ID"](#page-40-0) section on page [41\)](#page-40-0);
- set the parameters in the Integrated Web Server, see the "[7.7 Network](#page-183-0) [configuration"](#page-183-0) section on page [184;](#page-183-0) the sliding levers in the DIP A DIP switch are all set to OFF (value  $O_{10}$ , 00000000<sub>2</sub>), see the ["4.8 EtherNet/IP](#page-40-0) [Node ID"](#page-40-0) section on page [41\)](#page-40-0);
- enable a DHCP Server as follows (the sliding levers in the DIP A DIP switch are all set to OFF -value  $O_{10}$ , 00000000 $_{2}$ -; or all set to ON -value  $255_{10}$ , 11111111<sub>2</sub>-):
	- see the **[F5-01-03 Configuration Control](#page-144-0)** attribute, see the ["6.12.9](#page-141-0) [Class F5h: TCP/IP Interface Object"](#page-141-0) section on page [142.](#page-141-0)

Hardware configuration:

- set the sliding levers in the DIP A DIP switch to value  $O_{10}$  (00000000<sub>2</sub>) to enable the software IP address, Subnet mask, and Gateway address that are saved internally, see software configuration above;
- set the sliding levers in the DIP A DIP switch to any value in the range between  $1_{10}$  (00000001<sub>2</sub>) and 254<sub>10</sub> (11111110<sub>2</sub>). The Subnet mask is 255.255.255.0;
- set the sliding levers in the DIP A DIP switch to value  $255_{10}$  (11111111<sub>2</sub>) to enable the use of a DHCP Server.

#### **5.1.2 Setting scaling function and custom resolution**

If you want to use the physical resolution of the encoder, please check that the **[23-01-0E Scaling Function Control](#page-108-0)** attribute is disabled (="0"), see on page [109;](#page-108-0) in this case, the device uses the physical resolution (see the **[23-01-2A Physical Resolution Span](#page-115-1)** and **[23-01-](#page-115-0) [2B Number of Spans](#page-115-0)** attributes) to arrange the absolute position value.

You can also use the Integrated Web Server, see the ["7.4 Setting the](#page-176-0) [attributes"](#page-176-0) section on page [177;](#page-176-0) or a software tool, see the "[5.5.11](#page-68-0) [Configuring the encoder"](#page-68-0) section on page [69;](#page-68-0)

- on the contrary, if you need a custom resolution, you must enable the scaling function by setting the **[23-01-0E Scaling Function Control](#page-108-0)** attribute to ="1" first and then set the required resolution parameters:
	- set the singleturn resolution next to the **[23-01-10 Measuring](#page-108-1) [Units per Span](#page-108-1)** attribute, see on page [109;](#page-108-1)
	- set the total resolution next to the **[23-01-11 Total Measuring](#page-110-0) [Range 32 bit](#page-110-0)** parameter, see on page [111.](#page-110-0)

You can also use the Integrated Web Server, see the ["7.4 Setting the](#page-176-0) [attributes"](#page-176-0) section on page [177;](#page-176-0) or a software tool, see the "[5.5.11](#page-68-0) [Configuring the encoder"](#page-68-0) section on page [69.](#page-68-0)

#### **5.1.3 Reading the absolute position**

To read the position value you can choose among the following methods.

- To read the absolute position of the encoder see the **[23-01-03](#page-107-0) [Position value 32 bit](#page-107-0)** attribute on page [108;](#page-107-0)
- open the Integrated Web Server, see the ["7.3 Encoder position and](#page-174-0) [speed"](#page-174-0) section on page [175;](#page-174-0) see the ["7.5 Encoder information](#page-178-0) [\(EtherNet/IP attributes\)"](#page-178-0) section on page [179;](#page-178-0)
- open the **Monitor Tags** tabbed page in your project, see the ["5.5.9](#page-67-0) [Checking the communication"](#page-67-0) section on page [68.](#page-67-0)

#### **5.1.4 Reading the velocity value**

To read the velocity value you can choose among the following methods.

- To read the velocity value of the encoder see the **[23-01-18 Velocity](#page-113-0) [Value](#page-113-0)** attribute on page [114;](#page-113-0)
- open the Integrated Web Server, see the ["7.3 Encoder position and](#page-174-0) [speed"](#page-174-0) section on page [175;](#page-174-0) see the ["7.5 Encoder information](#page-178-0) [\(EtherNet/IP attributes\)"](#page-178-0) section on page [179;](#page-178-0)
- open the **Monitor Tags** tabbed page in your project, see the ["5.5.9](#page-67-0) [Checking the communication"](#page-67-0) section on page [68.](#page-67-0)

#### **5.1.5 Setting and executing the preset**

To set and execute the preset you can choose among the following methods.

- Enter a suitable value next to the **[23-01-13 Preset Value 32 bit](#page-112-0)** attribute, see on page [113;](#page-112-0) the preset value is activated as soon as the value is confirmed.
- If you need to activate in a different physical position of the encoder shaft the value that has been already set next to the **[23-01-13 Preset](#page-112-0) [Value 32 bit](#page-112-0)** attribute, you can use the bit 0 **[Activate Preset](#page-121-0)** in the **[23-](#page-121-1) [01-68 Command Register](#page-121-1)** attribute, see on page [122.](#page-121-0)
- Open the **Set Encoder Attributes** page in the Integrated Web Server, see the ["7.4 Setting the attributes"](#page-176-0) section on page [177.](#page-176-0)

• Use the Test\_EXM1314\_Lika.acd sample program, you can find it in the **Examples\_EXM1314\_EP.zip** compressed file. Refer also to the "[5.5.12](#page-68-1) [How to create a sample program and send the parameters"](#page-68-1) section on page [69.](#page-68-1)

#### **5.1.6 Saving data**

To save the parameters permanently you can choose among the following methods.

- Use the Class Service 16h available for the Position Sensor Object, see on page [107.](#page-106-1)
- Set the bit 6 **[Save Parameters](#page-122-1)** in the **[23-01-68 Command Register](#page-121-1)** attribute to 1 and then back to 0, see on page [123.](#page-122-1)
- Use the **Save Param.** function in the **Set Encoder Attributes** page of the Integrated Web Server, see the "[7.4 Setting the attributes"](#page-176-0) section on page [177.](#page-176-0)

#### **5.1.7 Restoring defaults**

To restore the default parameters you can choose among the following methods.

- Use the Class Service 15h available for the Position Sensor Object, see on page [107.](#page-106-1)
- Set the bit 7 **[Restore Parameters to Defaults](#page-122-0)** in the **[23-01-68](#page-121-1) [Command Register](#page-121-1)** attribute to 1 and then back to 0, see on page [123.](#page-122-0)
- Use the **Load Default** function in the **Set Encoder Attributes** page of the Integrated Web Server, see the "[7.4 Setting the attributes"](#page-176-0) section on page [177.](#page-176-0)

#### **5.2 About Lika encoders**

Lika encoders are **22 hex type devices** and comply with the specifications reported in the Chapter 6 "Device Profiles, Encoder Device Type 22 hex" of the publication "THE CIP NETWORKS LIBRARY, Volume 1, Common Industrial Protocol (CIP™)".

The Object Model of an encoder device is represented in the following picture:

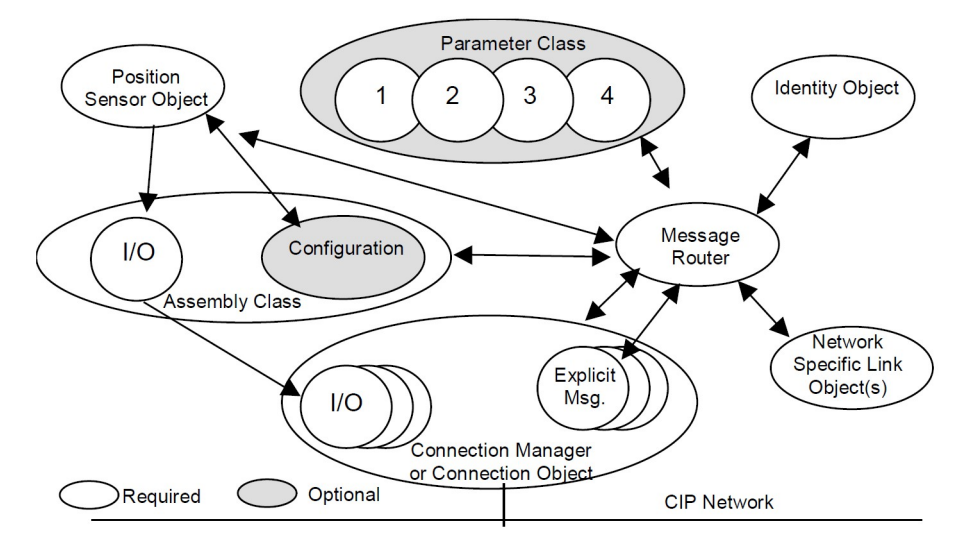

**Figure 3 - Object model**

The Parameter Object data mapping complies with information in the "Mapping Parameter Object Data" section.

The attributes that are used to specifically configure the encoder and make it operational in order to provide the absolute position value and the velocity value are all grouped in the Position Sensor Object, refer to the ["6.12.5 Class](#page-106-0) [23h: Position Sensor Object"](#page-106-0) section on page [107.](#page-106-0)

#### **5.2.1 Network identity**

Lika EtherNet/IP encoders use the following identity settings available in the Identity Object, see the ["6.12.1 Class 01h: Identity Object"](#page-91-0) section on page [92:](#page-91-0)

Identity Name: **Vendor ID** Attribute: **[01-01-01 Vendor ID](#page-92-0)** Setting: **0299h = 665dec = Lika Electronic Srl**

Identity Name: **Device Type** Attribute: **[01-01-02 Device type](#page-93-3)** Setting: **0022h: Encoder Device Profile**

Identity Name: **Product Code**

Attribute: **[01-01-03 Product code](#page-93-2)**

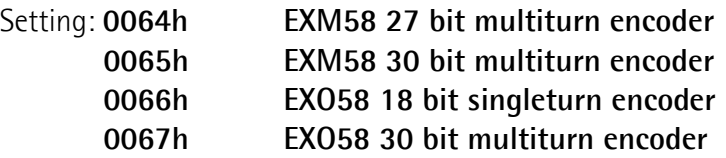

Identity Name: **Revision** Attribute: **[01-01-04 Revision](#page-93-1)** Setting: **device dependent**

Identity Name: **Serial Number** Attribute: **[01-01-06 Serial number](#page-95-1)** Setting: **device dependent**

Identity Name: **Product Name** Attribute: **[01-01-07 Product name](#page-95-0)**

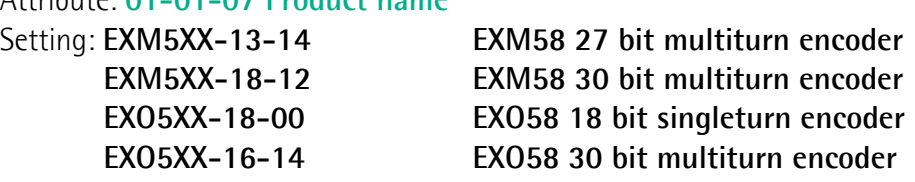

#### **5.2.2 Network and communication settings**

The **MAC address** of the device is always reported in the label applied to the encoder enclosure. See on page [41.](#page-40-1)

The **EtherNet/IP Node ID** can set both via software and via hardware using the DIP A DIP switch located inside the encoder enclosure. By default it is set via software and its value is 192.168.1.10. See on page [41.](#page-40-1)

#### **5.3 Configuring the encoder with Studio 5000 V30.00 from Rockwell Automation**

In this manual some screenshots are shown to explain how to install and configure the encoder in a supervisor. In the specific example the development environment is Studio 5000 V30.00 from Rockwell Automation; it is used in combination with CompactLogix 5370 L1 Controller "1769-L16ER-BB1B/B" series from Allen Bradley. Therefore, the information on the installation of the EDS file, the assignment of the IP address and the device name, the configuration of the encoder in the network, topology, diagnostics, etc. will always refer to the aforementioned design environment. If you need to install the encoder using a different configuration tool, please read and follow carefully the instructions given in the documentation provided by the manufacturer.

In the following pages the Controller is assumed to have 192.168.1.20 IP address and 255.255.255.0 Subnet mask.

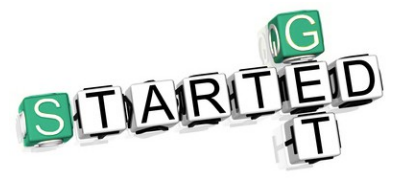

Lika Electronic EtherNet/IP encoder documentation is complete with a **sample project** supplied free of charge. This program is designed to make your own project planning, programming, communication and diagnostics with Studio 5000 V30.00 design

environment user-friendly and reliable. For instance it allows to execute the following functions: setting the Preset value and execute it; setting both the singleturn and the multiturn resolutions; setting an output (refer to page [69](#page-68-1) ff). You can find it in the **Examples\_EXM1314\_EP.zip** compressed file.

#### <span id="page-54-0"></span>**5.4 MAC address**

The MAC address is an identifier unique worldwide.

The MAC-ID consists of two parts: the first three bytes are the manufacturer ID and are provided by IEE standard authority; the last three bytes represent a consecutive number of the manufacturer.

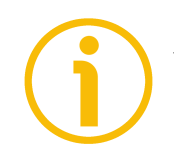

#### **NOTE**

The MAC address is always printed on the encoder label for commissioning purposes.

The MAC address has the following structure:

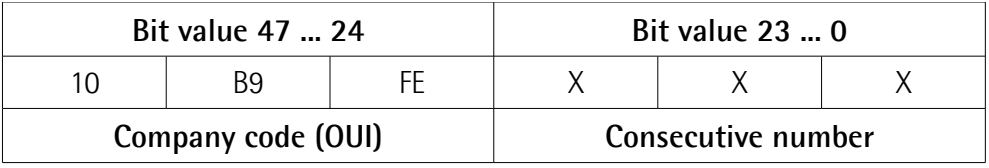

The MAC address can also be read next to the **[F6-01-03 Physical Address](#page-153-0)** attribute. Refer to the ["6.12.10 Class F6h: Ethernet Link Object"](#page-151-0) section on page [152.](#page-151-0)

It is further shown in the **Encoder Information** page of the web server. Refer to the ["7.5 Encoder information \(EtherNet/IP attributes\)"](#page-178-0) section on page [179.](#page-178-0)

#### <span id="page-55-0"></span>**5.5 Encoder installation under Studio 5000 design environment**

#### **5.5.1 Description of the EDS file**

The functionality of an EtherNet/IP device is always described in an EDS file (Electronic Data Sheet file). The Electronic Data Sheet file provides information about the device basic communication and functional properties. It must be installed in the Controller.

EtherNet/IP encoders from Lika Electronic are supplied with their own EDS file. Specific EDS files are provided to each encoder model, please refer to the order code: EXM58-13-14-... 27 bit multiturn encoder; EXM58-18-12-... 30 bit multiturn encoder; EXO58-18-00-... 18 bit singleturn encoder; and EXO58-16- 14-... 30 bit multiturn encoder.

They are:

- **Lika EXM5XX-13-14-EP\_vx\_x.eds**: it is intended for installation of **EXM58 27 bit multiturn encoders** ("EXM5XX" is the encoder series; "13-14" is the singleturn and multiturn resolution of the encoder expressed in bits; "EP" is the Lika code that identifies the EtherNet/IP protocol; "vx\_x" is the version of the EDS file);
- **Lika EXM5XX-18-12-EP\_vx\_x.eds**: it is intended for installation of **EXM58 30 bit multiturn encoders**;
- **Lika EXO5XX-18-00-EP\_vx\_x.eds**: it is intended for installation of **EXO58 18 bit singleturn encoders**;
- **Lika EXO5XX-16-14-EP\_vx\_x.eds**: it is intended for installation of **EXO58 30 bit multiturn encoders**.

The version of the EDS file is reported under the Version item inside the file. EDS files can be paired with the **EXO58\_EXM58\_48x48.ico** picture file available inside the file folder (the picture is also integrated into the EDS file).

Follow the path **[www.lika.biz > PRODUCTS > ROTARY ENCODERS >](https://www.lika.it/eng/products/rotary-encoders/absolute/ethernet/) [ABSOLUTE](https://www.lika.it/eng/products/rotary-encoders/absolute/ethernet/)** to download the EDS files from Lika's corporate web site.

#### **5.5.2 Configuring the network interface controller (NIC) of the computer**

To set the computer's IP address in Windows, type network and sharing into the **Search** box in the **Start** menu and select **Network and Sharing Center** when the **Control Panel** comes up.

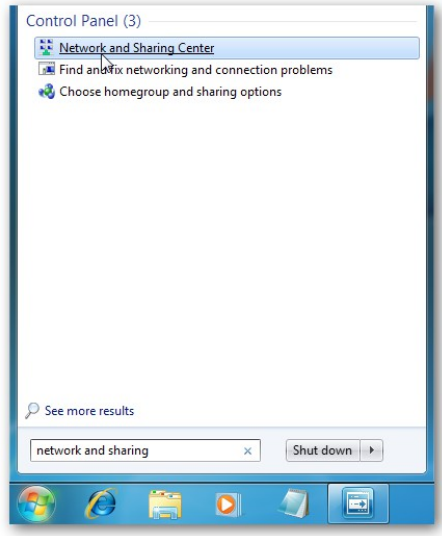

**Figure 4 - Network and Sharing Center**

Then when the **Network and Sharing Center** opens, click on **Change adapter settings**.

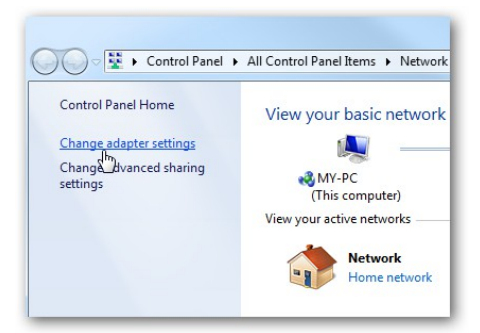

**Figure 5 - Change adapter settings**

Right-click on your local adapter and select **Properties**.

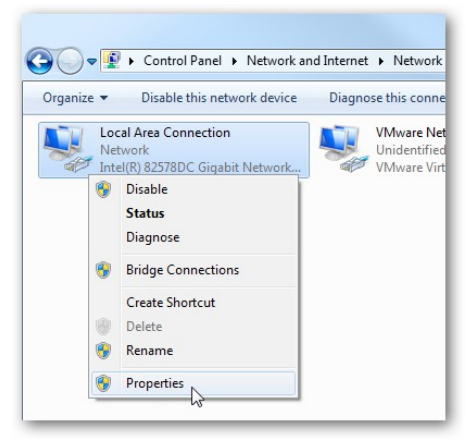

**Figure 6 - Local Area Connection properties**

In the **Local Area Connection Properties** window highlight Internet Protocol Version 4 (TCP/IPv4), then click the **Properties** button.

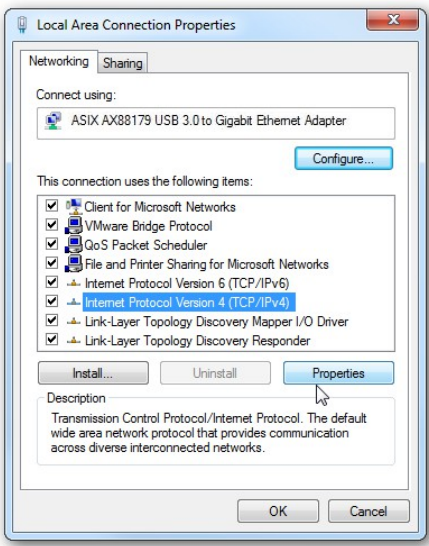

**Figure 7 - Internet Protocol Version 4 properties**

Now select the **Use the following IP address** radio button and enter in the correct IP, Subnet mask, and Default gateway that corresponds with your network setup. Then, if required, enter your Preferred and Alternate DNS Server addresses. We suggest setting a simple Class C network configuration such as 192.168.1.xx as the default software IP address of the encoder has this NET ID.

Check **Validate settings upon exit** so Windows can find any problems with the addresses you entered. When you are finished click **OK**.

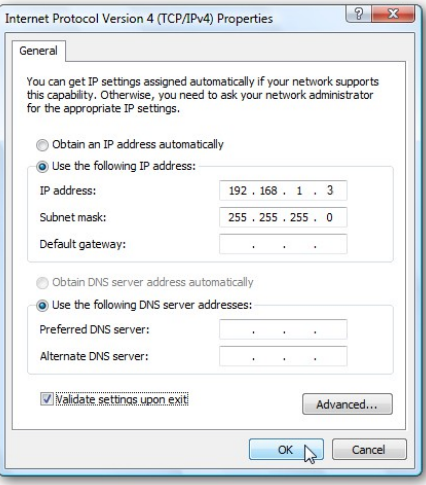

**Figure 8 - Setting the IP Address**

#### **5.5.3 Networking the PC and the Controller**

Use a Category 5 minimum cable to network the Ethernet port of the PC to the Ethernet port of the Controller.

#### **5.5.4 Configuring the driver**

Launch the **RSLinx Classic** communication software and then open **RSWho** by pressing **Communication** and then the **RSWho** command.

Again in the menu bar of the main page press **Communication** and then the **Configure Drivers** command.

The **Configure Drivers** dialog box will appear.

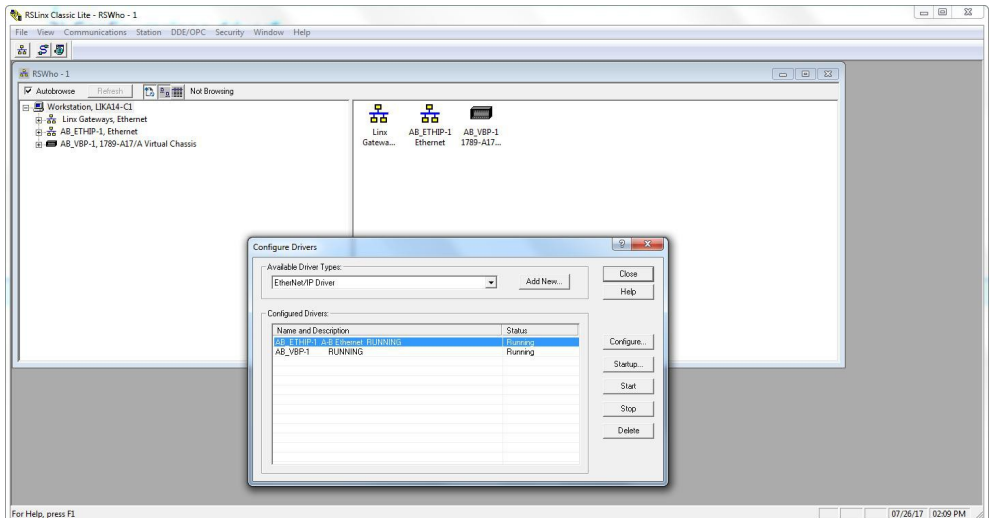

**Figure 9 - Configure Drivers**

From the **Configure Drivers** dialog box, select the desired driver from the **Available Driver Types** list.

Click **Add New**. The **Add New RSLinx Classic Driver** dialog box opens.

Enter a name for the selected driver (15 characters at maximum), and click **OK**. The **Configuration** dialog box for that driver shows.

In the **Configuration** dialog box, enter the appropriate parameters for the desired driver.

Click **OK** to close the **Configuration** dialog box. The new driver now appears in the **Configured Drivers** list.

Press **Close** to close the dialog box.

Now right-click the driver you have just installed and press **Configure Driver**.

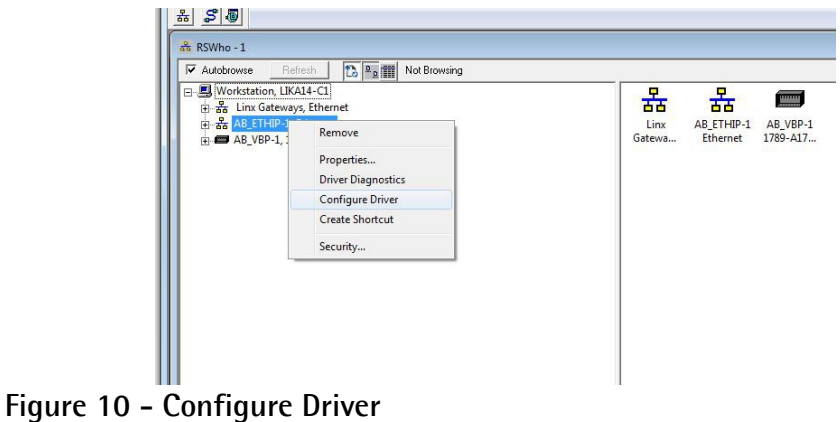

In the **Configure Driver** dialog box, select the network interface controller you configured and connected to the PLC; finally press **OK** to confirm.

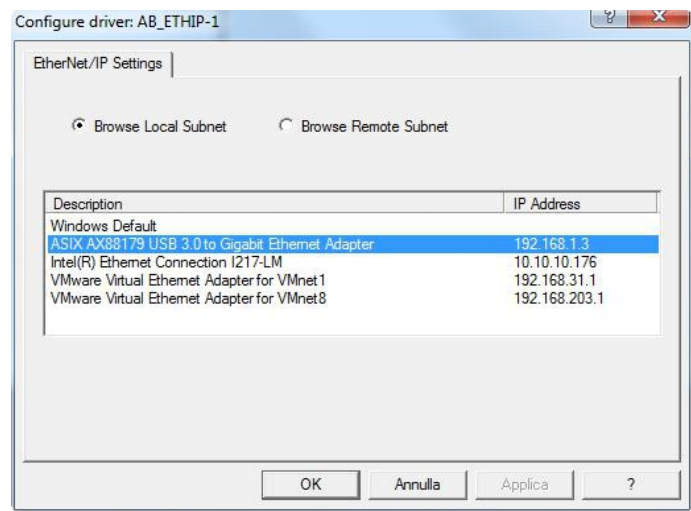

**Figure 11 - Browse Local Subnet**

#### **5.5.5 Starting a new project**

Double-click on the **Studio 5000** icon on your Desktop to launch Studio 5000 software. The Studio 5000 Splash Screen appears. Select **New Project** under the **Create** section.

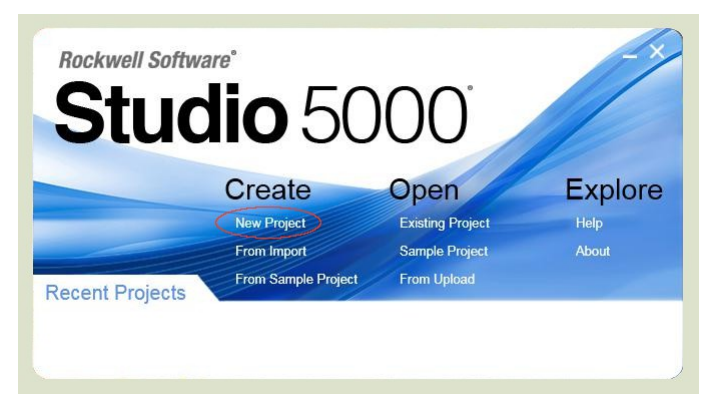

**Figure 12 - Studio 5000 New Project**

When the **New Project** pop-up is displayed, select **Logix** and the type of controller (such as "1769-L16ER-BB1B", in the example). Enter the name of the project and the path where the file has to be saved.

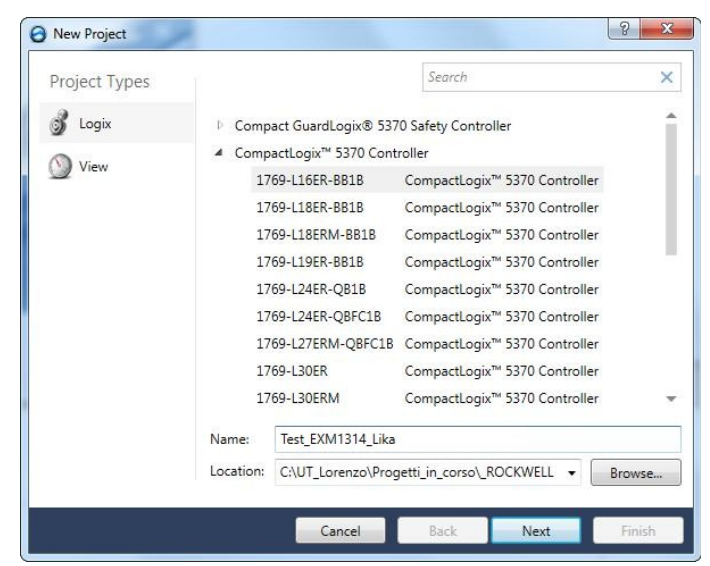

**Figure 13 - New Project**

Press the **Next** button and then set the **Revision** and the **Expansion I/O** settings. Finalize by pressing the **Finish** button.

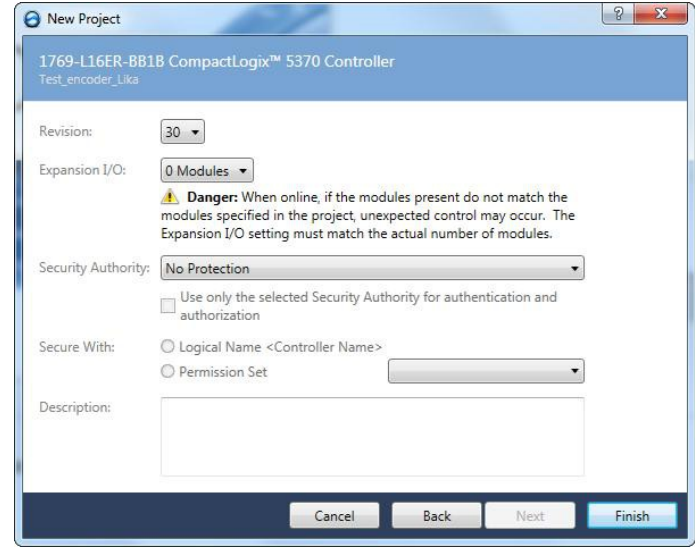

**Figure 14 - Controller's settings**

#### <span id="page-62-0"></span>**5.5.6 Installing the EDS file**

To manually register the EDS files of the encoder in the **EDS Hardware Installation Tool**, perform the following steps.

Launch the **EDS Hardware Installation Tool** by pressing **Tools** and then the **EDS Hardware Installation Tool** command.

The **Rockwell Automation's EDS Wizard** dialog box opens. On the **Options** screen select **Register an EDS file(s)**, then press **Next**.

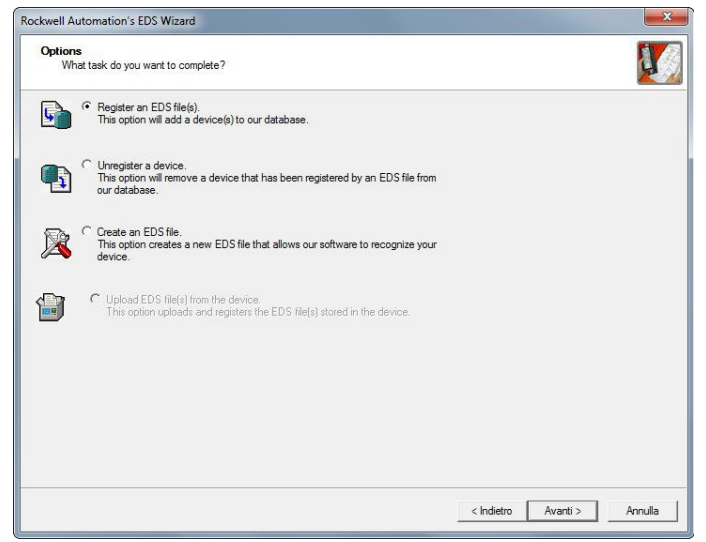

**Figure 15 - EDS Wizard**

On the **Registration** screen select **Register a single file** to register one EDS file at a time, and click **Browse** to select the EDS file corresponding to the encoder to be installed (such as Lika EXM5XX-13-14-EP\_V0.eds in the screenshot [Figure](#page-63-1) [16,](#page-63-1) please check the order code) and press the **Next** button until the registration is finalized.

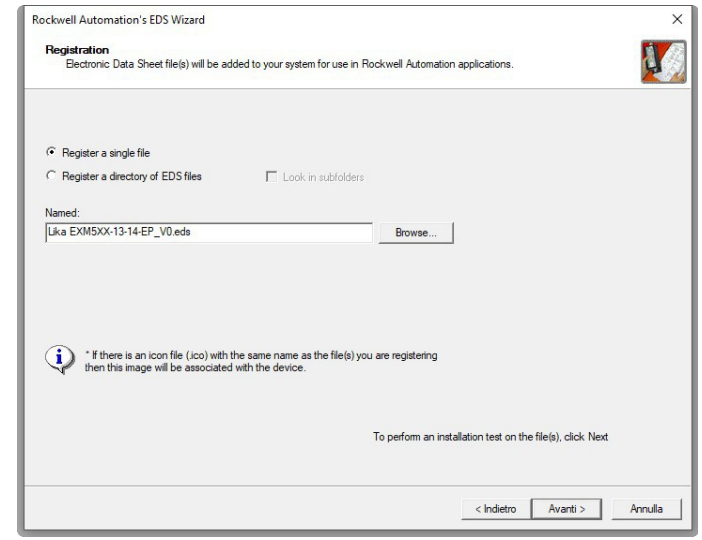

<span id="page-63-1"></span>**Figure 16 - EDS Wizard**

#### **5.5.7 Defining the communication path**

To define a path to the controller click on the icon shown in [Figure 17.](#page-63-0)

<span id="page-63-0"></span>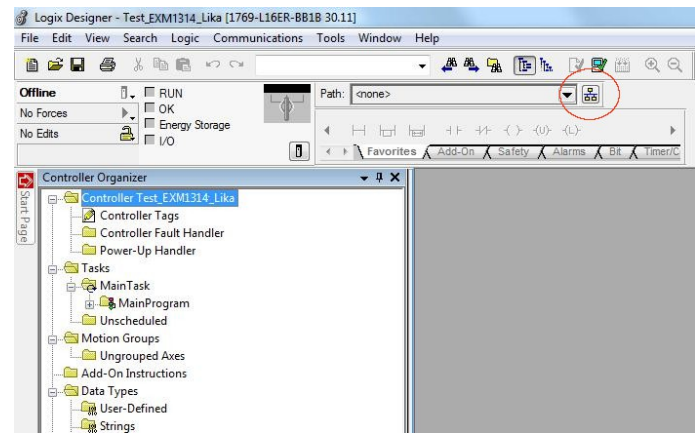

**Figure 17 - Path to Controller**

Browse to the Controller, select it and click the **Set Project Path** button.

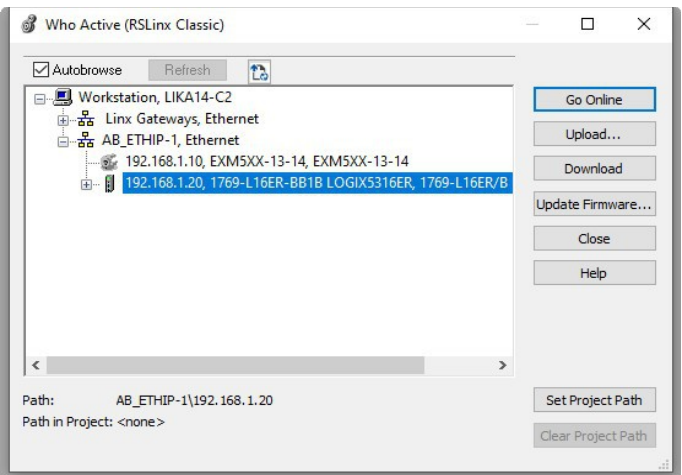

**Figure 18 - Set Project Path**

Close the dialog box: the selected path will appear on the main page.

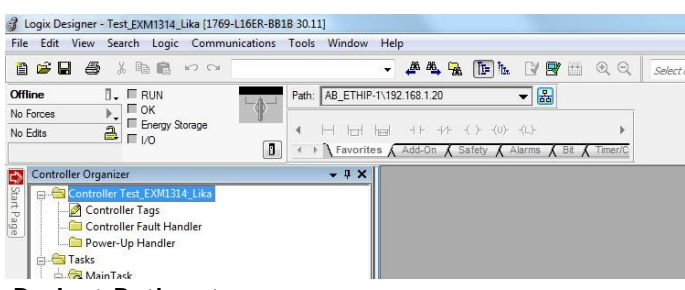

**Figure 19 - Project Path set**

#### <span id="page-65-0"></span>**5.5.8 Adding the encoder to the project**

On the **Controller Organizer**, right-click on **Ethernet** and select **New Module ...** from the pull-down menu.

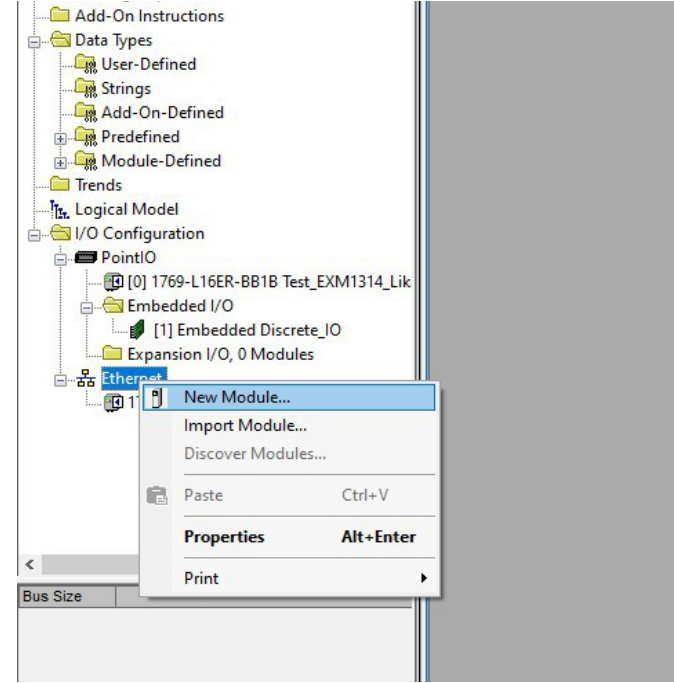

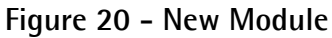

On the **Select Module Type** dialog box select the installed encoder module (EXM5X... in the screenshot, [Figure 21\)](#page-65-1). Click **Create**.

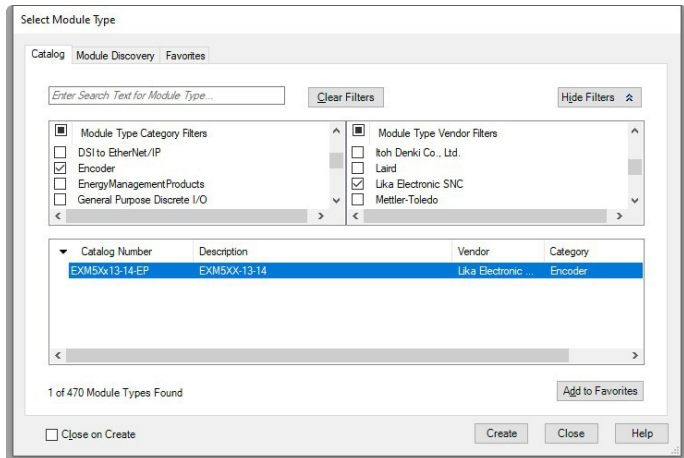

<span id="page-65-1"></span>**Figure 21 - Select Module Type**

Configure the encoder module by setting the required parameters **Name** and **Ethernet Address**. Then press the **Change...** button to select the connection type.

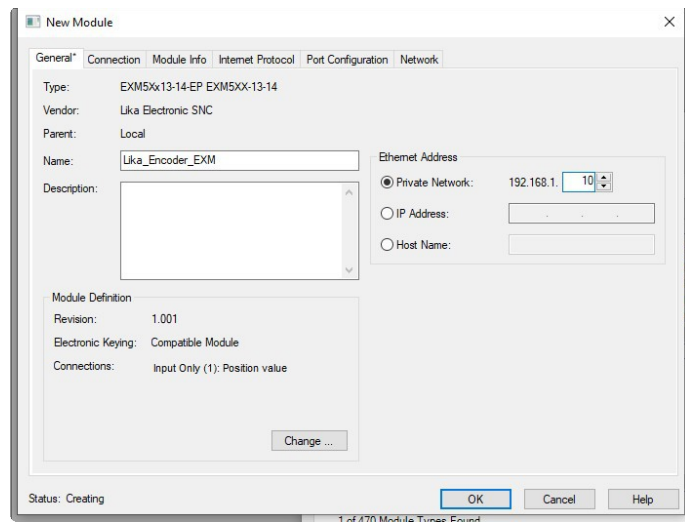

**Figure 22 - New module configuration**

Select the required connection type and then click **OK**. For more information on the available connection types refer to the ["6.12.3.4 Supported connection](#page-101-1) [types"](#page-101-1) section on page [102.](#page-101-1)

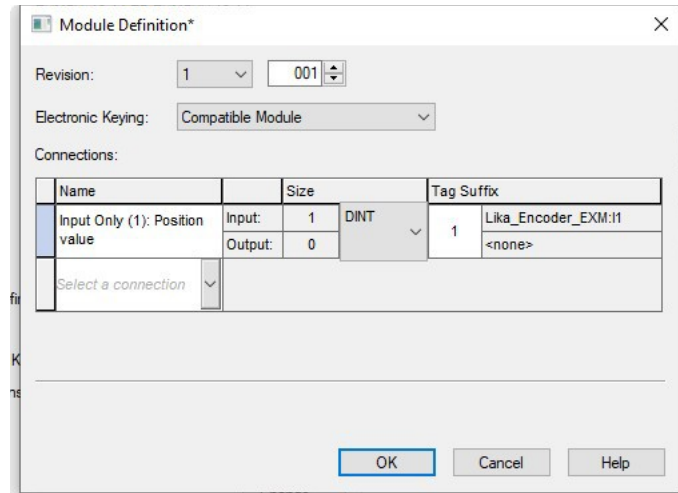

**Figure 23 - Select connection type**

In the example an [Input Only connection](#page-101-0) has been set: the encoder will send both the position and velocity values (i.e. it will produce instances), while the Controller will send parameters configuration at switching on (the encoder will receive configuration data).

Set DINT data type in order to display properly the position and velocity values. Press **OK** to finalize and **YES** in the next dialog box.

Close the **New Module** and **Select Module Type** dialog boxes.

#### <span id="page-67-0"></span>**5.5.9 Checking the communication**

lika

You can check whether the communication between the Controller and the encoder is established properly by displaying the encoder parameters.

On the **Controller Organizer**, double-click on **Controller Tags** in the **Controller Test\_EXM1314\_Lika** folder: the encoder parameters will be displayed in the **Monitor Tags** tabbed page. The **Monitor Tags** page displays the tags.

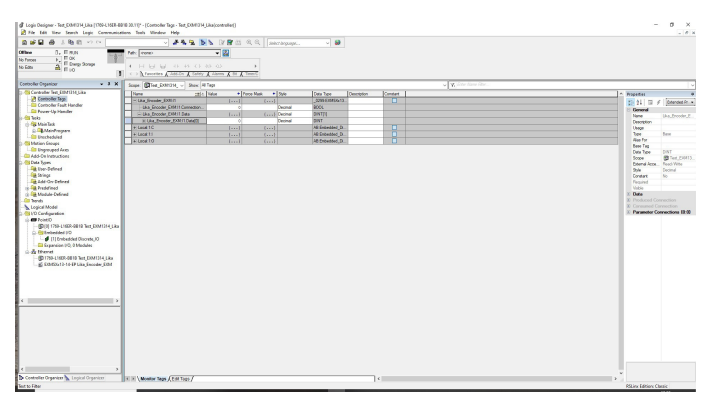

**Figure 24 - Monitor Tags**

#### **5.5.10 Downloading the configuration to the Controller**

To download the configuration to the Controller you must go online first. Press the drop-down box between the **Offline** and **RUN** items and select **Go Online** in the pull-down menu.

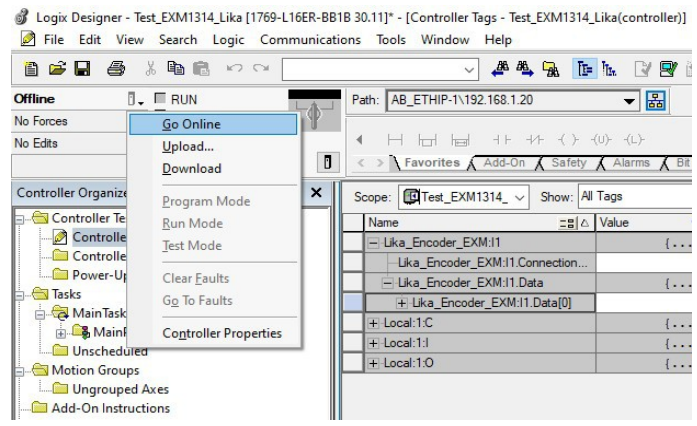

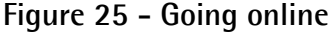

Press **Download** in the **Who Active** window to start the download process; the **Download** window will be displayed. Before pressing the **Download** button once more please note the cautionary messages. Click **Download** to continue the download process.

When the download process is completed, the Controller may return to Remote Program mode or ask whether you want to return to Run mode. The message you see is determined by the state the Controller was in at the beginning of the download process.

#### <span id="page-68-0"></span>**5.5.11 Configuring the encoder**

Before executing the download process, you can set the configuration parameters of the encoder.

On the **Controller Organizer**, right-click **Controller Tags** and choose **Monitor Tags**: the Tag Monitor displays the tags.

A blue arrow indicates that when you change the value, it immediately takes effect.

To see a value in a different style, select the desired style.

To change a value, click the **Value** cell, type the new value, and click **ENTER**. To expand a tag and show its members, click the **+** sign.

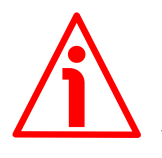

#### **WARNING**

Parameters are not saved on the non-volatile memory. At next power-on you are required to send them again.

To save the parameters permanently you can choose among the following methods:

- by means of the Class Service 16h, see on page [107;](#page-106-1)
- or by setting the bit 6 **[Save Parameters](#page-122-1)** in the **[23-01-68 Command](#page-121-1) [Register](#page-121-1)** attribute to 1 and then back to 0, see on page [123;](#page-122-1)
- or by using the **Save Parameters** function in the **Set Encoder Attributes** page of the Integrated Web Server, see the ["7.4 Setting the](#page-176-0) [attributes"](#page-176-0) section on page [177.](#page-176-0)

#### <span id="page-68-1"></span>**5.5.12 How to create a sample program and send the parameters**

Here follows a description of a simple program created using Ladder programming language. The program allows to send a preset "1000" to the encoder by means of EtherNet/IP explicit messages with CIP protocol. See also the **[23-01-13 Preset Value 32 bit](#page-112-0)** attribute on page [113.](#page-112-0)

Described program can be used as a base to build further programs: the procedure is exactly the same, you have just to change the Attribute value and the type of variable of the parameter.

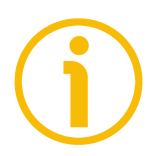

#### **NOTE**

As previously stated, Lika Electronic EtherNet/IP encoder documentation is complete with a **sample project** supplied free of charge. This program is designed to make your own project planning, programming, communication and diagnostics with Studio 5000 V30.00 design environment user-friendly and reliable. You can find it in the **Examples\_EXM1314\_EP.zip** compressed file. Three demo programs are available.

- **Test\_EXM1314\_Lika.acd** program allows the user to set and execute the preset (**[23-01-13 Preset Value 32 bit](#page-112-0)**). It is fully described in the following pages.
- **Test\_EXM5XX\_13\_14\_demo.acd** program allows the user to set and execute the preset (**[23-01-13 Preset Value 32 bit](#page-112-0)**); to set the singleturn resolution (**[23-01-10 Measuring Units per Span](#page-108-1)**) and the total resolution (**[23-01-11 Total Measuring Range 32 bit](#page-110-0)**); and to send the **[23-01-68 Command Register](#page-121-1)** attribute.
- **Test\_EXM5XX\_13\_14\_ST\_2.acd** program allows the user to set and execute the preset (**[23-01-13 Preset Value 32 bit](#page-112-0)**); to set high the output 0 when the **[23-01-03 Position value 32 bit](#page-107-0)** attribute is greater than 10,000 cps; to set high the output 1 when the **[23-01-18](#page-113-0) [Velocity Value](#page-113-0)** attribute is greater than 10,000 cps; and to set high the output 2 when the **[23-01-18 Velocity Value](#page-113-0)** attribute is lower than (- 10,000) cps.

Each program requires a main routine. Once you create your routines, assign a main routine for each program.

On the **Controller Organizer**, expand the **Tasks**, **MainTask** and **MainProgram** folders and double-click on **MainRoutine**: the **MainProgram – MainRoutine** ladder window appears.

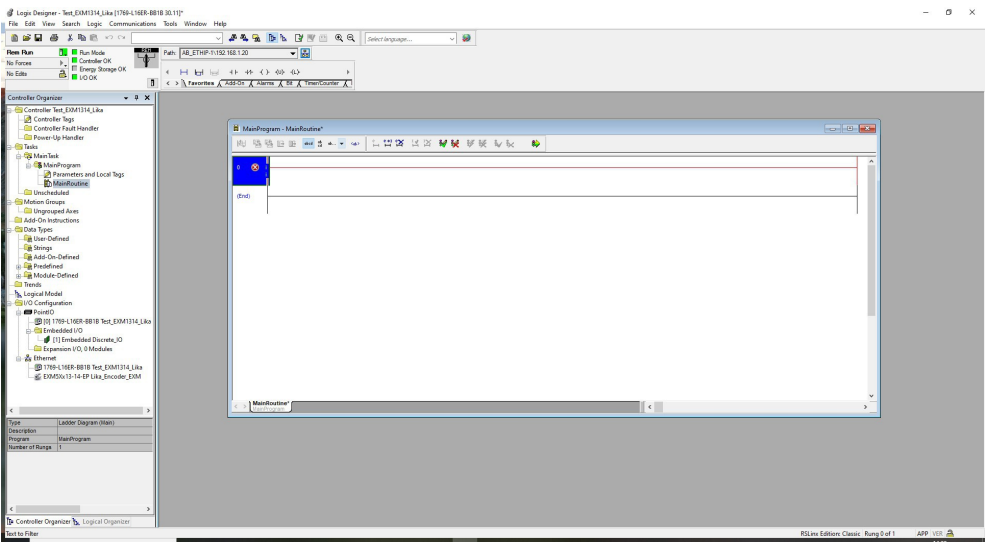

**Figure 26 - MainProgram – MainRoutine ladder window**

We need to create some tags (variables) that are needful for the program. On the **Controller Organizer**, right-click on **Controller Tags** and select **New Tag...** from the pull-down menu.

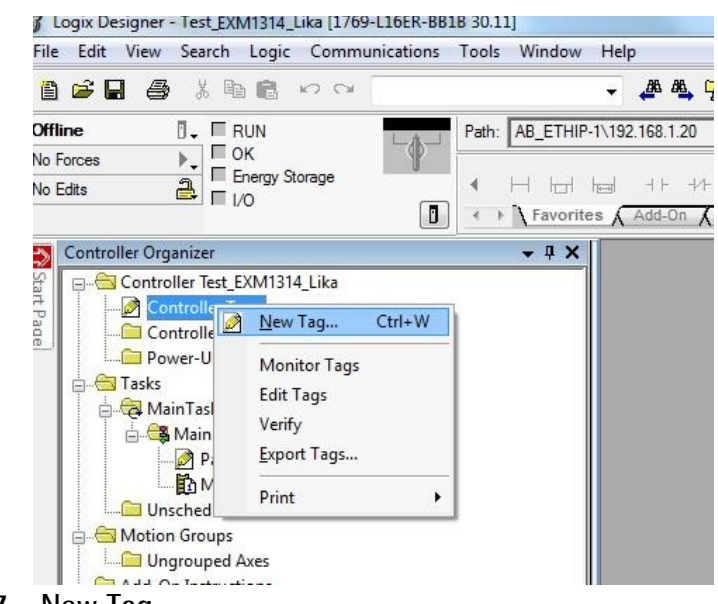

**Figure 27 - New Tag**

The following tags need to be created:

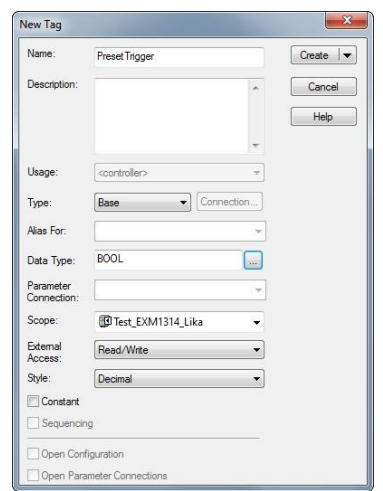

#### **PresetTrigger** tag, data type BOOL **PresetOneShot** tag, data type BOOL

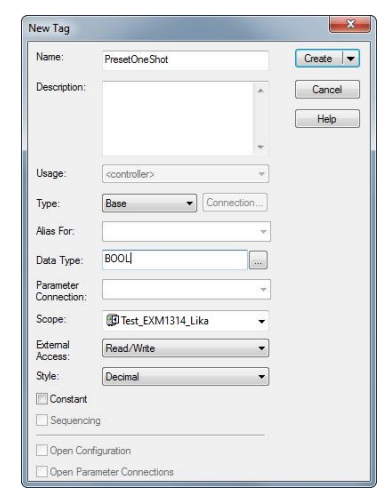

#### **PresetMessage** tag, data type MESSAGE **PresetValue** tag, data type DINT

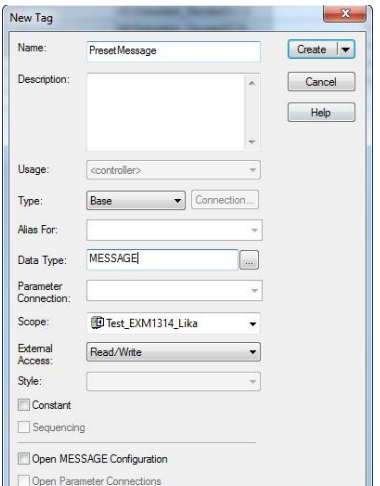

#### lew Tag Name: Preset Value  $\boxed{\text{Create } | \blacktriangledown}$ Description Cancel  $Heip$ Usage: Type:  $\bullet$   $\circ$ Base Alias For: Data Type: DINT M. Parameter<br>Connection Scope: <sup>1</sup>D Test\_EXM1314\_Lika External<br>Access: Read/Write  $\overline{\cdot}$ Style: Decimal Constar  $\overline{\phantom{a}}$  Sec Open Configuration Open Parameter Con

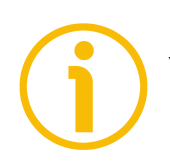

#### **NOTE**

You can type any name for the tags.

Now we need to add ladder logics to the program. To enter logics you must drag buttons from the **Logic Element** toolbar to the desired location. A green dot shows a valid placement location (drop point).

Drag the "**Examine ON (XIC, Examine If Closed)**" logic element onto rung 0 until the green dot appears. Release the mouse button at the location you wish to place your instruction.

Repeat the operation to add a "**One Shot Block (ONS)**" logic element.

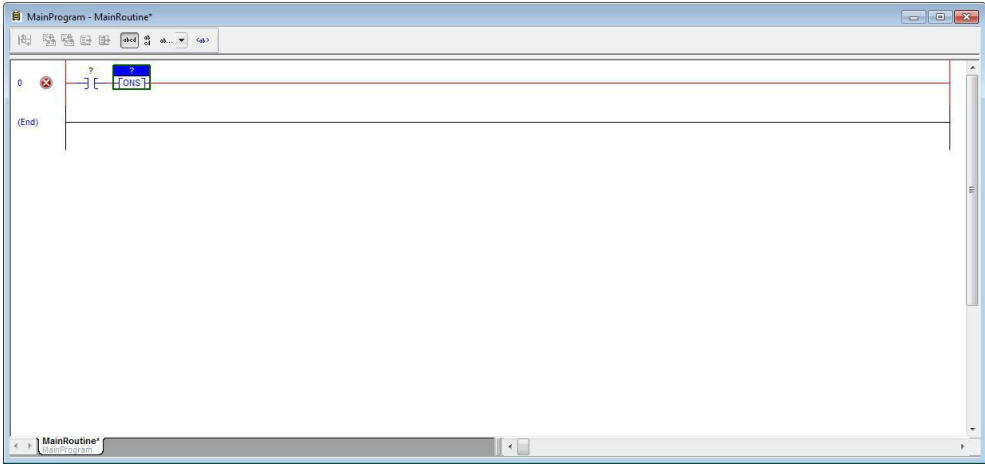

**Figure 28 - Dragging logic elements**
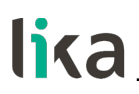

#### **NOTE**

If you place an instruction in the wrong location on a rung, simply click and hold on the instruction and drag it to the correct location.

Double-click the question mark in the "**Examine ON (XIC)**" logic to assign the **PresetTrigger** tag. Choose the tag from the variable list in the drop-down menu.

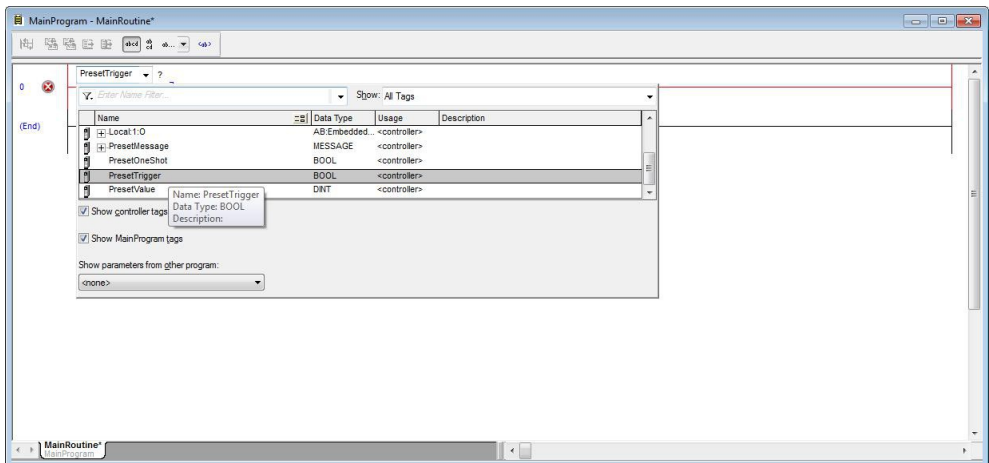

**Figure 29 - Assigning tags**

Double-click the question mark in the "**One Shot Block (ONS)**" logic to assign the **PresetOneShot** tag. Choose the tag from the variable list in the drop-down menu.

Finally you will get the following situation:

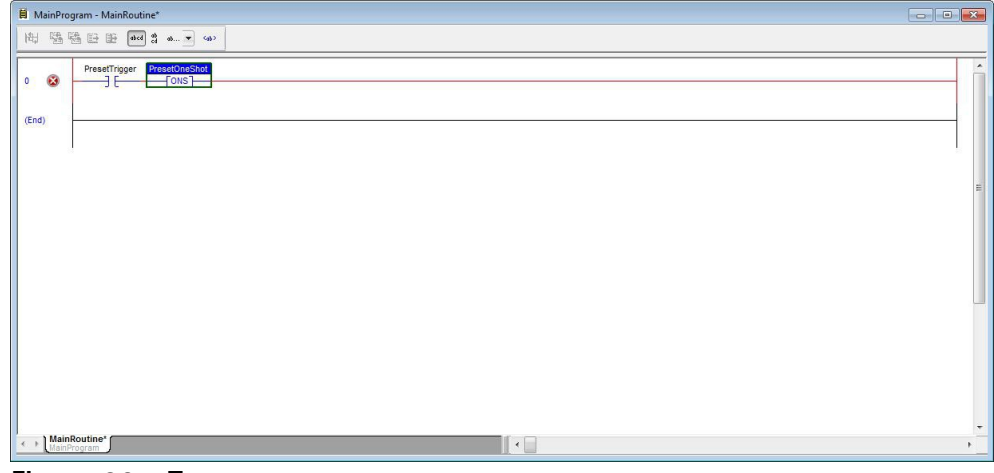

**Figure 30 - Tags**

Now drag a "**Message (MSG)**" logic from the **Logic Element** toolbar to the desired location. Assign the **PresetMessage** tag as described above.

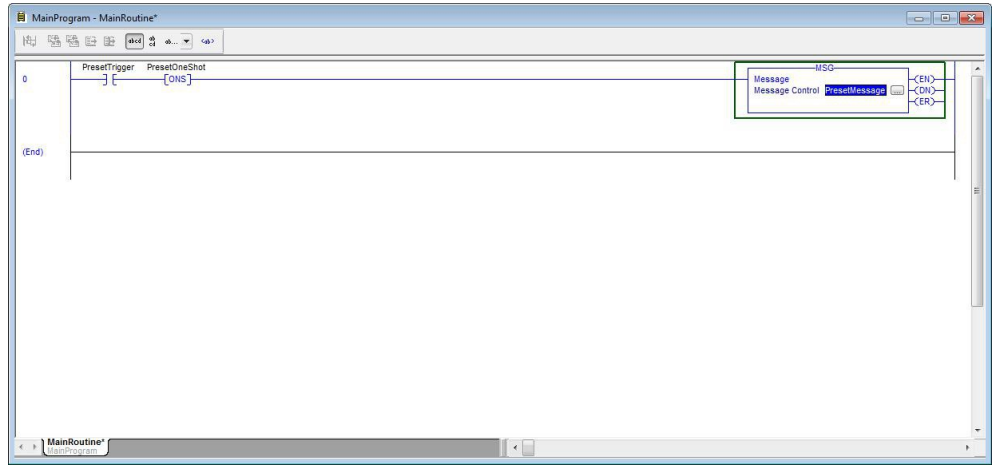

**Figure 31 - Message logic element**

Configure the message, press the ellipsis icon next to the **PresetMessage** label to open the **Message Configuration** dialog box.

Configure both the **Configuration** and the **Communication** tabbed pages as shown in the following screenshots, [Figure 32.](#page-73-0)

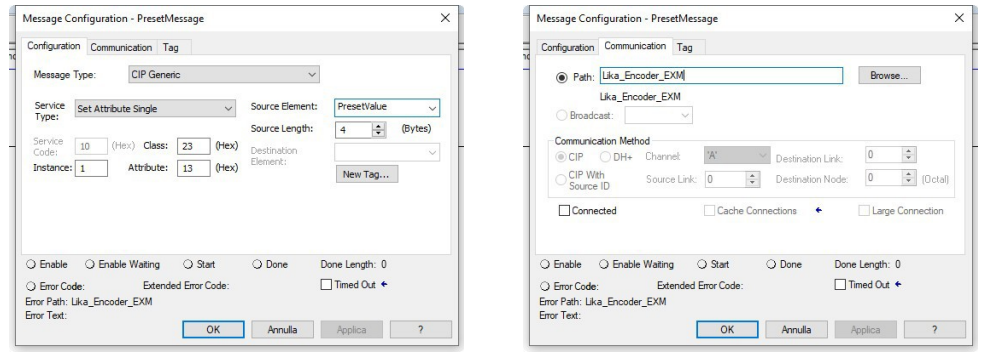

<span id="page-73-0"></span>**Figure 32 - Message Configuration**

See the **[23-01-13 Preset Value 32 bit](#page-112-0)** attribute in the ["6.12.5 Class 23h:](#page-106-0) [Position Sensor Object"](#page-106-0) section on page [113.](#page-112-0)

On the **Controller Organizer**, double-click on **Controller Tags** in the **Controller Test\_EXM1314\_Lika** folder: the encoder parameters will be displayed in the **Monitor Tags** tabbed page. The **Monitor Tags** page displays the tags.

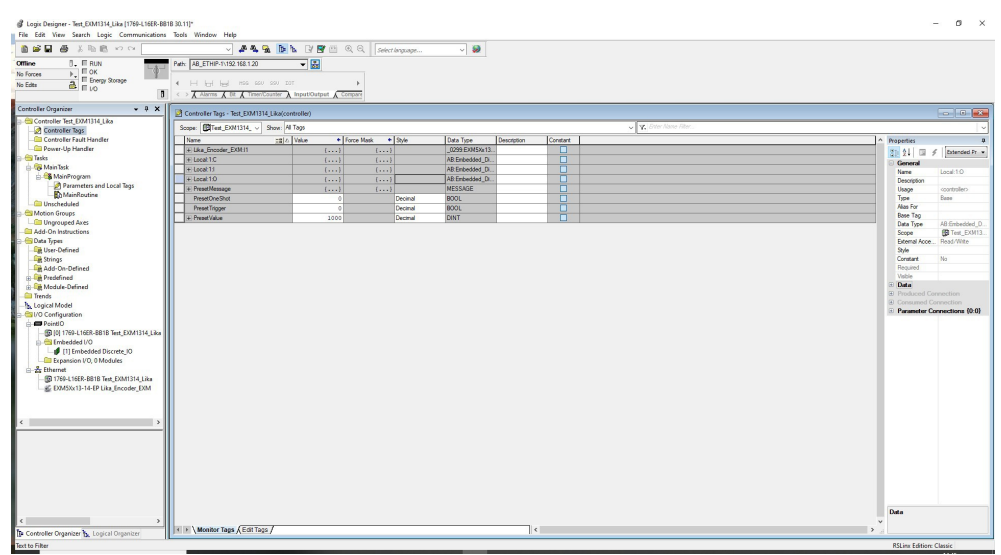

**Figure 33 - Setting variables**

<span id="page-74-0"></span>Set the **PresetOneShot** variable to "0", the **PresetTrigger** variable to "0" and the **PresetValue** variable to "1000", as shown in the screenshot above, [Figure](#page-74-0) [33.](#page-74-0) To change a value, click the **Value** cell, type the new value, and click **ENTER**. Click the **Style** cell and set the three variables to "Decimal".

Now go online, download data to the Controller and then put the Controller in Run mode.

On the **Controller Organizer**, expand the **Tasks**, **MainTask** and **MainProgram** folders and double-click on **MainRoutine**: the **MainProgram – MainRoutine** ladder window appears.

lika

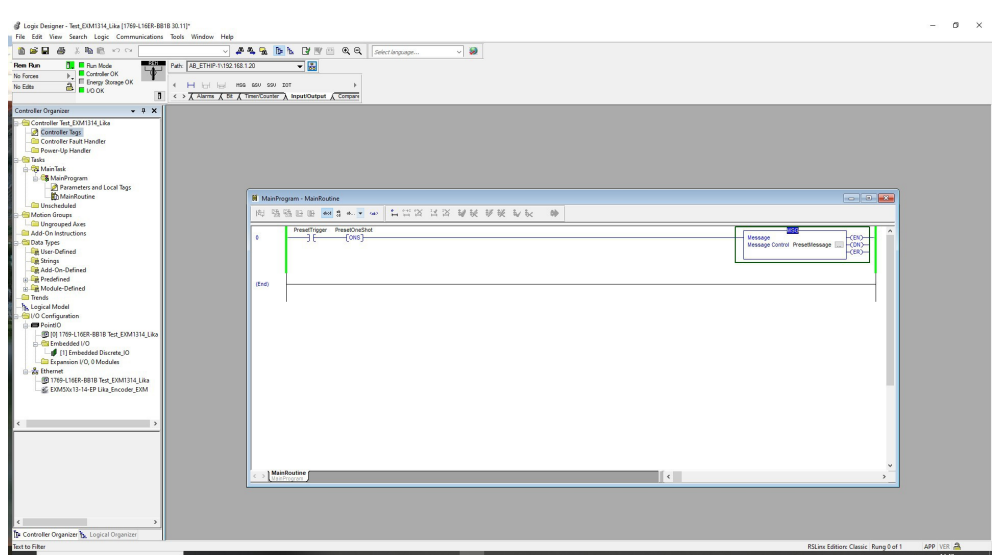

**Figure 34 - MainProgram – MainRoutine ladder window**

Right-click on the **PresetTrigger** logic element and select **Toggle Bit** from the pull-down menu. The position of the encoder will be preset to the value "1000".

| S Logix Designer - Test_EOM1314_Lika [1760-L16ER-BB1B 30.11]*<br>File Edit View Search Logic Communications Tools Window Help                                                                                                    |                                                                                                    |       |                                    |                                                                                  |                                 |                                                                                             |           | $\sigma$ | $\times$ |
|----------------------------------------------------------------------------------------------------|----------------------------------------------------------------------------------------------------|-------|------------------------------------|----------------------------------------------------------------------------------|---------------------------------|---------------------------------------------------------------------------------------------|-----------|----------|----------|
| 通道局<br>品<br>X 取扱 ×2 ○                                                                                                    |                                                                                                    |       |                                    | ▽ <i>多も</i> ら あ B B 图 B Q Q Selectionpuspe                                       |                                 | $\sim$ 0                                                                                    |           |          |          |
| $\frac{1}{2}$<br><b>N. B. Run Mode</b><br><b>Ren Run</b><br>$\frac{1}{\sqrt{2}}$ $\frac{1}{\sqrt{2}}$ Controller OK<br>$\frac{1}{\sqrt{2}}$ $\frac{1}{\sqrt{2}}$ Energy Storage OK<br>No Forces<br>$\frac{a}{b}$ $\frac{b}{c}$ to ox<br>No Edita               | Path: AB_ETHIP-1\192.168.1.20<br>4 H ini issi maa aau sau zor<br>$\begin{array}{ccc} 0 & \longleftrightarrow \overline{A} \end{array}$ Alarms $\overline{A}$ Et $\overline{A}$ TimenCounter $\overline{A}$ Input/Output $\overline{A}$ Company |       | ▼園                                 |                                                                                  |                                 |                                                                                             |           |          |          |
| $-9 X$<br>Controller Organizer                                                                                                    |                                                                                                    |       |                                    |                                                                                  |                                 |                                                                                             |           |          |          |
| Controller Test_EXM1314_Like<br>Controller lags<br>Controller Fault Handler<br><b>GD</b> Power-Up Handler<br>- G Tasks<br><b>B</b> Main Task<br><b>&amp; MainProgram</b><br>Parameters and Local Tags<br>MainRoutine<br><b>CD</b> Unscheduled<br>Motion Groups |                                                                                                    |       | <b>H</b> MainProgram - MainRoutine |                                                                                  |                                 | $-30$<br>向 强强日田 - 2 4 3 A.V ω LINX XX WH WH WH Vh<br>0 <sup>b</sup>                         |           |          |          |
| <b>Cill Ungrouped Axes</b><br>Add-On Instructions                                                                                                    |                                                                                                    |       |                                    | PresetTrigger PresetOneShot<br><b>Count</b>                                      |                                 |                                                                                             |           |          |          |
| <b>B</b> Data Types<br>User-Defined<br><b>E</b> Strings<br>Add-On-Defined<br>Predefined<br>Module-Defined<br><b>Trends</b><br><b>N</b> Logical Model                                                                                                    |                                                                                                    | ٠     | —                                  | Cut Instruction<br><b>Ro</b> Copy Instruction<br><b>IR</b> Paste                 | $Ctrl+X$<br>$Cth+C$<br>$Ctrl+V$ | Message<br>$-$ CEND-<br><b>HOND-</b><br>Message Control Presettlessage [<br>$-(\epsilon n)$ |           |          |          |
|                                                                                                    |                                                                                                    | (End) |                                    | Delete Instruction<br>Add Ladder Element<br>Edit Main Operand Description Ctrl+D | Del<br>Alt+lins                 |                                                                                             |           |          |          |
| <b>Configuration</b><br><b>PointiO</b><br>D [0] 1769-L16ER-BB1B Test_EXM1314_Lika                                                                                                    |                                                                                                    |       |                                    | Save Instruction Defaults<br>Clear Instruction Defaults                          |                                 |                                                                                             |           |          |          |
| E-Ril Embedded I/O                                                                                                    |                                                                                                    |       |                                    | Toggle Bit                                                                       | $Cth+T$                         |                                                                                             |           |          |          |
| [1] Embedded Discrete_IO<br>Expansion VO, 0 Modules                                                                                                    |                                                                                                    |       |                                    | Force On                                                                         |                                 |                                                                                             |           |          |          |
| <b>Re</b> Ethernet<br><sup>6</sup> 1769-L16ER-BB1B Test EXM1314 Lika                                                                                                    |                                                                                                    |       |                                    | Force Off                                                                        |                                 |                                                                                             |           |          |          |
| EXMSXx13-14-EP Like_Encoder_EXM                                                                                                    |                                                                                                    |       |                                    | Remove Force                                                                     |                                 |                                                                                             |           |          |          |
|                                                                                                    |                                                                                                    |       |                                    | Go To.<br>Instruction Help                                                       | $Ctrl + G$<br>F1                |                                                                                             |           |          |          |
|                                                                                                    |                                                                                                    |       |                                    |                                                                                  |                                 |                                                                                             |           |          |          |
|                                                                                                    |                                                                                                    |       | MainRoutine                        |                                                                                  |                                 | $\mathbb{R}$                                                                                |           |          |          |
| To Controller Organizer & Logical Organizer                                                                                                    |                                                                                                    |       |                                    |                                                                                  |                                 |                                                                                             |           |          |          |
| Ready                                                                                                    |                                                                                                    |       |                                    |                                                                                  |                                 | RSLinx Edition: Classic Rung 0 of 1                                                         | APP VER A |          |          |
|                                                                                                    |                                                                                                    |       |                                    |                                                                                  |                                 |                                                                                             |           |          |          |

**Figure 35 - Setting the Toggle bit**

Both the **PresetOneShot** variable and the **PresetTrigger** variable in the **Monitor Tags** tabbed page will be set to "1".

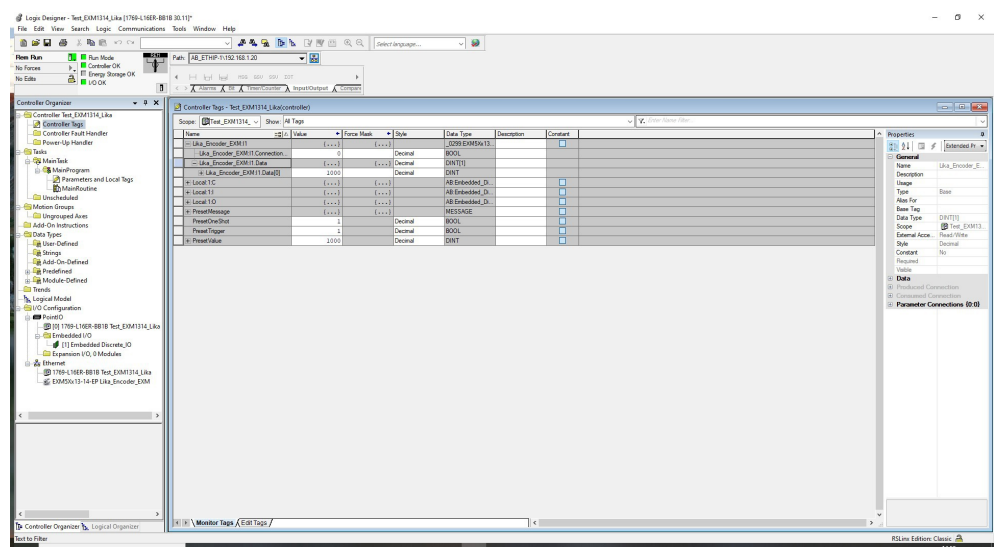

**Figure 36 - Monitor Tags**

lika

Again right-click on the **PresetTrigger** logic element and select **Toggle Bit** from the pull-down menu to set the variables back to 0.

### lika

### **6 EtherNet/IP interface**

#### **6.1 Introduction to EtherNet/IP**

EtherNet/IP is the name given to the Common Industrial Protocol (CIP), as implemented over standard Ethernet (IEEE 802.3 and the TCP/IP protocol suite). EtherNet/IP was introduced in 2001 and today is the most developed, proven and complete industrial Ethernet network solution available for manufacturing automation, with rapid growth as users seek to harness the advantages of open technologies and the Internet. EtherNet/IP is a member of a family of networks that implements CIP at its upper layers.

EtherNet/IP and CIP are managed by ODVA, see later. ODVA publishes "The EtherNet/IP™ Specification" and helps ensure compliance through conformance testing.

#### **6.2 CIP protocol**

The Common Industrial Protocol (CIP) is a media independent, connectionbased, object-oriented protocol designed for automation applications. It encompasses a comprehensive set of communication services for automation applications: control, safety, synchronization, motion, configuration and information. It allows users to integrate these applications with enterprise-level Ethernet networks and the Internet. CIP provides users with a unified communication architecture throughout the manufacturing enterprise. CIP allows users to benefit from the many advantages of open networks while protecting their existing automation investments when upgrading in the future. CIP brings:

- Coherent integration of I/O control, device configuration and data collection.
- Seamless flow of information across multiple networks.
- Ability to implement multi-layer networks without the added cost and complexity of bridges and proxies.
- Minimized investment in system engineering, installation and commissioning.

The "IP" in "EtherNet/IP" refers to "Industrial Protocol". EtherNet/IP utilizes CIP over standard IEEE 802.3 and the TCP/IP protocol suite. Since EtherNet/IP uses standard Ethernet and TCP/IP technologies, it allows compatibility and coexistence with other applications and protocols.

#### **6.3 CIP and International Standards**

CIP technologies are compliant with a number of fieldbus-related international standards, and are generally referred to as members of CPF 2 (Communication Profile Family 2) of IEC 61158.

• IEC 61158: Specifies various fieldbus protocols for applications ranging from discrete manufacturing to process control. It includes the specifications for CIP, as well as EtherNet/IP and ControlNet-specific protocol elements, as Type 2.

- IEC 61784-1 and IEC 61784-2: Specify general-purpose and real time Ethernet fieldbus Communication Profiles (CPs) (i.e., how to build a specific communication network using IEC 61158 and other standards). ControlNet, EtherNet/IP and DeviceNet are defined respectively as CP 2/1, CP 2/2 (CP 2/2.1 with CIP Sync), and CP 2/3.
- IEC 61784-3: Specifies Functional Safety Communication Profiles (FSCPs), i.e., extensions of fieldbusses for use in safety related applications. CIP Safety is included as FSCP 2/1.
- IEC 61918 & IEC 61784-5: Specify general and fieldbus-specific cabling installation guidelines. IEC 61784-5 includes specific guidelines for ControlNet, EtherNet/IP and DeviceNet.
- IEC 61800-7: Specifies profiles for power drive systems and their mapping to existing communication systems by use of a generic interface. It includes CIP Motion and its mapping on ControlNet, EtherNet/IP and DeviceNet.
- ISO 15745: Defines elements and rules for application integration, including communication network profiles and the communication aspects of device profiles for some fieldbus technologies. EDS files used for device and network integration of DeviceNet, ControlNet or EtherNet/IP applications are compliant with the relevant parts of ISO 15745 (respectively Parts 2, 3 and 4).

Also:

- The lower layers of EtherNet/IP are based on the various RFC Internet standards for the TCP/UDP/IP suite, on the IEEE 802.3 and ISO Ethernet standards (ISO/IEC 8802-3), without modification or extension.
- CIP Safety (on EtherNet/IP) has been certified for use in applications in systems needing to meet the requirements of IEC 61508 up to and including SIL3.

#### **6.4 EtherNet/IP adaptation to CIP**

EtherNet/IP, like other CIP Networks, follows the Open Systems Interconnection (OSI) model, which defines a framework for implementing network protocols in seven layers: physical, data link, network, transport, session, presentation and application. Networks that follow this model define a complete suite of network functionality from the physical implementation through the application or user interface layer. As with all CIP Networks, EtherNet/IP implements CIP at the Session layer and above and adapts CIP to the specific EtherNet/IP technology at the Transport layer and below. This network architecture is shown in [Figure 37.](#page-79-0) Ethernet has the unique characteristic of being a network with an active infrastructure. Therefore, unlike typical device or control level networks—which generally have a passive infrastructure that limits the number of devices that can be connected and the way they can be connected—the EtherNet/IP network infrastructure can accommodate a virtually unlimited number of point-to-point nodes, providing users with unsurpassed flexibility in designing networks that accommodate their current requirements while enabling easy, cost-effective expansion in the future.

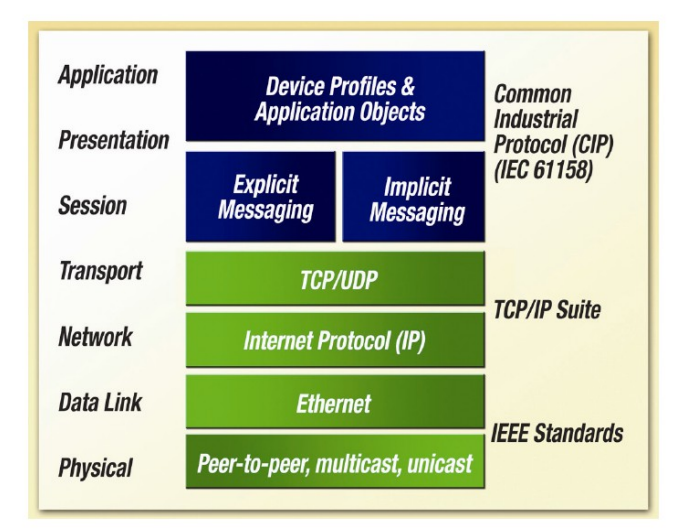

<span id="page-79-0"></span>**Figure 37 - EtherNet/IP adaptation to CIP**

To further decrease complexity, EtherNet/IP systems require only a single point of connection for both configuration and control, because EtherNet/IP supports both I/O (or implicit) messages—those that typically contain time-critical control data—and explicit messages—those in which the data field carries both protocol information and instructions for service performance (see the "[6.9.4 Types of](#page-85-0) [EtherNet/IP communications"](#page-85-0) section on page [86\)](#page-85-0). And, as a producer-consumer network that supports multiple communication hierarchies and message prioritization, EtherNet/IP provides more efficient use of bandwidth than a device network based on a source-destination model. EtherNet/IP systems can be configured to operate either in a Master/Slave or distributed control architecture using peer-to-peer communication.

#### **6.5 The Physical Layer**

EtherNet/IP uses standard IEEE 802.3 technology at the Physical and Data Link Layers. This standard provides a specification for physical media, defines a simple frame format for moving packets of data between devices and supplies a set of rules for determining how network devices respond when two devices attempt to use a data channel simultaneously. This is known as CSMA/CD (Carrier Sense Multiple Access/Collision Detection).

As a network with an active infrastructure, EtherNet/IP is typically configured using a series of network segments constructed of point-to-point connections in a star configuration. The core of this network topology is an interconnection of Ethernet Layer 2 and Layer 3 switches that can accommodate an unlimited number of point-to-point nodes.

#### **6.6 The Data Link Layer**

IEEE's 802.3 specification is also the standard used for transmitting packets of data from device to device on the EtherNet/IP Data Link Layer. Ethernet employs a CSMA/CD media access mechanism that determines how networked devices share a common bus (i.e., cable), and how they detect and respond to data collisions.

Originally, Ethernet worked in a half-duplex mode of operation, meaning that a node could send or receive data, but it could not do both at the same time. This caused data traffic jams, which are unacceptable in time-critical control applications. With full-duplex Ethernet, networked devices can both send and receive packets of Ethernet data at the same time. This is one of several advances in Ethernet technology that has increased its level of determinism to the point where Ethernet can be used in an ever-increasing number of manufacturing applications.

The Media Access Control (MAC) protocol of the IEEE 802.3 specification is what actually allows devices to "talk" on the Ethernet network. Each device has a unique MAC address comprised of a 6-byte number that is regulated by IEEE and the product manufacturer to maintain uniqueness (refer also to the ["5.4](#page-54-0) [MAC address"](#page-54-0) section on page [55\)](#page-54-0). This MAC address is used in the source address (SA) field of the frame to indicate what node sent the frame, and it is used in the destination address (DA) field to indicate the destination of the frame. Setting the first bit to a "1" in the DA field indicates a packet of data for multiple destinations, and enables an Ethernet node to transmit a single data packet to broadcast to the various destinations.

A single frame of industrial EtherNet/IP can contain up to 1,500 bytes of data, depending on the application requirements. The combination of real-time control with high-data capacity makes industrial Ethernet increasingly attractive, as more intelligence is embedded into smaller and less-expensive devices.

#### **6.7 Ethernet data packets**

Ethernet data packets are sent in the format shown in [Figure 38.](#page-80-0)

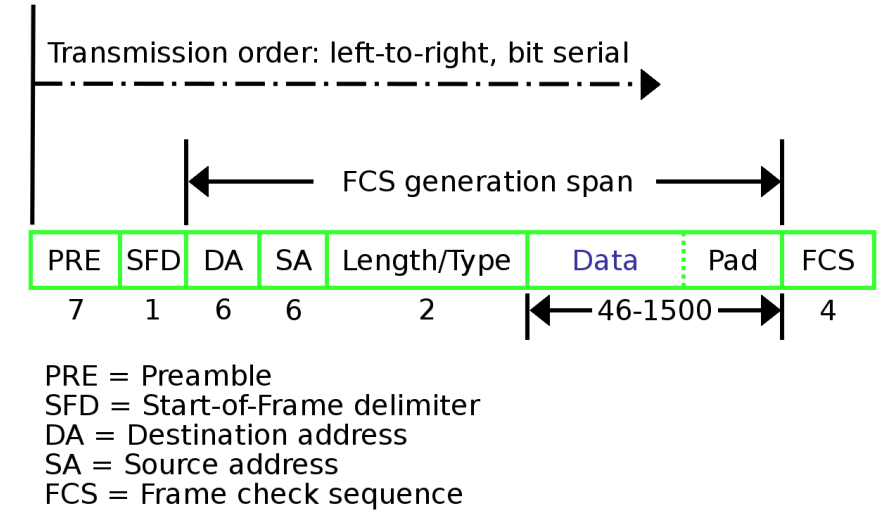

<span id="page-80-0"></span>**Figure 38 - Typical layout of an Ethernet Data Packet**

# lika

This data format is used to implement the **Media Access Control (MAC)** protocol that allows a device to "talk" on the Ethernet network. Each MAC device has a unique **Source Address (SA)** comprised of a 6-byte number (48 bits or 12 hexadecimal digits) that was assigned to it at the time of manufacture. The **Destination Address (DA)** is the target MAC address for which the packet of data is intended. Setting the first bit to a "1" in the DA field, indicates a packet of data for multiple destinations. This enables an Ethernet device to transmit one packet that can be received by multiple other devices.

There are a number of different types of Ethernet packets that can be sent and received on an Ethernet network. Some of these protocols are Novell's IPX/SPX, DECNET, UDP, TCP/IP, FTP, TELNET, and so on. All of these unique protocols use the MAC to do the physical sending and receiving of data packets. However, by defining how the "DATA" portion of the data packet is organized, different protocols and functions are created.

#### **6.8 The Network and Transport Layers**

At the Network and Transport Layers, EtherNet/IP utilizes the Internet standard known as the Transmission Control Protocol/Internet Protocol (TCP/IP) Suite to send messages between one or more devices. TCP/IP provides the necessary communication protocol features needed to implement fully functional networks (i.e., an addressing scheme and mechanisms for establishing a connection with a device and exchanging data) that the IEEE specification in and of itself lacks.

Also, at these layers, the standard CIP messages used by all CIP Networks are encapsulated. TCP/IP encapsulation allows a node on the network to embed a message as the data portion in an Ethernet message. The node then sends the message—TCP/IP protocol with the message inside—to an Ethernet communication chip (the Data Link Layer). By using TCP/IP, EtherNet/IP is able to send **explicit messages**, which are used to perform Client-Server type transactions between nodes.

The TCP/IP Suite consists of the following:

- The TCP portion of the TCP/IP protocol is a connection-oriented, unicast transport mechanism that provides data flow control, fragmentation reassembly and message acknowledgments. Nodes must interpret each message, execute the requested task and generate responses. Since TCP is ideal for the reliable transmission of large quantities of data, EtherNet/IP uses TCP/IP to encapsulate CIP explicit messages, which are generally used to transmit configuration, diagnostic and event data.
- The IP portion of the TCP/IP protocol is the mechanism that enables packet routing through multiple possible paths. The ability to send messages to their destinations even when the primary path is disrupted is the basis of the Internet. This same type of routing is used in industrial networks to maintain proper separation of control elements and other factory infrastructure through the use of managed switches and Layer 3 routers. All devices and infrastructure components with added diagnostic capabilities (managed switches and routers) on an industrial

Ethernet-based system must be assigned an IP address. This is most commonly identified by the four-byte address listed in the "network properties" on personal computers that use TCP/IP as their Ethernet network connection (e.g., 192.168.1.10). IP addresses must be unique on a given network (see also the ["4.8 EtherNet/IP Node ID"](#page-40-0) section on page [41\)](#page-40-0).

For real-time messaging, EtherNet/IP also employs UDP over IP, which allows messages to be multicast to a group of destination addresses. This is how CIP I/O data transfers (**implicit messaging**, see the ["6.9.4 Types of EtherNet/IP](#page-85-0) [communications"](#page-85-0) section later) are sent on EtherNet/IP. With implicit messaging, the data field contains no protocol information, only real-time I/O data. Since the meaning of the data is pre-defined at the time the connection is established, processing time is minimized during runtime. UDP is connectionless and makes no guarantee that data will get from one device to another; however, UDP messages are smaller and can be processed more quickly than explicit messages. As a result, EtherNet/IP uses UDP/IP to transport I/O messages that typically contain time-critical control data. The CIP Connection mechanism provides timeout mechanisms that can detect data delivery problems, a capability that is essential for reliable control system performance.

#### **6.9 Upper Layers: Objects, Services, and Application Data**

#### **6.9.1 EtherNet/IP services**

lika

The CIP application layer defines a set of **application objects** and **device profiles** that define common interfaces and behaviors. In addition, CIP communication services enable end-to-end communication between devices on the different CIP networks. EtherNet/IP maps the CIP communication services to Ethernet and TCP/IP, enabling multi-vendor interoperability between devices on Ethernet as well as with the other CIP networks.

#### **6.9.2 Simplified EtherNet/IP Object Model Overview**

Within the CIP application layer, devices are represented using an object model [\(Figure 39\)](#page-83-0). **Application objects** define how device data is represented and accessed in a common way. **Network-specific objects** define how parameters such as IP addresses are configured and EtherNet/IP specific functions.

Communication objects and services provide the means to establish communication associations and access device data and services over the network.

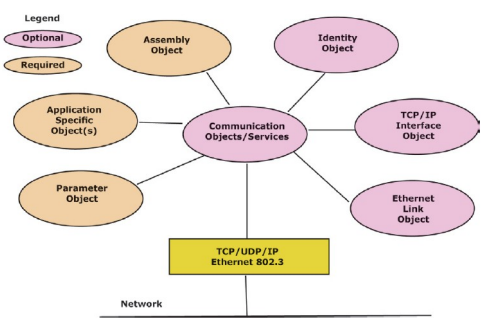

<span id="page-83-0"></span>**Figure 39 - EtherNet/IP Object Model**

#### <span id="page-83-1"></span>**6.9.3 Exposing Application Data with CIP**

**Objects** within a device are groups of related data and behavior associated with this data. CIP requires certain objects to describe a device, how it functions, communicates and its unique identity. The **Identity Object** (see on page [92\)](#page-91-0), for example, contains identity data values called **attributes** that are used to store the identity information of a device. Attributes for the Identity Object include the Vendor ID, Device Type, device serial number and other identity data. CIP does not specify how object data is implemented, rather, which data values or attributes must be supported and made available to other CIP devices.

There are three types of objects defined by CIP:

- **Required Objects** must be included in all CIP devices. These objects include the Identity Object (page [92\)](#page-91-0), the Message Router Object (page [99\)](#page-98-0) and network-specific objects such as TCP/IP Interface Object (page [142\)](#page-141-0) and Ethernet Link Object (page [152\)](#page-151-0) for EtherNet/IP protocol.
- **Application Objects** describe how data is encapsulated by a device. These objects are specific to the Device Type and function. For example, an input device would have an input object with attributes that describe the value and fault status of a particular input point. See the Position Sensor Object (page [107\)](#page-106-0).
- **Vendor-specific Objects** describe services that are specific to a particular vendor; they are optional and not described in a predefined Device Profile. See for instance the Diagnosis Object (page [170\)](#page-169-0).

Addressing data within a CIP device utilizes the same object-oriented view. A **class** (of objects) is a set of objects that represent the same type of system component [\(Figure 40\)](#page-84-0). Sometimes it is necessary to have more than one "copy" of an object, called **object instances**, within a device. This set of objects is called an **object class**. Each instance of the object class will have the same set of attributes, but will have a unique set of values. An object instance or an object class has **attributes**, providing services and implementing behavior.

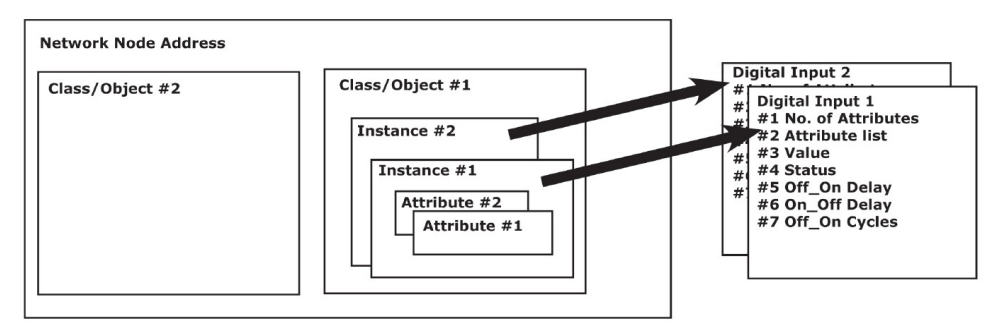

<span id="page-84-0"></span>**Figure 40 - CIP Object-oriented view of application data**

The following Object Modeling related terms are used when describing CIP services and protocol.

- **Object** An abstract representation of a particular component within a product.
- **Class** A set of objects that all represent the same kind of system component. A class is a generalization of an object. All objects in a class are identical in form and behavior, but may contain different attribute values.
- **Instance** A specific and real (physical) occurrence of an object. For example: New Zealand is an instance of the object class Country. The terms Object, Instance, and Object Instance all refer to a specific Instance.
- **Attribute** A description of an externally visible characteristic or feature of an object. Typically, attributes provide status information or govern the operation of an Object. For example: the ASCII name of an object; and the repetition rate of a cyclic object.
- **Instantiate** To create an instance of an object with all instance attributes initialized to zero unless default values are specified in the object definition.
- **Behavior** A specification of how an object acts. Actions result from different events the object detects, such as receiving service requests, detecting internal faults or elapsing timers.
- **Service** A function supported by an object and/or object class. CIP defines a set of common services and provides for the definition of Object Class and/or Vendor Specific services.
- **Communication Objects** A reference to the Object Classes that manage and provide the runtime exchange of implicit (I/O) and explicit messages.
- **Application Objects** A reference to multiple Object Classes that implement product-specific features.

Accessing data within a device using a non-time critical message (an explicit message – see ["6.9.4 Types of EtherNet/IP communications"](#page-85-0) section on page [86\)](#page-85-0) typically contains the following address information:

- Device network address
- Class ID
- Instance ID
- Attribute ID
- Service code (describing the action/service required)

The Class/Instance/Attribute ID form of addressing is also used in Electronic Data Sheets (EDS) to identify configurable parameters within a device.

In addition to specifying how device data is represented, CIP also specifies methods by which I/O data can be accessed, using triggers, such as cyclic or change-of-state. Vendors can also describe how data from different objects can be combined in an I/O or configuration message using the Assembly Object, refer to the ["6.12.3 Class 04h: Assembly Object"](#page-100-0) section on page [101.](#page-100-0)

#### <span id="page-85-0"></span>**6.9.4 Types of EtherNet/IP communications**

EtherNet/IP defines two primary types of communications: **explicit** and **implicit**.

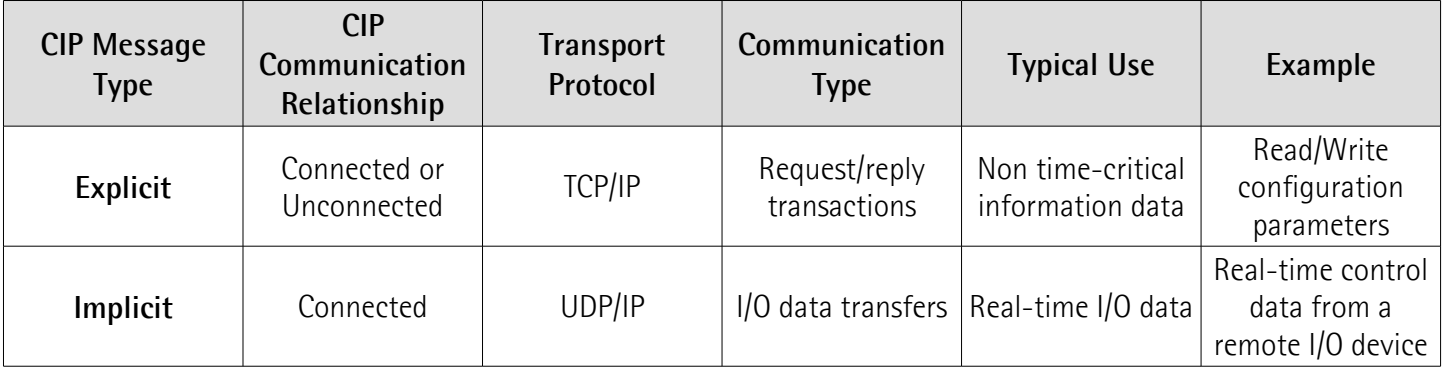

- **Explicit Messaging** in general has a request/reply (or Client/Server) nature. This type of communication is **used for non-real-time data**, normally for information. Explicit messages include a description of their meaning (expressed explicitly), so the transmission is less efficient, but very flexible. It may be used by an HMI to collect data, or by a device programming tool. In CIP terms, with Explicit Messaging you request a service of a particular object, e.g., a read or a write service. For EtherNet/IP, Explicit Messaging uses TCP. Explicit Messaging can be done with or without prior establishment of a CIP connection.
- **Implicit Messaging** is also often referred to as **"I/O" and is timecritical** in nature. Typically this type of communication is used for **realtime data exchange**, where speed and low latency are important. Implicit messages include very little information about their meaning, so the transmission is more efficient, but less flexible than explicit. The interpretation of the transmitted data is fast. With Implicit Messaging

lika

you establish an association (a "CIP connection") between two devices and produce the Implicit Messages according to a predetermined trigger mechanism, typically at a specified packet rate. The devices both know and agree on the data formats they will use (i.e., the format is "implied"). For EtherNet/IP, Implicit Messaging uses UDP and can be multicast or unicast.

Connections are established using the ForwardOpen Request service of the Connection Manager Object, see the ["6.12.4 Class 06h: Connection Manager](#page-104-0) [Object"](#page-104-0) section on page [105.](#page-104-0) The ForwardOpen Request contains all of the connection parameters, including transport class, production trigger, timing information, electronic key and connection IDs. Connection clean-up takes place when a ForwardClose Request service request is issued or when either connection end point times out.

Implicit messaging can make use of the CIP Producer/Consumer communication model. With **Producer/Consumer**, the producing device transmits data once, regardless of the number of consumers. All interested consuming devices receive the same data. For EtherNet/IP the produced data is identified by the IP multicast address and the CIP Connection ID. The Producer/Consumer model leads to greater network efficiency when multiple consumers need to receive the same data from a producer. For I/O connections, once the connection is established there is no request/response, the data with the ConnectionID is just produced and consumed at intervals determined by the Production Trigger which was specified at connection establishment. Triggers can be Cyclic (most common), Change of State (CoS) or Application.

#### **6.9.5 Types of EtherNet/IP devices**

Several device classifications, based on their general behavior and types of EtherNet/IP communications they support, have been defined:

- **Explicit Message Server**: An explicit message server responds to request/response oriented communications initiated by explicit message clients. An example of an explicit message server is a bar code reader.
- **Explicit Message Client**: An explicit message client initiates request/response oriented communications with other devices. Message rates and latency requirements are typically not too demanding. Examples of explicit message clients are HMI devices, programming tools, or PC or Linux based applications that gather data from control devices.
- **I/O Adapter**: An I/O adapter receives implicit communication connection requests from an I/O scanner then produces its I/O data at the requested rate. An I/O adapter is also an explicit message server. An I/O adapter can be a simple digital input device, or something more complex such as a modular pneumatic valve system.
- **I/O Scanner**: An I/O scanner initiates implicit communications with I/O adapter devices. A scanner is typically the most complex type of EtherNet/IP device, as it must deal with issues such as configuration of which connections to make, and how to configure the adapter device.

Scanners also typically support initiating explicit messages. A programmable controller is an example of an I/O scanner.

#### **6.10 ODVA**

ODVA is an international association comprising members from the world's leading automation companies. Collectively, ODVA and its members support network technologies based on the Common Industrial Protocol (CIP™). These currently include DeviceNet™, EtherNet/IP™, CompoNet™, and ControlNet™, along with the major extensions to CIP — CIP Safety™, CIP Sync™ and CIP Motion™. ODVA manages the development of these open technologies, and assists manufacturers and users of CIP Networks through its activities in standards development, certification, vendor education and industry awareness.

For further information on ODVA, see the ODVA website: [www.odva.org.](http://www.odva.org/)

#### **6.11 EDS file**

The functionality of an EtherNet/IP device is always described in an EDS file (Electronic Data Sheet file). The Electronic Data Sheet File provides information about the device basic communication and functional properties. It must be installed in the Controller.

EtherNet/IP encoders from Lika Electronic are supplied with their own EDS file. Specific EDS files are provided to each encoder model, please refer to the order code: EXM58-13-14-... 27 bit multiturn encoder; EXM58-18-12-... 30 bit multiturn encoder; EXO58-18-00-... 18 bit singleturn encoder; and EXO58-16- 14-... 30 bit multiturn encoder.

They are:

- **Lika EXM5XX-13-14-EP\_vx\_x.eds**: it is intended for installation of **EXM58 27 bit multiturn encoders** ("EXM5XX" is the encoder series; "13-14" is the singleturn and multiturn resolution of the encoder expressed in bits; "EP" is the Lika code that identifies the EtherNet/IP protocol; "vx\_x" is the version of the EDS file);
- Lika EXM5XX-18-12-EP vx x.eds: it is intended for installation of **EXM58 30 bit multiturn encoders**;
- **Lika EXO5XX-18-00-EP\_vx\_x.eds**: it is intended for installation of **EXO58 18 bit singleturn encoders**;
- **Lika EXO5XX-16-14-EP\_vx\_x.eds**: it is intended for installation of **EXO58 30 bit multiturn encoders**.

The version of the EDS file is reported under the Version item inside the file. EDS files can be paired with the **EXO58\_EXM58\_48x48.ico** picture file available inside the file folder (the picture is also integrated into the EDS file).

Follow the path **[www.lika.biz > PRODUCTS > ROTARY ENCODERS >](https://www.lika.it/eng/products/rotary-encoders/absolute/ethernet/) [ABSOLUTE](https://www.lika.it/eng/products/rotary-encoders/absolute/ethernet/)** to download the EDS files from Lika's corporate web site.

#### **6.12 Object Library**

As previously stated, object modeling is used to represent the network visible behavior of devices (i.e. the encoder). Devices are modeled as a collection of objects. Each class of objects is a collection of related services, attributes and behaviors. Services are the procedures that an object performs. Attributes are characteristics of objects represented by values, which can vary. An object's behavior is an indication of how the object responds to particular events. For more information refer to the ["6.9.3 Exposing Application Data with CIP"](#page-83-1) section on page [84.](#page-83-1)

This section contains the description of the objects specific to Lika encoders, including services and attributes.

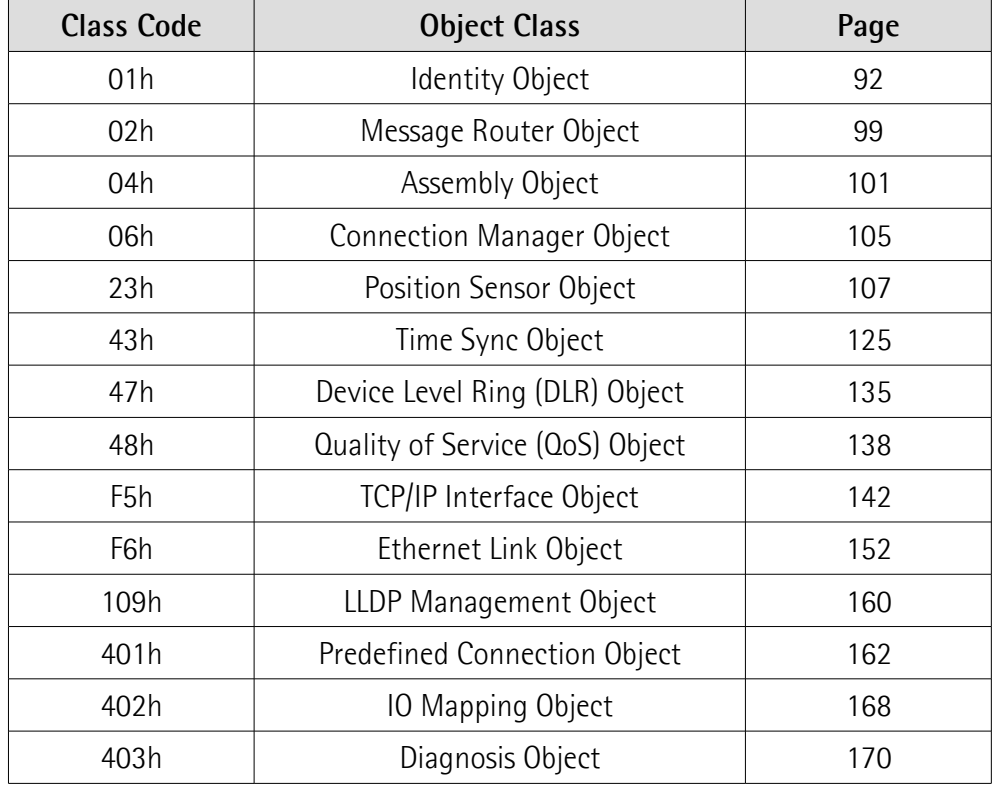

The following objects are implemented:

In the following pages the Class Attributes are listed and described as follows:

#### **Class-Attribute ID Attribute name**

[Data type, Access Rule, NV]

While the Instance Attributes are listed and described as follows: **Class-Instance-Attribute ID Attribute name** [Data type, Access Rule, NV]

- Class, instance and attribute are expressed in hexadecimal notation.
- Data types are as shown in the following table:

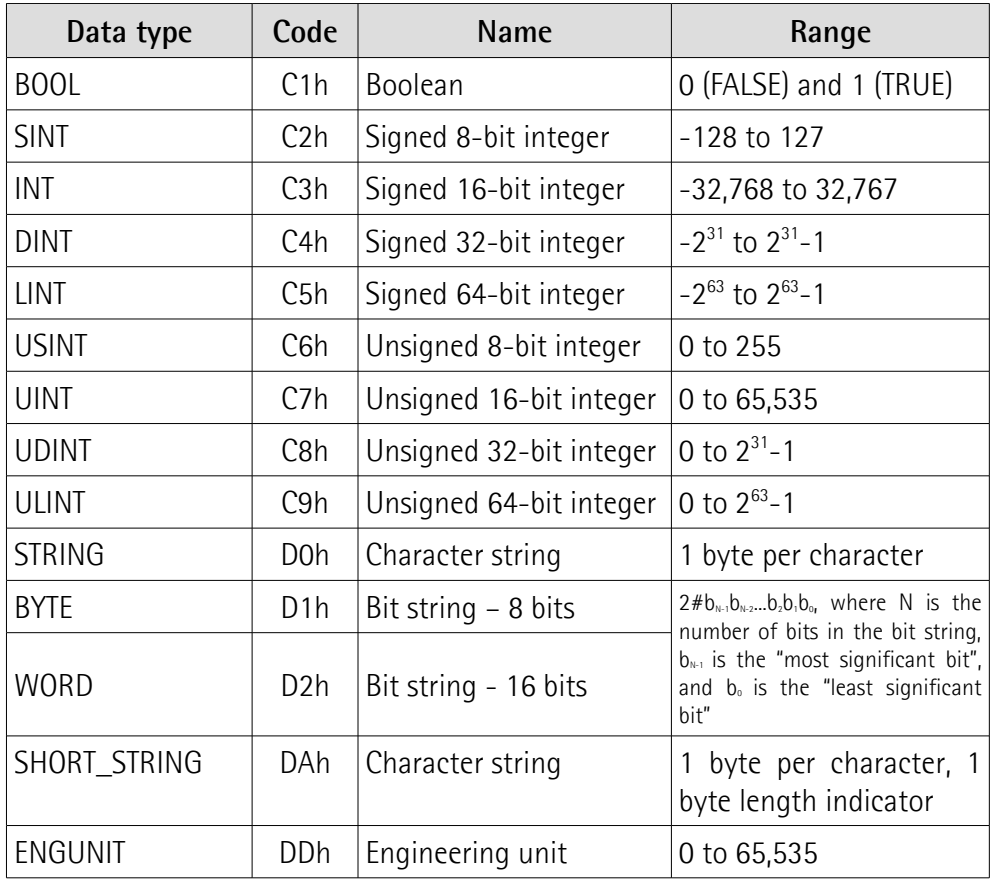

Access rule can be:

Get (Gettable): the same as "ro" = read only access. The attribute can be accessed by at least one of the get services.

Set (Settable): the same as "rw" = read and write access. The attribute shall be accessed by at least one of the set services. Settable attributes, unless otherwise specified by the object definition, shall also be accessed by get services.

### lika

#### $\bullet$  NV/V

It indicates whether an attribute value is maintained through power cycles. An entry of 'NV' indicates value shall be saved, 'V' means not saved.

Default, Min. and Max. values

Default, Min. and Max. values are expressed in hexadecimal notation, unless otherwise indicated.

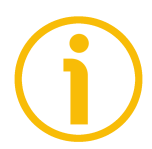

#### **NOTE**

All data bytes are sent from least significant byte (LSB) to most significant byte (MSB).

#### <span id="page-91-0"></span>**6.12.1 Class 01h: Identity Object**

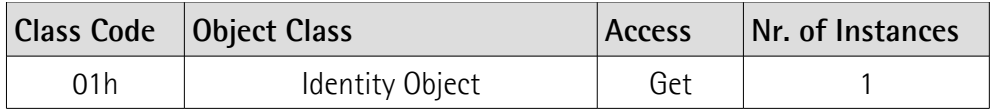

The Identity Object provides identification of and general information about the encoder (e.g. Vendor ID, device type, product code, etc.). Instance 1, which is the only mandatory instance, describes the whole product. It is used by applications to determine what nodes are on the network and to match an EDS file with a product on the network. The EtherNet/IP protocol stack implements the Identity object at class level and a single instance with Instance ID 1.

#### **6.12.1.1 Supported Class Services**

The supported **Class Services** of the Identity Object are:

- $01h =$  Get Attribute All: used to read the value of all attributes.
- 0Eh = Get\_Attribute\_Single: used to read the value of an attribute.
- 10h = Set Attribute Single: used to write connection class attribute value.
- 05h = Reset: the following types of reset are defined:
	- 0 = Power Cycle Reset It emulates a power cycling of the encoder.

1 = Return to Factory It returns to the factory default configuration Defaults Reset of the encoder parameters and communication link parameters and emulates a power cycling of the encoder.

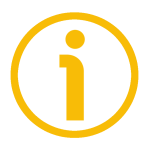

#### **NOTE**

After executing a Return to Factory Defaults reset (type 1), if the DIP A DIP switches are all set to 0, the encoder restarts using the IP address saved internally. If the DIP A DIP switches are set to any value between 1 and 254, then the encoder restarts using the address 192.168.1."DIP switch setting". For more information refer to page [42.](#page-41-0)

#### **6.12.1.2 Class Attributes**

**01-01 Revision** [UINT, Get, NV] Object revision. The current value assigned to this attribute is 0002h.  $Default = 0002h$ 

#### **01-02 Max Instance**

[UINT, Get, NV] The largest instance number of a created object in this class.  $Default = 0001h$ 

#### **01-03 Number of Instances**

[UINT, Get, NV] The number of object instances in this class.  $Default = 0001h$ 

#### **01-06 Maximum ID Number Class Attributes**

[UINT, Get, NV] The attribute ID number of the last class attribute of the class definition implemented in the encoder.  $Default = 0007h$ 

#### **01-07 Maximum ID Number Instance Attributes**

[UINT, Get, NV] The attribute ID number of the last instance attribute of the class definition implemented in the encoder.  $Default = 0013h$ 

#### **6.12.1.3 Supported Instance Services**

The supported **Instance Services** of the Identity Object are:

 $01h =$  Get\_Attribute\_All: used to read the value of all attributes.

- 0Eh = Get\_Attribute\_Single: used to read the value of an attribute.
- 10h = Set\_Attribute\_Single: used to write connection class attribute value.
- 4Bh = Flash LEDs: used to force the LEDs to flash for identification.
- 05h = Reset: the following types of reset are defined:
	- $0 =$  Power Cycle Reset It emulates a power cycling of the encoder.

1 = Return to Factory It returns to the factory default configuration Defaults Reset of the encoder parameters and communication link parameters and emulates a power cycling of the encoder.

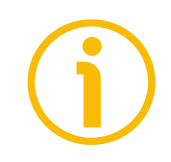

#### **NOTE**

After executing a Return to Factory Defaults reset (type 1), if the DIP A dip switches are all set to 0, the encoder restarts using the IP address saved internally. If the DIP A dip switches are set to any value between 1 and 254, then the encoder restarts using the address 192.168.1."dip switch setting". For more information refer to page [42.](#page-41-0)

#### **6.12.1.4 Instance Attributes**

#### **01-01-01 Vendor ID**

[UINT, Get, NV] Identification of the vendor by its own number. Lika Vendor ID is 0299h = 665. Vendor IDs are managed by ODVA. Default =  $0299h = I$  ika Electronic Srl

## lika

#### **01-01-02 Device type**

[UINT, Get, NV]

The Device Type value is used to identify the device profile that a particular product is using. Device profiles are managed by ODVA and define minimum requirements a device must implement, as well as common options. Default = 0022h: Encoder Device Profile

#### <span id="page-93-0"></span>**01-01-03 Product code**

[UINT, Get, NV]

Product Code identifies a particular product within the encoder device type. The available product codes are:

- 0064h for EXM58 27 bit multiturn encoder
- 0065h for EXM58 30 bit multiturn encoder
- 0066h for EXO58 18 bit singleturn encoder
- 0067h for EXO58 30 bit multiturn encoder

#### **01-01-04 Revision**

[USINT, Get, NV]

The Revision attribute, which consists of Major and Minor Revisions, identifies the Revision of the item the Identity Object is representing. It is displayed as majorXX.minorYY, so representing the hardware (XX) and software (YY) revisions.

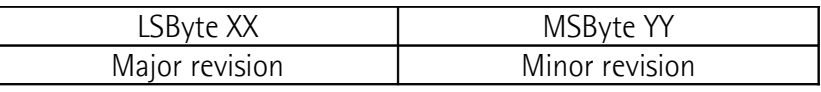

Default = device dependent

#### **01-01-05 Status**

[WORD, Get, V]

This attribute represents the current status of the device. Its value changes as the state of the device changes. The Status attribute is a WORD, with the following bit definitions:

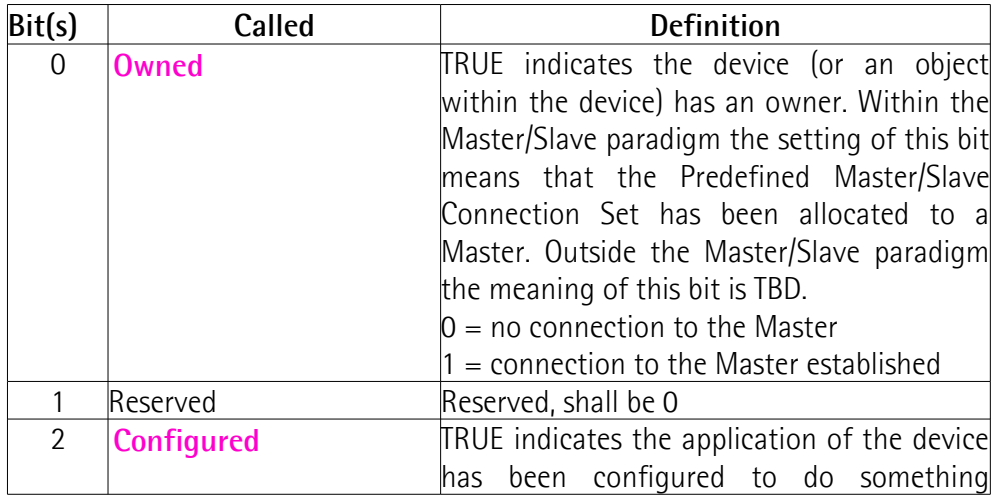

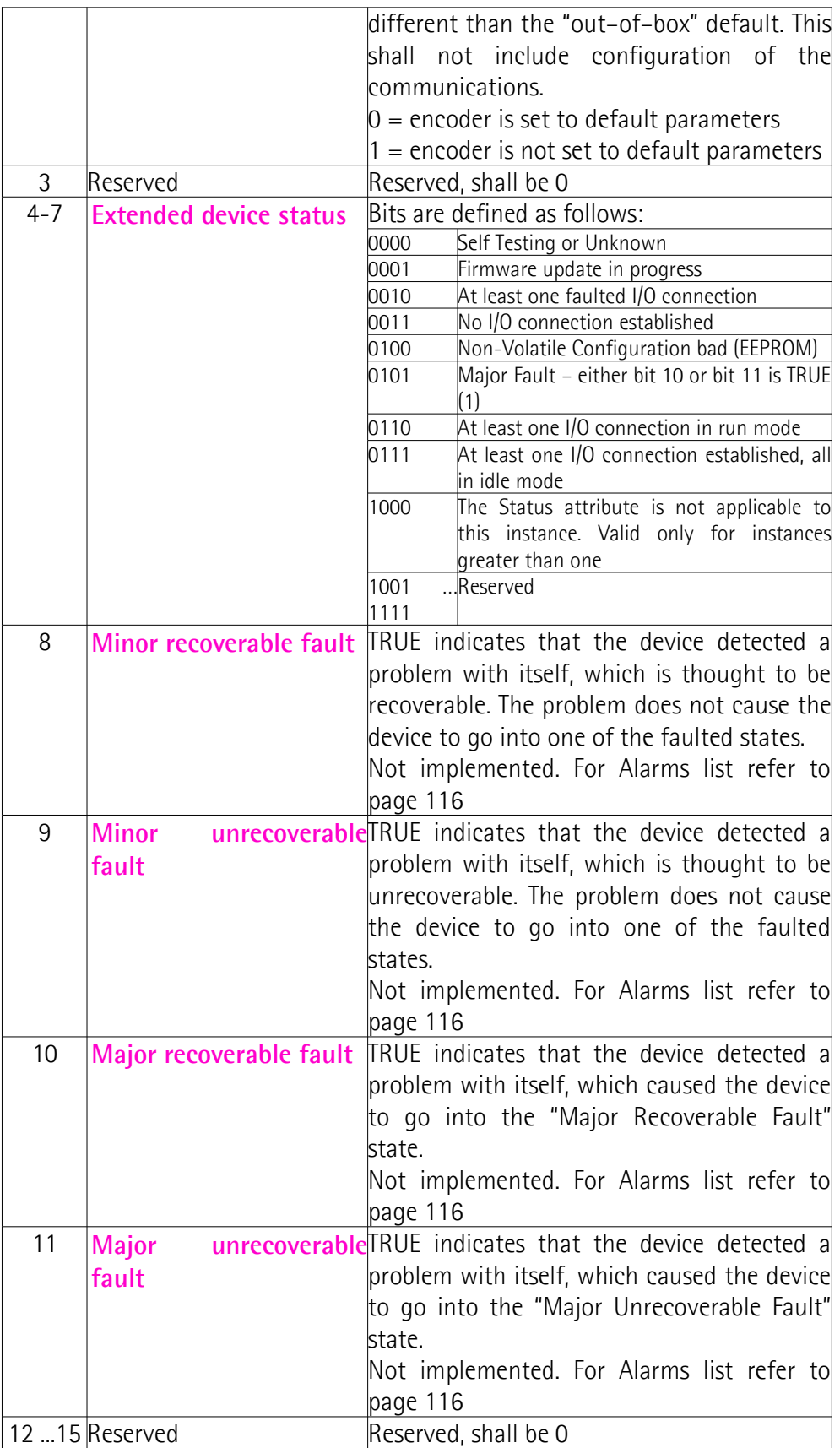

For any further information on status instance attribute refer to the publication "The CIP Networks Library. Volume I. Common Industrial Protocol (CIP™)".

#### **01-01-06 Serial number**

[UDINT, Get, NV]

This attribute is a number used in conjunction with the Vendor ID to form a unique identifier for each device on any CIP network.

The Serial Number is shown in the following format: YYwwnnnnn.

 $YY = Year$ 

 $ww = week$ 

nnnnn = unique number in ascending order assigned by Lika Electronic Default = device dependent

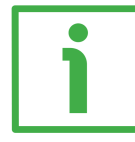

#### **EXAMPLE**

172100123 has to be intended as follows:

 $17 =$  Year of production = 2017

 $21$  = Week of production = week 21 00123 = unique number in ascending order assigned by Lika Electronic

#### **01-01-07 Product name**

[SHORT\_STRING, Get, NV]

This text string represents a short description of the product represented by the Product Code in the **[01-01-03 Product code](#page-93-0)** attribute.

Default = EXM5XX-13-14 for EXM58 27 bit multiturn encoder Default = EXM5XX-18-12 for EXM58 30 bit multiturn encoder Default = EXO5XX-18-00 for EXO58 18 bit singleturn encoder Default = EXO5XX-16-14 for EXO58 30 bit multiturn encoder

#### <span id="page-95-0"></span>**01-01-08 State**

[USINT, Get, V]

This attribute is an indication of the present state of the device as represented by the state transition diagram.

The states are according to the following table:

<span id="page-95-1"></span>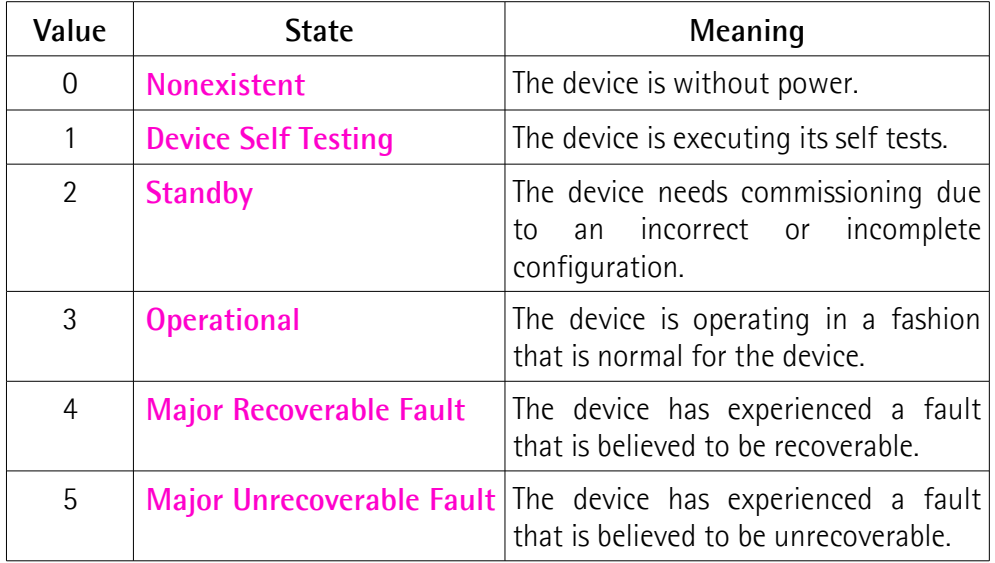

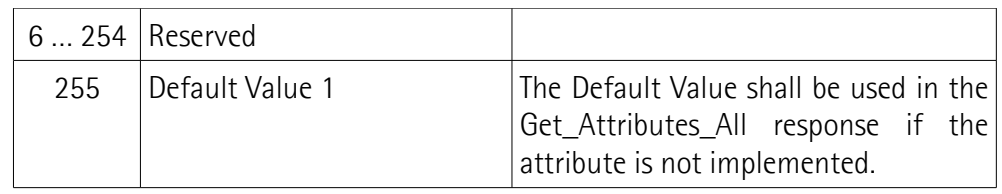

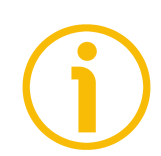

### **NOTE**

Please note that the nature of a **[Major Unrecoverable Fault](#page-95-1)** could be such that it may not be accurately reflected by the **[01-01-08 State](#page-95-0)** attribute.

#### **01-01-09 Configuration Consistency Value**

[UINT, Get, NV]

A product may automatically modify the Configuration Consistency Value whenever any non-volatile attribute is altered. A client node may, or may not, compare this value to a value within its own memory prior to system operation. The client node's behavior, upon detection of a mismatch, is vendor specific. The Configuration Consistency Value may be a CRC, incrementing count or any other mechanism. The only requirement is that if the configuration changes, the Configuration Consistency Value shall be different to reflect the change.  $Default = 0000h$ 

#### **01-01-13 Protection Mode**

[WORD, Get, V]

This is the current protection mode of the device.

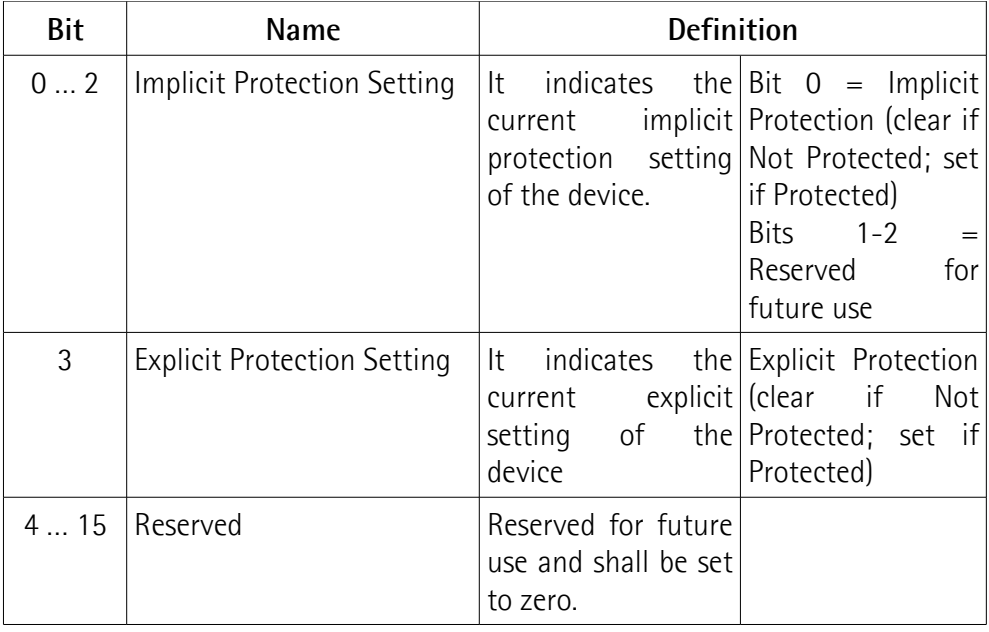

Two protection settings are defined: **Implicit Protection** (bits 0-2) and **Explicit Protection** (bit 3). The default value for both the Implicit and Explicit Setting is Not Protected. When both the Implicit and Explicit Protection Settings are Not Protected, the device shall accept all CIP explicit messages that are valid for the

device, subject to any object-specific or device-specific rules regarding state conflicts.

The Implicit Protection setting shall indicate that the device has entered a state in which it rejects explicit message requests that would disrupt its operation. The conditions under which a device enters the Implicit Protection setting are device-specific.

Default =  $0$ 

#### <span id="page-98-0"></span>**6.12.2 Class 02h: Message Router Object**

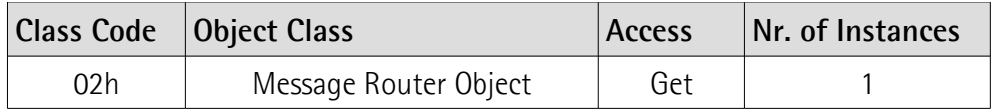

The Message Router object provides a messaging connection point through which a Client may address a service to any object class or instance residing in the encoder. It is responsible for dispatching service requests toward the addressed object class or object class instance. The EtherNet/IP protocol stack implements the Message Router object exclusively at class level. In Lika encoders it is used internally to direct object requests.

#### **6.12.2.1 Supported Class Services**

The supported **Class Services** of the Message Router Object are:  $0Eh =$  Get Attribute Single: used to read the value of an attribute.

#### **6.12.2.2 Class Attributes**

**02-01 Revision**

[UINT, Get, NV] Object revision. The current value assigned to this attribute is 0001h. Default  $= 0001h$ 

#### **02-02 Max Instance**

[UINT, Get, NV] The largest instance number of a created object in this class. Default  $= 0001h$ 

#### **02-03 Number of Instances**

[UINT, Get, NV] The number of object instances in this class.  $Default = 0001h$ 

#### **02-06 Maximum ID Number Class Attributes**

[UINT, Get, NV] The attribute ID number of the last class attribute of the class definition implemented in the encoder.  $Default = 0007h$ 

#### **02-07 Maximum ID Number Instance Attributes**

[UINT, Get, NV] The attribute ID number of the last instance attribute of the class definition implemented in the encoder.  $Default = 0000h$ 

#### **6.12.2.3 Supported Instance Services**

The supported **Instance Services** of the Message Router Object are:

0Eh = Get\_Attribute\_Single: used to read the value of an attribute.

10h = Set\_Attribute\_Single: used to write connection class attribute value.

#### **6.12.2.4 Instance Attributes**

The EtherNet/IP protocol stack implements the Message Router object exclusively at class level. It does not provide any instances.

#### <span id="page-100-0"></span>**6.12.3 Class 04h: Assembly Object**

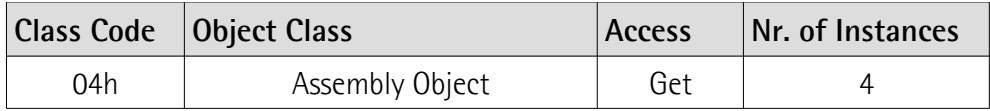

The Assembly Object binds attributes of multiple objects, which allows data to or from each object to be sent or received over a single connection. Assembly objects can be used to bind input data or output data. The terms "input" and "output" are defined from the network's point of view. An input will produce data on the network and an output will consume data from the network.

Assembly objects instances are static: assemblies with member lists defined by the open device profile or vendor specific device profile. The Instance number, number of members, and member list are fixed.

#### **6.12.3.1 Supported Class Services**

The supported **Class Services** of the Assembly Object are: 0Eh = Get\_Attribute\_Single: used to read the value of an attribute.

#### **6.12.3.2 Class Attributes**

#### **04-01 Revision**

[UINT, Get, NV] Object revision. The current value assigned to this attribute is 0002h.  $Default = 0002h$ 

#### **04-02 Max Instance**

[UINT, Get, NV] The largest instance number of a created object in this class.  $Default = 0000h$ 

#### **04-03 Number of Instances**

[UINT, Get, NV] The number of object instances in this class.  $Default = 0000h$ 

#### **04-06 Maximum ID Number Class Attributes**

[UINT, Get, NV] The attribute ID number of the last class attribute of the class definition implemented in the encoder.  $Default = 0007h$ 

#### **04-07 Maximum ID Number Instance Attributes**

[UINT, Get, NV] The attribute ID number of the last instance attribute of the class definition implemented in the encoder. Default  $= 0004h$ 

### lika

#### **6.12.3.3 Supported Instance Services**

The supported **Instance Services** of the Assembly Object are:

- 0Eh = Get\_Attribute\_Single: used to read the value of an attribute.
- 10h = Set\_Attribute\_Single: used to write connection class attribute value.
- 18h = Get\_Member: used to get a member of **[04-01-02 Member List](#page-101-0)** instance attribute.

#### **6.12.3.4 Supported connection types**

Lika EtherNet/IP encoders support "Input only" connections.

#### **Input Only connection**

This type of connection is used to read data from the encoder without controlling the outputs. It does not depend on other connections.

Connection point  $0 \rightarrow T$  Assembly Object, instance C1h

Connection point  $T \rightarrow 0$  Assembly Object, instances 01h, 02h, 03h

T is the Target, i.e. the encoder

O is the Origin, i.e. the Master

Refer also to the ["6.12.4 Class 06h: Connection Manager Object"](#page-104-0) section on page [105.](#page-104-0)

#### **6.12.3.5 Instance Attributes**

**04-01-01 Number of Members in List**

[UINT, Get, NV] Number of members in List.

<span id="page-101-0"></span>**04-01-02 Member List** [ARRAY of STRUCT, Get, NV] Member list.

#### **04-01-03 Data**

[ARRAY of BYTE, Get, NV] Current process data snapshot.

#### **04-01-04 Size**

[ARRAY of BYTE, Get, NV] Process data size in number of bytes.

**04-01-300 Member Data List** Data of assembly members.

#### **04-01-301 Parameter**

Assembly parameter.

#### **04-01-302 Status**

Status of the assembly.

#### **6.12.3.6 I/O Assembly Instances**

The following table identifies the I/O Assembly instances, which are supported by the encoder device.

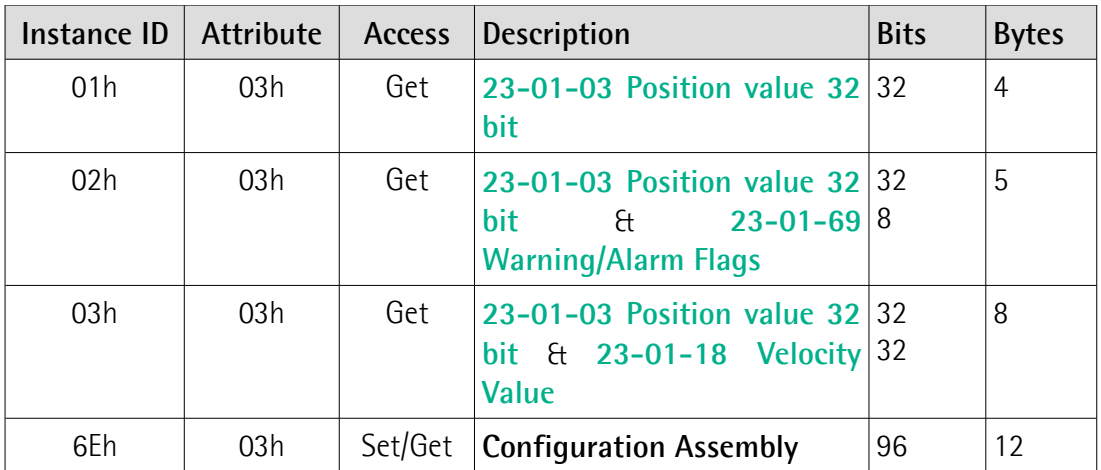

**[23-01-03 Position value 32 bit](#page-107-0)**, **[23-01-18 Velocity Value](#page-113-1)**, **[23-01-69](#page-123-0) [Warning/Alarm Flags](#page-123-0)**, **[23-01-0C Direction Counting Toggle](#page-107-1)**, **[23-01-0E](#page-108-1) [Scaling Function Control](#page-108-1)**, **[23-01-10 Measuring Units per Span](#page-108-0)**, **[23-01-11](#page-110-0) [Total Measuring Range 32 bit](#page-110-0)** and **[23-01-19 Velocity Format](#page-113-0)** attributes are fully described in the ["6.12.5 Class 23h: Position Sensor Object"](#page-106-0) section on page [107.](#page-106-0)

#### **6.12.3.7 I/O Assembly Data Attribute Format**

The I/O assembly data attributes have the format shown below.

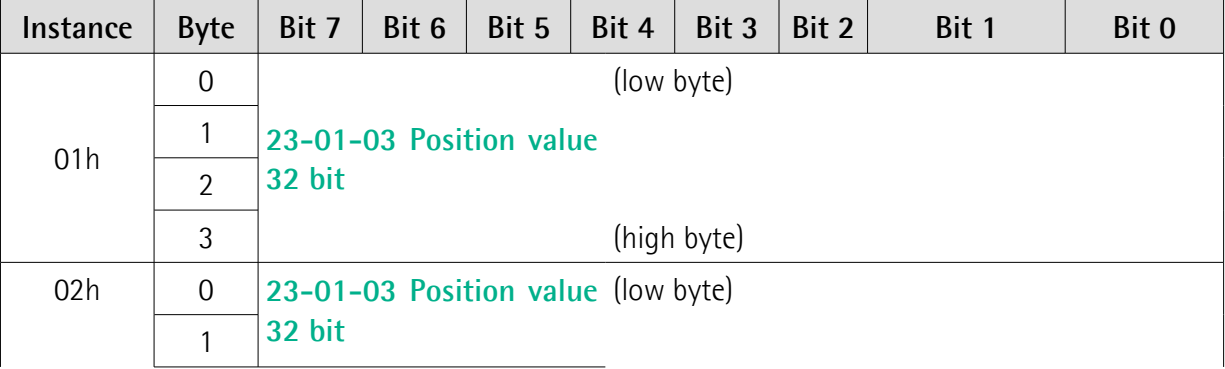

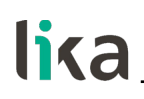

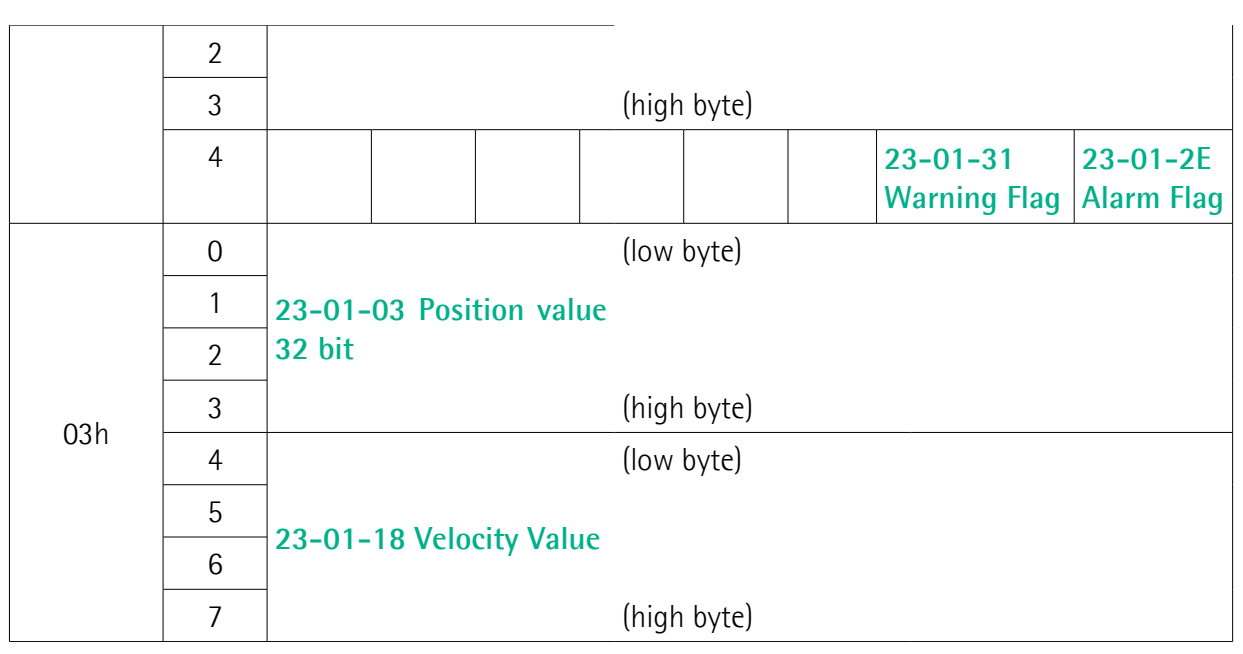

#### **6.12.3.8 Configuration Assembly**

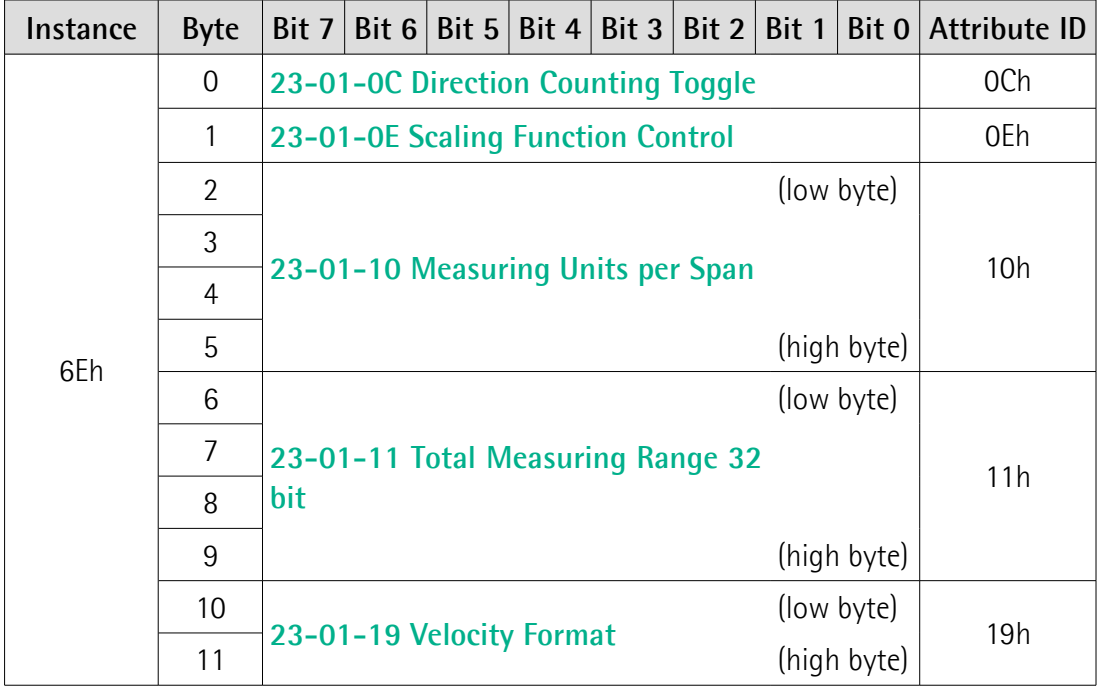

#### <span id="page-104-0"></span>**6.12.4 Class 06h: Connection Manager Object**

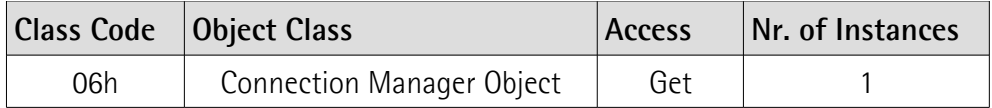

The Connection Manager Class allocates and manages the internal resources associated to both "I/O Messages" and "Explicit Messaging Connections".

For complete information refer to "THE CIP NETWORKS LIBRARY, Volume 1, Common Industrial Protocol (CIP™), Chapter 3: Communication Object Classes".

Six types of connection are supported:

- 1. Connection 1 = Input Only (1): **[23-01-03 Position value 32 bit](#page-107-0)**
- 2. Connection 2 = Input Only (2): **[23-01-03 Position value 32 bit](#page-107-0)** + **[23-](#page-123-0) [01-69 Warning/Alarm Flags](#page-123-0)**
- 3. Connection 3 = Input Only (3): **[23-01-03 Position value 32 bit](#page-107-0)** + **[23-](#page-113-1) [01-18 Velocity Value](#page-113-1)**
- 4. Connection 4 = Input Only (1) + Configuration: **[23-01-03 Position](#page-107-0) [value 32 bit](#page-107-0)** + **Configuration Assembly**
- 5. Connection 5 = Input Only (2) + Configuration: **[23-01-03 Position](#page-107-0) [value 32 bit](#page-107-0)** + **[23-01-69 Warning/Alarm Flags](#page-123-0)** + **Configuration Assembly**
- 6. Connection 6 = Input Only (3) + Configuration: **[23-01-03 Position](#page-107-0) [value 32 bit](#page-107-0)** + [23-01-18 Velocity Value](#page-113-1) + **Configuration Assembly**

Refer also to the previous ["6.12.3 Class 04h: Assembly Object"](#page-100-0) section on page [101.](#page-100-0)

#### **6.12.4.1 Supported Class Services**

The supported **Class Services** of the Connection Manager Object are:  $0Eh =$  Get Attribute Single: used to read the value of an attribute.

#### **6.12.4.2 Class Attributes**

**06-01 Revision**

[UINT, Get, NV] Object revision. The current value assigned to this attribute is 0001h. Default  $= 0001h$ 

#### **06-02 Max Instance**

[UINT, Get, NV] The largest instance number of a created object in this class. Default =  $0001h$ 

### lika

#### **06-03 Number of Instances**

[UINT, Get, NV] The number of object instances in this class.  $Default = 0001h$ 

#### **06-06 Maximum ID Number Class Attributes**

[UINT, Get, NV] The attribute ID number of the last class attribute of the class definition implemented in the encoder.  $Default = 0007h$ 

#### **06-07 Maximum ID Number Instance Attributes**

[UINT, Get, NV] The attribute ID number of the last instance attribute of the class definition implemented in the encoder.  $Default = 0000h$ 

#### **6.12.4.3 Supported Instance Services**

The supported **Instance Services** of the Connection Manager Object are: 0Eh = Get\_Attribute\_Single: used to read the value of an attribute. 10h = Set\_Attribute\_Single: used to write connection class attribute value. 4Eh = Forward\_Close: used to close a connection. 54h = Forward\_Open: used to open a new connection.

#### **6.12.4.4 Instance Attributes**

#### **06-01-01 Open Requests**

[UINT, Set, V] It shows the number of Forward Open service requests received.  $Default = 0000h$ 

#### <span id="page-106-0"></span>**6.12.5 Class 23h: Position Sensor Object**

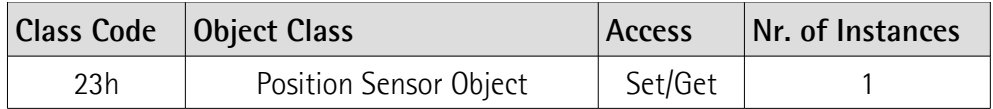

The Position Sensor Object is meant to describe the attributes used by the device to calculate the transmitted position values. It contains all attributes for acyclic process data and for setting the encoder.

#### **6.12.5.1 Supported Class Services**

The supported **Class Services** of the Position Sensor Object are:

- 05h = Reset: resets all parameter values to the factory default values and saves them on flash memory. The following types of reset are defined:
	- $0 =$  Power Cycle Reset It emulates a power cycling of the encoder.

1 = Return to Factory It returns to the factory default configuration Defaults Reset of the encoder parameters and communication link parameters and emulates a power cycling of the encoder.

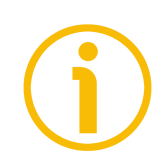

#### **NOTE**

After executing a Return to Factory Defaults reset (type 1), if the DIP A dip switches are all set to 0, the encoder restarts using the IP address saved internally. If the DIP A dip switches are set to any value between 1 and 254, then the encoder restarts using the address 192.168.1."dip switch setting". For more information refer to page [42.](#page-41-0)

- 0Eh = Get\_Attribute\_Single: used to read connection class attribute value.
- 15h = Restore: restores all parameter values from flash memory and saves them.
- 16h = Save: saves all parameters to non-volatile memory.

#### **6.12.5.2 Class Attributes**

**23-01 Revision** [UINT, Get, NV] Object revision. The current value assigned to this attribute is 0002h.  $Default = 0002h$ 

#### **6.12.5.3 Supported Instance Services**

The supported **Instance Services** of the Position Sensor Object are:  $01h =$  Get\_Attribute\_All: used to read the value of all attributes. 10h = Set\_Attribute\_Single: used to write connection class attribute value.

#### **6.12.5.4 Instance Attributes**

#### <span id="page-107-0"></span>**23-01-03 Position value 32 bit**

[UDINT, Get, V]

This attribute represents the absolute position detected by the encoder conditioned by the scaling value attributes (see on page [109\)](#page-108-1).

#### **23-01-0B Position Sensor type**

[UINT, Get, NV]

This attribute specifies the type of device.

0001h: **singleturn** absolute rotary encoder;

0002h: **multiturn** absolute rotary encoder.

Default = 0001h (min. value 0001h, max. value 0001h) for singleturn encoders Default = 0002h (min. value 0002h, max. value 0002h) for multiturn encoders

#### <span id="page-107-1"></span>**23-01-0C Direction Counting Toggle**

[BOOL, Set, NV]

This attribute defines whether the position value output by the encoder increases (count up information) when the encoder shaft rotates clockwise  $(0 =$ CW) or counter-clockwise (1 = CCW). If the attribute is set to 0, the absolute position value **increases** when the encoder shaft rotates **clockwise**; on the contrary, if the attribute is set to 1, the absolute position value **increases** when the encoder shaft rotates **counter-clockwise**. CW and CCW rotations are viewed from shaft end.

00: turning the shaft CW the position will increase; 01: turning the shaft CCW the position will increase.

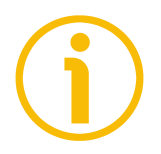

#### **NOTE**

Please note that the value of the **[23-01-0C Direction Counting Toggle](#page-107-1)** attribute also affects the sign of the velocity, see the **[23-01-18 Velocity Value](#page-113-1)** attribute on page [114.](#page-113-1)

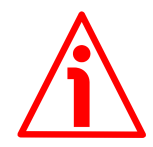

#### **WARNING**

Changing this value causes also the position calculated by the controller to be necessarily affected. Therefore it is mandatory to execute a new preset and save the attributes after setting this attribute.

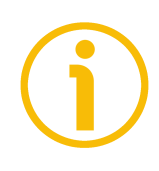

#### **NOTE**

To know whether the counting is currently increasing or decreasing (in real time), you can read the bit 0 **[Counting direction](#page-114-0)** of the **[23-01-29 Operating](#page-114-1) [Status](#page-114-1)** attribute, see on page [115.](#page-114-0)

Default = 00h (min. value 00h, max. value 01h)
#### <span id="page-108-0"></span>**23-01-0E Scaling Function Control**

#### [BOOL, Set, NV]

If this attribute is disabled ( $00 =$  OFF), the device uses the physical resolution (see the **[23-01-2A Physical Resolution Span](#page-115-1)** and **[23-01-2B Number of](#page-115-0) [Spans](#page-115-0)** attributes) to calculate the absolute position value; if it is enabled (01 = ON, default), the device uses the custom resolution set next to the **[23-01-10](#page-108-1) [Measuring Units per Span](#page-108-1)** and **[23-01-11 Total Measuring Range 32 bit](#page-110-0)** attributes in compliance with the following relation:

Transmitted position =

#### **[23-01-10 Measuring Units per Span](#page-108-1)** real position **[23-01-11 Total Measuring Range 32 bit](#page-110-0) [23-01-2A Physical Resolution Span](#page-115-1)**

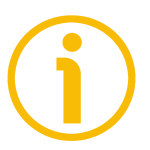

# **NOTE**

To know whether the **[23-01-0E Scaling Function Control](#page-108-0)** is currently enabled, you can read the bit 1 **[Scaling function](#page-114-0)** of the **[23-01-29 Operating](#page-114-1) [Status](#page-114-1)** attribute, see on page [115.](#page-114-0)

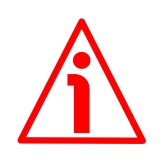

# **WARNING**

Every time you enable the scaling function and/or change the scaling values (see the **[23-01-10 Measuring Units per Span](#page-108-1)** and **[23-01-11 Total Measuring](#page-110-0) [Range 32 bit](#page-110-0)** attributes), then you are required to set the preset again (see the **[23-01-13 Preset Value 32 bit](#page-112-0)** attribute) and finally save the new parameters (by means of the Class Service 16h, see on page [107;](#page-106-0) or by setting the bit 6 **[Save](#page-122-0) [Parameters](#page-122-0)** in the **[23-01-68 Command Register](#page-121-0)** attribute to 1, see on page [123\)](#page-122-0).

Default = 01h (min. value 00h, max. value 01h)

#### <span id="page-108-1"></span>**23-01-10 Measuring Units per Span** [UDINT, Set, NV]

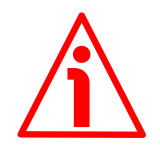

# **WARNING**

This attribute is active only if the **[23-01-0E Scaling Function Control](#page-108-0)** attribute is enabled; otherwise it is ignored and the system uses the physical resolution values (**[23-01-2A Physical Resolution Span](#page-115-1)** and **[23-01-2B](#page-115-0) [Number of Spans](#page-115-0)**) to calculate the position information.

This attribute sets the custom number of measuring steps per revolution that are output for the absolute singleturn position value.

If you enter an out-of-range value, the number of measuring units per revolution is forced to the physical singleturn resolution and the **[23-01-2F](#page-117-0)** **[Warnings](#page-117-0)** attribute signals the error (see the bit 0 **[Measuring Units per Span](#page-120-0) exceeded** in the **[23-01-67 Wrong Param](#page-119-0)eters List** and the LEDs).

To avoid counting errors, check that:

**[23-01-2A Physical Resolution Span](#page-115-1)**  $=$  integer value. **[23-01-10 Measuring Units per Span](#page-108-1)**

Allowed values must be less than or equal to the physical singleturn resolution (**[23-01-2A Physical Resolution Span](#page-115-1)**).

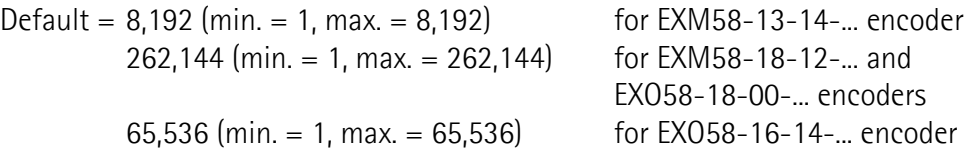

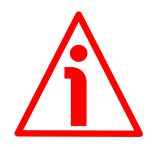

# **WARNING**

When you set a new value next to the **[23-01-10 Measuring Units per Span](#page-108-1)** attribute, please always check also the **[23-01-11 Total Measuring Range 32](#page-110-0) [bit](#page-110-0)** attribute value and be sure that the resulting number of revolutions complies with the physical number of revolutions of the device (see the **[23-01-](#page-115-0) [2B Number of Spans](#page-115-0)** attribute).

Let's suppose that the EXO58-16-14-EP4-... encoder is programmed as follows: **[23-01-10 Measuring Units per Span](#page-108-1)**: 8,192

**[23-01-11 Total Measuring Range 32 bit](#page-110-0)** = 33,554,432 = 8,192 (cpr) \* 4,096 (rev.)

Let's set a new singleturn resolution, for instance: **[23-01-10 Measuring Units](#page-108-1) [per Span](#page-108-1)** = 360.

If we do not change the **[23-01-11 Total Measuring Range 32 bit](#page-110-0)** value at the same time, we will get the following result:

$$
33,554,432 (23-01-11 Total\nMeasuring Range 32 bit) = 93,206.755...
$$
\nNumber of revolutions =

\n
$$
\frac{360 (23-01-10 \text{ Measuring Units})}{360 (23-01-10 \text{ Measuring Units})} = 93,206.755...
$$

As you can see, the encoder is required to carry out more than 93,000 revolutions, this cannot be as the hardware number of revolutions is, as stated, 16,384 (see the **[23-01-2B Number of Spans](#page-115-0)** attribute). When this happens, the **[23-01-2F Warnings](#page-117-0)** attribute signals the error (see also the **[23-01-67](#page-119-0) [Wrong Parameters List](#page-119-0)** attribute and the LEDs).

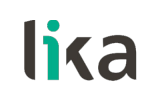

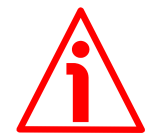

#### **WARNING**

Every time you change the value in this attribute then you are required to set the preset again (see the **[23-01-13 Preset Value 32 bit](#page-112-0)** attribute) and finally save the new parameters (by means of the Class Service 16h, see on page [107;](#page-106-0) or by setting the bit 6 **[Save Parameters](#page-122-0)** in the **[23-01-68 Command Register](#page-121-0)** attribute to 1, see on page [123\)](#page-122-0).

<span id="page-110-0"></span>**23-01-11 Total Measuring Range 32 bit** [UDINT, Set, NV]

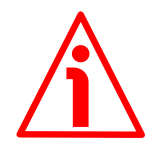

#### **WARNING**

This attribute is active only if the **[23-01-0E Scaling Function Control](#page-108-0)** attribute is enabled; otherwise it is ignored and the system uses the physical resolution values (**[23-01-2A Physical Resolution Span](#page-115-1)** and **[23-01-2B](#page-115-0) [Number of Spans](#page-115-0)**) to calculate the position information.

This attribute sets a custom number of distinguishable steps over the total measuring range. The total resolution of the encoder results from the product of **[23-01-10 Measuring Units per Span](#page-108-1)** by the required **Number of revolutions**. Allowed values are less than or equal to **[23-01-2A Physical](#page-115-1) [Resolution Span](#page-115-1) [23-01-2B Number of Spans](#page-115-0)**.

If you enter an out-of-range value, the total resolution is forced to the max. physical number of measuring steps over the total measuring range and the **[23-](#page-117-0) [01-2F Warnings](#page-117-0)** attribute signals the error (see the bit 1 **[Total Measuring](#page-120-1) [Range exceeded](#page-120-1)** in the **[23-01-67 Wrong Parameters List](#page-119-0)** and the LEDs).

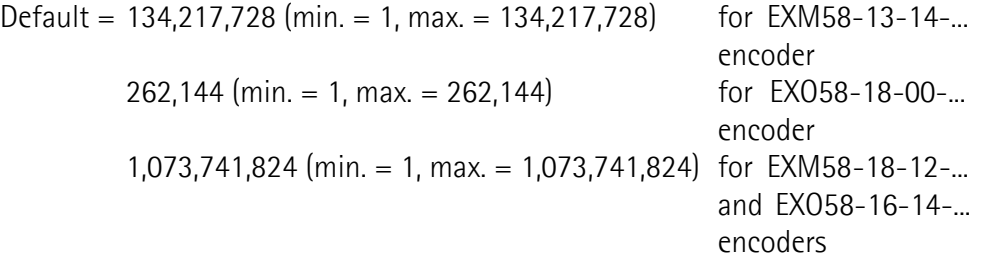

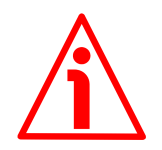

#### **WARNING**

When you set a new value next to the **[23-01-11 Total Measuring Range 32](#page-110-0) [bit](#page-110-0)** attribute, please always check also the **[23-01-10 Measuring Units per](#page-108-1) [Span](#page-108-1)** attribute value and be sure that the resulting number of revolutions complies with the physical **[23-01-2B Number of Spans](#page-115-0)** of the device.

Let's suppose that the EXO58-16-14-EP4-... encoder is programmed as follows: **[23-01-10 Measuring Units per Span](#page-108-1)**: 8,192

**[23-01-11 Total Measuring Range 32 bit](#page-110-0)** = 33,554,432 = 8,192 (cpr) \* 4,096 (rev.)

Let's set a new total resolution, for instance: **[23-01-11 Total Measuring](#page-110-0) [Range 32 bit](#page-110-0)** = 360.

As the **[23-01-11 Total Measuring Range 32 bit](#page-110-0)** must be greater than or equal to the **[23-01-10 Measuring Units per Span](#page-108-1)**, the above setting is not allowed. When this happens, the **[23-01-2F Warnings](#page-117-0)** attribute signals the error (see also the **[23-01-67 Wrong Parameters List](#page-119-0)** attribute and the LEDs).

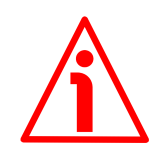

# **WARNING**

Every time you change the value in this attribute, then you are required to set a new preset value (see the **[23-01-13 Preset Value 32 bit](#page-112-0)** attribute) and finally save the new parameters (by means of the Class Service 16h, see on page [107;](#page-106-0) or by setting the bit 6 **[Save Parameters](#page-122-0)** in the **[23-01-68 Command Register](#page-121-0)** attribute to 1, see on page [123\)](#page-122-0).

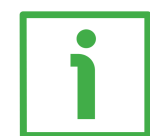

# **EXAMPLE**

We install the EXO58-**16**-**14-**EP4-... multiturn encoder.

Its physical resolution is as follows (see the order code):

- Hardware counts per revolution: **[23-01-2A Physical Resolution Span](#page-115-1)** = 16 bits =  $65,536$   $(2^{16})$
- Hardware number of revolutions: **[23-01-2B Number of Spans](#page-115-0)** = 14 bits  $= 16,384 (2^{14})$
- Total hardware resolution: **[23-01-2A Physical Resolution Span](#page-115-1)** \* **[23-01-2B Number of Spans](#page-115-0)** = 30 bits = 1,073,741,824 (216+14=30)

In the specific installation 2,048 counts/rev.  $*$  1,024 turns are required:

- Enable the scaling function: **[23-01-0E Scaling Function Control](#page-108-0)** attribute  $=$  "1"
- Counts per revolution: **[23-01-10 Measuring Units per Span](#page-108-1)** = 2,048 (0000 0800h)
- Total resolution: **[23-01-11 Total Measuring Range 32 bit](#page-110-0)** =  $2,048 * 1,024 = 2,097,152$  (0020 0000h)

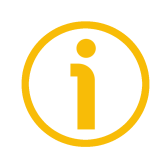

# **NOTE**

We suggest setting values which are power of 2 ( $2^n$ : 2, 4, ..., 2048, 4096, 8192,...) to be set in the **[23-01-10 Measuring Units per Span](#page-108-1)** and **[23-01-11 Total](#page-110-0) [Measuring Range 32 bit](#page-110-0)** attributes to avoid counting errors.

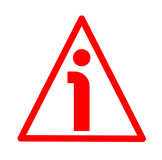

# **WARNING**

If **[23-01-10 Measuring Units per Span](#page-108-1)** and/or **[23-01-11 Total Measuring](#page-110-0) [Range 32 bit](#page-110-0)** values change, the **[23-01-13 Preset Value 32 bit](#page-112-0)** must be set accordingly. A new preset operation is required.

#### <span id="page-112-0"></span>**23-01-13 Preset Value 32 bit**

[UDINT, Set, NV]

This attribute allows to set the encoder position to a Preset value. The Preset function is meant to assign a desired value to a physical position of the encoder shaft. The chosen position will get the value set next to this attribute and all the previous and the following positions will get a value according to it. This function is useful, for example, when the zero position of the encoder and the zero position of the axis need to match. The preset value will be set and activated for the position of the encoder in the moment when the preset value is transmitted. We suggest setting the preset value when the encoder is in stop. The preset value is activated as soon as the value is set.

If you need to activate a value already set next to the **[23-01-13 Preset Value](#page-112-0) [32 bit](#page-112-0)** in a different physical position of the encoder shaft, you can use the bit 0 **[Activate Preset](#page-121-1)** in the **[23-01-68 Command Register](#page-121-0)** attribute, see on page [122.](#page-121-1)

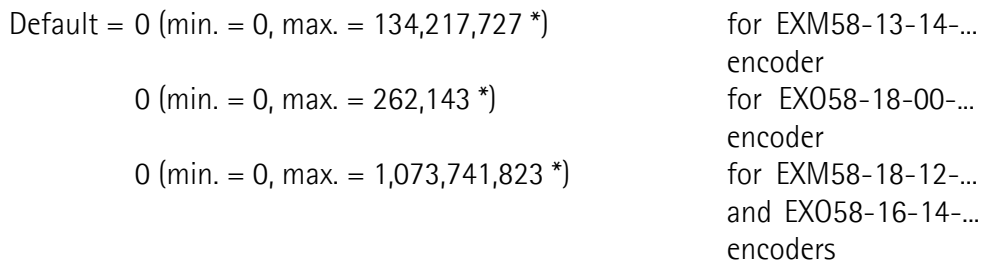

\* See the NOTE below.

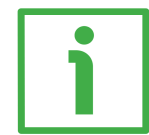

# **EXAMPLE**

Let's take a look at the following example to better understand the preset function and the meaning and use of the related attributes: **[23-01-13 Preset](#page-112-0) [Value 32 bit](#page-112-0)** and **[23-01-33 Offset Value signed 32 bit](#page-118-0)**.

The encoder position which is transmitted results from the following calculation:

**Transmitted value** = **read position** (it does not matter whether the position is physical or scaled) + **[23-01-13 Preset Value 32 bit](#page-112-0)** - **[23-01-33 Offset Value](#page-118-0) [signed 32 bit](#page-118-0)**.

If you never set the **[23-01-13 Preset Value 32 bit](#page-112-0)** or performed the preset setting, then the transmitted value and the read position are necessarily the same as **[23-01-13 Preset Value 32 bit](#page-112-0)** = 0 and **[23-01-33 Offset Value](#page-118-0) [signed 32 bit](#page-118-0)** = 0.

When you set the **[23-01-13 Preset Value 32 bit](#page-112-0)** or execute the preset setting, the system saves the current encoder position in the **[23-01-33 Offset Value](#page-118-0) [signed 32 bit](#page-118-0)** attribute. It follows that the transmitted value and the **[23-01-](#page-112-0) [13 Preset Value 32 bit](#page-112-0)** are the same as **read position** - **[23-01-33 Offset](#page-118-0) [Value signed 32 bit](#page-118-0)** = 0; in other words, the value set next to the **[23-01-13](#page-112-0) [Preset Value 32 bit](#page-112-0)** attribute is paired with the current position of the encoder as you wish.

For example, let's assume that the value "50" is set next to the **[23-01-13](#page-112-0) [Preset Value 32 bit](#page-112-0)** attribute when the encoder position is "1000". In other words, you want to receive the value "50" when the encoder reaches the position "1000".

We will obtain the following information sequence:

**Transmitted value** = **read position** (="1000") + **[23-01-13 Preset Value 32](#page-112-0) [bit](#page-112-0)** (="50") - **[23-01-33 Offset Value signed 32 bit](#page-118-0)** (="1000") = 50. The following transmitted value will be: **Transmitted value** = **read position**  $(=$  "1001") + [23-01-13 Preset Value 32](#page-112-0) **[bit](#page-112-0)** (="50") - **[23-01-33 Offset Value signed 32 bit](#page-118-0)** (="1000") = 51. And so on.

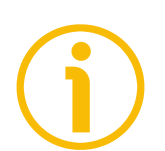

# **NOTE**

- If the scaling function is disabled (**[23-01-0E Scaling Function Control](#page-108-0)** attribute = 0), then the **[23-01-13 Preset Value 32 bit](#page-112-0)** must be less than or equal to the "Total hardware resolution" - 1, i.e. (**[23-01-2A Physical](#page-115-1) [Resolution Span](#page-115-1) [23-01-2B Number of Spans](#page-115-0)**) - 1.
- If the scaling function is enabled (**[23-01-0E Scaling Function Control](#page-108-0)** attribute = 1), then the **[23-01-13 Preset Value 32 bit](#page-112-0)** must be lower than or equal to the **[23-01-11 Total Measuring Range 32 bit](#page-110-0)** - 1.

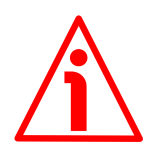

# **WARNING**

Check the value in the **[23-01-13 Preset Value 32 bit](#page-112-0)** attribute and perform the preset operation every time you set a new **[23-01-0C Direction Counting](#page-107-0) [Toggle](#page-107-0)** or change the scaled values (**[23-01-10 Measuring Units per Span](#page-108-1)** and/or **[23-01-11 Total Measuring Range 32 bit](#page-110-0)**).

# <span id="page-113-0"></span>**23-01-18 Velocity Value**

[DINT, Get, V]

This attribute shows the current output speed value detected by the position encoder and calculated every 100 ms.

The value can be expressed in several engineering units according to the setting next to the following **[23-01-19 Velocity Format](#page-113-1)** attribute. As a default the velocity value is expressed in counts per second (cps).

# <span id="page-113-1"></span>**23-01-19 Velocity Format**

[UINT, Set, NV]

This attribute defines the engineering unit for the velocity value (see the previous **[23-01-18 Velocity Value](#page-113-0)** attribute).

1F04h = counts per second: number of steps per second; the minimum resolution is 10 cps (default);

# **EXM58 • EXO58 EtherNet/IP**

- $1F05h =$  counts per millisecond: number of steps per millisecond; the minimum resolution is 1 cpms;
- 1F07h = counts per minute: number of steps per minute; the minimum resolution is 600 cpm;
- 1F0Eh = revolutions per second: number of revolutions per second; the minimum resolution is 1 rps:
- 1F0Fh = revolutions per minute: number of revolutions per minute; the minimum resolution is 1 rpm;
- $1F10h$  = revolutions per hour: number of revolutions per hour; the minimum resolution is 4 rph;

Default = 1F04h (min. = 1F04h, max. = 1F10h)

#### <span id="page-114-1"></span>**23-01-29 Operating Status**

[BYTE, Get, V]

lika

This attribute contains the operating status of the encoder according to definitions in the following table.

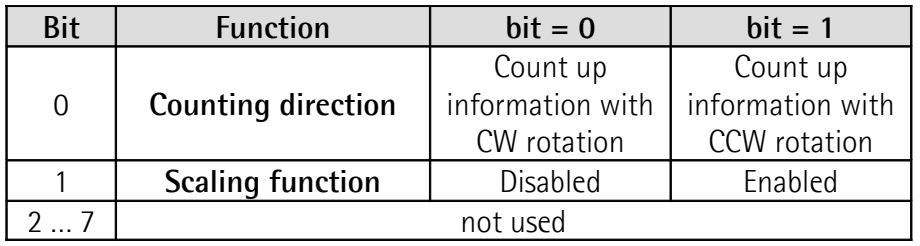

#### <span id="page-114-2"></span>**Counting direction**

It shows whether the **[23-01-0C Direction Counting Toggle](#page-107-0)** attribute is set to  $0 = CW =$  count up information when the encoder shaft rotates clockwise; or to  $1 = CCW = count up information when the encoder shaft rotates counter$ clockwise. If the bit is "=0" the CW option is currently set; if the bit is "=1" the CCW option is currently set. See the **[23-01-0C Direction Counting Toggle](#page-107-0)** attribute on page [108.](#page-107-0)

#### <span id="page-114-0"></span>**Scaling function**

It shows whether the scaling function is disabled or enabled. If the value is  $"=0"$ the scaling function is disabled (i.e. the system uses the physical resolution values -**[23-01-2A Physical Resolution Span](#page-115-1)** and **[23-01-2B Number of](#page-115-0) [Spans](#page-115-0)**- to calculate the position information); if the value is "=1" the scaling function is enabled (i.e. the system uses the custom values -**[23-01-10](#page-108-1) [Measuring Units per Span](#page-108-1)** and **[23-01-11 Total Measuring Range 32 bit](#page-110-0)**to calculate the position information). To disable / enable the scaling function you must set the **[23-01-0E Scaling Function Control](#page-108-0)** attribute to 0 / 1, see on page [109.](#page-108-0)

<span id="page-115-1"></span>**23-01-2A Physical Resolution Span** [UDINT, Get, NV]

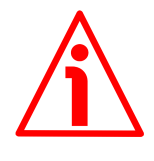

# **WARNING**

This attribute is active only if the **[23-01-0E Scaling Function Control](#page-108-0)** attribute is set to "=0"; otherwise it is ignored and the system uses the custom resolution values (**[23-01-10 Measuring Units per Span](#page-108-1)** and **[23-01-11 Total](#page-110-0) [Measuring Range 32 bit](#page-110-0)**) to calculate the position information.

This attribute is intended to show the number of physical distinguishable steps each turn provided by the hardware (physical singleturn resolution). If you want to set a custom resolution see the **[23-01-10 Measuring Units per](#page-108-1) [Span](#page-108-1)** attribute.

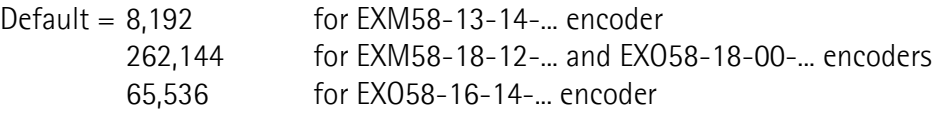

# <span id="page-115-0"></span>**23-01-2B Number of Spans**

[UINT, Get, NV]

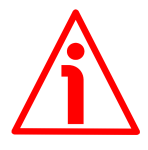

# **WARNING**

This attribute is active only if the **[23-01-0E Scaling Function Control](#page-108-0)** attribute is set to  $"=0"$ ; otherwise it is ignored and the system uses the custom resolution values (**[23-01-10 Measuring Units per Span](#page-108-1)** and **[23-01-11 Total](#page-110-0) [Measuring Range 32 bit](#page-110-0)**) to calculate the position information.

This attribute is intended to show the number of physical distinguishable turns provided by the hardware (number of physical revolutions).

The **Total hardware resolution** results from **[23-01-2A Physical Resolution](#page-115-1) [Span](#page-115-1) [23-01-2B Number of Spans](#page-115-0)**.

If you want to set a custom number of turns see the **[23-01-10 Measuring](#page-108-1) [Units per Span](#page-108-1)** and **[23-01-11 Total Measuring Range 32 bit](#page-110-0)** attributes.

Default = 16,384 for EXM58-13-14-... and EXO58-16-14-... encoders 4,096 for EXM58-18-12-... encoder 1 for EXO58-18-00-... encoder

#### <span id="page-115-2"></span>**23-01-2C Alarms**

[UINT, Get, V]

An alarm indicates that a malfunction has occurred which could lead to an incorrect position value. It is set when a bit indicating a fault is set to true (high). The alarm remains active until the alarm is cleared and the device is able to provide an accurate position value. When an alarm is active, also the **[23-01-](#page-116-0)** **[2E Alarm Flag](#page-116-0)** attribute is set to 1. The attribute is defined according to the following table.

Refer also to the following **[23-01-2D Supported Alarms](#page-116-4)** attribute.

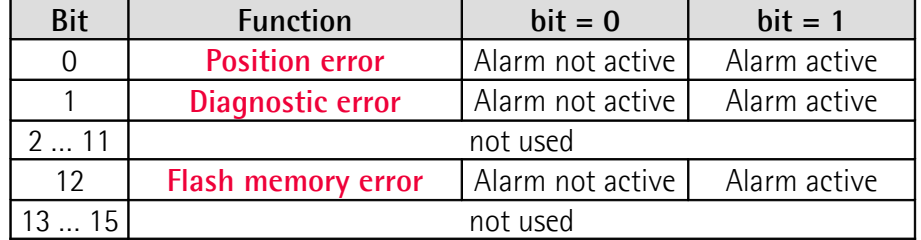

#### <span id="page-116-3"></span>**Position error**

Fault and malfunction of the encoder position measurement system or the measured value processing unit. This error causes an invalid position and speed actual value, it may be due to the hardware or the signal quality.

### <span id="page-116-2"></span>**Diagnostic error**

It warns about an error that is specified in the Vendor Specific bits 12 … 15, only the **[Flash memory error](#page-116-1)** alarm is available.

### <span id="page-116-1"></span>**Flash memory error**

Internal error, it cannot be restored. The flash memory contains corrupted data; or maybe the flash memory is damaged.

#### <span id="page-116-4"></span>**23-01-2D Supported Alarms**

[WORD, Get, NV]

This attribute contains information on the supported alarms. Refer to the previous **[23-01-2C Alarms](#page-115-2)** attribute.

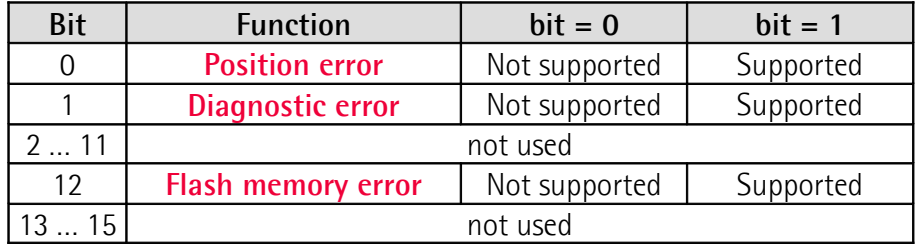

Default = 1003h (= 0001 0000 0000 0011 = alarms at bits 0, 1, and 12 are supported and displayed next to the previous **[23-01-2C Alarms](#page-115-2)** attribute).

# <span id="page-116-0"></span>**23-01-2E Alarm Flag**

[BOOL, Get, V]

When its value is "1", it indicates that a fault occurred and an alarm has been triggered, see the description of the supported alarms in the previous **[23-01-](#page-115-2) [2C Alarms](#page-115-2)** attribute.

#### <span id="page-117-0"></span>**23-01-2F Warnings**

[UINT, Get, V]

The **[23-01-2F Warnings](#page-117-0)** attribute indicates that tolerances for certain internal parameters of the encoder have been exceeded. It does not imply incorrect position values. The warning is cleared if the tolerances are again within normal parameters. When a warning is active, also the **[23-01-31 Warning Flag](#page-118-1)** attribute is set to 1. The attribute is defined according to the following table. Refer also to the following **[23-01-30 Supported Warnings](#page-117-3)** attribute.

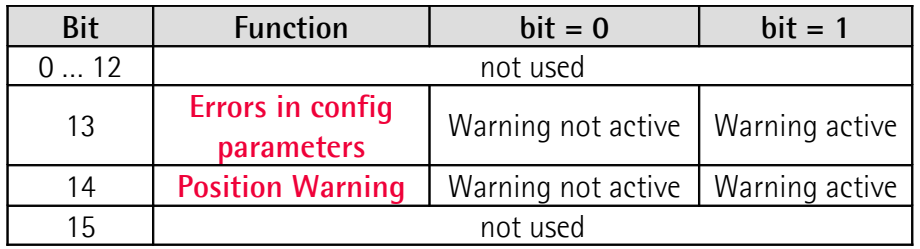

### <span id="page-117-2"></span>**Errors in config parameters**

An out-of-tolerance parameter has been set. For more details about the specific out-of-tolerance parameter refer to the **[23-01-67 Wrong Parameters List](#page-119-0)** attribute, see on page [120.](#page-119-0)

#### <span id="page-117-1"></span>**Position Warning**

Fault and malfunction of the encoder position measurement system or the measured value processing unit. This warning does not cause an invalid position and speed actual value, it may be due to the hardware or the signal quality.

#### <span id="page-117-3"></span>**23-01-30 Supported Warnings**

#### [WORD, Get, NV]

This attribute contains information on the supported warnings. Refer to the previous **[23-01-2F Warnings](#page-117-0)** attribute.

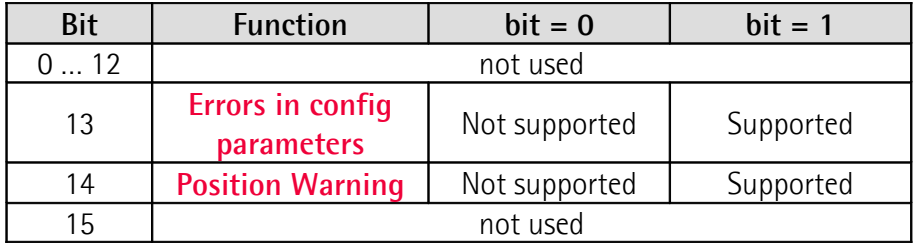

Default =  $6000h$  (= 0110 0000 0000 0000 = warnings at bits 13 and 14 are supported and displayed next to the previous **[23-01-2F Warnings](#page-117-0)** attribute).

#### <span id="page-118-1"></span>**23-01-31 Warning Flag**

lika

[BOOL, Get, V] The attribute indicates whether any of the defined warnings are active (1) or not  $(0).$ 

### **23-01-32 Operating Time**

[UDINT, Get, NV] This attribute contains the information on the operating time and is incremented as long as the encoder is powered. It is expressed in tenths of an hour. This attribute is not used currently.

# <span id="page-118-0"></span>**23-01-33 Offset Value signed 32 bit**

[DINT, Get, NV]

The **[23-01-33 Offset Value signed 32 bit](#page-118-0)** attribute is calculated by the preset function and shifts the **[23-01-03 Position value 32 bit](#page-107-1)** attribute with the calculated value. It is stored automatically by the device and can be read from the encoder for diagnostic purposes. To zero set the value in this attribute you must upload the factory default values (see the Class Service 15h on page [107](#page-106-0) and the **[Restore Parameters to Defaults](#page-122-1)** bit option in the **[23-01-68](#page-121-0) [Command Register](#page-121-0)** attribute).

# **23-01-64 Application FW Version**

[UDINT, Get, NV]

This attribute contains the version of the firmware that is currently installed in the device.

The meaning of the 32 bits in the attribute is as follows:

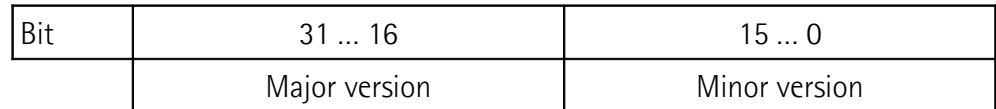

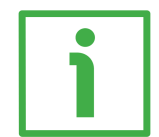

For example, the value 0001 0001 hex in hexadecimal notation corresponds to the binary representation 0000 0000 0000 0001 0000 0000 0000 0001 and has to be interpreted as: firmware version 1.1.

Default = Device dependent

#### **23-01-65 Hardware Version**

[UDINT, Get, NV]

This attribute contains the version of the electronics the device is currently equipped with.

The meaning of the 32 bits in the attribute is as follows:

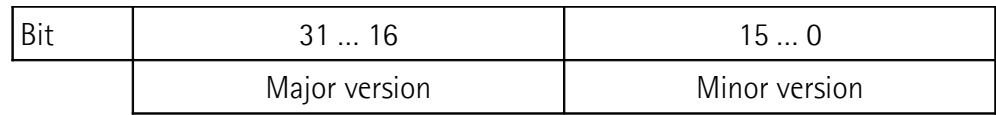

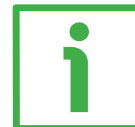

For example, the value 0002 0001 hex in hexadecimal notation corresponds to the binary representation 0000 0000 0000 0002 0000 0000 0000 0001 and has to be interpreted as: hardware version 2.1.

Default = Device dependent

**23-01-66 Reserved**

This attribute is not used and reserved for future use.

# <span id="page-119-0"></span>**23-01-67 Wrong Parameters List**

[UINT, Get, NV]

The operator has entered invalid data and the **[Errors in config parameters](#page-117-2)** warning in the **[23-01-2F Warnings](#page-117-0)** attribute has been triggered. This variable is meant to show (bit value  $=$  HIGH) the list of the wrong parameters, according to the following table.

Please note that the normal work status can be restored only after having set proper values.

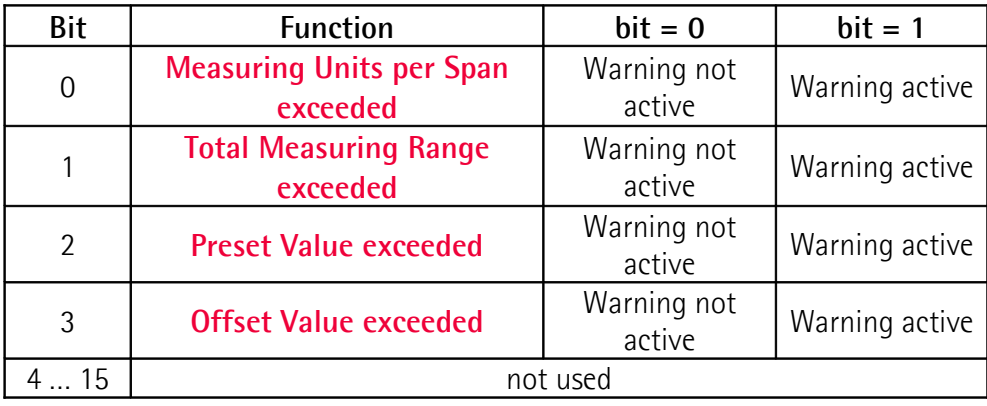

### **Byte 0**

#### <span id="page-120-0"></span>**Measuring Units per Span exceeded**

bit 0 Wrong data has been set next to the **[23-01-10 Measuring](#page-108-1) [Units per Span](#page-108-1)** attribute. The tolerances for the parameter have been exceeded. Set proper values to restore the normal work condition. The warning is cleared if the tolerances are again within normal parameters.

#### <span id="page-120-1"></span>**Total Measuring Range exceeded**

bit 1 Wrong data has been set next to the **[23-01-11 Total](#page-110-0) [Measuring Range 32 bit](#page-110-0)** attribute. The tolerances for the parameter have been exceeded. Set proper values to restore the normal work condition. The warning is cleared if the tolerances are within normal parameters again.

### <span id="page-120-3"></span>**Preset Value exceeded**

bit 2 Wrong data has been set next to the **[23-01-13 Preset](#page-112-0) [Value 32 bit](#page-112-0)** attribute. The tolerances for the parameter have been exceeded. Set proper values to restore the normal work condition. The warning is cleared if the tolerances are within normal parameters again.

### <span id="page-120-2"></span>**Offset Value exceeded**

- bit 3 Wrong data has been set next to the **[23-01-13 Preset](#page-112-0) [Value 32 bit](#page-112-0)** attribute and the calculated **[23-01-33](#page-118-0) [Offset Value signed 32 bit](#page-118-0)** is out-of-tolerance. The tolerances for the parameter have been exceeded. Set proper values to restore the normal work condition. The warning is cleared if the tolerances are within normal parameters again.
- bits 4 ... 7 Not used
- **Byte 1 Not used**

#### <span id="page-121-0"></span>**23-01-68 Command Register**

[BYTE, Set, V]

This attribute contains some commands to be sent in real time to the encoder in order to manage it.

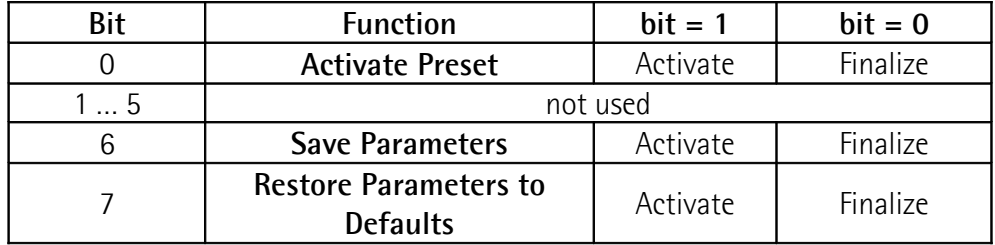

#### **Byte 0**

#### <span id="page-121-1"></span>**Activate Preset**

bit 0 This command is used to activate a preset value in the encoder. As soon as the command is sent, the position value which is transmitted for the current encoder position is the one set next to the **[23-01-13 Preset Value 32 bit](#page-112-0)** attribute and all the previous and following positions will get a value according to it. The operation is performed at each rising edge of the bit, i.e. each time this bit is switched from logic level low ("0") to logic level high ("1"). Then the bit must be switched back to logic level low ("0") to finalize the command. When the command is sent, the current encoder position is saved temporarily in the **[23-01-33](#page-118-0) [Offset Value signed 32 bit](#page-118-0)** attribute. For any further information on the preset function and the meaning and use of the related attributes and commands **[23-01-13](#page-112-0) [Preset Value 32 bit](#page-112-0)**, **[23-01-33 Offset Value signed 32](#page-118-0) [bit](#page-118-0)**, and **[Activate Preset](#page-121-1)** refer to page [113.](#page-112-0)

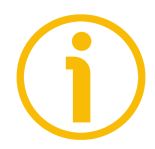

# **NOTE**

Please note that as soon as the preset value is entered next to the **[23-01-13 Preset Value 32 bit](#page-112-0)** attribute, it is also automatically activated, so you do not need to use this command. Use the **[Activate Preset](#page-121-1)** command to activate a preset value that has been already set next to the **[23-01-](#page-112-0) [13 Preset Value 32 bit](#page-112-0)** attribute and you want to set for a different shaft position.

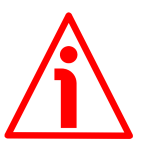

# **WARNING**

To save permanently the current encoder position in the **[23-01-33 Offset Value signed 32 bit](#page-118-0)** attribute, please execute the **[Save Parameters](#page-122-0)** command. Should the power supply be turned off without saving data, the **[23-01-33](#page-118-0)**

**[Offset Value signed 32 bit](#page-118-0)** that has not been saved will be lost!

bits 1 ... 5 Not used

#### <span id="page-122-0"></span>**Save Parameters**

bit 6 This function allows to save all parameters on non-volatile memory. Data is saved on non-volatile memory at each rising edge of the bit; in other words, data save is performed each time this bit is switched from logic level low ("0") to logic level high ("1"). Then the bit must be switched back to logic level low ("0") to finalize the command.

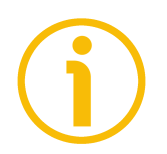

#### **NOTE**

Always save the new values after setting in order to store them in the non-volatile memory permanently.

Should the power supply be turned off all data that has not been saved previously will be lost!

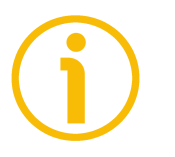

### **NOTE**

To save the new values in the non-volatile memory permanently you can use also the Class Service 16h, see on page [107.](#page-106-0)

# <span id="page-122-1"></span>**Restore Parameters to Defaults**

bit 7 This function allows the operator to restore all parameters to default values. The default values are set at the factory by Lika Electronic engineers to allow the operator to run the device for standard operation in a safe mode. This function can be useful, for instance, to restore the factory values in case the encoder is set incorrectly and you are not able to resume the proper operation.

> Default parameters are restored at each rising edge of the bit; in other words, the default parameters uploading operation is performed each time this bit is switched from logic level low ("0") to logic level high ("1"). Then the bit must be switched back to logic level low ("0") to finalize the command. The complete list of machine data and relevant default parameters preset by Lika Electronic engineers is available on page [186.](#page-185-0)

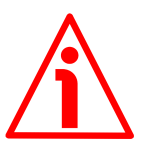

# **WARNING**

The execution of this command causes all parameters which have been set previously to be overwritten!

# lika

# **23-01-69 Warning/Alarm Flags**

[BYTE, Get, NV]

This attribute is used in conjunction with the I/O assembly data attributes, refer to the ["6.12.3.7 I/O Assembly Data Attribute Format"](#page-102-0) section on page [103.](#page-102-0) Its value is **00h** (0000 0000<sub>2</sub>) when neither warnings nor alarms are active. Its value is  $01h$  (0000 0001<sub>2</sub>) when alarms are active.

Its value is  $02h$  (0000 0010<sub>2</sub>) when warnings are active.

Its value is **03h** (0000 0011<sub>2</sub>) when both warnings and alarms are active. See the byte 4 of Instance 02h on page [103.](#page-102-0)

**23-01-6A Encoder Serial Number**

[UDINT, Get, NV]

This attribute contains the serial number of the encoder assigned by the manufacturer. This is not the same as the Identity Object's serial number (see the **[01-01-06 Serial number](#page-95-0)** attribute on page [96\)](#page-95-0) which is used to uniquely identify the device in the network environment. It can be read in the label applied to the device enclosure.

The meaning of the 32 bits in the attribute is as follows:

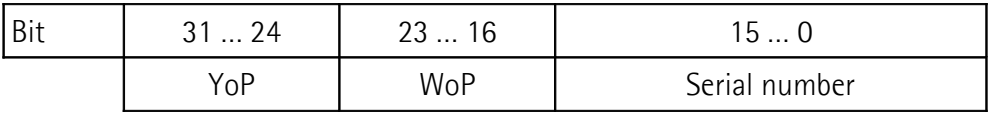

YoP: year of production.

Wop: week of production.

Serial number: serial number in ascending order.

Default = Device dependent

#### **6.12.6 Class 43h: Time Sync Object**

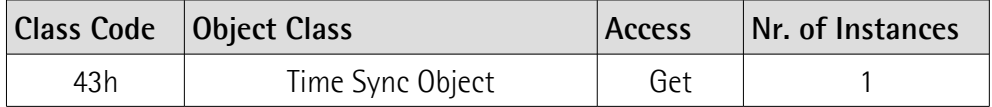

The Time Sync Object provides a CIP interface to the IEEE 1588 (IEC 61588) Standard for a Precision Clock Synchronization Protocol for Networked Measurement and Control Systems, commonly referred to as the Precision Time Protocol (PTP). Refer to the IEEE 1588 (IEC 61588) Standard for additional details.

Any device supporting CIP Sync shall provide a single instance (Instance 1) of the Time Sync Object.

The object provides attributes and services to:

- 1. Get clock status and properties such as synchronized state, current offset to master, and grandmaster identity.
- 2. Access PTP clock management functions such as clock priority.
- 3. Access the PTP network of devices via native PTP management messages.

### **6.12.6.1 Supported Class Services**

The supported **Class Services** of the Time Sync Object are:  $0Eh =$  Get Attribute Single: used to read the value of an attribute.

#### **6.12.6.2 Class Attributes**

**43-01 Revision** [UINT, Get, NV] Object revision. The current value assigned to this attribute is 0003h.  $Default = 0003h$ 

#### **43-02 Max Instance**

[UINT, Get, NV] The largest instance number of a created object in this class. Default  $= 0001h$ 

#### **43-03 Number of Instances**

[UINT, Get, NV] The number of object instances in this class. Default  $= 0001h$ 

#### **43-06 Maximum ID Number Class Attributes**

[UINT, Get, NV] The attribute ID number of the last class attribute of the class definition implemented in the encoder.  $Default = 0007h$ 

#### **43-07 Maximum ID Number Instance Attributes**

[UINT, Get, NV] The attribute ID number of the last instance attribute of the class definition implemented in the encoder.  $Default = 0300h$ 

### **6.12.6.3 Supported Instance Services**

The supported **Instance Services** of the Time Sync Object are:

- $03h =$  Get Attribute List: the Get Attribute List service returns the contents of the selected attributes of the specified object class or instance.
- $04h =$  Set Attribute List: the Set Attribute List service sets the contents of the selected attributes of the specified object class or instance.
- $0Eh =$  Get Attribute Single: used to read the value of an attribute.
- 10h = Set Attribute Single: used to write connection class attribute value.

### **6.12.6.4 Instance Attributes**

#### **43-01-05 Offset from Master**

[LINT, Get, V] Offset between local clock and Master clock.  $Default = 0000h$ 

#### **43-01-06 Max Offset from Master**

[ULINT, Set, V] Maximum offset between local clock and Master clock since last reset of this value.  $Default = 0000h$ 

#### **43-01-07 Mean path delay to Master**

[LINT, Get, V] Mean path delay to Master.  $Default = 0000h$ 

#### <span id="page-125-0"></span>**43-01-08 Grandmaster Clock Info**

[Struct of, Get, V]

**[43-01-08 Grandmaster Clock Info](#page-125-0)**, **[43-01-09 Parent Clock Info](#page-127-1)**, and **[43-](#page-127-0) [01-0A Local Clock Info](#page-127-0)** specify clock property information for the Grandmaster, Parent and Local PTP clock respectively. The data is extracted from the PTP data sets maintained by the PTP device.

The **[Clock Identity](#page-126-3)** provides a unique identifier for the clock. The clock **[Time](#page-126-2) [Source](#page-126-2)**, **[Clock Class](#page-126-1)**, **[Offset Scaled Log Variance](#page-126-0)**, and other attributes provide additional information about the properties of the clock.

 $Default = 0000h$ 

### <span id="page-126-3"></span>**Clock Identity**

[USINT] It specifies the unique identifier for the clock. The format of the identifier depends on the network protocol. Ethernet encodes the MAC address into the identifier.

### <span id="page-126-1"></span>**Clock Class**

[UINT] It specifies the class of the clock quality. The clock class represents a relative measure of the clock quality used by the Best Master algorithm to determine the grandmaster. The class is a value between 0 and 255, with 0 as the best clock. These are the values most likely to be used in CIP Sync.

### <span id="page-126-6"></span>**Time Accuracy**

[UINT] It specifies the expected absolute accuracy of the clock relative to the PTP epoch. **[Time Accuracy](#page-126-6)** is the accuracy measure of clock quality used by the Best Master algorithm to determine the grandmaster. The accuracy is specified as a graduated scale starting at 25 nsec and ending at greater than 10 seconds or unknown. A GPS time source will have an accuracy of approximately 250 nanoseconds. A HAND set clock will typically have accuracy less than 10 seconds. The lower the accuracy value, the better the clock.

### <span id="page-126-0"></span>**Offset Scaled Log Variance**

[UINT] It specifies a measure of the inherent stability properties of the clock. **[Offset Scaled Log Variance](#page-126-0)** is the variance measure of clock quality used by the Best Master algorithm to determine the grandmaster. The value is represented in offset scaled log units. The lower the variance, the better the clock.

# **Current UTC Offset**

[UINT] It specifies the current UTC offset in seconds from International Atomic Time (TAI) of the clock. As of 0 hours 1 January 2006 UTC, the offset was 33 seconds.

#### **Time Property Flags**

[WORD] It specifies the time property flags of the clock.

# <span id="page-126-2"></span>**Time Source**

[UINT] It specifies the primary time source of the clock.

# <span id="page-126-5"></span>**Priority 1**

[UINT] **[Priority 1](#page-126-5)** and **[Priority 2](#page-126-4)** values specify the relative priority of the grandmaster clock to other clocks in the system.

#### <span id="page-126-4"></span>**Priority 2**

[UINT] **[Priority 1](#page-126-5)** and **[Priority 2](#page-126-4)** values specify the relative priority of the grandmaster clock to other clocks in the system.

# lika

# <span id="page-127-1"></span>**43-01-09 Parent Clock Info**

# [Struct of, Get, V]

**[43-01-08 Grandmaster Clock Info](#page-125-0)**, **[43-01-09 Parent Clock Info](#page-127-1)**, and **[43-](#page-127-0) [01-0A Local Clock Info](#page-127-0)** specify clock property information for the Grandmaster, Parent and Local PTP clock respectively. The data is extracted from the PTP data sets maintained by the PTP device.

The **[Clock Identity](#page-127-5)** provides a unique identifier for the clock. The **[Observed](#page-127-4) [Offset Scaled Log Variance](#page-127-4)**, and other attributes provide additional information about the properties of the clock.

 $Default = 0000h$ 

# <span id="page-127-5"></span>**Clock Identity**

[USINT] It specifies the unique identifier for the clock. The format of the identifier depends on the network protocol. Ethernet encodes the MAC address into the identifier.

# **Port Number**

[UINT] It specifies the port number of the port identity.

# <span id="page-127-4"></span>**Observed Offset Scaled Log Variance**

[UINT] It specifies an estimated measure of the parent clock's variance as observed by the Slave clock.

# **Observed Phase Change Rate**

[UDINT] It specifies an estimated measure of the parent clock's drift as observed by the Slave clock.

# <span id="page-127-0"></span>**43-01-0A Local Clock Info**

# [Struct of, Get, V]

**[43-01-08 Grandmaster Clock Info](#page-125-0)**, **[43-01-09 Parent Clock Info](#page-127-1)**, and **[43-](#page-127-0) [01-0A Local Clock Info](#page-127-0)** specify clock property information for the Grandmaster, Parent and Local PTP clock respectively. The data is extracted from the PTP data sets maintained by the PTP device.

The **[Clock Identity](#page-127-3)** provides a unique identifier for the clock. The clock **[Time](#page-128-1) [Source](#page-128-1)**, **[Clock Class](#page-127-2)**, **[Offset Scaled Log Variance](#page-128-0)**, and other attributes provide additional information about the properties of the clock.

 $Default = 0000h$ 

# <span id="page-127-3"></span>**Clock Identity**

[USINT] It specifies the unique identifier for the clock. The format of the identifier depends on the network protocol. Ethernet encodes the MAC address into the identifier.

# <span id="page-127-2"></span>**Clock Class**

[UINT] It specifies the class of the clock quality. The clock class represents a relative measure of the clock quality used by the Best Master algorithm to determine the grandmaster. The class is a value between 0 and 255, with 0 as the best clock. These are the values most likely to be used in CIP Sync.

#### <span id="page-128-2"></span>**Time Accuracy**

[UINT] It specifies the expected absolute accuracy of the clock relative to the PTP epoch. **[Time Accuracy](#page-128-2)** is the accuracy measure of clock quality used by the Best Master algorithm to determine the grandmaster. The accuracy is specified as a graduated scale starting at 25 nsec and ending at greater than 10 seconds or unknown. A GPS time source will have an accuracy of approximately 250 nanoseconds. A HAND set clock will typically have accuracy less than 10 seconds. The lower the accuracy value, the better the clock.

#### <span id="page-128-0"></span>**Offset Scaled Log Variance**

[UINT] It specifies a measure of the inherent stability properties of the clock. **[Offset Scaled Log Variance](#page-128-0)** is the variance measure of clock quality used by the Best Master algorithm to determine the grandmaster. The value is represented in offset scaled log units. The lower the variance, the better the clock.

#### **Current UTC Offset**

[UINT] It specifies the current UTC offset in seconds from International Atomic Time (TAI) of the clock. As of 0 hours 1 January 2006 UTC, the offset was 33 seconds.

#### **Time Property Flags**

[WORD] It specifies the time property flags of the clock.

#### <span id="page-128-1"></span>**Time Source**

[UINT] It specifies the primary time source of the clock.

#### **43-01-0B Number of ports**

[UINT, Get, V] It specifies the number of PTP ports on the device. PTP Ordinary clocks have one port. PTP Boundary and Transparent clocks have more than one port. A hybrid clock that contains both an ordinary clock and an end-to-end transparent clock has a value of one (1) for this attribute.  $Default = 0001h$ 

# **43-01-0C Port State Info**

[Struct of, Get, V] It specifies the current state of each PTP port on the device.  $Default = 0003h (Disabled)$ 

# **43-01-0D Port Enable Cfg**

[Struct of, Set, NV] It specifies the port enable configuration of each port on the device. The Port Enable member is set to 1 if the port is enabled and 0 if the port is disabled. The default value is Enabled.  $Default = 0001h$  (Enabled)

### <span id="page-129-2"></span>**43-01-0E Port Log Announce Interval Cfg**

[Struct of, Set, NV] It specifies the PTP announce interval between successive "Announce" messages issued by a Master clock on each PTP port of the device. The units of the **[43-](#page-129-2) [01-0E Port Log Announce Interval Cfg](#page-129-2)** member are log base 2 seconds.  $Default = 0000h$ 

### <span id="page-129-1"></span>**43-01-0F Port Log Sync Interval Cfg**

[Struct of, Set, NV] It specifies the PTP sync interval between successive "Sync" messages issued by a Master clock on each PTP port of the device. The units of the **[43-01-0F Port](#page-129-1) [Log Sync Interval Cfg](#page-129-1)** member are log base 2 seconds.  $Default = 0000h$ 

#### **43-01-12 Domain Number**

[USINT, Set, NV] It specifies the PTP clock domain.  $Default = 0000h$ 

# <span id="page-129-0"></span>**43-01-13 Clock Type**

[WORD, Get, V] The value of **[43-01-13 Clock Type](#page-129-0)** shall indicate the PTP functions that the node supports. A value of one (1) for the bit indicates that the capability applies to this node.  $Default = 0000h$ 

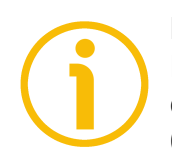

# **NOTE**

More than one bit may be set - for example an ordinary clock combined with an end-to-end transparent clock. When bit 8 is set, bit 7 shall also be set, as Slave Only functionality is a subset of the Ordinary Clock function.

#### **43-01-14 Manufacturer Identity**

[USINT, Get, V]

It specifies the manufacture identity of the clock. The first 3 octets specify the IEEE OUI (Organization Unique ID) for the manufacturer. The last octet is reserved.

 $Default = 0000h$ 

#### **43-01-15 Product Description**

[Struct of, Get, V]

It specifies the product description of the device that contains the clock. The format is:

- the name of manufacturer of the device followed by a semicolon;
- the model number of the device followed by a semicolon;
- the serial number.

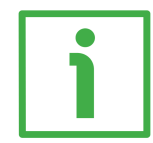

#### For example: Lika Electronic;EXM58;123456

The format is UTF-8 Unicode. The maximum number of symbols is 64. The **[Size](#page-130-3)** field of the data type is the total number of bytes for the **[Description](#page-130-2)** field. Convert the number of symbols into bytes.

#### <span id="page-130-3"></span>**Size**

[UDINT] It specifies the size of the product description.

#### <span id="page-130-2"></span>**Description**

[ARRAY of USINT] Description.

#### **43-01-16 Revision Data**

[Struct of, Get, V] It specifies the revision data of the device that contains the clock. The format is:

- the hardware revision of the clock followed by a semicolon;
- the firmware revision of the clock followed by a semicolon;
- the software revision of the clock.

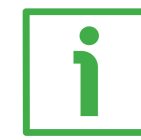

#### For example: 1.2;2.3;3.0.1

The format is UTF-8 Unicode. The maximum number of symbols is 32. The **[Size](#page-130-1)** field of the data type is the total number of bytes for the **[Revision](#page-130-0)** field. Convert the number of symbols into bytes. Subfields that do not apply may be null or blank (e.g. "1.2;2.3;" or ";;3.4").

#### <span id="page-130-1"></span>**Size**

[UDINT] It specifies the size of the revision data.

#### <span id="page-130-0"></span>**Revision**

[ARRAY of USINT] Revision.

# **43-01-17 User Description**

#### [Struct of, Get, V]

It specifies the user description of the device that contains the clock. The format is:

- a user defined name or description of the device followed by a semicolon;
- a user defined physical location of the device.

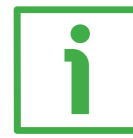

#### For example: Encoder-1;Axis 3

The format is UTF-8 Unicode. The maximum number of symbols is 128. The **[Size](#page-131-1)** field of the data type is the total number of bytes for the **[Description](#page-131-0)** field. Convert the number of symbols into bytes.

<span id="page-131-1"></span>**Size**

[UDINT] It specifies the size of the user description.

#### <span id="page-131-0"></span>**Description**

[ARRAY of USINT] Description.

### **43-01-18 Port Profile Identity Info**

[Struct of, Get, V]

It specifies the PTP profile of each port of the device. The attribute returns the profile identity of the currently active profile. The profile identity is contained in the first 6 bytes of the array. The last two octets should be set to zero. Default = 00-21-6C-00-01-00 (Profile identifier)

#### **43-01-19 Port Physical Address Info**

[Struct of, Get, V]

It specifies the Physical Protocol and Physical Address of each port of the device. The Physical Protocol is an array of ASCII characters and is limited to a maximum of 16 characters. Unused array characters are zero-filled. For example a Physical Protocol of "IEEE 802.3" = 49 45 45 45 20 38 30 32 2E 33 00 00 00 00 00 00.

The Physical Address is an array of bytes and is limited to a maximum of 16 bytes. Unused array bytes are zero-filled. For example a Physical Address for MAC address 01 02 03 04 05 06 = 01 02 03 04 05 06 00 00 00 00 00 00 00 00 00 00 00 00 and has a size of 6 bytes.

Default = according to the MAC address of the device

#### **43-01-1A Port Protocol Address Info**

[Struct of, Get, V]

It specifies the network protocol and protocol address of each port of the device (e.g. IP address). The Network Protocol specifies the protocol for the network. The maximum number of bytes for the Port Protocol Address is 16. Unused array bytes are zero-filled. For example a Network Protocol of UDP/IPv4 = 0001 and an IP protocol address of 192.168.1.2 = C0 A8 01 02 00 00 00 00 00 00 00 00 00 00 00 00 and has a size of 4 bytes.

Default  $=$  according to the IP address of the device

#### **43-01-1B Steps Removed**

[UINT, Get, V] It specifies the number of communication paths traversed between the local clock and the grandmaster clock.  $Default = 0000h$ 

#### **43-01-1C System Time and Offset**

[Struct of, Get, V]

It specifies the System Time in microseconds and the Offset to the local clock value. The responding device will return the current System Time and Offset. For complete information on the CIP Sync Clock Model refer to the ODVA documentation.

 $Default = 0000h$ 

#### <span id="page-132-0"></span>**43-01-1D Associated Interface Objects**

[Struct of, Get, NV]

PTP port numbers must start with 1 and be sequential, according to IEEE1588. When it is not possible for the PTP and CIP port numbers to be the same or when the PTP port is associated with a physical port, the device needs to identify the associations. The **[43-01-1D Associated Interface Objects](#page-132-0)** attribute specifies for each PTP port whether it is associated with a CIP port or a physical port.

If the PTP Port is associated with a CIP port, the Associated Object shall specify the object instance that represents the CIP port. That is, the Associated Object shall specify the Port object instance (20 F4 24 xx, where xx is the Port object instance).

If the PTP Port is associated with a physical Ethernet port (e.g. PRP case), the Associated Object shall specify the Ethernet Link object instance (20 F6 24 xx, where xx is the Ethernet Link object instance).

Default = CIP path to Ethernet Link object

#### <span id="page-133-4"></span>**43-01-300 Sync Parameters**

[Struct of, Get, NV]

The **[43-01-300 Sync Parameters](#page-133-4)** attribute is not available through the Get Attribute List and the Set Attribute List services.

It controls synchronization-related parameters. These parameters are used to adjust intervals and offsets of the hardware synchronization signals Sync 0 and Sync 1.

The Sync 0 signal is the interrupt that the host application will receive in order to retrieve the current system time. On each event, the EtherNet/IP stack writes the current system time into the extended data area of the Dual Port Memory interface.

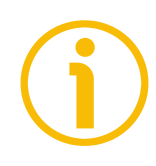

# **NOTE**

Currently, only Sync 0 can be used.

Here follows the description of the **[43-01-300 Sync Parameters](#page-133-4)** attribute.

### <span id="page-133-1"></span>**ulSync0Interval**

[UINT32] Sync 0 Interval expressed in nanoseconds. This parameter specifies the interval of the Sync 0 signal in nanoseconds. The value 0 means the signal is deactivated. The starting point of the Sync 0 signal is dependent on the Sync 0 Offset (see the **[ulSync0Offset](#page-133-3)** parameter).

Default = 500000000 (0, 10000 … 999999999)

#### <span id="page-133-3"></span>**ulSync0Offset**

[UINT32] Sync 0 Offset in nanoseconds. This parameter specifies a nanosecond offset for the Sync 0 signal relative to the system time (Time of the Sync Master).

Default = 0 (smaller than **[ulSync0Interval](#page-133-1)**)

#### <span id="page-133-0"></span>**ulSync1Interval**

[UINT32] Sync 1 Interval expressed in nanoseconds. This parameter specifies the interval of the Sync 1 signal in nanoseconds. The value 0 means the signal is deactivated. The starting point of the Sync 1 signal is dependent on the Sync 1 Offset (see the **[ulSync1Offset](#page-133-2)** parameter).

Default = 500000000 (0, 10000 … 999999999)

#### <span id="page-133-2"></span>**ulSync1Offset**

[UINT32] Sync 1 Offset expressed in nanoseconds. This parameter specifies a nanosecond offset for the Sync 1 signal relative to the system time (Time of the Sync Master).

Default = 150 (smaller than **[ulSync1Interval](#page-133-0)**)

# **ulPulseLength**

[UINT32] Pulse length of the trigger signals expressed in microseconds. Default =  $4$  (1 ... 500 AND smaller than the minimum of the values **[ulSync0Interval](#page-133-1)** and **[ulSync1Interval](#page-133-0)**, when converted to microseconds)

#### **6.12.7 Class 47h: Device Level Ring (DLR) Object**

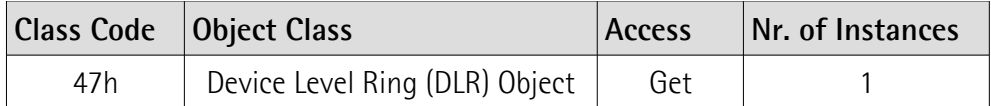

The Device Level Ring (DLR) Object provides the configuration and status information interface for the DLR protocol. The DLR protocol is a layer 2 protocol that enables the use of an Ethernet ring topology. The DLR Object provides the CIP application-level interface to the protocol. The DLR protocol is fully specified in Chapter 9 of the publication "THE CIP NETWORKS LIBRARY, Volume 2, EtherNet/IP Adaptation of CIP".

### **6.12.7.1 Supported Class Services**

The supported **Class Services** of the Device Level Ring (DLR) Object are:  $0Eh =$  Get Attribute Single: used to read the value of an attribute.

### **6.12.7.2 Class Attributes**

**47-01 Revision** [UINT, Get, NV] Object revision. The current value assigned to this attribute is 0003h.  $Default = 0003h$ 

#### **47-02 Max Instance**

[UINT, Get, NV] The largest instance number of a created object in this class. Default  $= 0001h$ 

#### **47-03 Number of Instances**

[UINT, Get, NV] The number of object instances in this class.  $Default = 0001h$ 

#### **47-06 Maximum ID Number Class Attributes**

[UINT, Get, NV] The attribute ID number of the last class attribute of the class definition implemented in the encoder.  $Default = 0007h$ 

#### **47-07 Maximum ID Number Instance Attributes**

[UINT, Get, NV] The attribute ID number of the last instance attribute of the class definition implemented in the encoder.  $Default = 000Ch$ 

### **6.12.7.3 Supported Instance Services**

The supported **Instance Services** of the Device Level Ring (DLR) Object are:

01h = Get\_Attribute\_All: used to read the value of all attributes.

 $0Eh = \text{Get}\_$ Attribute $\_$ Single: used to read the value of an attribute.

### **6.12.7.4 Instance Attributes**

#### <span id="page-135-0"></span>**47-01-01 Network Topology**

[USINT, Get, V] It indicates the current network topology mode. A value of "0" indicates "Linear" topology; a value of "1" indicates "Ring" topology. Default  $= 0$  (Linear)

#### **47-01-02 Network Status**

[USINT, Get, V]

This attribute provides current status of the network based on the device's view of the network, according to the following table.

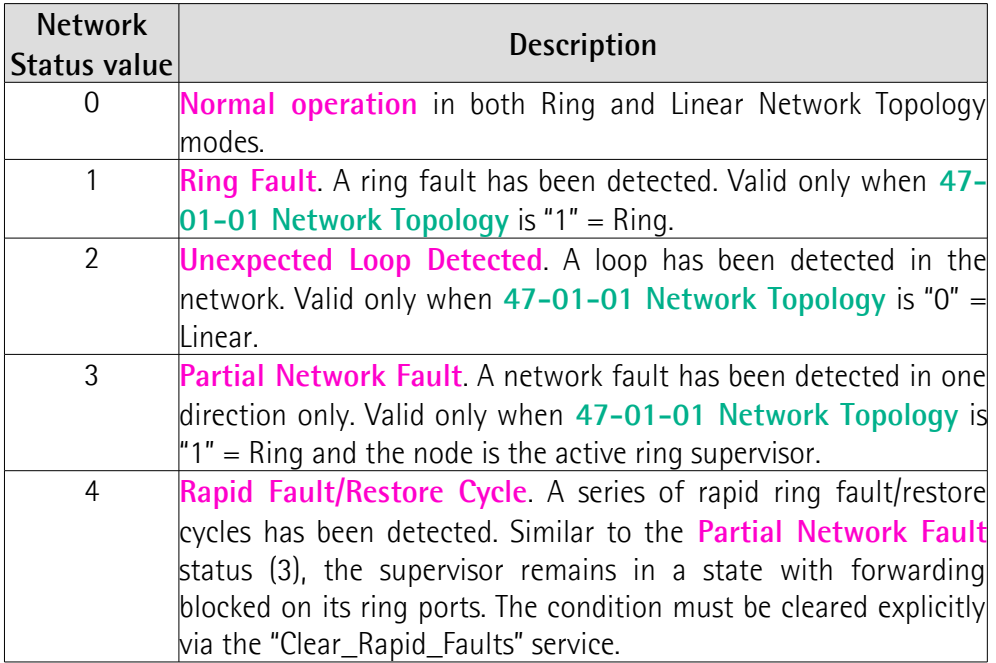

Default =  $0$  (Normal operation)

#### **47-01-0A Active Supervisor Address**

#### [Struct of, Get, V]

This attribute contains the IP address (IPv4) and/or the Ethernet MAC address of the active ring supervisor. The initial values of IP address and Ethernet MAC address shall be 0, until the active ring supervisor is determined.

# <span id="page-136-2"></span>**47-01-0C Capability Flags**

[DWORD, Get, NV]

The **[47-01-0C Capability Flags](#page-136-2)** attribute describes the DLR capabilities of the device, according to the following table.

<span id="page-136-1"></span>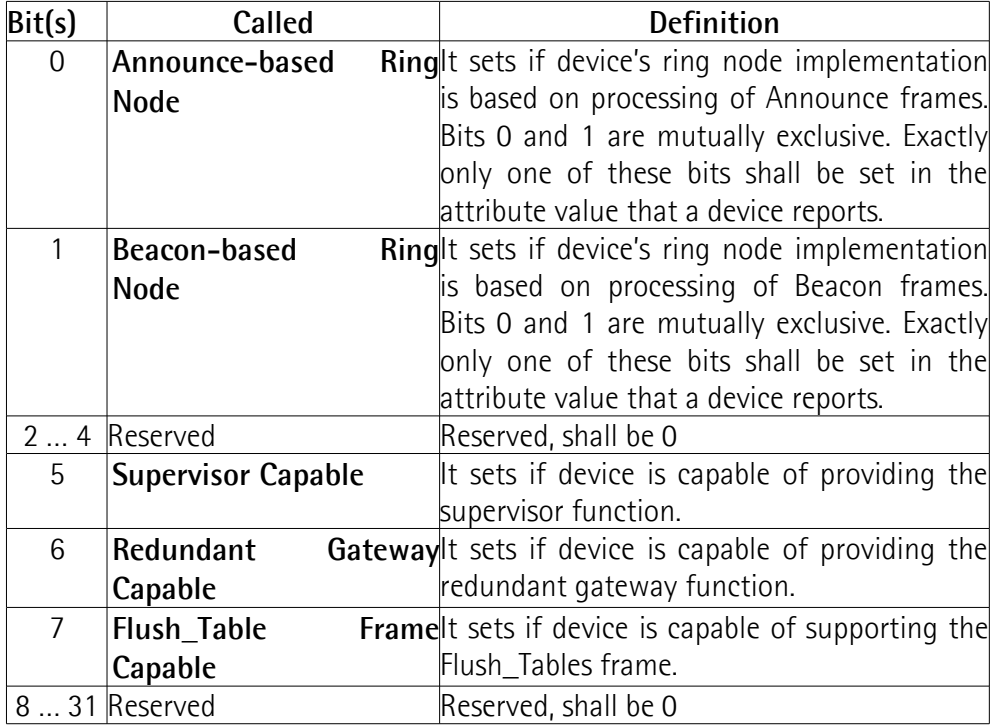

<span id="page-136-0"></span>Default = 0082h = **[Beacon-based Ring Node](#page-136-1)** + **[Flush\\_Table Frame Capable](#page-136-0)**

#### **6.12.8 Class 48h: Quality of Service (QoS) Object**

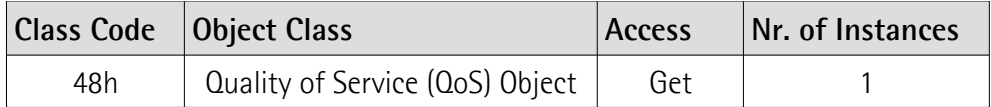

The Quality of Service (QoS) Object is used to treat traffic streams with different relative priorities or other delivery characteristics. Standard QoS mechanisms include IEEE 802.1D/Q (Ethernet frame priority) and Differentiated Services (DiffServ) in the TCP/IP protocol suite.

The QoS Object provides a means to configure certain QoS-related behaviors in EtherNet/IP devices.

The QoS Object is required for devices that support sending EtherNet/IP messages with non-zero DiffServ code points (DSCP), or sending EtherNet/IP messages in 802.1Q tagged frames.

### **6.12.8.1 Supported Class Services**

The supported **Class Services** of the Quality of Service (QoS) Object are:  $0Eh =$  Get Attribute Single: used to read the value of an attribute.

### **6.12.8.2 Class Attributes**

**48-01 Revision** [UINT, Get, NV] Object revision. The current value assigned to this attribute is 0001h. Default  $= 0001h$ 

#### **48-02 Max Instance**

[UINT, Get, NV] The largest instance number of a created object in this class.  $Default = 0001h$ 

#### **48-03 Number of Instances**

[UINT, Get, NV] The number of object instances in this class.  $Default = 0001h$ 

#### **48-06 Maximum ID Number Class Attributes**

[UINT, Get, NV] The attribute ID number of the last class attribute of the class definition implemented in the encoder.  $Default = 0007h$ 

# **48-07 Maximum ID Number Instance Attributes**

[UINT, Get, NV] The attribute ID number of the last instance attribute of the class definition implemented in the encoder.  $Default = 0008h$ 

#### **6.12.8.3 Supported Instance Services**

The supported **Instance Services** of the Quality of Service (QoS) Object are:

 $0Eh =$  Get Attribute Single: used to read the value of an attribute.

10h = Set\_Attribute\_Single: used to write connection class attribute value.

### **6.12.8.4 Instance Attributes**

#### **48-01-01 802.1Q Tag Enable**

[USINT, Set, NV]

This attribute enables (1) or disables (0) sending 802.1Q frames on CIP and IEEE 1588 messages. When the attribute is enabled, the device shall send 802.1Q frames for all CIP and IEEE 1588 messages.

A value of 1 shall indicate enabled. A value of 0 shall indicate disabled. The default value for the attribute shall be 0. A change to the value of the attribute shall take effect the next time the device restarts.

 $Default = 0000h$ 

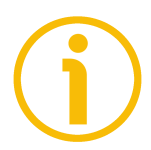

# **NOTE**

Devices shall always use the corresponding DSCP values regardless of whether 802.1Q frames are enabled or disabled.

#### **48-01-02 DSCP PTP Event**

[USINT, Set, NV]

Attributes 2 through 8 contain the DSCP values that shall be used for the different types of EtherNet/IP traffic.

Refer to the ODVA documentation for the format of the DSCP value within the IP header. Since the DSCP field has a size of 6 bits, the valid range of values for these attributes is 0-63. Note that the DSCP value, if placed directly in the ToS field in the IP header, must be shifted left 2 bits.

This attribute contains the DSCP value for the PTP Event frames.  $Default = 003Bh$ 

### **48-01-03 DSCP PTP General**

[USINT, Set, NV]

Attributes 2 through 8 contain the DSCP values that shall be used for the different types of EtherNet/IP traffic.

Refer to the ODVA documentation for the format of the DSCP value within the IP header. Since the DSCP field has a size of 6 bits, the valid range of values for these attributes is 0-63. Note that the DSCP value, if placed directly in the ToS field in the IP header, must be shifted left 2 bits.

This attribute contains the DSCP value for the PTP General frames.  $Default = 002Fh$ 

# lika

# **48-01-04 DSCP Urgent**

[USINT, Set, NV]

Attributes 2 through 8 contain the DSCP values that shall be used for the different types of EtherNet/IP traffic.

Refer to the ODVA documentation for the format of the DSCP value within the IP header. Since the DSCP field has a size of 6 bits, the valid range of values for these attributes is 0-63. Note that the DSCP value, if placed directly in the ToS field in the IP header, must be shifted left 2 bits.

DSCP value for CIP transport class 1 Urgent priority messages (implicit messages with urgent priority).

Default  $= 0037h$ 

# **48-01-05 DSCP Scheduled**

[USINT, Set, NV]

Attributes 2 through 8 contain the DSCP values that shall be used for the different types of EtherNet/IP traffic.

Refer to the ODVA documentation for the format of the DSCP value within the IP header. Since the DSCP field has a size of 6 bits, the valid range of values for these attributes is 0-63. Note that the DSCP value, if placed directly in the ToS field in the IP header, must be shifted left 2 bits.

DSCP value for CIP transport class 1 Scheduled priority messages (implicit messages with scheduled priority).

Default  $= 002$ Fh

# **48-01-06 DSCP High**

[USINT, Set, NV]

Attributes 2 through 8 contain the DSCP values that shall be used for the different types of EtherNet/IP traffic.

Refer to the ODVA documentation for the format of the DSCP value within the IP header. Since the DSCP field has a size of 6 bits, the valid range of values for these attributes is 0-63. Note that the DSCP value, if placed directly in the ToS field in the IP header, must be shifted left 2 bits.

DSCP value for CIP transport class 1 High priority messages (implicit messages with high priority).

 $Default = 002Bh$ 

# **48-01-07 DSCP Low**

[USINT, Set, NV]

Attributes 2 through 8 contain the DSCP values that shall be used for the different types of EtherNet/IP traffic.

Refer to the ODVA documentation for the format of the DSCP value within the IP header. Since the DSCP field has a size of 6 bits, the valid range of values for these attributes is 0-63. Note that the DSCP value, if placed directly in the ToS field in the IP header, must be shifted left 2 bits.

DSCP value for CIP transport class 1 Low priority messages (implicit messages with low priority).

 $Default = 001Fh$ 

#### **48-01-08 DSCP Explicit**

[USINT, Set, NV]

Attributes 2 through 8 contain the DSCP values that shall be used for the different types of EtherNet/IP traffic.

Refer to the ODVA documentation for the format of the DSCP value within the IP header. Since the DSCP field has a size of 6 bits, the valid range of values for these attributes is 0-63. Note that the DSCP value, if placed directly in the ToS field in the IP header, must be shifted left 2 bits.

DSCP value for CIP explicit messages (transport class 3 and UCMM) and all other EtherNet/IP encapsulation messages.

Default =  $0018h$ 

#### **6.12.9 Class F5h: TCP/IP Interface Object**

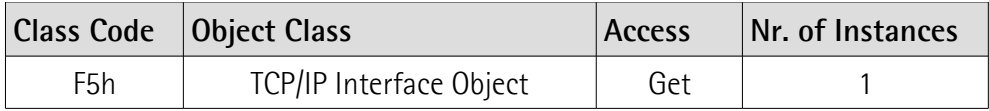

The TCP/IP Interface Object provides the mechanism to configure the TCP/IP network interface of a device. Examples of configurable items include the device's IP Address, Network Mask, and Gateway Address.

The underlying physical communications interface associated with the TCP/IP Interface Object shall be any interface that supports the TCP/IP protocol. For example, a TCP/IP Interface Object may be associated with any of the following: an IEEE 802.3 interface, an ATM interface, a serial port running SLIP, a serial port running PPP, etc. The TCP/IP Interface Object provides an attribute that identifies the link-specific object for the associated physical communications interface. The link-specific object is generally expected to provide link-specific counters as well as any link-specific configuration attributes.

Each device shall support exactly one instance of the TCP/IP Interface Object for each TCP/IP-capable communications interface on the module.

For complete information on TCP/IP Interface Object attributes refer to the publication "The CIP Networks Library. Volume 2. EtherNet/IP Adaptation of CIP".

#### **6.12.9.1 Supported Class Services**

The supported **Class Services** of the TCP/IP Interface Object are:  $0Eh =$  Get Attribute Single: used to read the value of an attribute.

#### **6.12.9.2 Class Attributes**

**F5-01 Revision**

[UINT, Get, NV] Object revision. The current value assigned to this attribute is 0004h.  $Default = 0004h$ 

#### **F5-02 Max Instance**

[UINT, Get, NV] The largest instance number of a created object in this class. Default  $= 0001h$ 

#### **F5-03 Number of Instances**

[UINT, Get, NV] The number of object instances in this class.  $Default = 0001h$ 

#### **F5-06 Maximum ID Number Class Attributes**

[UINT, Get, NV] The attribute ID number of the last class attribute of the class definition implemented in the encoder.  $Default = 0007h$ 

#### **F5-07 Maximum ID Number Instance Attributes**

[UINT, Get, NV] The attribute ID number of the last instance attribute of the class definition implemented in the encoder.  $Default = 000Eh$ 

#### **6.12.9.3 Supported Instance Services**

The supported **Instance Services** of the TCP/IP Interface Object are:

- $01h =$  Get Attribute All: used to read the value of all attributes.
- 0Eh = Get\_Attribute\_Single: used to read the value of an attribute.
- 10h = Set Attribute Single: used to write connection class attribute value.

### **6.12.9.4 Instance Attributes**

#### <span id="page-142-0"></span>**F5-01-01 Status**

[DWORD, Get, V]

This attribute represents the current status of the TCP/IP network interface. Its value changes as the state of the interface changes. The **[F5-01-01 Status](#page-142-0)** attribute is a DWORD, with the following bit definitions:

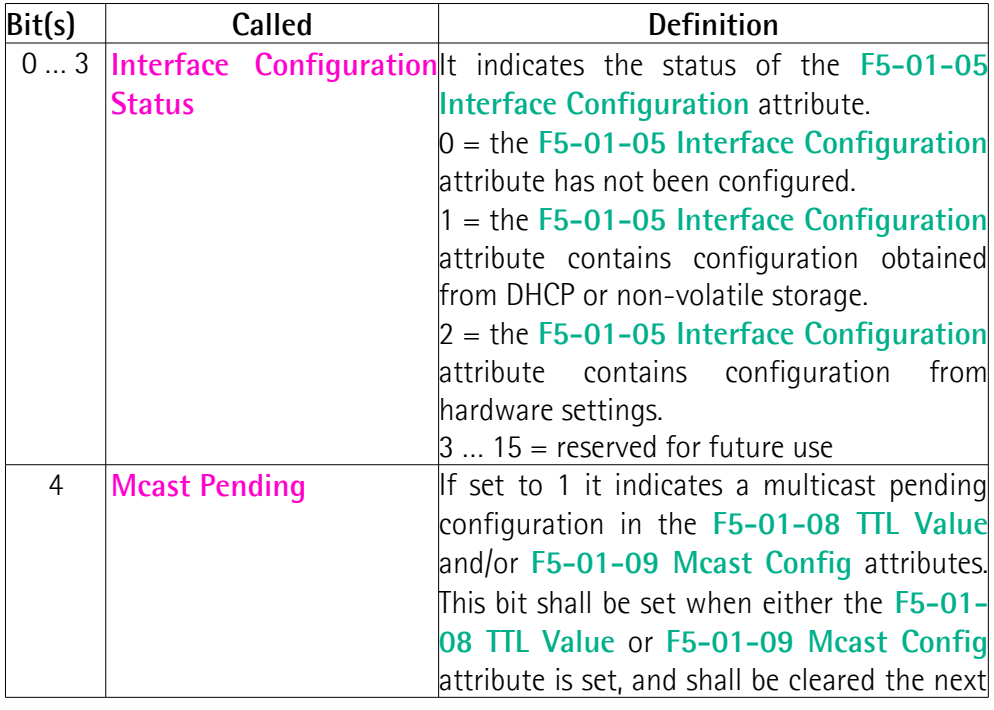

<span id="page-143-0"></span>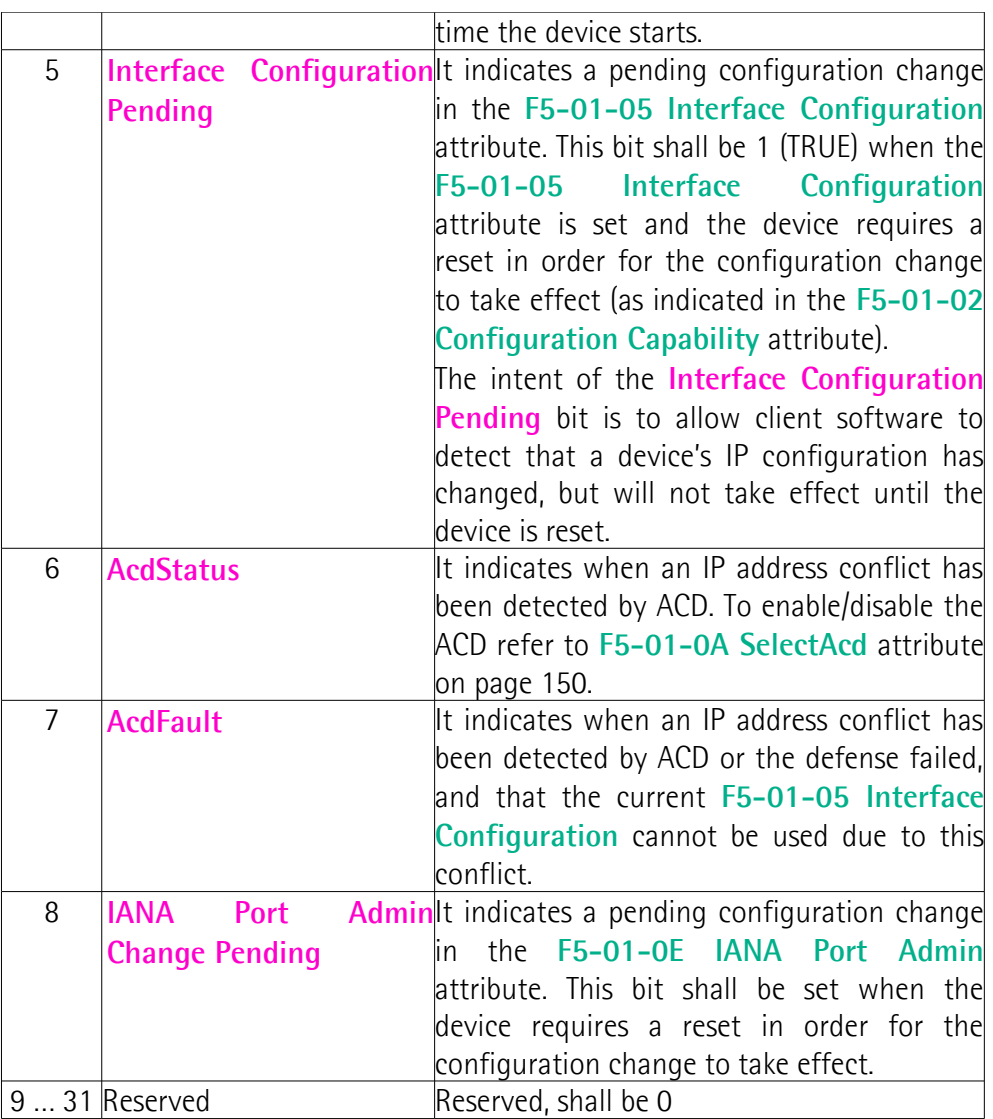

# <span id="page-143-1"></span>**F5-01-02 Configuration Capability**

[DWORD, Get, NV] It indicates the method of obtaining an initial IP address.

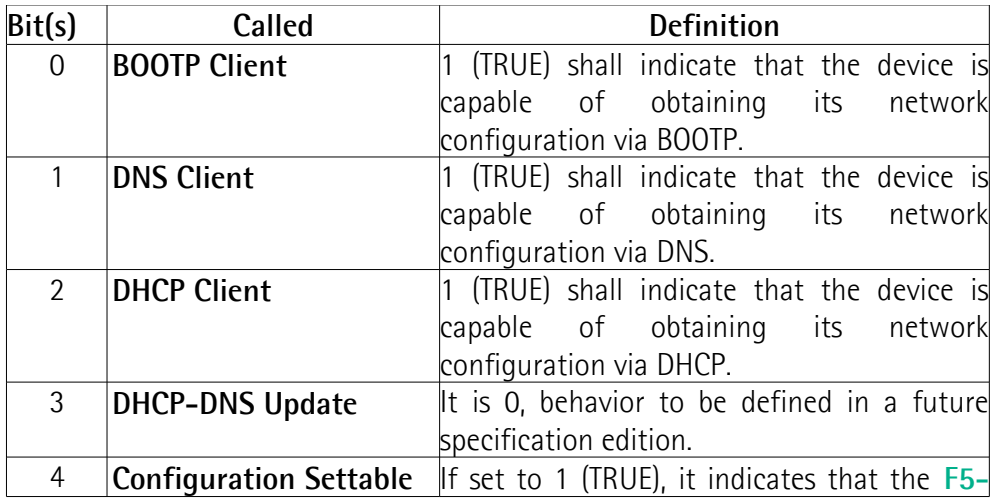
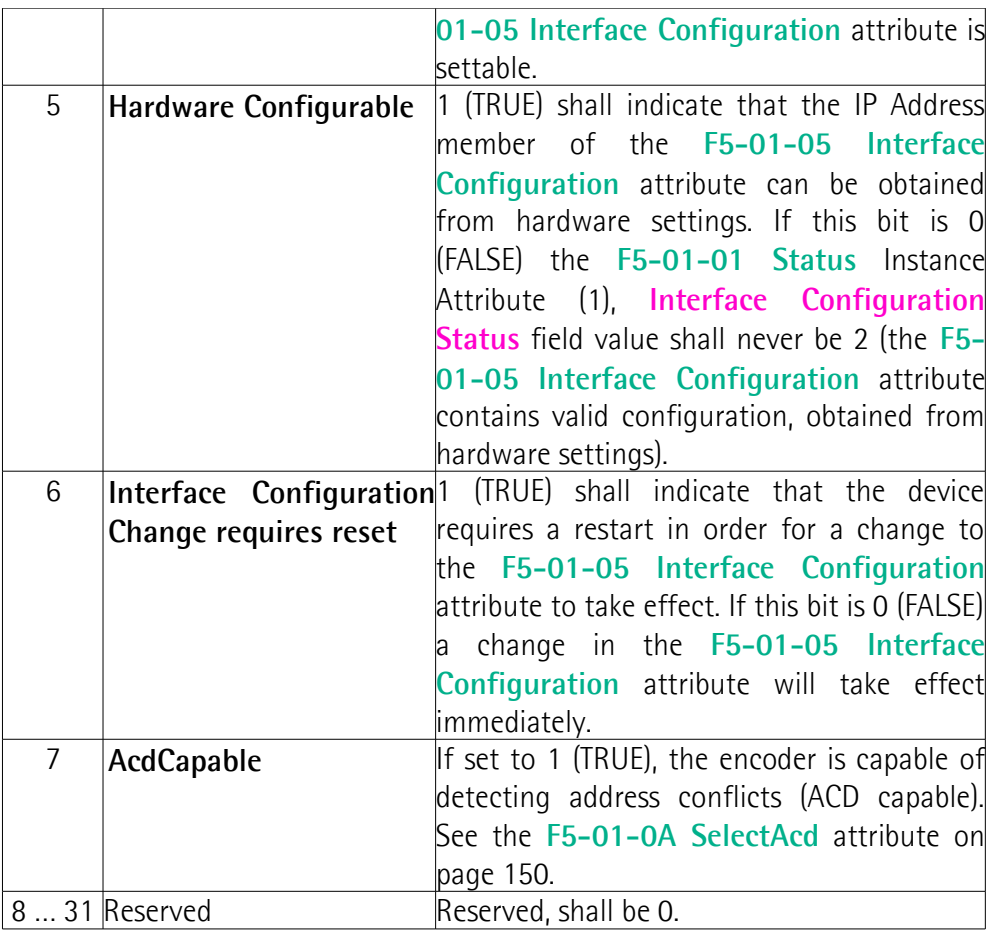

 $Default = 0095h$ 

# <span id="page-144-1"></span>**F5-01-03 Configuration Control**

[DWORD, Get/Set, NV] It is used to control network configuration options.

<span id="page-144-0"></span>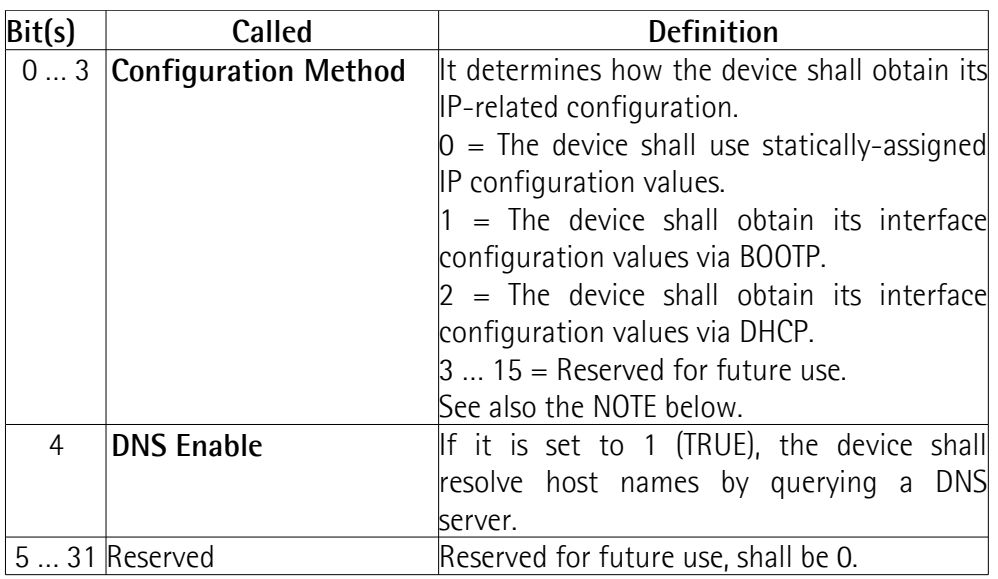

 $Default = 0000h$ 

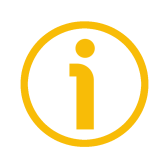

# **NOTE**

As previously stated, the **[Configuration Method](#page-144-0)** determines how a device shall obtain its IP-related configuration:

- If the **[Configuration Method](#page-144-0)** is 0, the device shall use staticallyassigned IP configuration contained in the **[F5-01-05 Interface](#page-146-0) [Configuration](#page-146-0)** attribute (or assigned via non-CIP methods).
- If the **[Configuration Method](#page-144-0)** is 1, the device shall obtain its IP configuration via BOOTP. The BOOTP client behavior shall be as defined in the relevant RFCs (RFC 951, RFC 1542, RFC 2132) or their successors.
- If the **[Configuration Method](#page-144-0)** is 2, the device shall obtain its IP configuration via DHCP. The DHCP client behavior shall be as defined in the relevant RFCs (RFC 2131, RFC 2132) or their successors.
- Devices that optionally provide hardware means to configure IP addressing behavior shall set the **[Configuration Method](#page-144-0)** to reflect the configuration set via hardware: 0 if a static IP address has been configured, 1 if BOOTP has been configured, 2 if DHCP has been configured.

If a device has been configured to obtain its configuration via BOOTP or DHCP it shall continue sending requests until a response from the server is received. Devices that elect to use default IP configuration in the event of no response from the server shall continue issuing requests until a response is received, or until the **[Configuration Method](#page-144-0)** is changed to 0 (static).

Once the device receives a response from the server it shall stop sending the BOOTP/DHCP client requests (DHCP clients shall follow the lease renewal behavior per the RFC). It is recommended that devices implement the means to detect a link up and upon a link up detection restart the initial BOOTP or DHCP sequence. For multiport devices the restart of the initial BOOTP or DHCP sequence shall only be triggered if all external links have been down and when the first link up is detected.

Setting the **[Configuration Method](#page-144-0)** to 0 (static address) shall cause the **[F5-01-](#page-146-0) [05 Interface Configuration](#page-146-0)** to be saved to NV storage.

It is recommended that setting the **[Configuration Method](#page-144-0)** to 1 (BOOTP) or 2 (DHCP) cause the device to start the BOOTP / DHCP client to obtain new IP address configuration. If the device requires a reset in order to start the BOOTP / DHCP client, it shall set the **[Interface Configuration Pending](#page-143-0)** bit, and upon device reset start the BOOTP / DHCP client.

# **F5-01-04 Physical Link Object**

# [Struct of, Get, NV]

This attribute identifies the object associated with the underlying physical communications interface (e.g., an 802.3 interface). There are two components to the attribute: a **[Path size](#page-146-2)** (in UINTs) and a **[Path](#page-146-1)**. The **[Path](#page-146-1)** shall contain a Logical Segment, type Class, and a Logical Segment, type Instance that identifies

the physical link object. The maximum **[Path size](#page-146-2)** is 6 (assuming a 32 bit logical segment for each of the class and instance). Default = 20 F6 24 01h

# <span id="page-146-2"></span>**Path size**

[UINT] Size of path (0002h).

# <span id="page-146-1"></span>**Path**

[Padded EPATH] Path to Ethernet Link Object, **[F6-01-03 Physical Address](#page-153-0)** instance, see on page [154](#page-153-0) (20 F6 24 01h).

# <span id="page-146-0"></span>**F5-01-05 Interface Configuration**

[Struct of, Get/Set, V/NV]

The **[F5-01-05 Interface Configuration](#page-146-0)** attribute contains the configuration parameters required for a device to operate as a TCP/IP node. The contents of the **[F5-01-05 Interface Configuration](#page-146-0)** attribute shall depend upon how the device has been configured to obtain its IP parameters:

- If configured to use a static IP address (**[Configuration Method](#page-144-0)** value in the **[F5-01-03 Configuration Control](#page-144-1)** attribute is set to 0), the **[F5-01-](#page-146-0) [05 Interface Configuration](#page-146-0)** values shall be those which have been statically assigned and stored in NV storage.
- If configured to use BOOTP or DHCP (**[Configuration Method](#page-144-0)** value is set to 1 or 2), the **[F5-01-05 Interface Configuration](#page-146-0)** values shall contain the configuration obtained from the BOOTP or DHCP server. The **[F5-01-05 Interface Configuration](#page-146-0)** attribute shall be 0 until the BOOTP/DHCP reply is received.
- Some devices optionally provide additional, non-CIP mechanisms for setting IP-related configuration (e.g., a web server interface, rotary switch for configuring IP address, etc.). When such a mechanism is used, the **[F5-01-05 Interface Configuration](#page-146-0)** attribute shall reflect the IP configuration values in use.

 $Default = 0000h$ 

# **IP Address**

[UDINT] The device's IP address (192.168.1.10).

# **Network Mask**

[UDINT] The device's network mask (255.255.255.0). The network mask is used when the IP network has been partitioned into subnets. The network mask is used to determine whether an IP address is located on another subnet.

# **Gateway Address**

[UDINT] The IP address of the device's default gateway (0.0.0.0). When a destination IP address is on a different subnet, packets are forwarded to the default gateway for routing to the destination subnet.

# **Name Server**

[UDINT] The IP address of the primary name server (primary DNS). The name server is used to resolve host names. For example, that might be contained in a CIP connection path.

#### **Name Server 2**

[UDINT] The IP address of the secondary name server (secondary DNS). The secondary name server is used when the primary name server is not available, or is unable to resolve a host name.

# **Domain Name**

[STRING] The default domain name. The default domain name is used when resolving host names that are not fully qualified. For example, if the default domain name is "odva.org", and the device needs to resolve a host name of "plc", then the device will attempt to resolve the host name as "plc.odva.org".

# **F5-01-06 Host Name**

[STRING, Get/Set, NV]

It contains the device's host name, which can be used for informational purposes.

#### **F5-01-07 Safety Network Number**

[6 octets] For any information see the CIP Safety Specification, Volume 5, Chapter 3.  $Default = FF FF FF FF FFF$ 

# <span id="page-147-0"></span>**F5-01-08 TTL Value**

[USINT, Get/Set, NV]

The device shall use the TTL value for the IP header Time-to-live field when sending EtherNet/IP packets via IP multicast. By default, **[F5-01-08 TTL Value](#page-147-0)** is 1. The maximum value for **[F5-01-08 TTL Value](#page-147-0)** is 255. Note that unicast packets shall use the TTL as configured for the TCP/IP stack, and not the TTL Value configured in this attribute.

When set, the **[F5-01-08 TTL Value](#page-147-0)** attribute shall be saved in non-volatile memory. If a device does not support applying the TTL Value immediately, the **[Mcast Pending](#page-142-2)** bit in the **[F5-01-01 Status](#page-142-1)** attribute shall be set, indicating that there is pending configuration. For devices that support applying the TTL Value immediately, if there are existing multicast connections, an **Object State Conflict** error (0xC) shall be returned and the **[Mcast Pending](#page-142-2)** bit shall not be set. When a new TTL Value is pending, Get\_Attribute\_Single or Get\_Attributes\_All requests shall return the pending value. The **[Mcast Pending](#page-142-2)** bit shall be cleared the next time the device starts.

Users should exercise caution when setting the **[F5-01-08 TTL Value](#page-147-0)** greater than 1, to prevent unwanted multicast traffic from propagating through the network.

 $Default = 0001h$ 

# <span id="page-148-2"></span>**F5-01-09 Mcast Config**

[Struct of, Get, NV] It contains the configuration of the device's IP multicast addresses to be used for EtherNet/IP multicast packets.  $Default = 0000h$ 

# **Alloc Control**

[USINT] 0 = multicast addresses shall be generated using the default allocation algorithm according to specifications.  $1 =$  multicast addresses shall be allocated according to the values specified in **[Num Mcast](#page-148-1)** and **[Mcast Start Addr](#page-148-0)** parameters.

# **(reserved)**

[USINT] set to 0, do not change.

# <span id="page-148-1"></span>**Num Mcast**

[UINT] Number of IP multicast addresses allocated (1). The maximum number of multicast addresses is device specific, but shall not exceed the number of EtherNet/IP multicast connections supported by the device.

# <span id="page-148-0"></span>**Mcast Start Addr**

[UDINT] Starting multicast address from which **[Num Mcast](#page-148-1)** addresses are allocated. When set, the **[F5-01-09 Mcast Config](#page-148-2)** attribute shall be saved in non-volatile memory. If a device does not support applying the **[F5-01-09](#page-148-2) [Mcast Config](#page-148-2)** attribute immediately, the **[Mcast Pending](#page-142-2)** bit in the **[F5-01-01](#page-142-1) [Status](#page-142-1)** attribute shall be set, indicating that there is pending configuration. For devices that support applying the **[F5-01-09 Mcast Config](#page-148-2)** attribute immediately, if there are existing multicast connections an **Object State Conflict** error (0xC) shall be returned and the **[Mcast Pending](#page-142-2)** bit shall not be set. When a new **[F5-01-09 Mcast Config](#page-148-2)** value is pending, Get Attribute Single or Get Attributes All requests shall return the pending value. The **[Mcast Pending](#page-142-2)** bit shall be cleared the next time the device starts. When the multicast addresses are generated using the default algorithm, **[Num](#page-148-1) [Mcast](#page-148-1)** and **[Mcast Start Addr](#page-148-0)** shall report the values generated by the algorithm.

# <span id="page-149-0"></span>**F5-01-0A SelectAcd**

[BOOL, Set, NV]

It allows to enable (1) / disable (0) the Address Conflict Detection (ACD). If ACD is enabled, as soon as an address conflict is detected, the bit 6 **[AcdStatus](#page-143-1)** in the **[F5-01-01 Status](#page-142-1)** attribute will be set to 1 and NS Network State Error LED will light on red (refer to page [44\)](#page-43-0).

The default value of **[F5-01-0A SelectAcd](#page-149-0)** shall be 1 indicating that ACD is enabled.

When the value of **[F5-01-0A SelectAcd](#page-149-0)** is changed by a Set\_Attribute service, the new value of **[F5-01-0A SelectAcd](#page-149-0)** shall not be applied until the device executes a restart.

 $0 =$ Disable ACD  $1 =$ Enable ACD  $Default = 0001h$ 

# **F5-01-0B LastConflictDetected**

[Struct of, Set, NV]

It is a diagnostic attribute presenting information about the ACD state when the last IP address conflict was detected.

# **AcdActivity**

[USINT] State of the ACD algorithm when the last IP address conflict was detected.

# **RemoteMAC**

[Array of 6 USINTs] The IEEE 802.3 source MAC address from the header of the received Ethernet packet sent by the device when reporting the conflict.

# **ArpPDU**

[Array of 28 USINTs] The ARP Response PDU in binary format.

# **F5-01-0C EtheNet/IP QuickConnect**

[BOOL, Set, NV] It shall enable (1) or disable (0) the EtherNet/IP QuickConnect feature. If EtherNet/IP QuickConnect is enabled, it will direct EtherNet/IP target devices to quickly power up and join an EtherNet/IP network. Default  $= 0$ 

# <span id="page-149-1"></span>**F5-01-0D Encapsulation Inactivity Timeout**

[UINT, Set, NV] Number of seconds with no Encapsulation activity before the TCP connection or the DTLS is closed. It is used to enable TCP socket or DTLS session cleanup (closing) when the defined number of seconds have elapsed with no Encapsulation activity. When set, the **[F5-01-0D Encapsulation Inactivity](#page-149-1) [Timeout](#page-149-1)** attribute shall be saved in non-volatile memory and applied to all

subsequently-opened connections. It is disabled by setting 0. The timeout can be set in the range 1 to 3600 and is expressed in seconds. Default  $= 0078h$ 

# <span id="page-150-0"></span>**F5-01-0E IANA Port Admin**

[Struct of, Get, NV]

The TCP and UDP port numbers are a part of the transport layer. The port numbers are used to identify the sending and receiving applications within the communicating devices. Port numbers are divided into three ranges: wellknown, registered, and dynamic or private. The registered ports are assigned by Internet Assigned Numbers Authority (IANA), www.iana.org. Both well-known and registered ports are listed in the Service Name and Transport Protocol Port Number Registry at IANA.

The **[F5-01-0E IANA Port Admin](#page-150-0)** attribute lists TCP and UDP ports used by the device where it acts as a server. It is recommended that all TCP and UDP ports used by the device be exposed by the attribute. At a minimum all EtherNet/IPrelated ports supported by the devices shall be exposed.

The text provided in the Port Name member is vendor specific but for wellknown and registered ports it is recommended to use the IANA description. It is valid to have a NULL string in the **Port Name** attribute.

For complete information refer to the ODVA documentation.

 $Default = TCP : AF12h$ UDP : AF12h UDP : 08AEh

# **6.12.10 Class F6h: Ethernet Link Object**

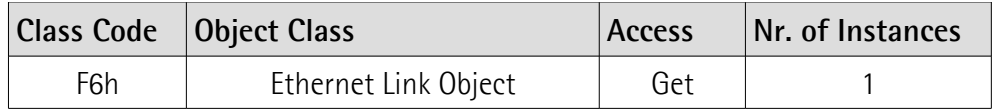

The EtherNet Link Object maintains link-specific counters and status information for an IEEE 802.3 communications interface such as transmission speed, interface status and the MAC address.

# **6.12.10.1 Supported Class Services**

The supported **Class Services** of the Ethernet Link Object are: 0Eh = Get\_Attribute\_Single: used to read the value of an attribute.

# **6.12.10.2 Class Attributes**

**F6-01 Revision** [UINT, Get, NV] Object revision. The current value assigned to this attribute is 0004h. Default  $= 0004h$ 

#### **F6-02 Max Instance**

[UINT, Get, NV] The largest instance number of a created object in this class. Default =  $0002h$ 

# **F6-03 Number of Instances**

[UINT, Get, NV] The number of object instances in this class.  $Default = 0002h$ 

# **F6-06 Maximum ID Number Class Attributes**

[UINT, Get, NV] The attribute ID number of the last class attribute of the class definition implemented in the encoder.  $Default = 0007h$ 

# **F6-07 Maximum ID Number Instance Attributes**

[UINT, Get, NV] The attribute ID number of the last instance attribute of the class definition implemented in the encoder.  $Default = 0300h$ 

# **6.12.10.3 Supported Instance Services**

The supported **Instance Services** of the Ethernet Link Object are:

- 01h = Get\_Attribute\_All: used to read the value of all attributes.
- 0Eh = Get\_Attribute\_Single: used to read the value of an attribute.
- 10h = Set\_Attribute\_Single: used to write connection class attribute value.
- 4Ch = Get\_And\_Clear: used to get and then clear the specified attribute; it retrieves the attribute value and then sets it to zero.

# **6.12.10.4 Instance Attributes**

# **F6-01-01 Interface Speed**

[UDINT, Get, V] Interface speed currently in use, expressed in Mbps (e.g., 0, 10, 100, 1000, etc.). Default =  $0064h$ 

# <span id="page-152-2"></span>**F6-01-02 Interface Flags**

[DWORD, Get, V]

Interface status flags, according to the following table.

<span id="page-152-1"></span><span id="page-152-0"></span>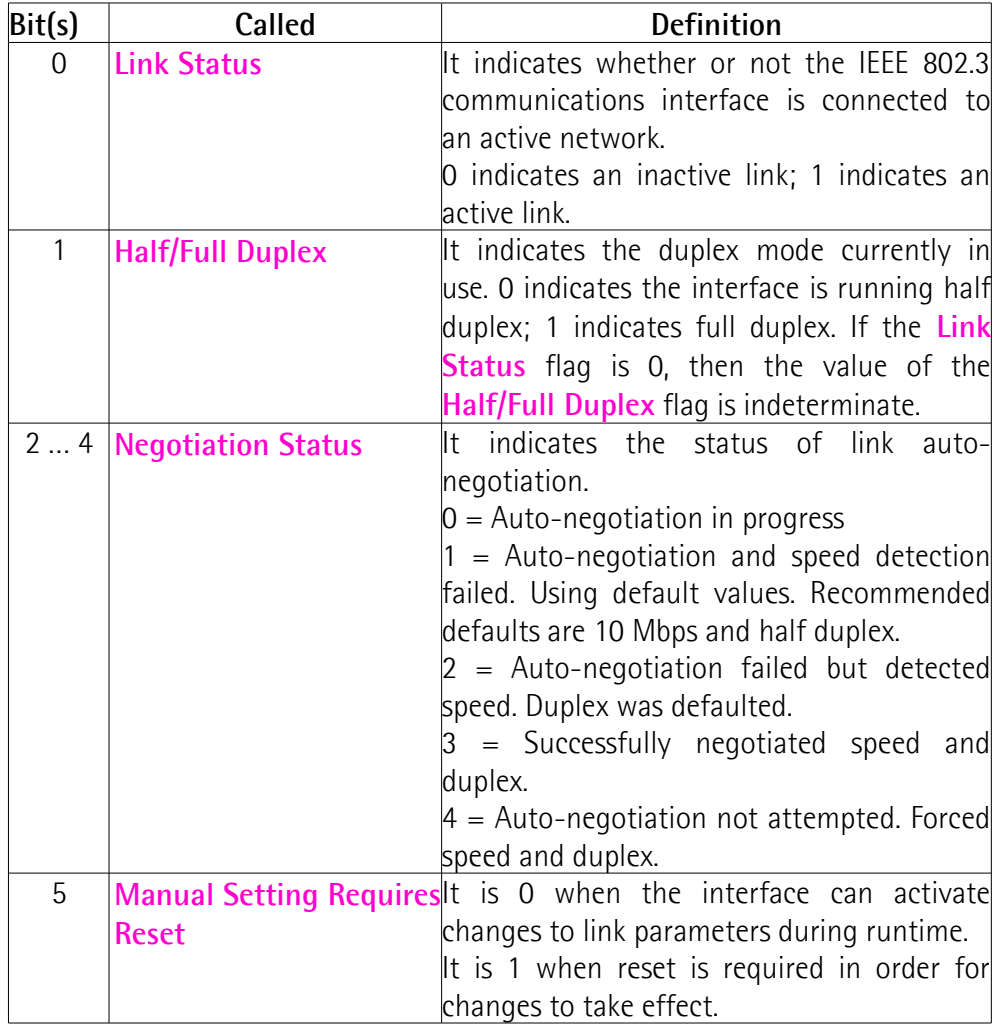

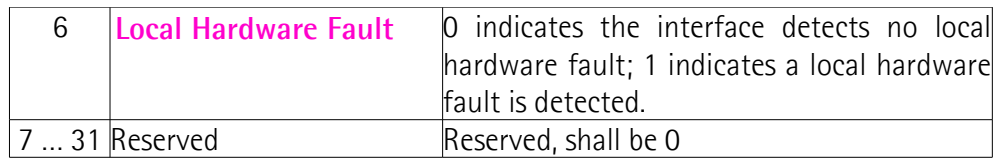

 $Default = 0020h$ 

# <span id="page-153-0"></span>**F6-01-03 Physical Address**

[Array of 6 UINTs, Get, NV] MAC ID. This attribute contains the physical network address, i.e. the assigned MAC address. Default  $=$  according to the specific device

# **F6-01-04 Interface Counters**

[Struct of, Get, V] This attribute contains counters relevant to the receipt of packets on the interface.

**In Octets** [UDINT] Octets received on the interface.

**In Ucast Packets** [UDINT] Unicast packets received on the interface.

# **In NUcast Packets**

[UDINT] Non-unicast packets received on the interface.

# <span id="page-153-1"></span>**In Discards**

[UDINT] Inbound packets received on the interface but discarded.

#### **In Errors**

[UDINT] Inbound packets that contain errors (does not include **[In Discards](#page-153-1)**).

# **In Unknown Protos**

[UDINT] Inbound packets with unknown protocol.

# **Out Octets**

[UDINT] Octets sent on the interface.

# **Out Ucast Packets**

[UDINT] Unicast packets sent on the interface.

# **Out NUcast Packets**

[UDINT] Non-unicast packets sent on the interface.

# lica

# <span id="page-154-0"></span>**Out Discards**

[UDINT] Outbound packets discarded.

# **Out Errors**

[UDINT] Outbound packets that contain errors (does not include **[Out Discards](#page-154-0)**).

# **F6-01-05 Media Counters**

[Struct of, Get, V] This attribute contains counters specific to Ethernet media.

# **Alignment Errors**

[UDINT] Frames received that are not integral number of octets in length.

# **FCS Errors**

[UDINT] Frames received that do not pass the FCS check.

# **Single Collisions**

[UDINT] Successfully transmitted frames which experienced exactly one collision.

# **Multiple Collisions**

[UDINT] Successfully transmitted frames which experienced more than one collision.

# **SQE Test Errors**

[UDINT] Number of times SQE test error message is generated.

# **Deferred Transmissions**

[UDINT] Frames for which first transmission attempt is delayed because the medium is busy.

# **Late Collisions**

[UDINT] Number of times a collision is detected later than 512 bit-times into the transmission of a packet.

# **Excessive Collisions**

[UDINT] Frames for which transmission fails due to excessive collisions.

# **MAC Transmit Errors**

[UDINT] Frames for which transmission fails due to an internal MAC sublayer transmit error.

# **Carrier Sense Errors**

[UDINT] Times that the carrier sense condition was lost or never asserted when attempting to transmit a frame.

# **Frame Too Long**

[UDINT] Frames received that exceed the maximum permitted frame size.

#### **MAC Receive Errors**

[UDINT] Frames for which reception on an interface fails due to an internal MAC sublayer receive error.

#### <span id="page-155-3"></span>**F6-01-06 Interface Control**

[Struct of, Get/Set, NV] This attribute is a structure consisting of the following parameters.

#### **Control Bits**

[WORD] Interface control bits.

<span id="page-155-2"></span><span id="page-155-1"></span>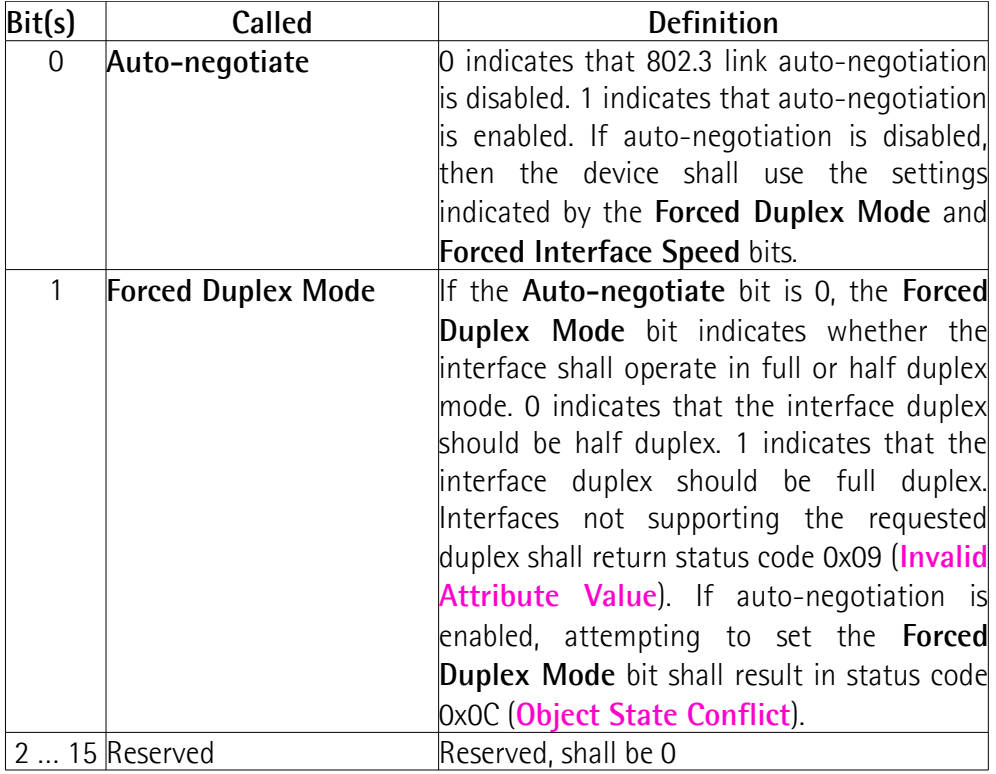

# <span id="page-155-0"></span>**Forced Interface Speed**

[UINT] If the **[Auto-negotiate](#page-155-1)** bit is 0, the **[Forced Interface Speed](#page-155-0)** bits indicate the speed at which the interface shall operate. Speed is specified in megabits per second (e.g., for 10 Mbps Ethernet, the **[Forced Interface Speed](#page-155-0)** shall be 10).

 $Default = 0000h$ 

# **F6-01-07 Interface Type**

[USINT, Get, NV]

lika

This attribute indicates the type of the physical interface according to the following table.

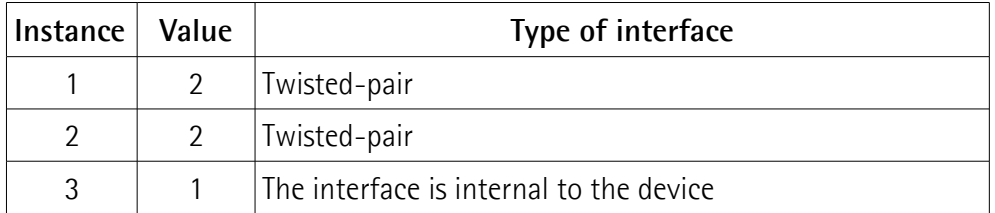

Default =  $0002h$ 

# **F6-01-08 Interface State**

[USINT, Get, V]

This attribute indicates the current operational state of the interface according to the following table.

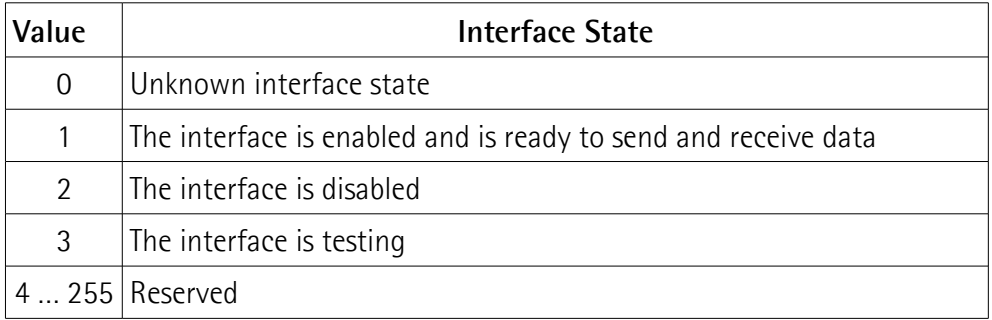

 $Default = 0000h$ 

# **F6-01-09 Admin State**

[USINT, Set, NV]

This attribute allows administrative setting of the interface state according to the following table.

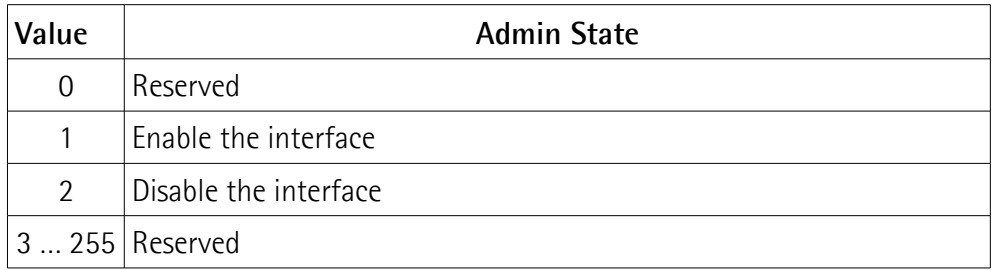

Default =  $2$  (Disable the interface)

# **F6-01-0A Interface Label**

[SHORT\_STRING, Get, NV]

This attribute is a string that describes the interface according to the following table.

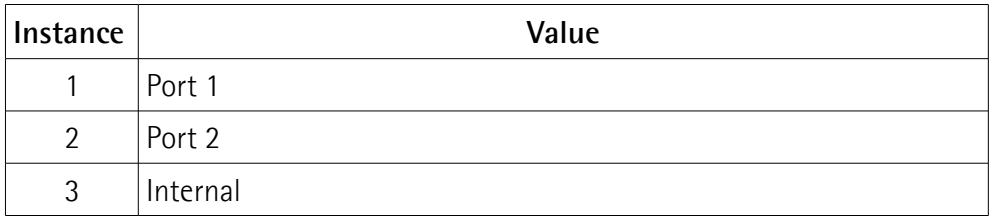

# Default = "Port 1" or "Port 2"

# **F6-01-0B Interface Capability**

[Struct of, Get, NV]

This attribute indicates the set of capabilities for the interface according to the following table.

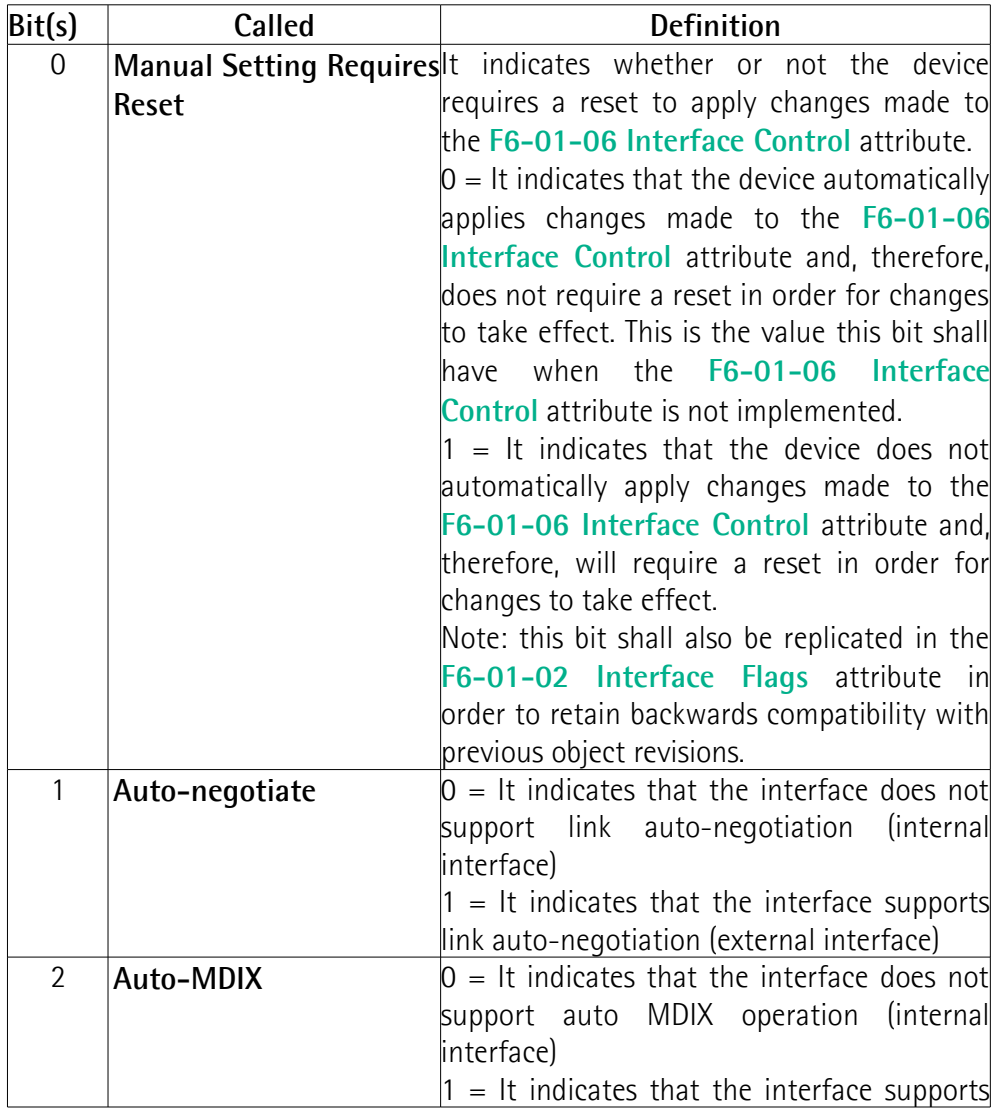

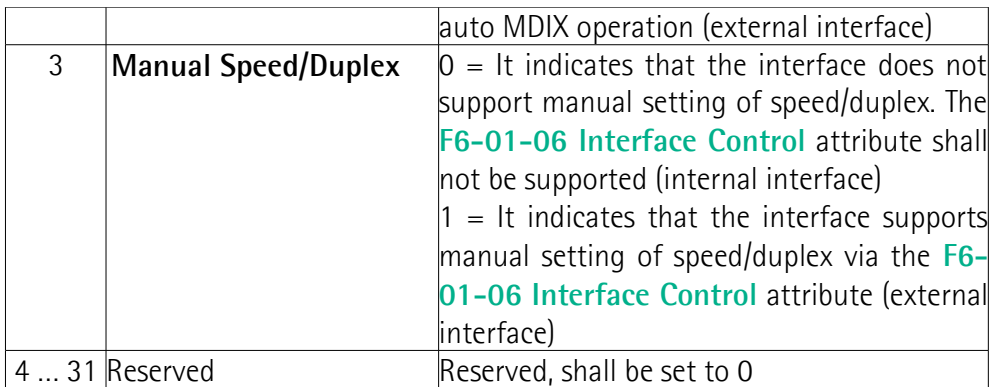

Default =  $10 / HD$ 10 / FD 100 / HD 100 / FD

# **F6-01-300 MDIX**

[USINT, Get, NV] This attribute sets the MDIX configuration.

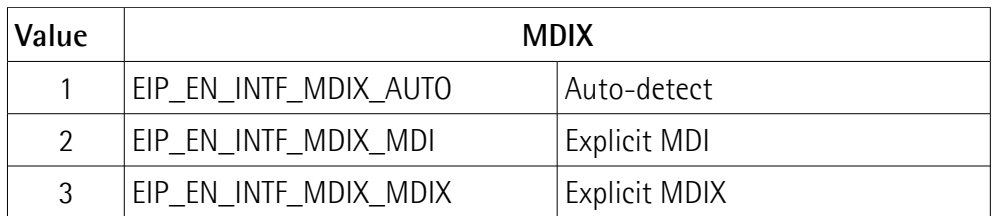

Default =  $0001h$ 

#### **6.12.11 Class 109h: LLDP Management Object**

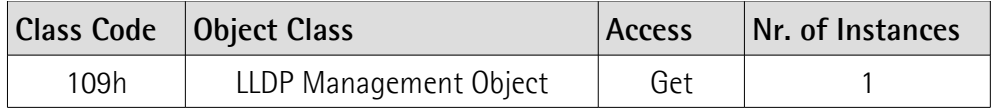

The LLDP Management Object provides administrative information for the LLDP protocol. It functions as an interface to configure aspects of the LLDP protocol that is running in the device.

All information about neighbouring devices that is stored in the data tables of the LLDP protocol stack can be accessed via the SNMP LLDP MIB (OID 1.0.8802.1.1.2.1).

# **6.12.11.1 Supported Class Services**

The supported **Class Services** of the LLDP Management Object are:  $0Eh =$  Get Attribute Single: used to read the value of an attribute.

# **6.12.11.2 Class Attributes**

**109-01 Revision** [UINT, Get, NV] Object revision. The current value assigned to this attribute is 0001h.  $Default = 0001h$ 

#### **109-02 Max Instance**

[UINT, Get, NV] The largest instance number of a created object in this class. Default  $= 0001h$ 

#### **109-03 Number of Instances**

[UINT, Get, NV] The number of object instances in this class.  $Default = 0001h$ 

# **109-06 Maximum ID Number Class Attributes**

[UINT, Get, NV] The attribute ID number of the last class attribute of the class definition implemented in the encoder.  $Default = 0007h$ 

# **109-07 Maximum ID Number Instance Attributes**

[UINT, Get, NV] The attribute ID number of the last instance attribute of the class definition implemented in the encoder.  $Default = 0005h$ 

# **6.12.11.3 Supported Instance Services**

The supported **Instance Services** of the LLDP Management Object are:

0Eh = Get\_Attribute\_Single: used to read the value of an attribute.

10h = Set\_Attribute\_Single: used to write connection class attribute value.

# **6.12.11.4 Instance Attributes**

# **109-01-01 LLDP Enable**

[Struct of, Set, NV] It enables / disables LLDP global or per port. Default  $=$  all ports enabled

# <span id="page-160-0"></span>**109-01-02 MsgTxInterval**

[UINT, Set, NV] From 802.1AB-2016. It is the interval for transmitting LLDP frames from the device. The value is expressed in seconds.  $Default = 001Fh$ 

# **109-01-03 MsgTxHold**

[USINT, Set, NV] From 802.1AB-2016. It is a multiplier of the **[109-01-02 MsgTxInterval](#page-160-0)** attribute value to determine the value of the TTL TLV sent to neighboring devices.  $Default = 0004h$ 

# **109-01-04 LLDP Datastore**

[UINT, Get, NV] An indication of the retrieval methods for the LLDP database supported by the device. Default = 0002h (SNMP)

# **109-01-05 Last Change**

[UDINT, Get, NV] The value of sysUpTime taken the last time any entry in the local LLDP database changed.  $Default = 0000h$ 

#### **6.12.12 Class 401h: Predefined Connection Object**

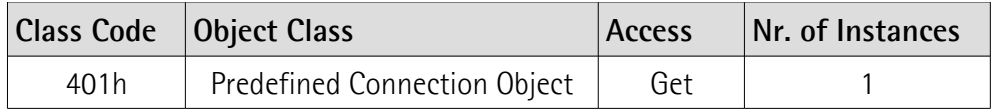

The Predefined Connection Object (PDC) defines and maintains the implicit (class 0/1) connections of the EtherNet/IP Adapter. It is a manufacturer-specific CIP object, which is not covered by the CIP specification.

The PDC object has two purposes:

- 1. During the configuration phase, it lets the host application define the set of implicit connections the EtherNet/IP Adapter supports. For each connection, the following parameters are defined:
	- the connection endpoints, a.k.a. Assembly instances for the Input and Output data directions;
	- the allowed range of packet intervals (RPI), further limiting the range the protocol stack is technically capable of, if intended;
	- the set of connection trigger types supported by the connection;
	- the connection type (class 0, class 1, listen only, input only).
- 2. During the runtime phase, it provides information about the current state of the connections.

# **6.12.12.1 Supported Class Services**

The supported **Class Services** of the Predefined Connection Object are:

- $0Eh =$  Get Attribute Single: used to read the value of an attribute.
- 08h = Create: used to create new predefined connection instance.

# **6.12.12.2 Class Attributes**

**401-01 Revision** [UINT, Get, NV] Object revision. The current value assigned to this attribute is 0001h. Default  $= 0001h$ 

#### **401-02 Max Instance**

[UINT, Get, NV] The largest instance number of a created object in this class.  $Default = 0003h$  (in default configuration)

**401-03 Number of Instances**

[UINT, Get, NV] The number of object instances in this class. Default = 0003h (in default configuration)

#### **401-06 Maximum ID Number Class Attributes**

[UINT, Get, NV] The attribute ID number of the last class attribute of the class definition implemented in the encoder.  $Default = 0007h$ 

#### **401-07 Maximum ID Number Instance Attributes**

[UINT, Get, NV] The attribute ID number of the last instance attribute of the class definition implemented in the encoder.  $Default = 0003h$ 

# **6.12.12.3 Supported Instance Services**

The supported **Instance Services** of the Predefined Connection Object are:

- 0Eh = Get\_Attribute\_Single: used to read the value of an attribute.
- 08h = [Create:](#page-162-1) used to create new predefined connection instance.
- 09h = [Delete:](#page-162-0) used to delete predefined connection instance.

# <span id="page-162-1"></span>**Create**

The ["Create"](#page-162-1) service creates a new instance of the Predefined Connection object.

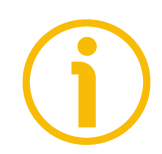

# **NOTE**

This service may be executed successfully with faulty configurations, e.g. invalid assembly instances. However, inconsistent configuration might lead to a nonfunctioning connection.

# **Request Service Data Field Parameters**

The request service data equals the PDC instance attribute 3 structure (see the structure of PDC, **[401-01-03 Configuration](#page-163-0)**, below).

# **Successful Response Service Data Field Parameters**

The response data to the ["Create"](#page-162-1) service provides the CIP instance number of the newly created Predefined Connection object instance.

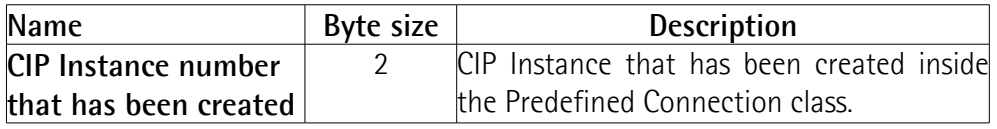

# **Unsuccessful Response Service Data Field Parameters**

The unsuccessful response does not provide any data.

# <span id="page-162-0"></span>**Delete**

The [Delete](#page-162-0) service deletes an instance of the Predefined Connection object. Deleting of an instance is only possible if the instance is not participating in an

active connection. Otherwise, the service will be answered with general status code 0x0C (**Bad Object Mode**).

# **Request Service Data Field Parameters**

The service does not accept any parameters.

# **Success Response Service Data Field Parameters**

The service has no response parameters.

# **Unsuccessful Response Service Data Field Parameters**

The unsuccessful response does not provide any data.

# **6.12.12.4 Instance Attributes**

#### **401-01-01 State**

[Get] This attribute provides information about the current state of the connection.  $0 = FREE$  $1 =$  UNCONNECTED  $2 = CONNECTED$  $3 = \text{TIMFOUT}$ 

# **401-01-02 Count**

[Get]

This attribute indicates how many connections of that type are currently opened.

# <span id="page-163-0"></span>**401-01-03 Configuration**

[Get]

This attribute indicates a specific implicit connection that can be opened to the EtherNet/IP Adapter.

# **Consumer Connection Point**

 $[Byte size = 4]$ 

Connection point addressing the O2T (Originator to Target) direction.

Typically, this is an assembly instance number. The value 0xFFFFFFFF serves a wildcard (don't care) purpose. If the wildcard is given, any Assembly of the proper data direction, type, and size will be accepted as the connection endpoint. Specifying explicit connection endpoints is to be preferred over using the wildcard feature for the sake of a clearer system design.

# **Producer Connection Point**

 $[Byte size = 4]$ 

Connection point addressing the T2O (Target to Originator) direction.

Typically, this is an assembly instance number. The value 0xFFFFFFFF serves a wildcard (don't care) purpose. If the wildcard is given, any Assembly of the proper data direction, type, and size will be accepted as the connection endpoint. Specifying explicit connection endpoints is to be preferred over using the wildcard feature for the sake of a clearer system design.

# **Configuration Connection Point**

 $[Byte size = 4]$ 

Connection point addressing a configuration assembly instance.

The value 0xFFFFFFFF serves a wildcard (don't care) purpose. If the wildcard is given, any Configuration Assembly of the proper size will be accepted. Specifying explicit connection endpoints is to be preferred over using the wildcard feature for the sake of a clearer system design.

# **Minimum O2T RPI**

 $[Byte size = 4]$ 

Minimum Requested Packet Interval (RPI) of the consuming direction expressed in microseconds.

# **Maximum O2T RPI**

 $[Byte size = 4]$ 

Maximum Requested Packet Interval (RPI) of the consuming direction expressed in microseconds.

# **Minimum T2O RPI**

 $[Byte size = 4]$ Minimum Requested Packet Interval (RPI) of the producing direction expressed in microseconds.

# **Maximum T2O RPI**

 $[Byte size = 4]$ Maximum Requested Packet Interval (RPI) of the producing direction expressed in microseconds.

# <span id="page-164-0"></span>**Supported Trigger Types**

 $[Byte size = 1]$ Supported trigger types of the connection. There can be up to three trigger types supported. Use the following flags: **#define** CIP\_PDC\_TTYPE\_CYCLIC 0x01 /\* Cyclic \*/ #define CIP\_PDC\_TTYPE\_COS **#define** CIP\_PDC\_TTYPE\_APPLICATION 0x04 /\* Application Triggered \*/

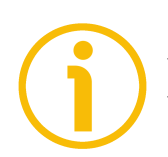

# **NOTE**

The **[Supported Trigger Types](#page-164-0)** field only affects the message production in the T2O (producing) direction. Which trigger type is used for the connection depends on what the originator of the connection (e.g. the PLC) is requesting. Here, we only configure what types the specific connection supports. The following description of the different trigger types reference the **[Transmission](#page-165-1) [Trigger Timer](#page-165-1)** and the **[Production Inhibit Timer](#page-165-0)**. These timers are described in more detail below.

# **Cyclic**

The **[Transmission Trigger Timer](#page-165-1)** triggers the Message production.

In that case, the message production on the network is completely independent from the moment when the host application updates the data in the DPM (e.g. via xChannelIoWrite). Therefore, the host application can update the producing data at its own rate without having influence on the frames sent on the network.

# <span id="page-165-2"></span>**Application Triggered**

Message production is triggered when the application updates the application production data (e.g. via xChannelIoWrite) and by the **[Transmission Trigger](#page-165-1) [Timer](#page-165-1)**. The message production triggered by the application additionally depends on the **[Production Inhibit Timer](#page-165-0)** (see below).

# <span id="page-165-3"></span>**Change of State**

Message production is triggered when the application production data has changed (e.g. via xChannelIoWrite) and by the **[Transmission Trigger Timer](#page-165-1)**.

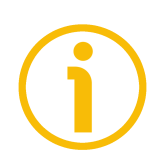

# **NOTE**

The protocol stack will not check for production data changes. Therefore, the host application is responsible to update production data only if it has changed. The message production triggered by the application additionally depends on the **[Production Inhibit Timer](#page-165-0)** (see below).

# <span id="page-165-1"></span>**Transmission Trigger Timer**

The **[Transmission Trigger Timer](#page-165-1)** is using the RPI rate the connection originator (e.g. the PLC) requested during connection establishment. The expiration of this timer will result in the production of the producing data on the network regardless of the connection's trigger type.

# <span id="page-165-0"></span>**Production Inhibit Timer**

The **[Production Inhibit Timer](#page-165-0)** applies only to **[Change of State](#page-165-3)** or **[Application](#page-165-2) [Triggered](#page-165-2)** connections. The timer is started only when the application updates the production data (e.g. xChannelIoWrite). Data produced due to the expiration of the **[Transmission](#page-165-1) Trigger Timer** will not result in a restart of the **[Production Inhibit Timer](#page-165-0)** (one shot). While the timer is running, the protocol stack suppresses new message production to the network. If one or more new data events occur while this timer is running, the protocol stack will produce the most recent new data immediately when it expires. The mechanism intends to limit the production intervals to the lower levels.

The originator of the connection can configure the timer via a "Production Inhibit Time" segment attached to the ForwardOpen message. If this segment is not present, the stack will set the timer value to ¼ of the RPI (as defined by CIP).

# **Connection Type**

 $[Byte size = 1]$ This field specifies the connection application type. The following types are available: #define CIP CTYPE EXCLUSIVE OWNER 0x01 **#define** CIP\_CTYPE\_LISTEN\_ONLY 0x03 **#define** CIP\_CTYPE\_INPUT\_ONLY 0x04

For more information about application types see the THE CIP NETWORKS LIBRARY, Volume 1, Common Industrial Protocol (CIP™), Edition 3.34, April 2023.

# **6.12.13 Class 402h: IO Mapping Object**

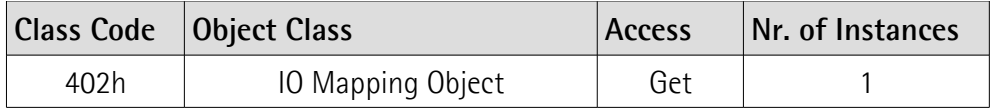

The IO Mapping Object is responsible for partitioning of the DPM I/O input and output areas and mapping of those partitions, i.e. members, to the related instances of the Assembly object (see the ["6.12.3 Class 04h: Assembly Object"](#page-100-0) section on page [101\)](#page-100-0). It is a manufacturer-specific CIP object, which is not covered by the CIP specification.

# **6.12.13.1 Supported Class Services**

The supported **Class Services** of the IO Mapping Object are: 0Eh = Get\_Attribute\_Single: used to read the value of an attribute.

# **6.12.13.2 Class Attributes**

**402-01 Revision** [UINT, Get, NV] Object revision. The current value assigned to this attribute is 0001h. Default  $= 0001h$ 

# **402-02 Max Instance**

[UINT, Get, NV] The largest instance number of a created object in this class. Default =  $0001h$ 

# **402-03 Number of Instances**

[UINT, Get, NV] The number of object instances in this class. Default  $= 0001h$ 

# **402-06 Maximum ID Number Class Attributes**

[UINT, Get, NV] The attribute ID number of the last class attribute of the class definition implemented in the encoder.  $Default = 0007h$ 

# **402-07 Maximum ID Number Instance Attributes**

[UINT, Get, NV] The attribute ID number of the last instance attribute of the class definition implemented in the encoder.  $Default = 0003h$ 

# **6.12.13.3 Supported Instance Services**

The supported **Instance Services** of the IO Mapping Object are:

0Eh = Get\_Attribute\_Single: used to read the value of an attribute.

10h = Set\_Attribute\_Single: used to write connection class attribute value.

# **6.12.13.4 Instance Attributes**

# **402-01-01 Status**

[Get]

This attribute provides information about the current status of I/O data (Data direction, State of Connection).

# **402-01-02 Length**

[Get] This attribute provides the length of I/O data.

# **402-01-03 Data**

[Get] This attribute provides I/O data.

# **6.12.14 Class 403h: Diagnosis Object**

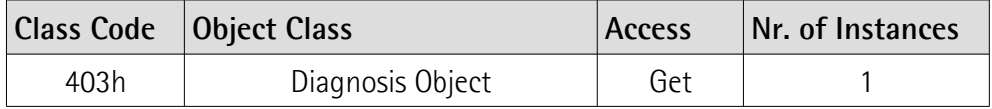

The Diagnosis object provides diagnostic information on the product. Any user may read the diagnostic information through the EtherNet/IP network or the host interface and provide it to the support team, precisely identifying the affected product. The Diagnosis object is a manufacturer-specific CIP object, which is not covered by the CIP specification.

# **6.12.14.1 Supported Class Services**

The supported **Class Services** of the Diagnosis Object are:  $0Eh =$  Get Attribute Single: used to read the value of an attribute.

# **6.12.14.2 Class Attributes**

#### **403-01 Revision**

[UINT, Get, NV] Object revision. The current value assigned to this attribute is 0001h. Default  $= 0001h$ 

# **403-02 Max Instance**

[UINT, Get, NV] The largest instance number of a created object in this class. Default =  $0001h$ 

#### **403-03 Number of Instances**

[UINT, Get, NV] The number of object instances in this class. Default  $= 0001h$ 

# **403-06 Maximum ID Number Class Attributes**

[UINT, Get, NV] The attribute ID number of the last class attribute of the class definition implemented in the encoder.  $Default = 0007h$ 

# **403-07 Maximum ID Number Instance Attributes**

[UINT, Get, NV] The attribute ID number of the last instance attribute of the class definition implemented in the encoder.  $Default = 0009h$ 

#### **6.12.14.3 Supported Instance Services**

The supported **Instance Services** of the Diagnosis Object are: 0Eh = Get\_Attribute\_Single: used to read the value of an attribute.

#### **6.12.13.4 Instance Attributes**

**403-01-01 Chip info**

[SHORT\_STRING, Get] This attribute provides the name of the used EtherNet/IP chip.  $Default = device-specific$ 

#### **403-01-02 OS info**

[SHORT\_STRING, Get] This attribute provides the name of the used operating system.  $Default = device-specific$ 

#### **403-01-03 Stack info**

[SHORT\_STRING, Get] This attribute provides the name/version of the used protocol stack core component.  $Default = device-specific$ 

#### **403-01-04 Firmware info**

[SHORT\_STRING, Get] This attribute provides the name/version of the used EtherNet/IP firmware.  $Default = device-specific$ 

# **403-01-06 Build date**

[SHORT\_STRING, Get] This attribute provides information on the build date of the used EtherNet/IP firmware.  $Default = device-specific$ 

# **403-01-07 Build type**

[SHORT\_STRING, Get] This attribute provides information on the build type of the used EtherNet/IP firmware. Default = "release"

# **403-01-08 Build host**

[SHORT\_STRING, Get] This attribute provides information on the build machine name of the used EtherNet/IP firmware.  $Default = device-specific$ 

# **403-01-09 Uptime**

[UDINT, Get] This attribute informs about the device uptime expressed in seconds.  $Default = 0000h$ 

# **7 Integrated Web Server**

# **7.1 Integrated web server – Preliminary information**

EtherNet/IP encoders from Lika Electronic integrate a web server. This webbased user interface is designed to offer helpful functions and deliver complete information on the device that can be accessed through the Internet. In particular it allows:

- to display the current position and speed values;
- to set some parameters such as the preset and the code sequence;
- to display and check the parameters set currently;
- to monitor the encoder;
- to upgrade the firmware;
- to set the network communication parameters.

The web server can be accessed from any PC running a web browser. Since its only requirement is a HTTP connection between the web browser and the web server running on the device, it is perfectly fitted also for remote access scenarios.

Before opening the web server of the EtherNet/IP encoder please ascertain that the following requirements are fully satisfied:

- the encoder is connected to the network;
- the encoder has valid IP address:
- the PC is connected to the network;
- a web browser (Internet Explorer, Mozilla Firefox, Google Chrome, Opera, …) is installed in the PC or in the device used for connection.

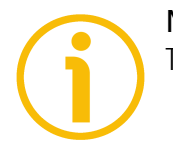

# **NOTE**

This web server has been tested and verified using the following web browsers:

- Internet Explorer IE11 version 11.1593.14393.0
- Mozilla Firefox version 116.0.1
- Google Chrome version 115.0.5790.111
- Opera version 68.0.3618.165

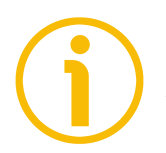

# **NOTE**

Please note that the appearance of the snapshots may vary depending on the web browser used. The following snapshots were taken from Google Chrome.

# **7.2 Web server Home page**

lika

To open the EtherNet/IP encoder web server proceed as follows:

1. type the IP address of the encoder you want to connect to (in the example: 192.168.1.10, this is the default software IP address set at Lika, see on page [41\)](#page-40-0) in the address bar of your web browser and confirm by pressing **ENTER**;

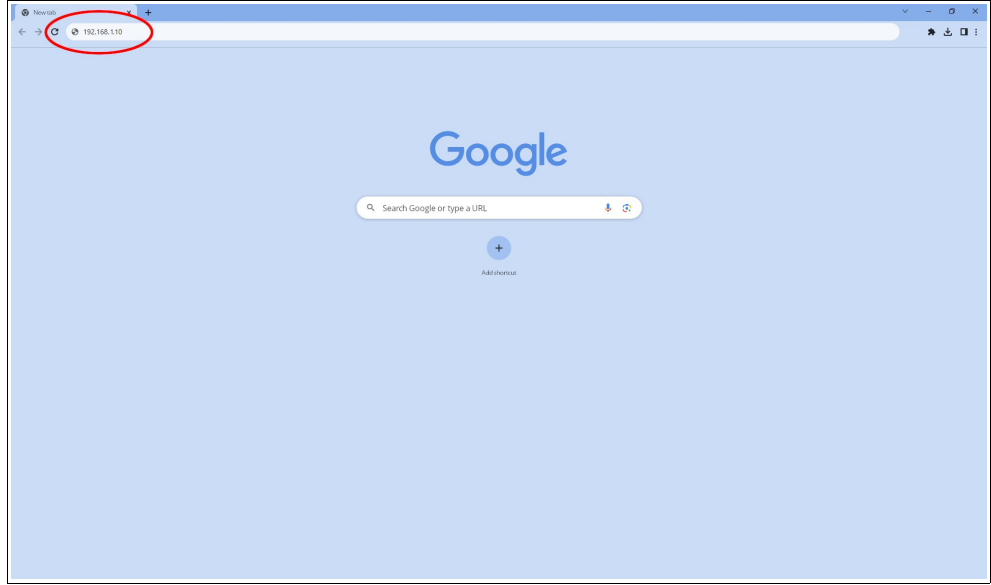

**Figure 41 - Opening the web server**

2. as soon as the connection is established, the web server **Home** page will appear on the screen;

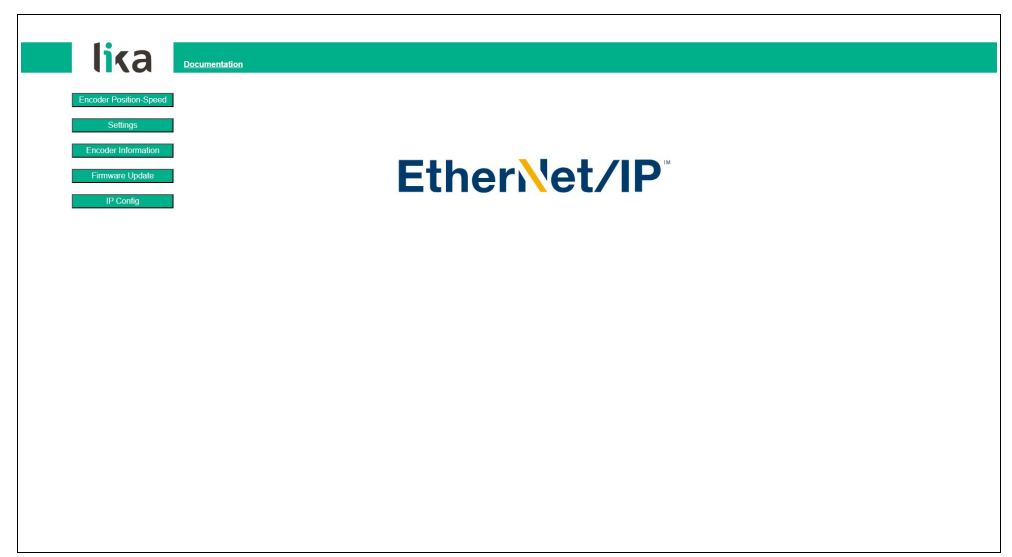

**Figure 42 - Web server Home page**

Some commands are available in the menu bar of the **Home** page.

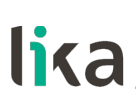

Press the **Lika logo** to enter Lika's web site [\(www.lika.biz\)](http://www.lika.biz/).

Press the **DOCUMENTATION** button to enter the EtherNet/IP encoder technical documentation page available on Lika's web site [\(https://www.lika.it/eng/products/rotary-encoders/absolute/ethernet/](https://www.lika.it/eng/products/rotary-encoders/absolute/ethernet/) ) where specific technical information and documentation concerning the EtherNet/IP encoder can be found.

Furthermore some buttons are available in the left navigation bar. All the pages except the **Upgrade firmware** page are freely accessible through the buttons in the bar. The **Upgrade firmware** page is protected and requires a password. These buttons allow to enter specific pages where information and diagnostics on the connected encoder as well as useful functions can be achieved. They are described in the following sections.

# **7.3 Encoder position and speed**

Press the **ENCODER POSITION-SPEED** button in the left navigation bar of the Web server **Home** page to enter the page where the current encoder position and the current encoder speed are displayed.

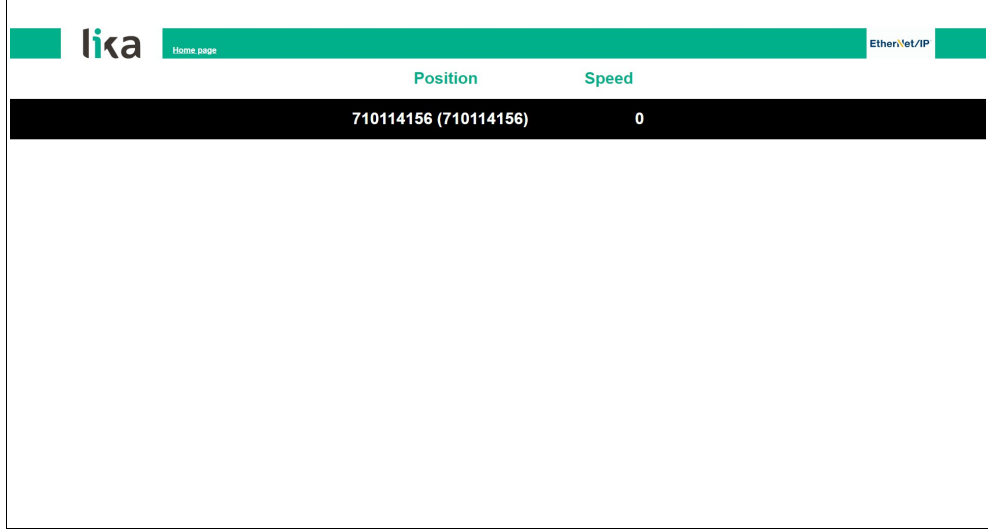

# **Figure 43 - Encoder position and speed page**

The first value (under the Position item) is the absolute position calculated considering scaling and preset functions, if activated; the value in brackets is the raw value (physical absolute position). Both encoder positions are expressed in counts. For any information refer to the **[23-01-03 Position value 32 bit](#page-107-0)** attribute on page [108.](#page-107-0)

The current encoder speed (under the Speed item) is expressed according to the setting next the **[23-01-19 Velocity Format](#page-113-0)** attribute on page [114](#page-113-0) (by default

it is expressed in counts per second). For any information refer to the **[23-01-18](#page-113-1) [Velocity Value](#page-113-1)** attribute on page [114.](#page-113-1)

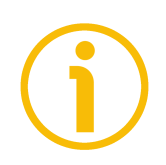

# **NOTE**

The current encoder position and speed values are real-time processed and updated continuously (every 200 msec. on the screen).

Press the **HOMEPAGE** button to move back to the Web server **Home** page.

# **7.3.1 Specific notes on using Internet Explorer**

The following options must be set properly on Internet Explorer in order to get the **Encoder position and speed** page to be updated continuously.

- Open the **Settings** menu;
- open the **Internet Options** property sheet;
- in the **General** tabbed page, press the **Setting** button available in the **History Browsing** section;
- under **Check for newer versions of stored pages**, click **Every time I visit the webpage**;
- press the **OK** button to confirm whenever requested.

# <span id="page-176-0"></span>**7.4 Setting the attributes**

Press the **SETTINGS** button in the left navigation bar of the Web server **Home** page to enter the **Set Encoder Attributes** page. In this page the read-write (Set) access EtherNet/IP encoder attributes available in the Position Sensor Object (Class 23h) are displayed and their value can be changed.

For complete information on the encoder attributes please refer to the "[6.12.5](#page-106-0) [Class 23h: Position Sensor Object"](#page-106-0) section on page [107.](#page-106-0)

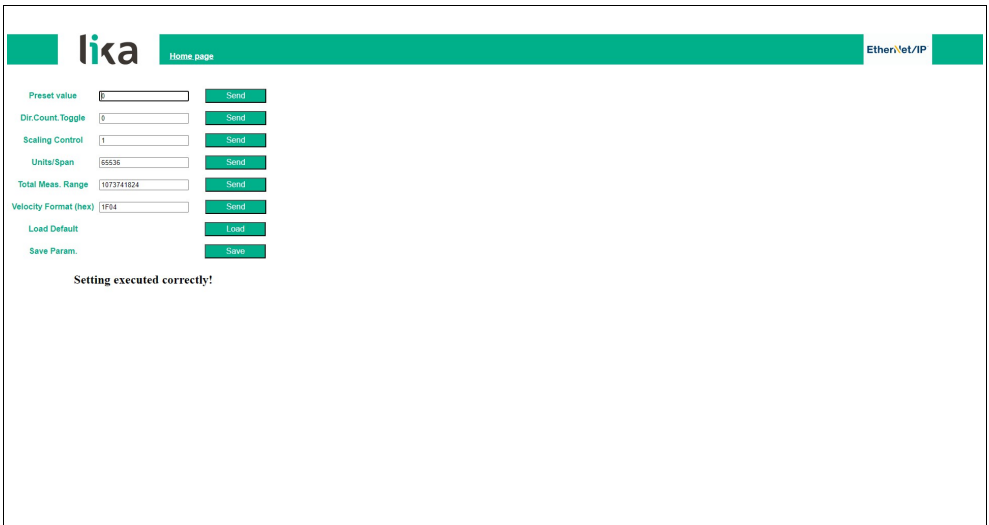

**Figure 44 - Set Encoder Attributes page**

The values that are currently set in the encoder are displayed in the fields.

To change any value enter a suitable value next to the desired parameter and then press the **SEND** button on the right. The values have to be set in either decimal or hexadecimal notation.

For complete information on the available attributes please refer to the "[6.12.5](#page-106-0) [Class 23h: Position Sensor Object"](#page-106-0) section on page [107.](#page-106-0)

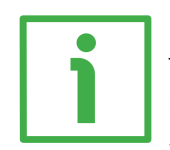

# **EXAMPLE**

The **[23-01-10 Measuring Units per Span](#page-108-0)** attribute is currently set to "**65536**" (see the box next to the **Units/Span** item the Figure above). To change the set value enter a suitable value in the box and then press the **SEND** button on the right in the same line to confirm.

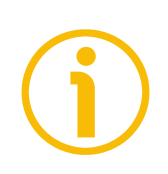

# **NOTE**

Please note that, after pressing the **SEND** button, the set value is saved temporarily in the attributes. To save it permanently, please press the **SAVE** button next to the **Save Param.** item. Should the power supply be turned off without saving data, the values that have not been saved on the Flash EEProm will be lost! For more information refer to the ["5.1.6 Saving data"](#page-51-1) section on page [52.](#page-51-1)

Press the **LOAD** button next to the **Load Default** item to restore all parameters to default values. Default values are set at the factory by Lika Electronic engineers to allow the operator to run the device for standard operation in a safe mode. This function can be useful, for instance, to restore the factory values in case the encoder is set incorrectly and you are not able to resume the proper operation. For more information refer to the ["5.1.7 Restoring defaults"](#page-51-0) section on page [52.](#page-51-0)

# **WARNING**

The execution of this command causes all parameters which have been set previously to be overwritten!

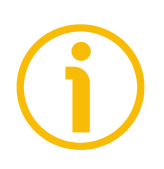

# **NOTE**

At each confirmation of the set parameters, a message will appear under the buttons. It informs whether the operation has been accomplished properly or an error occurred (for example **Setting executed correctly!** if everything went well).

Press the **HOMEPAGE** button to move back to the Web server **Home** page.

# <span id="page-178-0"></span>**7.5 Encoder information (EtherNet/IP attributes)**

Press the **ENCODER INFORMATION** button in the left navigation bar of the Web server **Home** page to enter the **Encoder Information** page. In this page the list of the most useful EtherNet/IP attributes available for the encoder is displayed. Values of the attributes are expressed in either hexadecimal or decimal notation or in a string format.

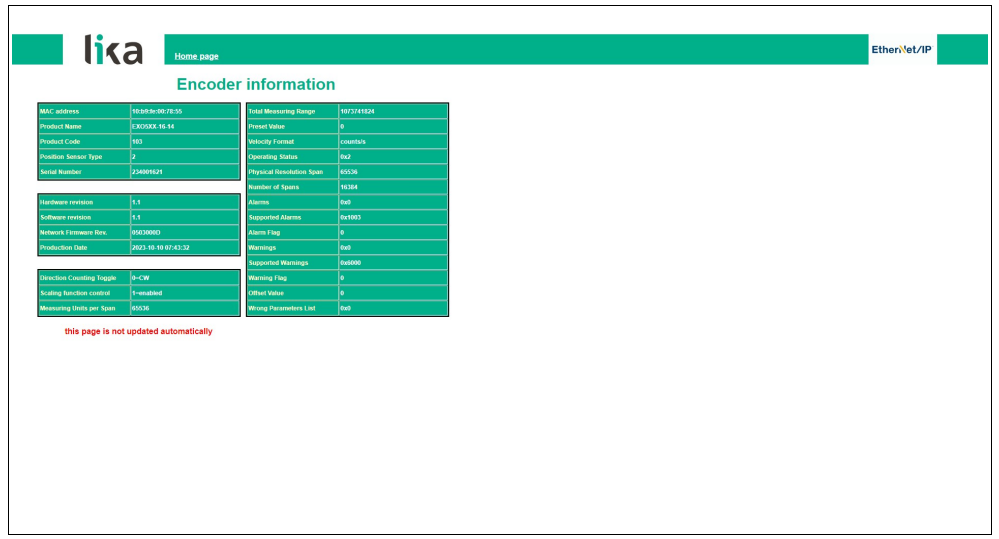

**Figure 45 - Encoder Information page**

For a complete description of the available encoder attributes please refer to the ["6.12.5 Class 23h: Position Sensor Object"](#page-106-0) section on page [107.](#page-106-0)

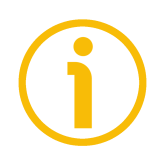

# **NOTE**

Please note that the values shown in the **Encoder Information** page are "frozen" in the moment when the page is displayed. To update the values you must refresh the web page.

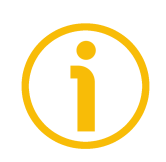

# **NOTE**

The attributes in the **Encoder Information** page cannot be changed even though they are read-write access attributes. To change the set values please enter the **Set Encoder Attributes** page (see on page [177\)](#page-176-0).

Press the **HOMEPAGE** button to move back to the Web server **Home** page.

# **7.6 Firmware update**

Press the **FIRMWARE UPDATE** button in the left navigation bar of the Web server **Home** page to enter the **Firmware Update** page. Please note that this is a password protected page, thus a password is requested to access the page.

Password: LiKa ("L" and "K" in uppercase letters; "i" and "a" in lowercase letters)

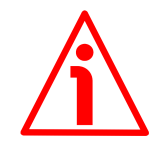

# **WARNING**

Firmware updating process has to be accomplished by skilled and competent personnel. It is mandatory to perform the update according to the instructions provided in this section.

Before installation always ascertain that the firmware program is compatible with the hardware and software of the device. Furthermore never turn off the power supply during the flash update. In case of flash update error, the program is lost irreversibly (there is not a bootloader) and the device must be sent back to Lika Electronic for restoring.

This operation allows to update the unit firmware by downloading updating data to the flash memory.

Firmware is a software program which controls the functions and operation of a device; the firmware program, sometimes referred to as "user program", is stored in the flash memory integrated inside the unit. These encoders are designed so that the firmware can be easily updated by the user himself. This allows Lika Electronic to make new improved firmware programs available during the lifetime of the product.

Typical reasons for the release of new firmware programs are the necessity to make corrections, improve and even add new functionalities to the device.

The firmware upgrading program consists of a single file having .ZIP extension. It is released by Lika Electronic Technical Assistance & After Sale Service.

If the latest firmware version is already installed in the unit, you do not need to proceed with any new firmware installation. The firmware version currently installed can be read next to the **Software revision** item in the **Encoder Information** page after connection to the web server (see on page [179\)](#page-178-0).

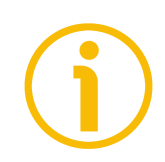

# **NOTE**

If you are not confident that you can perform the update successfully please contact Lika Electronic Technical Assistance & After Sale Service.

Before proceeding with the firmware update please ascertain that the following requirements are fully satisfied:

- the encoder is connected to the Ethernet network;
- the encoder has valid IP address:
- the PC is connected both to the network and to the IO controller;
# lika

- a web browser (Internet Explorer, Mozilla Firefox, Google Chrome, Opera, …) is installed in the PC or device used for connection;
- you have the .ZIP file for firmware update.

To update the firmware program please proceed as follows:

- 1. press the **FIRMWARE UPDATE** button in the left navigation bar of the Web server **Home** page to enter the **Firmware Update** page;
- 2. the operator is requested to submit a password before starting the firmware update procedure;

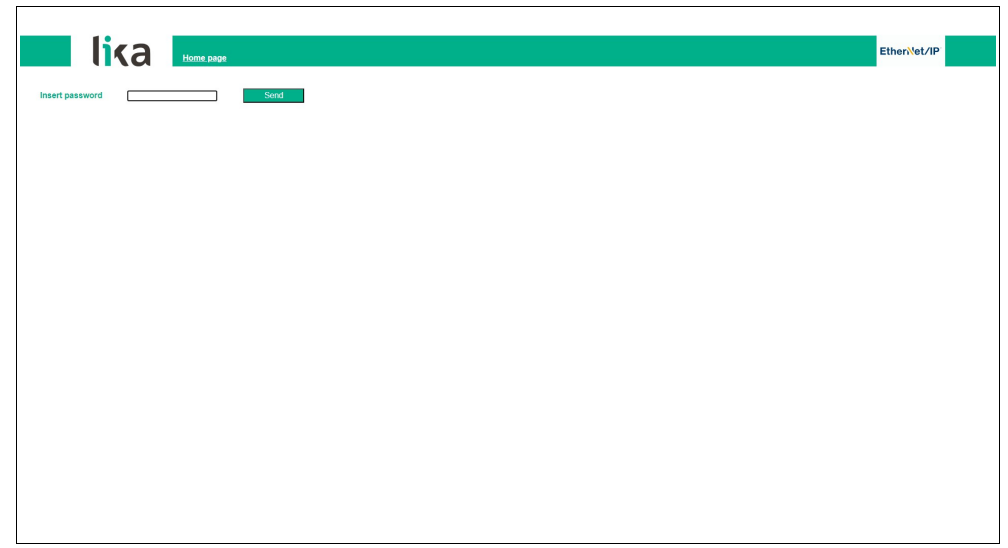

**Figure 46 - Firmware Update page**

- 3. in the **Insert password** text box type the password **LiKa** ("L" and "K" in uppercase letters; "i" and "a" in lowercase letters) and then press the **SEND** button;
- 4. if the password you typed is wrong, the following warning message will appear on the screen: **WRONG PASSWORD INSERTED. RETRY**. Please retype the password and confirm;

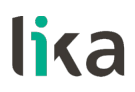

5. if the password you typed is correct, the **Firmware Update** page will appear on the screen;

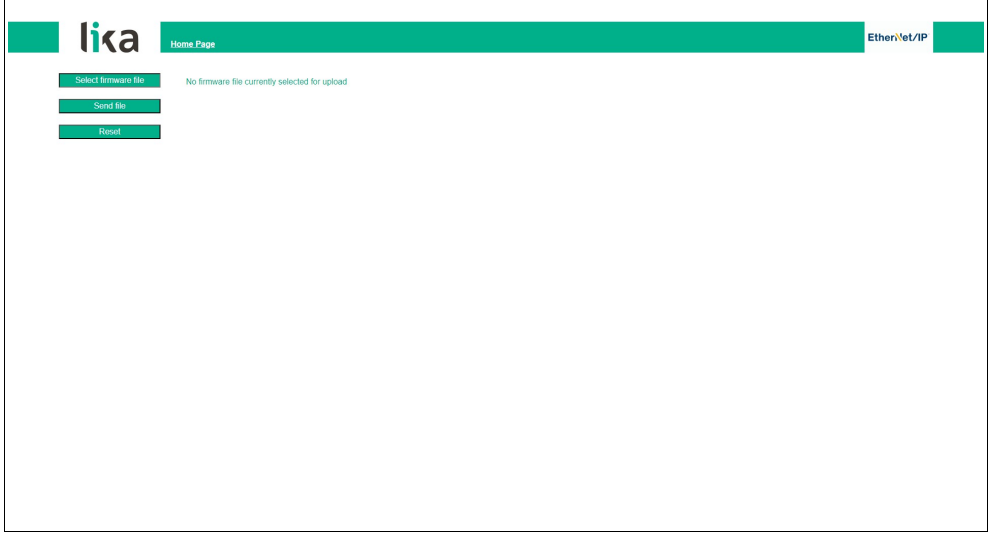

**Figure 47 - Firmware Update page**

6. press the **SELECT FIRMWARE FILE** button; once you press the **SELECT FIRMWARE FILE** button an **OPEN** dialog box appears on the screen: open the folder where the firmware updating .ZIP file released by Lika Electronic is located, select the file and confirm. Please check the file properties and ascertain that you are installing the correct update file;

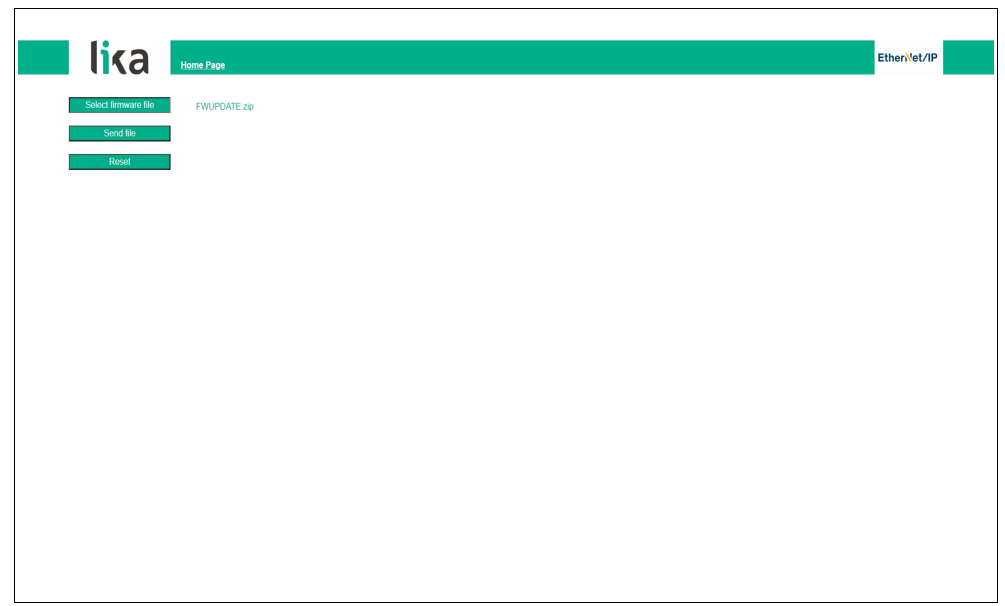

**Figure 48 - Selecting the firmware update .zip file**

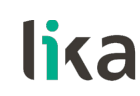

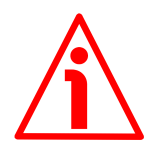

#### **WARNING**

Before installation always ascertain that the firmware program is compatible with the hardware and software of the device.

Never turn the power supply off during the flash update operation.

- 7. press the **SEND FILE** button to start the upload of the firmware program;
- 8. during the operation and as soon as the operation is carried out successfully, some messages will appear on the screen;

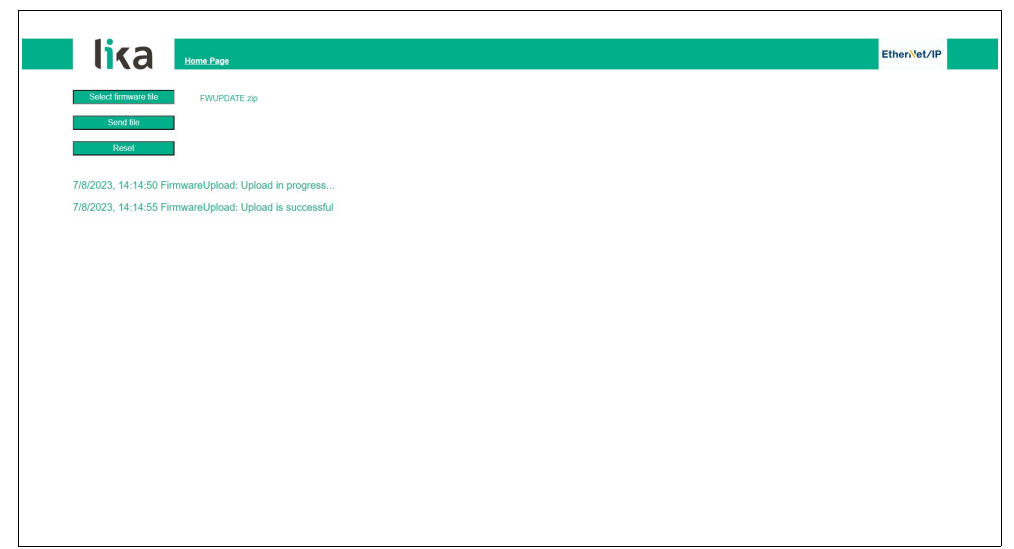

**Figure 49 - Messages during firmware upload**

9. finally press the **RESET** button to automatically reset and restart the encoder and complete the operation.

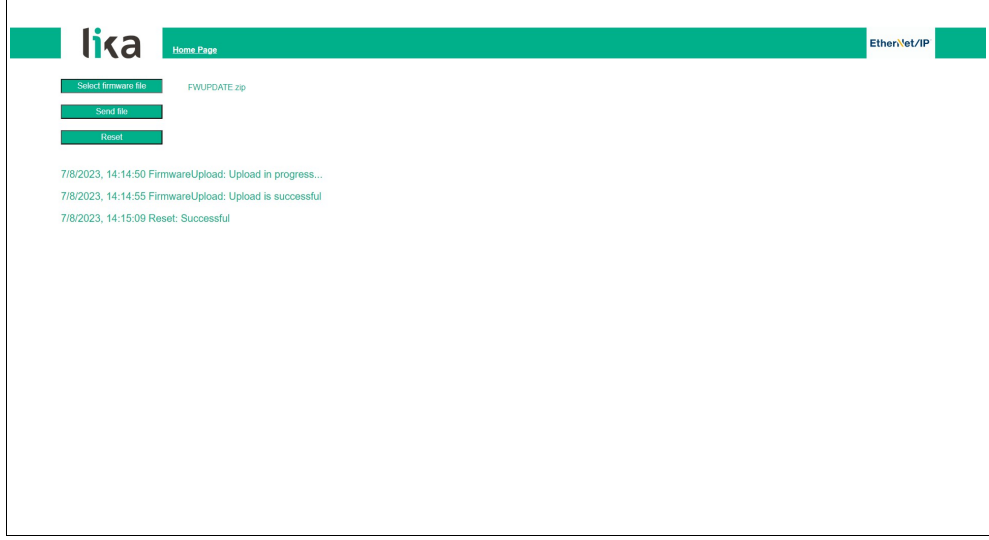

**Figure 50 - Firmware update process accomplished**

# lika

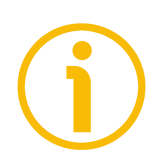

# **NOTE**

While downloading the firmware updating program, unexpected conditions may arise which could lead to a failure of the installation process. When such a matter occurs, the download process cannot be carried out successfully and thus the operation is aborted. In case of flash update error, please switch the encoder off and then on again and retry the operation.

Press the **HOMEPAGE** button to move back to the Web server **Home** page.

## **7.7 Network configuration**

Press the **IP CONFIG** button in the left navigation bar of the Web server **Home** page to enter the **Network IP Configuration** page. This page allows the operator to configure the TCP/IP properties, that is how the encoder communicates with other devices in the network.

For further information on the network communication parameters please refer to the ["4.8 EtherNet/IP Node ID"](#page-40-0) section on page [41.](#page-40-0)

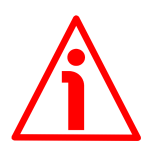

# **WARNING**

The network configuration must be accomplished by skilled and competent personnel.

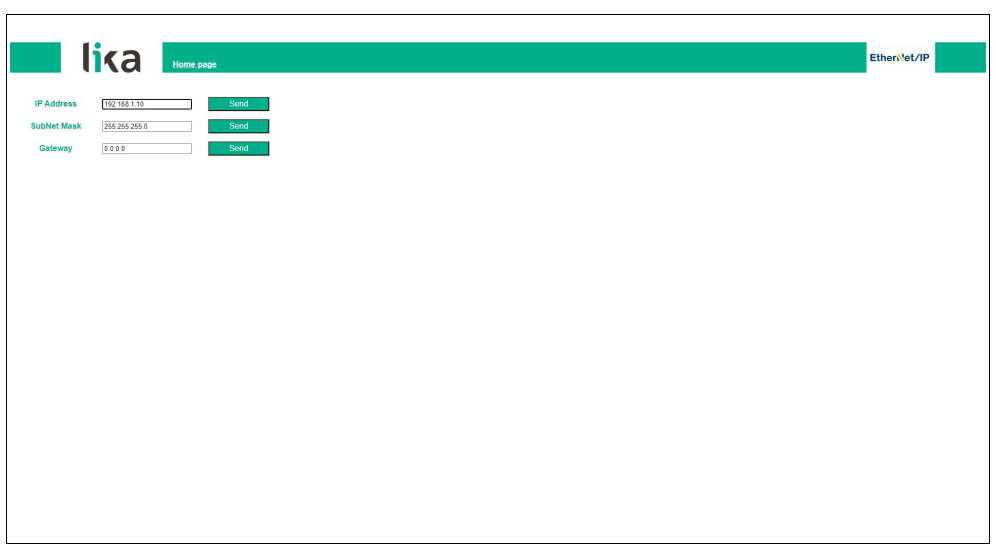

**Figure 51 - Network Configuration page**

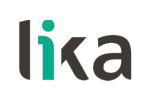

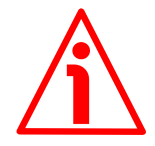

#### **WARNING**

Only competent technicians, who are properly trained, have adequate experience and are familiar with computer architecture, network design and operating systems should configure the network communication parameters.

The inappropriate setting of the network parameters results in an incorrect operation of the system.

In this page it is possible to set the parameters that affect the proper communication of the encoder in the TCP/IP network: IP address, Subnet mask, and Gateway.

After setting each parameter, press the **SEND** button on the right in the same line to confirm the value and save it permanently. A message will appear on the screen to inform about the correctness of the operation (for example, **IP Config setting executed correctly**).

The following table summarizes the default software IP address and the network configuration parameters.

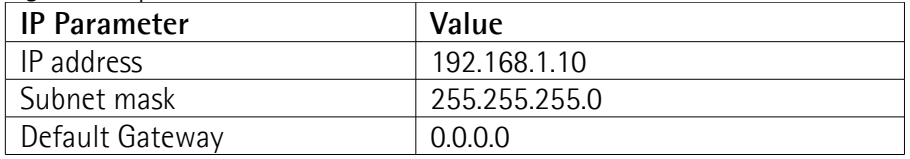

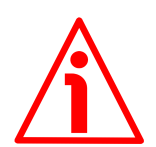

### **WARNING**

After any setting please note down the configuration values to have access to the encoder and the Web server pages in the future.

Press the **HOMEPAGE** button to move back to the Web server **Home** page.

# **8 Default parameters list**

lika

Default values are expressed in hexadecimal (h) notation, unless otherwise indicated.

# **8.1 Attributes of the Class 01h Identity Object**

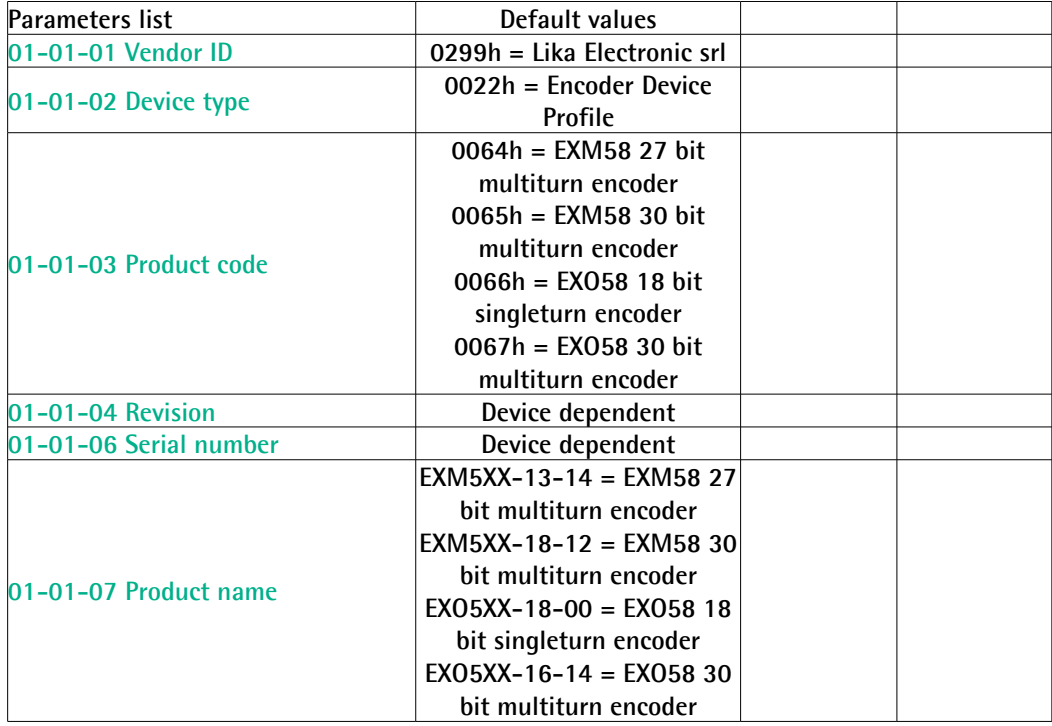

### **8.2 Attributes of the Class 23h Position Sensor Object**

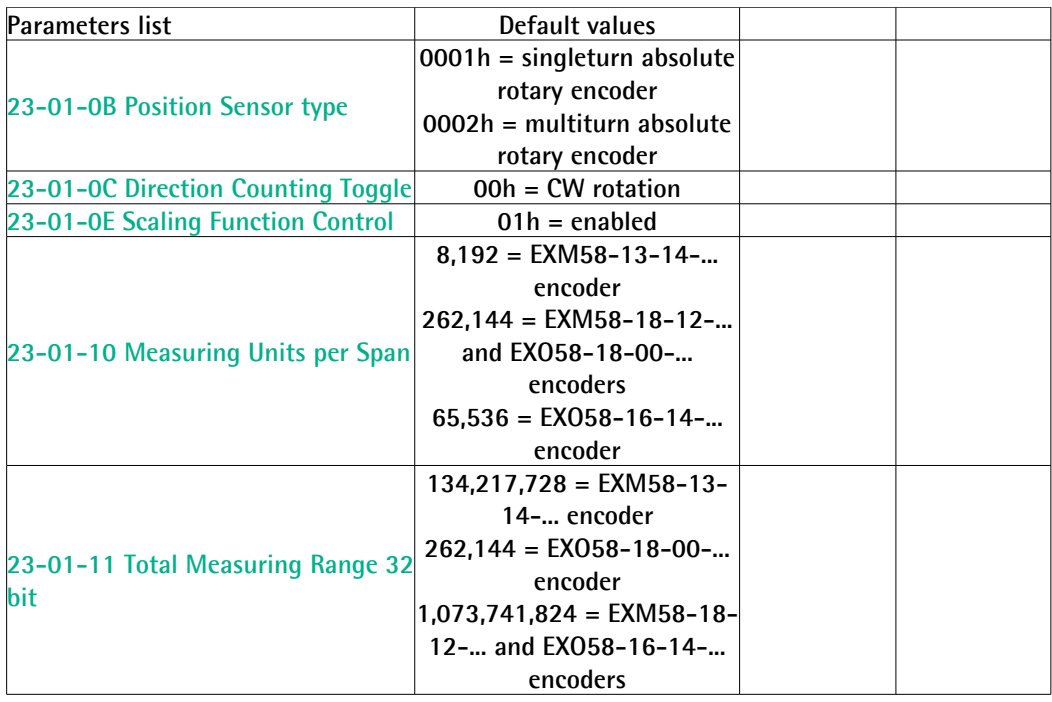

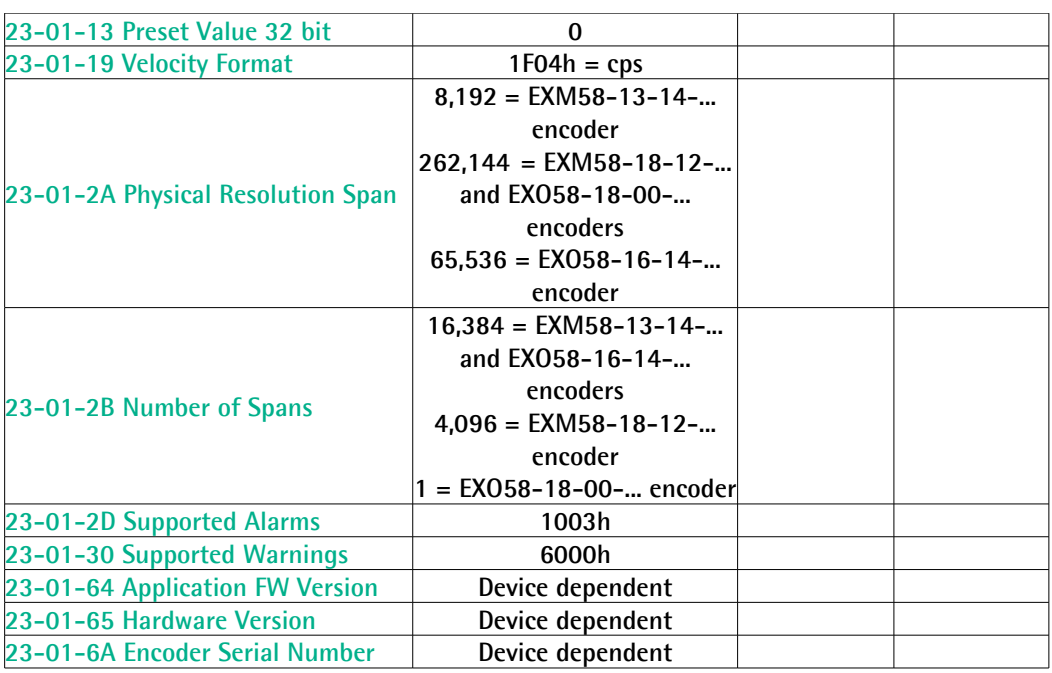

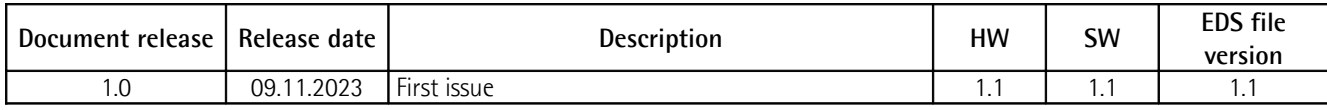

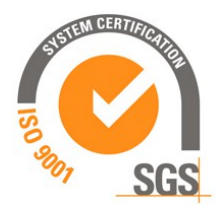

 $c$   $\sum$  us

This device is to be supplied by a Class 2 Circuit or Low-Voltage Limited Energy or Energy Source not exceeding 30 Vdc. Refer to the order code for supply voltage rate.

Ce dispositif doit être alimenté par un circuit de Classe 2 ou à très basse tension ou bien en appliquant une tension maxi de 30Vcc. Voir le code de commande pour la tension d'alimentation.

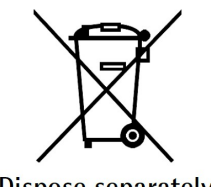

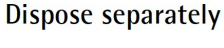

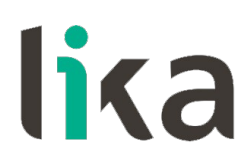

**Lika Electronic** Via S. Lorenzo, 25 • 36010 Carrè (VI) • Italy

> Tel. +39 0445 806600 Fax +39 0445 806699

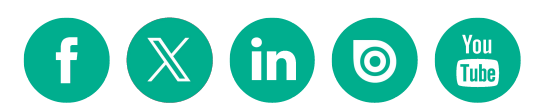

[info@lika.biz](mailto:info@lika.biz) • [www.lika.biz](http://www.lika.biz/)